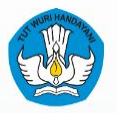

Kementerian Pendidikan, Kebudayaan, Riset dan Teknologi **RISET, DAN TEKNOLOGI**

**DATA**

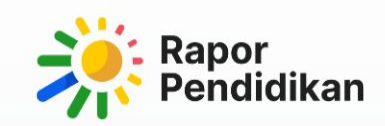

# **MATERI PELATIHAN Perencanaan<br>Berbasis Data**

**SATUAN PENDIDIKAN**

Versi 17 Mei 2023

### **Alur Materi Perencanaan Berbasis Data di Satuan Pendidikan**

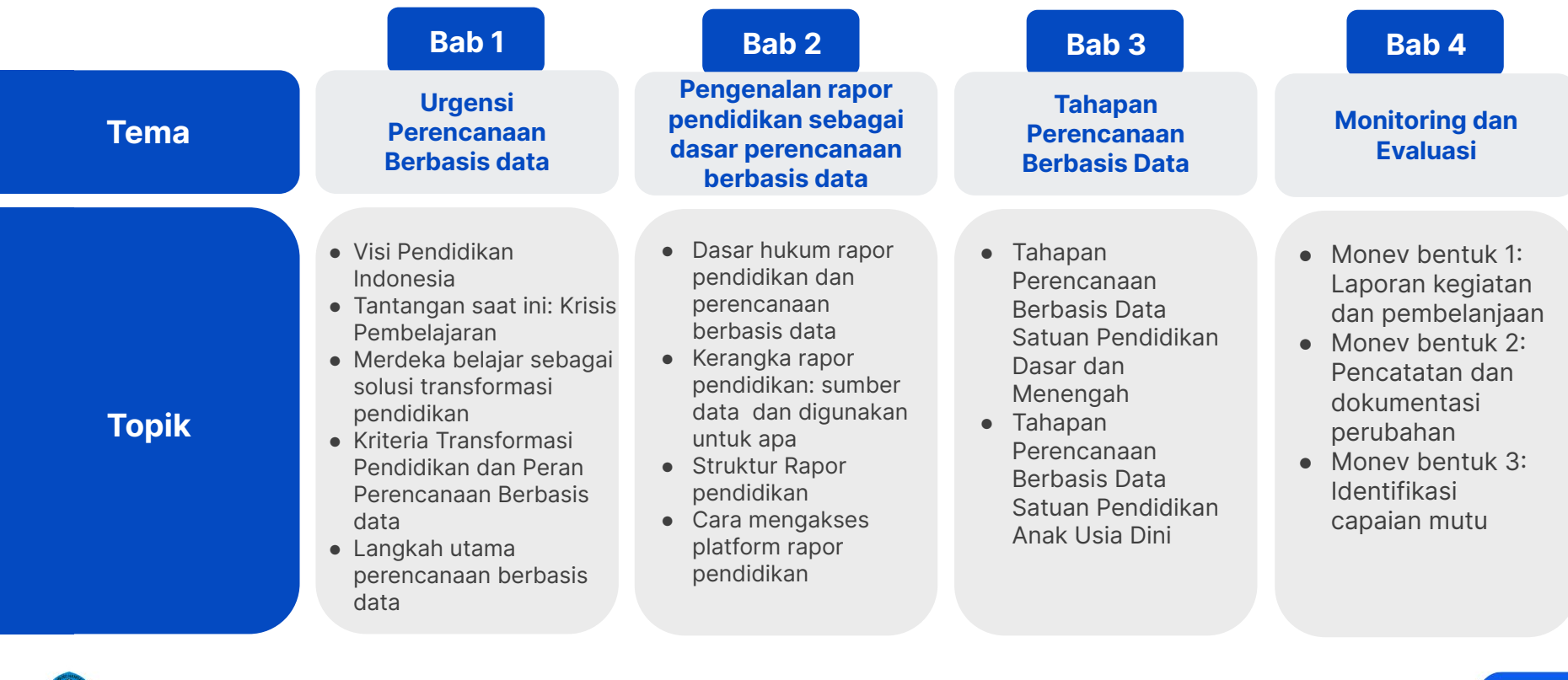

### Bab 1: **Merdeka Belajar dan Perencanaan Berbasis Data**

Dalam sesi ini diharapkan peserta dapat memahami:

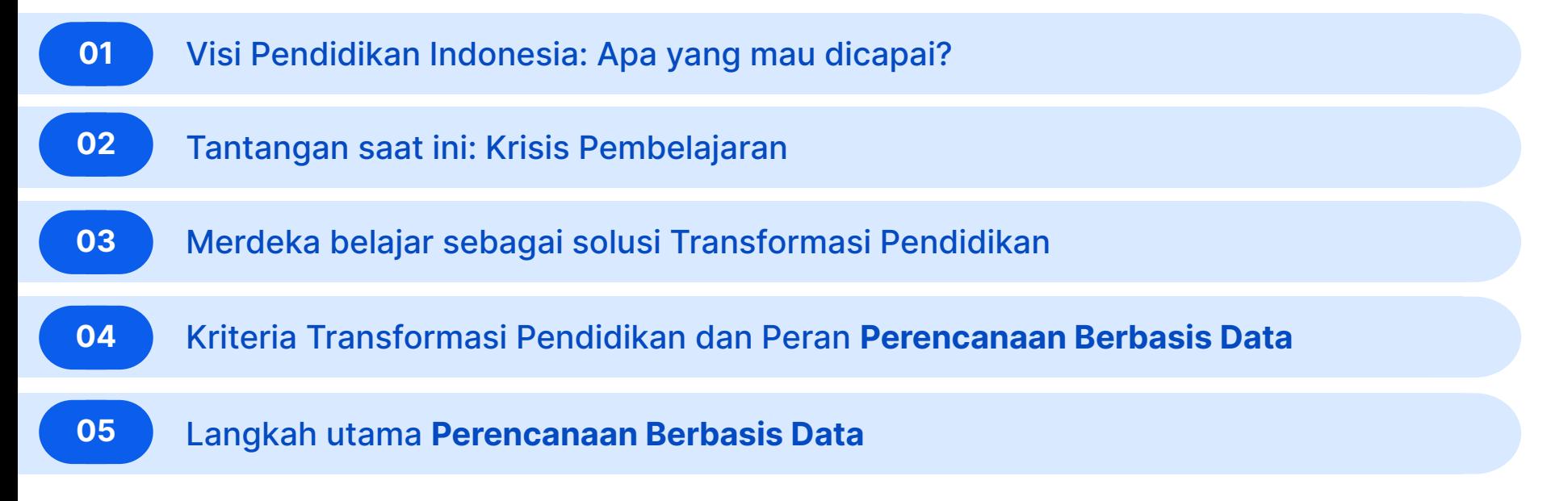

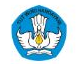

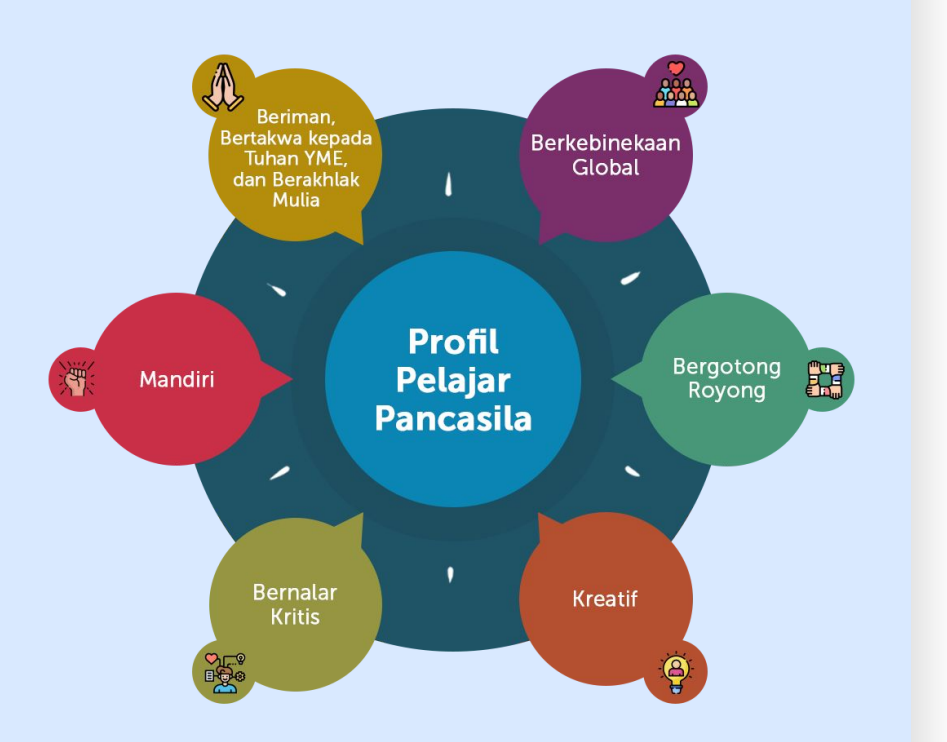

**Visi Pendidikan Indonesia adalah mewujudkan Indonesia maju, berdaulat, mandiri, dan berkepribadian Profil Pelajar Pancasila**

Mewujudkan Indonesia maju yang berdaulat, mandiri, dan berkepribadian melalui terciptanya Pelajar Pancasila yang beriman, bertakwa kepada Tuhan Yang Maha Esa, dan berakhlak mulia, mandiri, bernalar kritis, kreatif, bergotong royong, dan berkebinekaan global. **1**<br>
Mev<br>
ber<br>
mel<br>
hor

### **Terdapat enam karakter dalam Profil Pelajar Pancasila yang ingin diwujudkan**

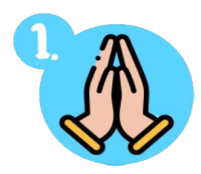

#### **Beriman, Bertakwa kepada Tuhan YME, dan Berakhlak mulia**

Pelajar Indonesia yang berakhlak mulia adalah pelajar yang berakhlak dalam hubungannya dengan Tuhan Yang Maha Esa. Ia memahami ajaran agama dan kepercayaan serta menerapkan pemahaman tersebut dalam kehidupan sehari-hari.

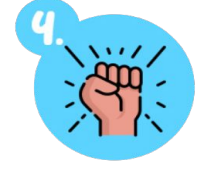

#### **Mandiri**

Pelajar Indonesia merupakan pelajar mandiri, yaitu pelajar yang bertanggung jawab atas proses dan hasil belajarnya.

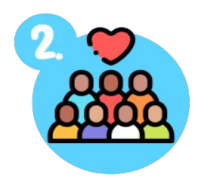

#### **Berkebinekaan Global**

Pelajar Indonesia mempertahankan budaya luhur, loyalitas, dan identitasnya, dan tetap berpikiran terbuka dalam berinteraksi dengan budaya lainnya, sehingga menumbuhkan rasa saling menghargai dan kemungkinan terbentuknya budaya baru yang positif dan bertetangga dengan budaya luhur bangsa.

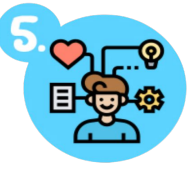

#### **Bernalar Kritis**

Pelajar yang bernalar kritis mampu secara objektif memproses informasi baik kualitatif maupun kuantitatif, membangun keterkaitan antar berbagai informasi, menganalisis informasi, mengevaluasi dan menyimpulkannya.

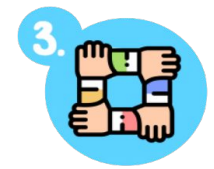

#### **Gotong Royong**

Pelajar Indonesia memiliki kemampuan gotong-royong, yaitu kemampuan untuk melakukan kegiatan secara bersama-sama dengan suka rela agar kegiatan yang dikerjakan dapat berjalan lancar, mudah dan ringan.

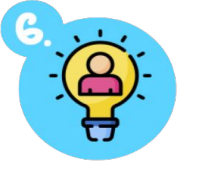

#### **Kreatif**

Pelajar yang kreatif mampu memodifikasi dan menghasilkan suatu yang orisinil, bermakna, bermanfaat, dan berdampak.

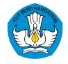

### **Namun Indonesia mengalami krisis pembelajaran, dimana kualitas hasil belajar masih menjadi tantangan**

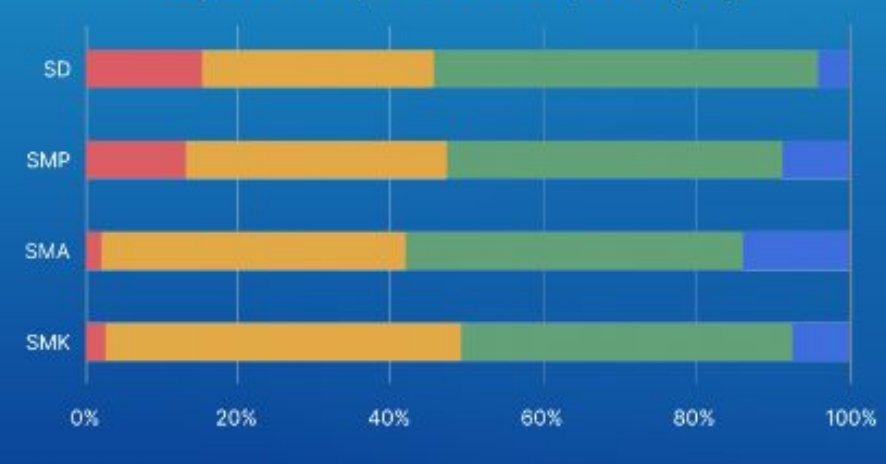

Capaian Kompetensi Literasi per Jenjang

Perlu Intervensi Khusus III Dasar Cakap Mahir

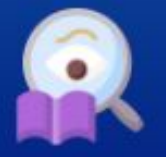

### 1 dari 2 peserta didik belum mencapai kompetensi

minimum literasi<sup>1</sup>

Capaian Kompetensi Numerasi per Jenjang

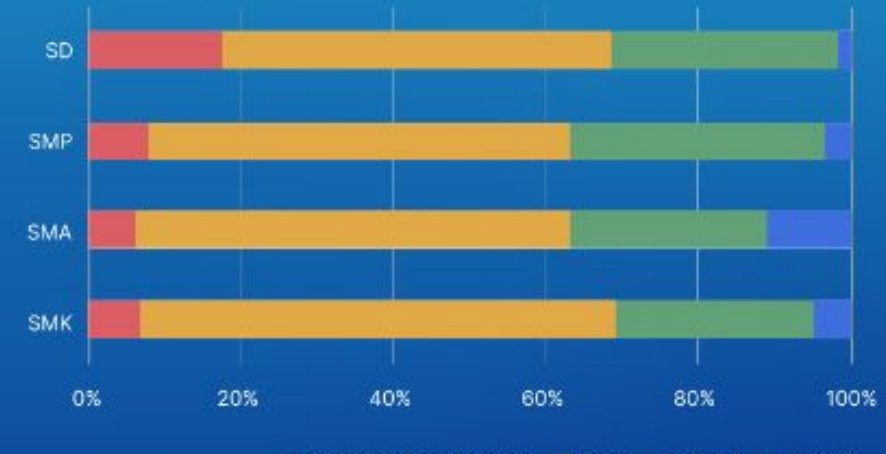

Perlu Intervensi Khusus Dasar Cakap Mahir

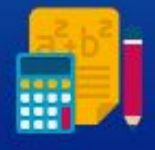

### 2 dari 3 peserta didik belum mencapai kompetensi minimum numerasi<sup>1</sup>

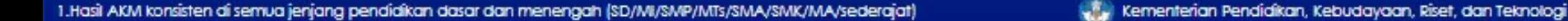

**Ditambah lagi dengan masalah Perundungan dan Kekerasan Seksual di satuan pendidikan**

> 24,4 % peserta didik

berpotensi mengalami insiden perundungan di satuan pendidikan dalam satu tahun terakhir\*

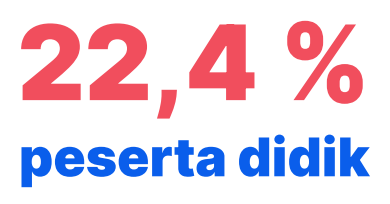

menjawab "Pernah" pada pertanyaan survei yang menunjukkan potensi insiden kekerasan seksual\*

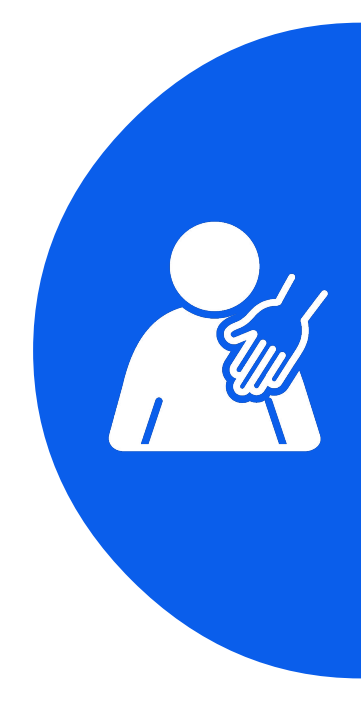

\*data bersumber dari AN seluruh jenjang (SD/MI/SMP/MTs/SMA/SMK/MA/sederajat)

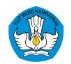

### **Kebijakan Merdeka Belajar menjadi solusi untuk mewujudkan visi pendidikan Indonesia dan untuk memulihkan krisis pembelajaran**

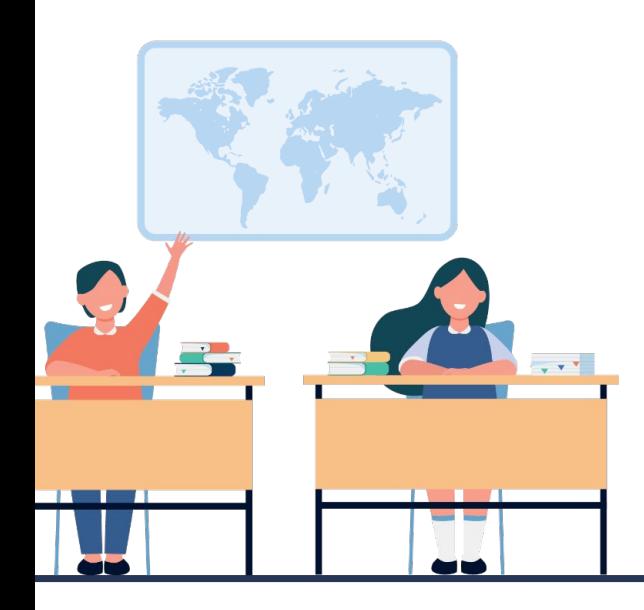

#### **Pendidikan Berkualitas**

Memastikan peserta didik mengalami kemajuan belajar sehingga lebih kompeten dan berkarakter

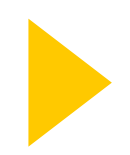

**Fokus pada pengembangan kompetensi dasar dan karakter**

#### **Bagi Seluruh Rakyat Indonesia**

Memastikan bahwa kelompokkelompok yang sulit mendapat akses pendidikan dapat terbantu untuk mendapatkan akses pendidikan yg berkualitas.

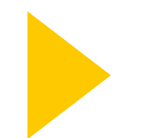

**Intervensi asimetris\* berfokus pada penguatan kelompok yang sulit mendapatkan akses**

**\*Intervensi Asimetris**: intervensi yang disesuaikan dengan kondisi sasaran (misal letak geografis, kondisi sosial ekonomi, dll)

### **Kebijakan Merdeka Belajar (MB) diluncurkan untuk transformasi pendidikan dalam rangka peningkatan mutu pembelajaran**

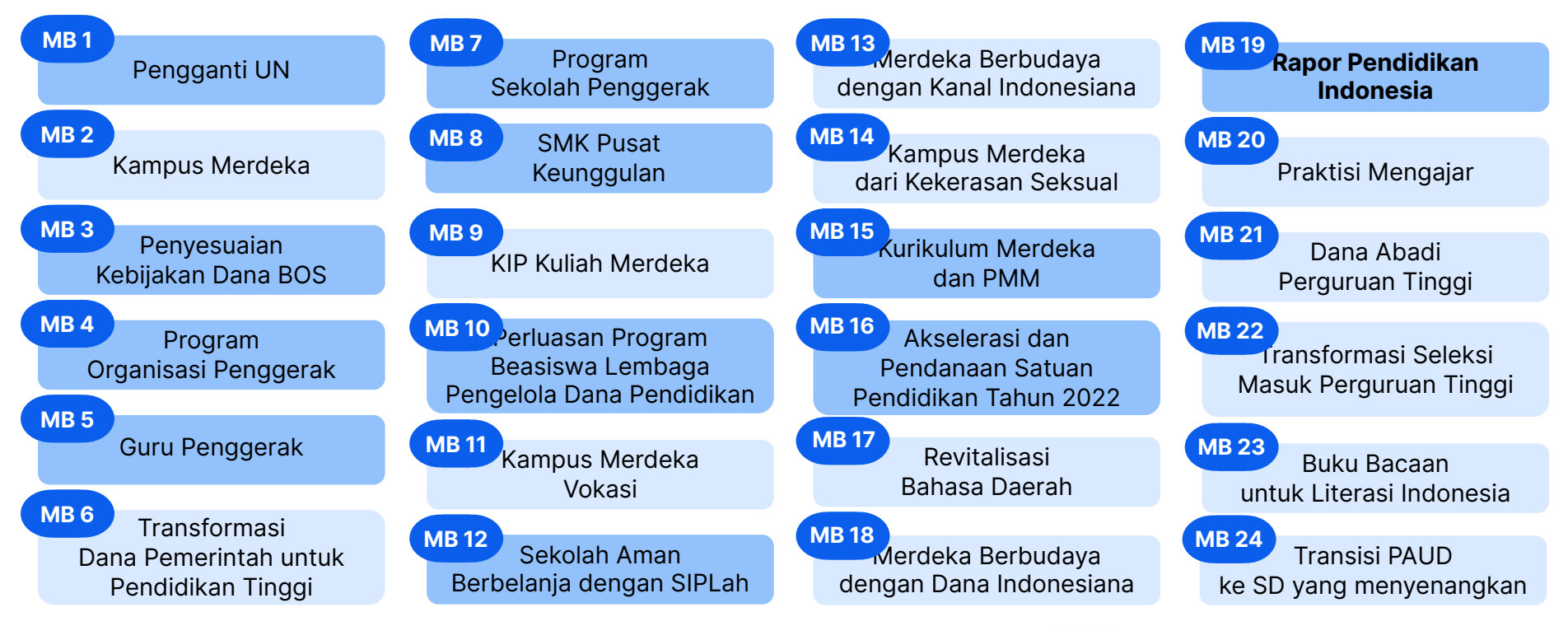

**Informasi lebih rinci tentang kebijakan MB dapat dipelajari di website Kemendikbudristek**

Merdeka Belajar yang terkait dengan **Rapor Pendidikan dan PBD**

### **Terdapat 5 indikator terjadinya Transformasi satuan pendidikan**

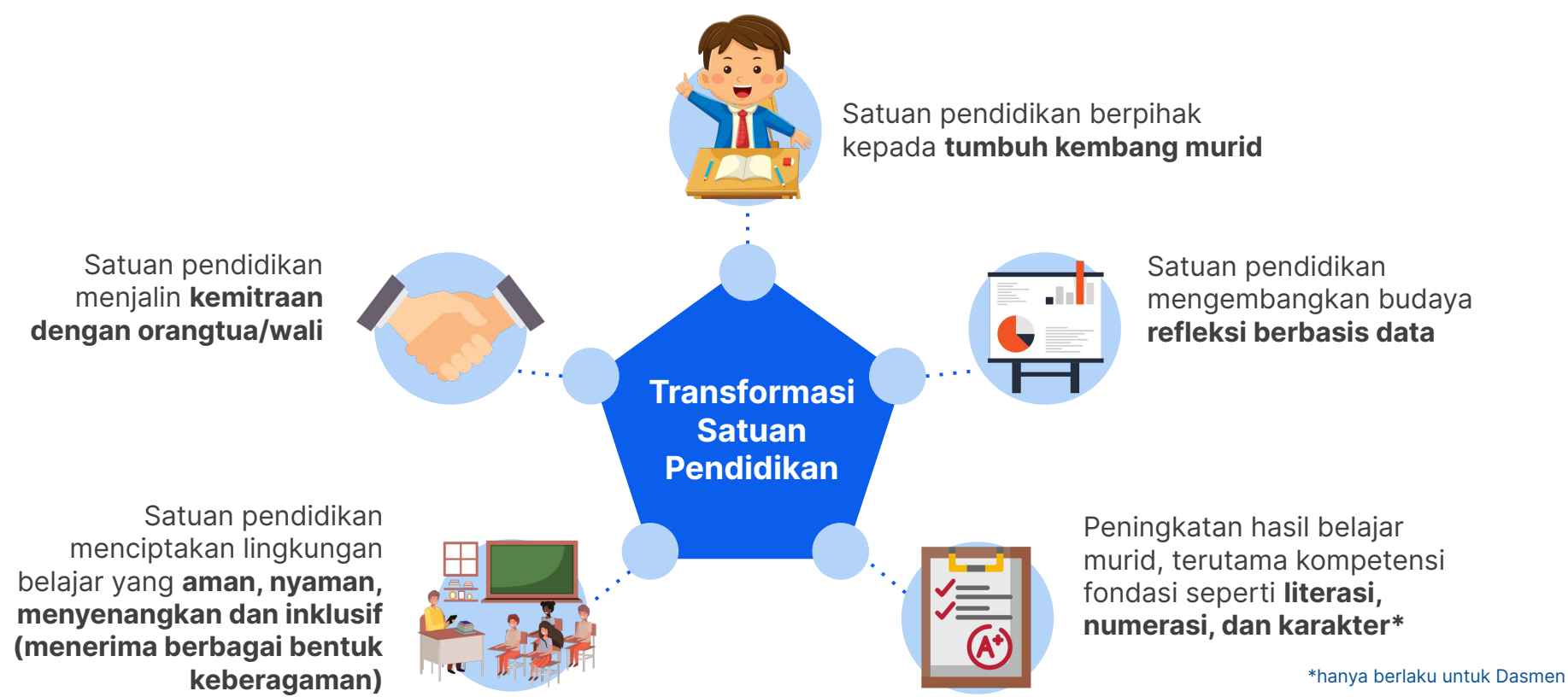

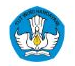

**Transformasi satuan pendidikan dan peningkatan mutu pembelajaran dimulai dengan perencanaan dan penganggaran yang tepat melalui perencanaan berbasis data** 

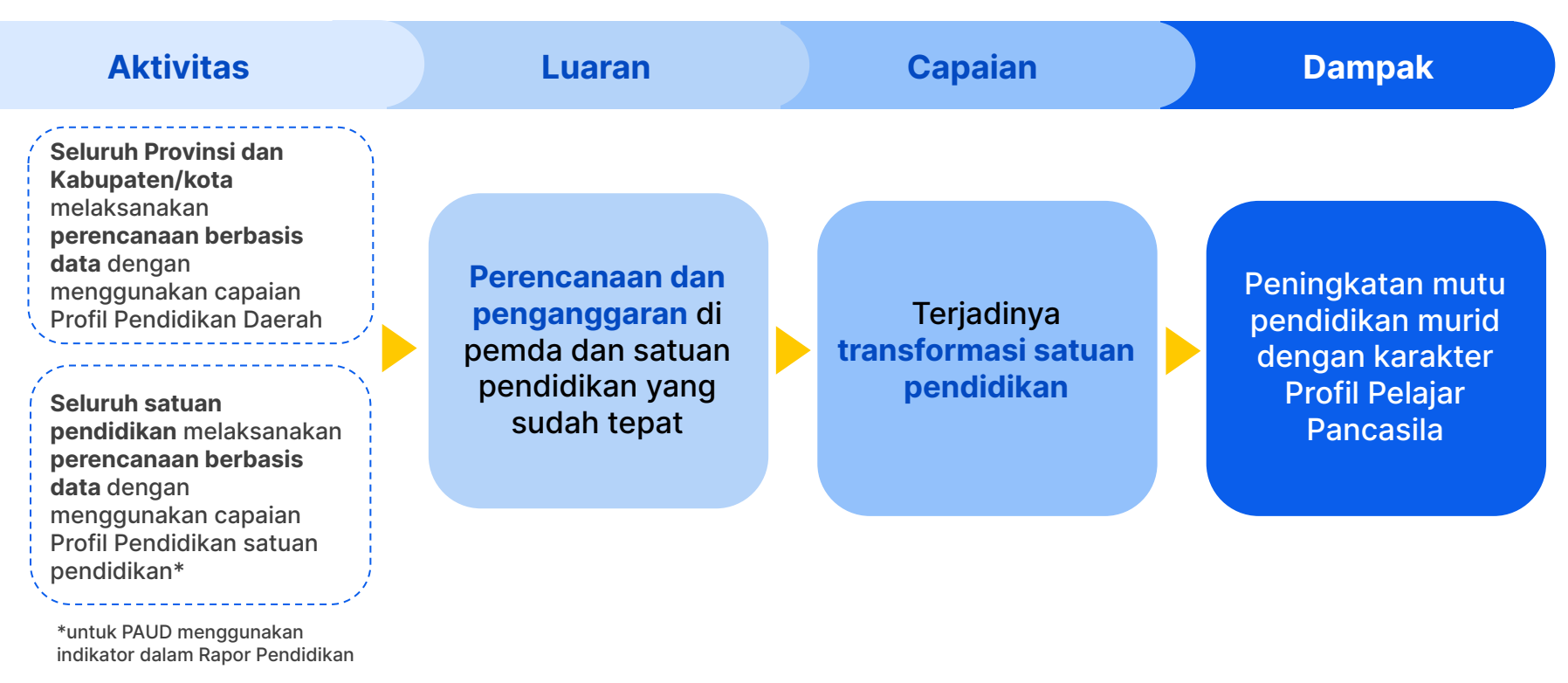

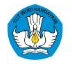

**Setelah memahami kondisi krisis pembelajaran di Indonesia dan kebijakan yang dapat mendukung transformasi satuan pendidikan, selanjutnya...** 

> **Bagaimana saya dapat mengenali kondisi satuan pendidikan dengan lebih relevan, sehingga dapat melakukan pembenahan yang sesuai kebutuhan?**

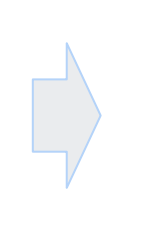

**Perencanaan**

**Berbasis**

**Data**

ienterian Pendidikan, Kebudayaan, Riset dan Teknologi

### **Terdapat 3 langkah sederhana dalam perencanaan berbasis data, yaitu Identifikasi, Refleksi, dan Benahi (IRB)**

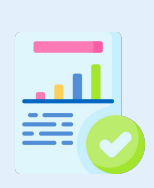

#### **Mengidentifikasi permasalahan**

berdasarkan indikator yang ditampilkan di dalam Profil Pendidikan

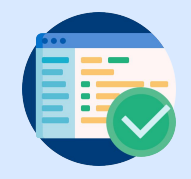

#### **Melakukan refleksi**

capaian, pemerataan, dan proses pembelajaran di satuan pendidikan dan daerah masing-masing **untuk menemukan akar masalah**

#### **Melakukan pembenahan**

melalui perumusan kegiatan dalam bentuk rencana kegiatan dan anggaran satuan pendidikan (BOS dan BOP) dan daerah (APBD) **untuk menyelesaikan akar masalah**

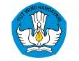

**Hasil Identifikasi, Refleksi dan Benahi dimasukkan dalam dokumen penganggaran (RKAS), untuk kemudian dilaksanakan, di monitor dan dievaluasi**

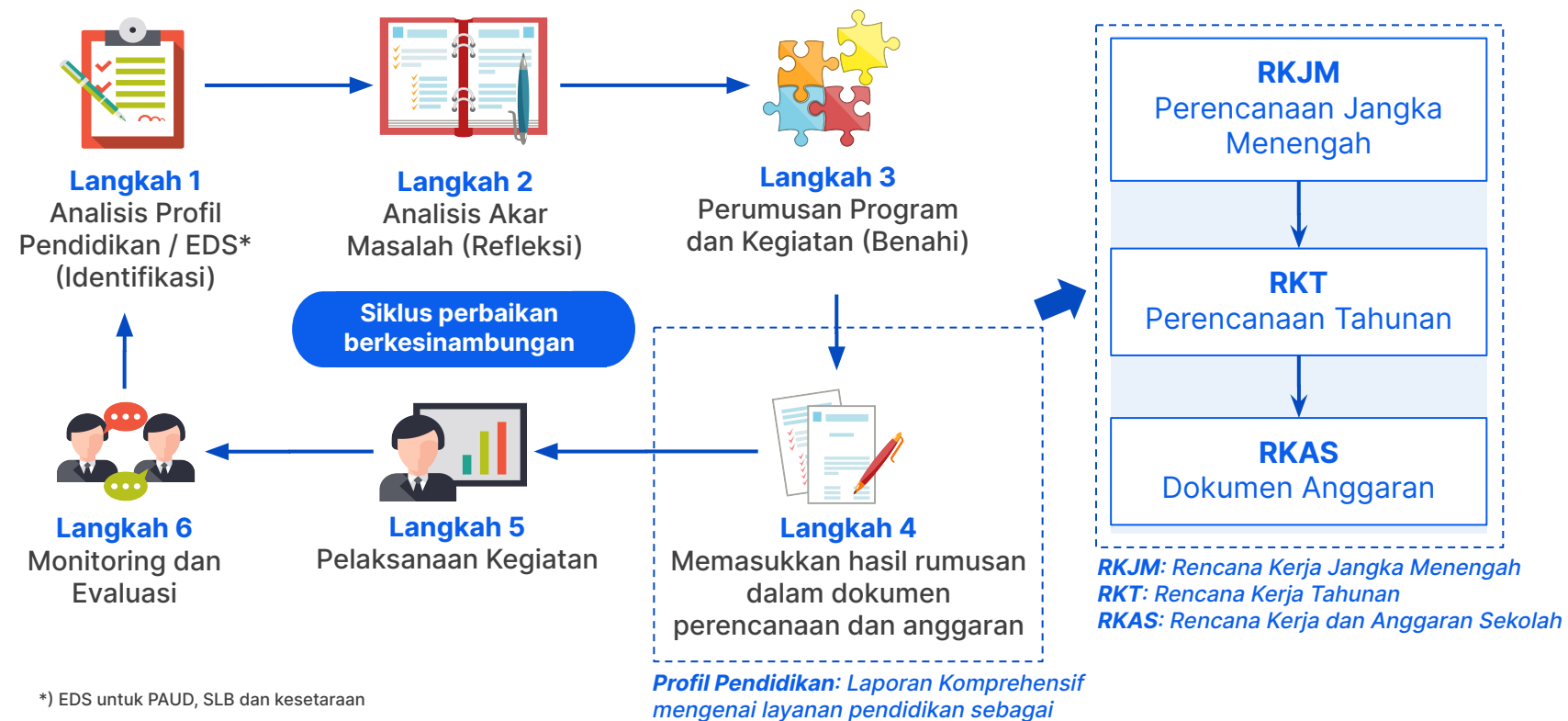

hasil dari Evaluasi Sistem PendidikanKementerian Pendidikan, Kebudayaan, Riset dan Teknologi

### Bab 2: **Pengenalan Rapor Pendidikan sebagai dasar Perencanaan Berbasis Data**

Dalam sesi ini diharapkan peserta dapat memahami:

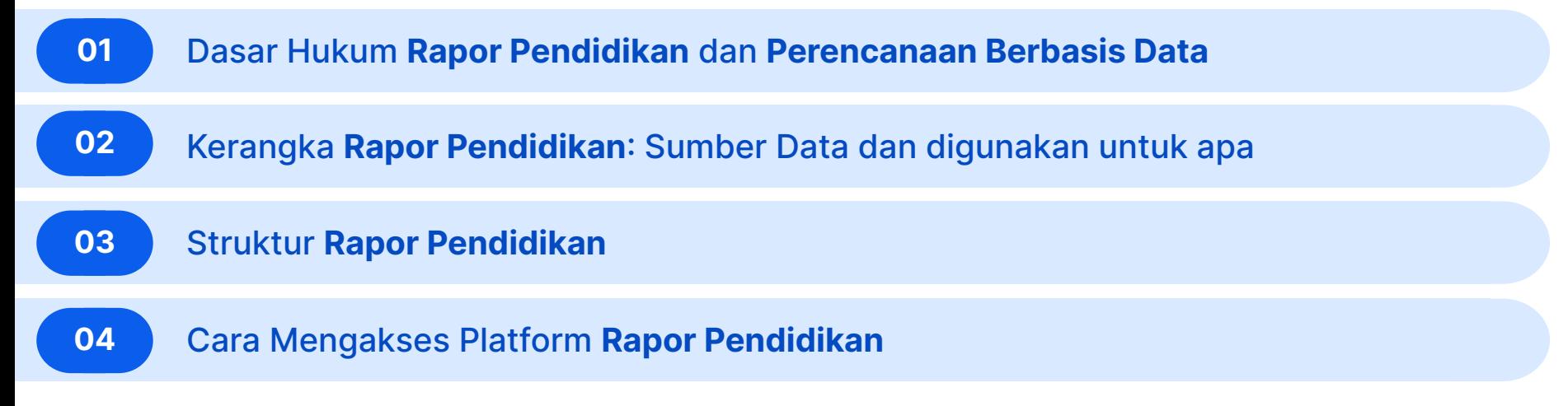

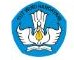

### **Dasar hukum Profil dan Rapor Pendidikan diatur dalam PP No. 57 tahun 2021 dan Permendikbudristek No. 09 tahun 2022**

#### **PP No 57 Tahun 2021**  tentang Standar Nasional Pendidikan

#### **Pasal 28**

- Perencanaan kegiatan Pendidikan bertujuan untuk **peningkatan kualitas proses dan hasil belajar secara berkelanjutan** berdasarkan evaluasi diri Satuan Pendidikan.
- Perencanaan kegiatan Pendidikan **dituangkan dalam rencana kerja jangka pendek** dan rencana kerja jangka menengah.

#### **Pasal 48**

- Evaluasi sistem Pendidikan oleh Pemerintah Daerah sebagaimana dimaksud pada ayat **(1) dilaksanakan terhadap: a. pendidikan anak usia dini; dan b. pendidikan dasar dan menengah.**
- Evaluasi sistem Pendidikan oleh Pemerintah Daerah sebagaimana dimaksud pada ayat (1) bertujuan untuk **perluasan akses dan peningkatan mutu layanan Pendidikan** daerah sesuai kebutuhan Satuan Pendidikan dan program Pendidikan.

#### **Permendikbudristek No 09 tahun 2022**

tentang Evaluasi Sistem Pendidikan oleh Pemerintah Pusat dan Pemerintah Daerah terhadap PAUD DASMEN

#### **Pasal 24**

- Evaluasi Sistem Pendidikan oleh Pemerintah Daerah berdasarkan profil pendidikan daerah.
- Evaluasi sistem Pendidikan oleh Pemerintah Daerah dilaksanakan terhadap: **a. pendidikan anak usia dini; dan b. pendidikan dasar dan menengah.**

#### **Pasal 26**

Hasil Evaluasi Sistem Pendidikan oleh Pemerintah Daerah dimanfaatkan oleh Pemerintah Daerah sebagai bahan untuk melakukan **penyesuaian kebijakan dan perencanaan program** dalam rangka **peningkatan akses, mutu, relevansi, dan tata kelola penyelenggaraan pendidikan** sesuai dengan kewenangannya

#### **Pasal 28**

Hasil Evaluasi Sistem Pendidikan oleh Pemerintah Pusat dan Pemerintah Daerah dimanfaatkan oleh Satuan Pendidikan untuk:

- **mengidentifikasi masalah pendidikan** yang perlu mendapatkan prioritas berdasarkan indikator dalam profil Satuan Pendidikan atau profil program pendidikan kesetaraan;
- mendalami hasil identifikasi masalah pendidikan untuk **menemukan akar masalah dan merumuskan langkah perbaikan**; dan
- melakukan **perencanaan program** untuk mengatasi akar masalah

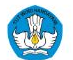

### **Sebelumnya kita samakan pemahaman tentang Profil Pendidikan, Rapor Pendidikan, dan Platform Rapor Pendidikan**

**Profil Pendidikan**

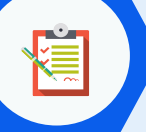

**Laporan Komprehensif** mengenai layanan pendidikan sebagai **hasil dari Evaluasi Sistem Pendidikan** yang digunakan sebagai landasan untuk peningkatan mutu layanan pendidikan dan penetapan Rapor Pendidikan

**Rapor Pendidikan**

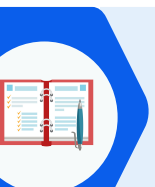

**Indikator\* terpilih Dari Profil Pendidikan** yang merefleksikan prioritas Kemendikbudristek yang digunakan untuk **menilai kinerja daerah dan satuan pendidikan**. Rapor Pendidikan diperoleh dari perbandingan nilai indikator antar tahun (akan ditampilkan mulai tahun 2023).

**Platform Rapor Pendidikan**

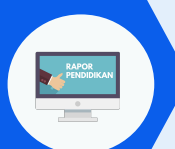

**Aplikasi Berbasis Web yang menampilkan informasi Profil Pendidikan dan Rapor Pendidikan**. Platform Rapor Pendidikan dapat diakses oleh pengguna yang memiliki akun belajar sesuai dengan kewenangannya.

> \*contoh penggunaan Indikator Rapor Pendidikan: Indikator **SPM (Daerah)** dan Indikator **BOS kinerja (Satpen)**

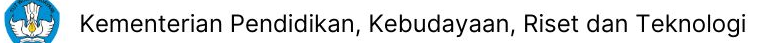

### **Berikut struktur Profil Pendidikan Dasar dan Menengah secara ringkas, terdiri dari 3 area, 5 dimensi, dan indikator dari level 1 sampai 2**

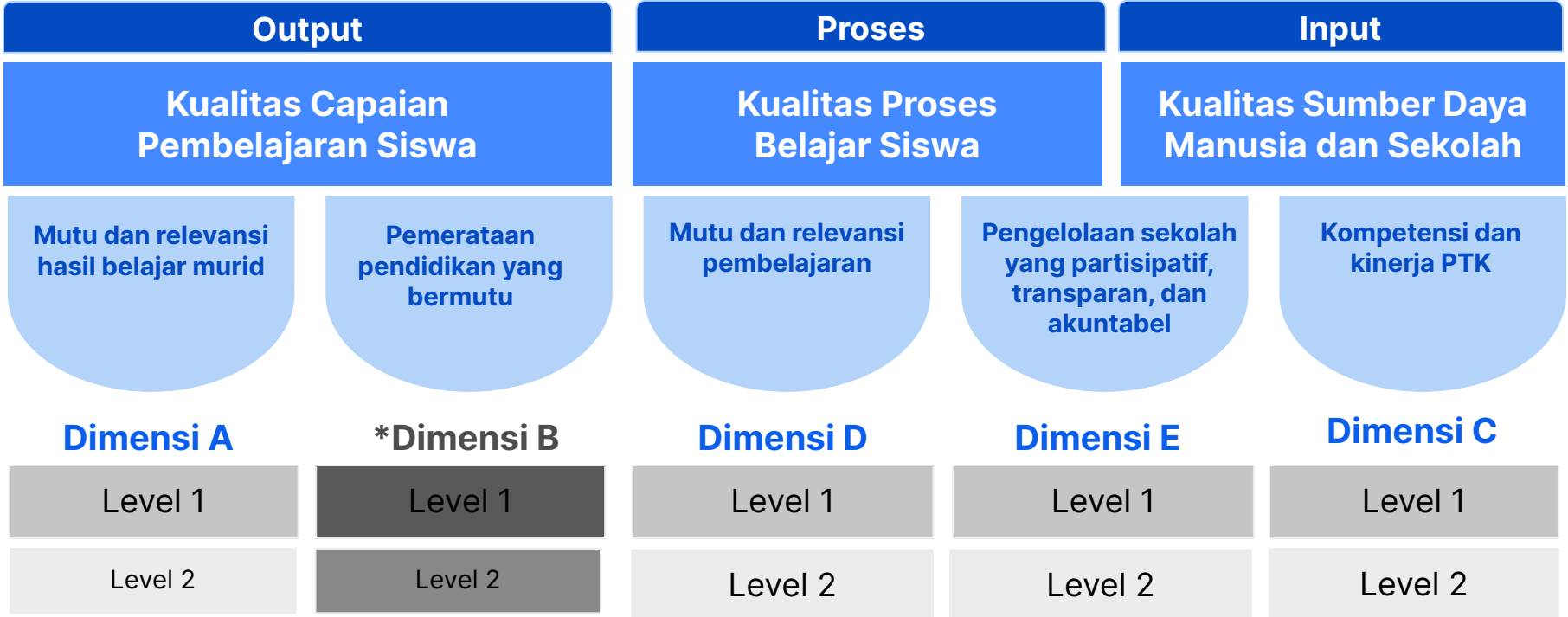

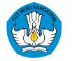

\*) Dimensi B hanya ada pada profil pendidikan Daerah

### **Berikut indikator DASMEN dan SMK level 1 untuk area**

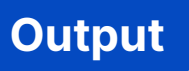

#### **Dimensi Indikator Level 1**

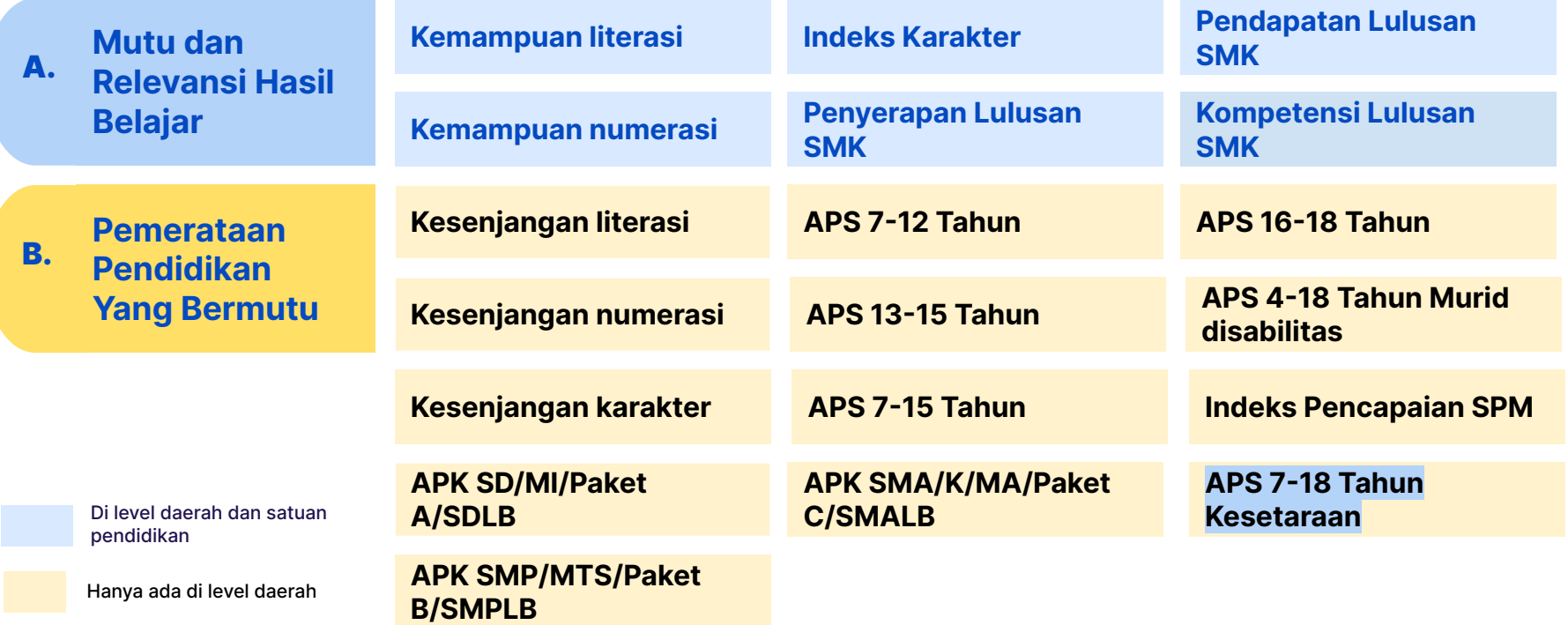

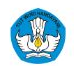

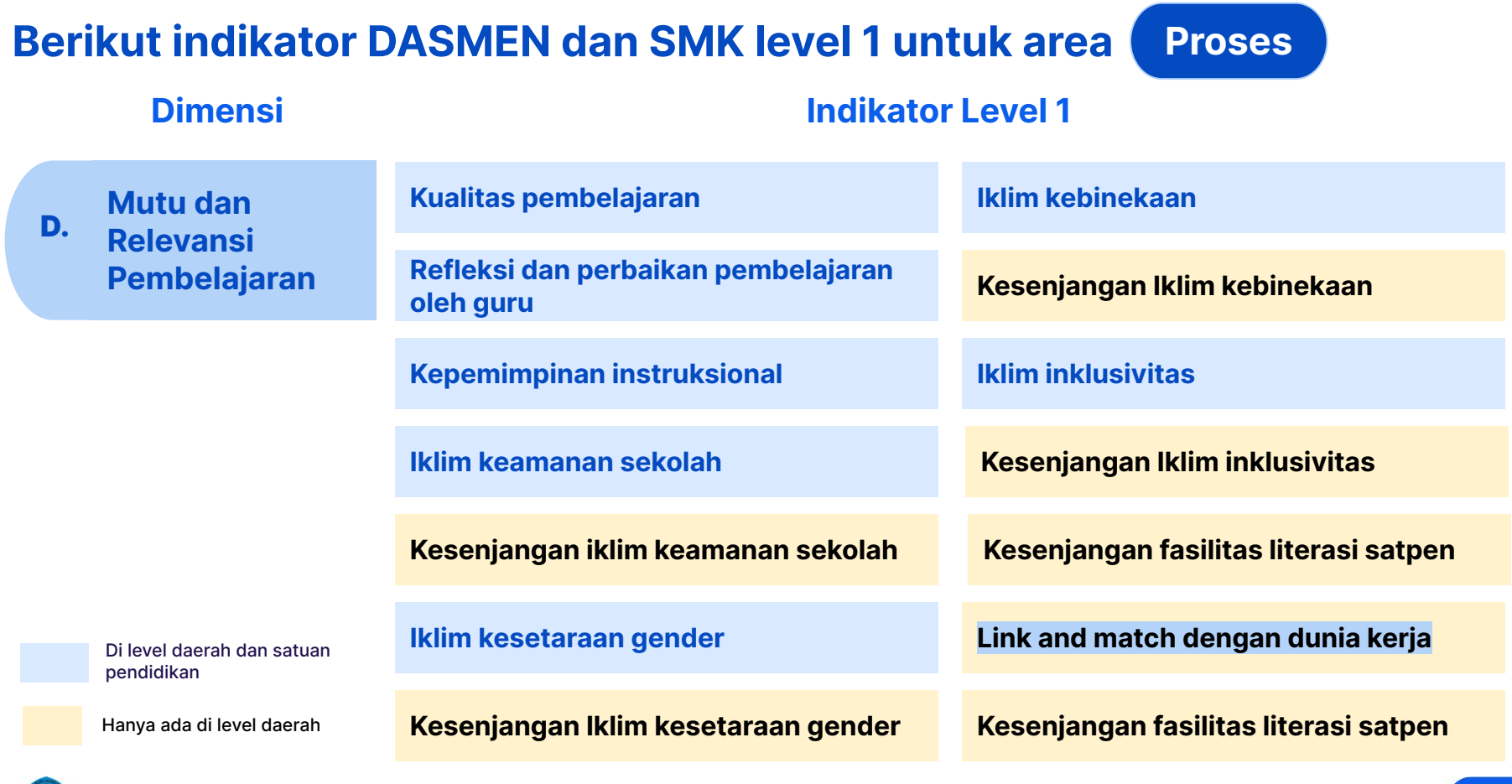

9

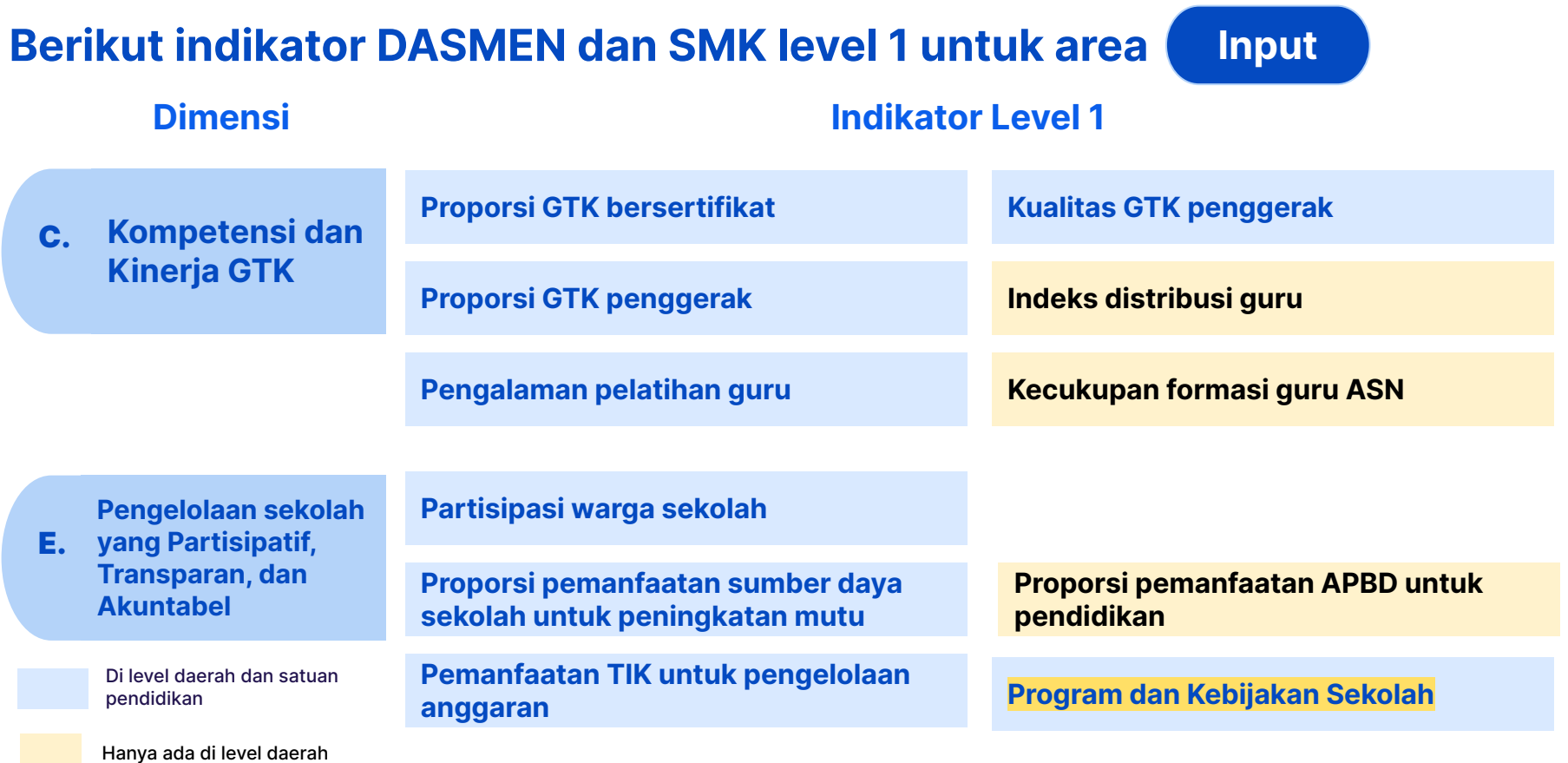

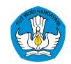

### **Berikut struktur Profil Pendidikan Anak Usia Dini secara ringkas, terdiri dari 4 area, 5 dimensi, dan indikator dari level 1 sampai 2**

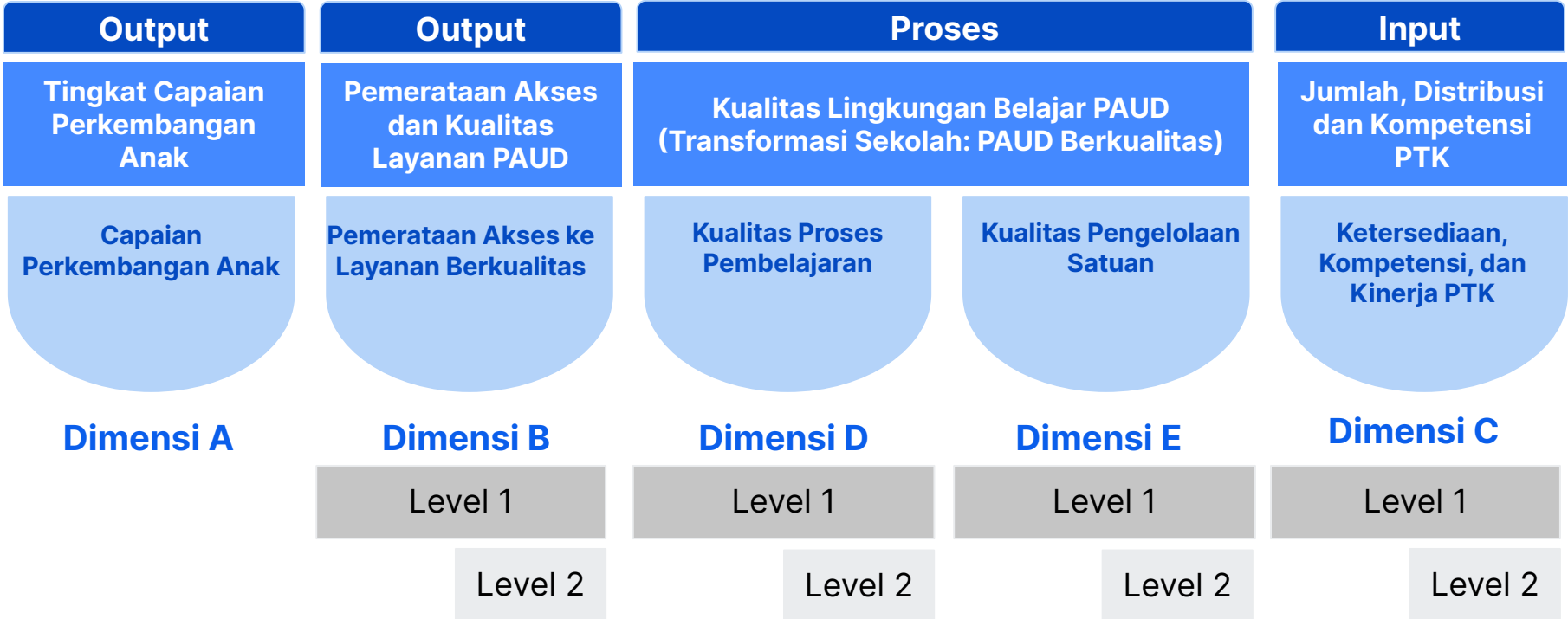

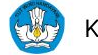

### **Struktur dalam Profil Pendidikan PAUD berbeda dengan DASMEN, terdiri dari 4 area, 5 dimensi, dengan sebagian indikator berbeda**

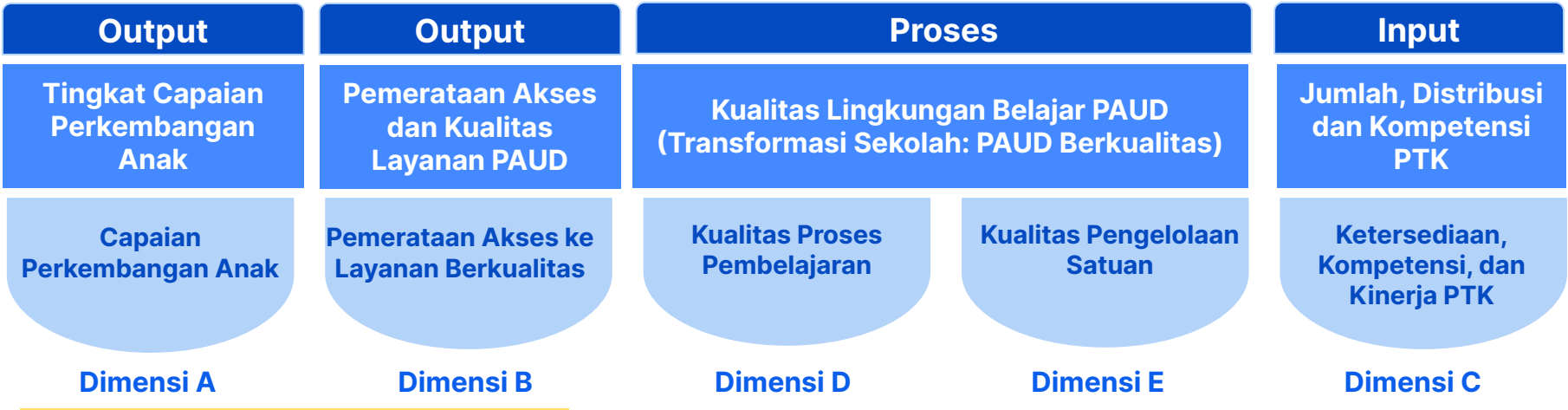

#### **Catatan untuk perencanaan tahun 2023:**

- ➔ Indikator dalam dimensi A (Capaian Perkembangan Anak) belum ada di tahun 2023. Kemdikbudristek mengikuti mekanisme pengukuran yang disepakati lintas sektor untuk mengukur luaran dari PAUDHI (perpres 60/2013) yang menjadi tagihan kinerja lintas K/L.
- → Pada tahun 2023, satuan PAUD menggunakan indikator dalam dimensi D dan E untuk proses perencanaan melalui instrumen Evaluasi Diri Satuan (EDS) yang dapat diunduh pada platform Rapor Pendidikan.
- ➔ **Pemerintah daerah** menggunakan indikator dalam **dimensi B dan C** untuk proses perencanaannya. Indikator D dan E belum tersedia untuk pemerintah daerah (akan tersedia pada tahun 2024)

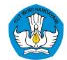

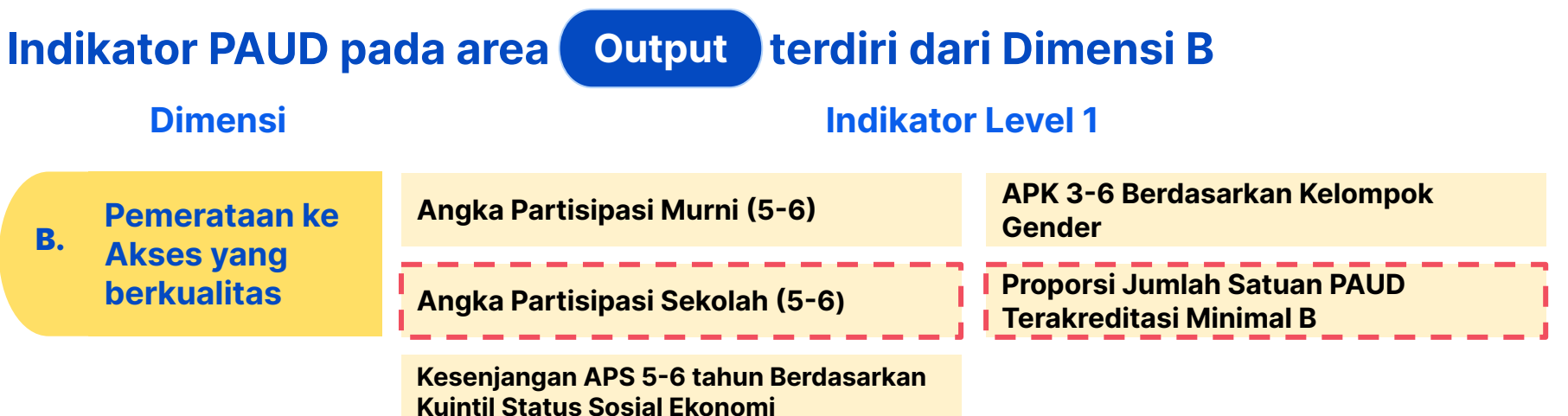

Indikator Prioritas SPM

Hanya ada di level daerah

dimaknai sebagai **capaian secara keseluruhan di tingkat kab/kota** (karena ada indikator akreditasi yang digunakan sebagai proksi kualitas layanan secara keseluruhan, dan instrumennya sudah direvisi agar selaras dengan PI PAUD).

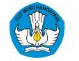

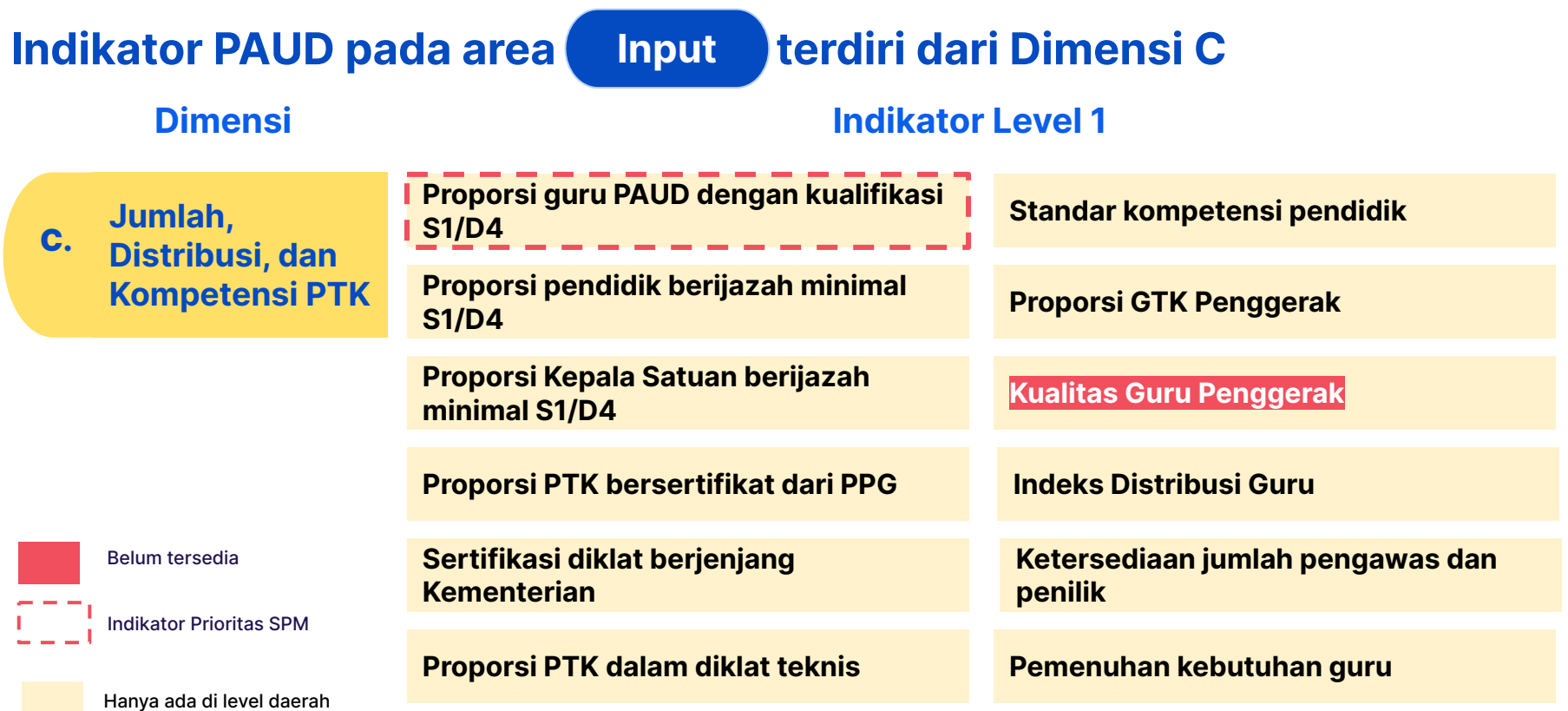

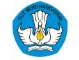

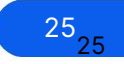

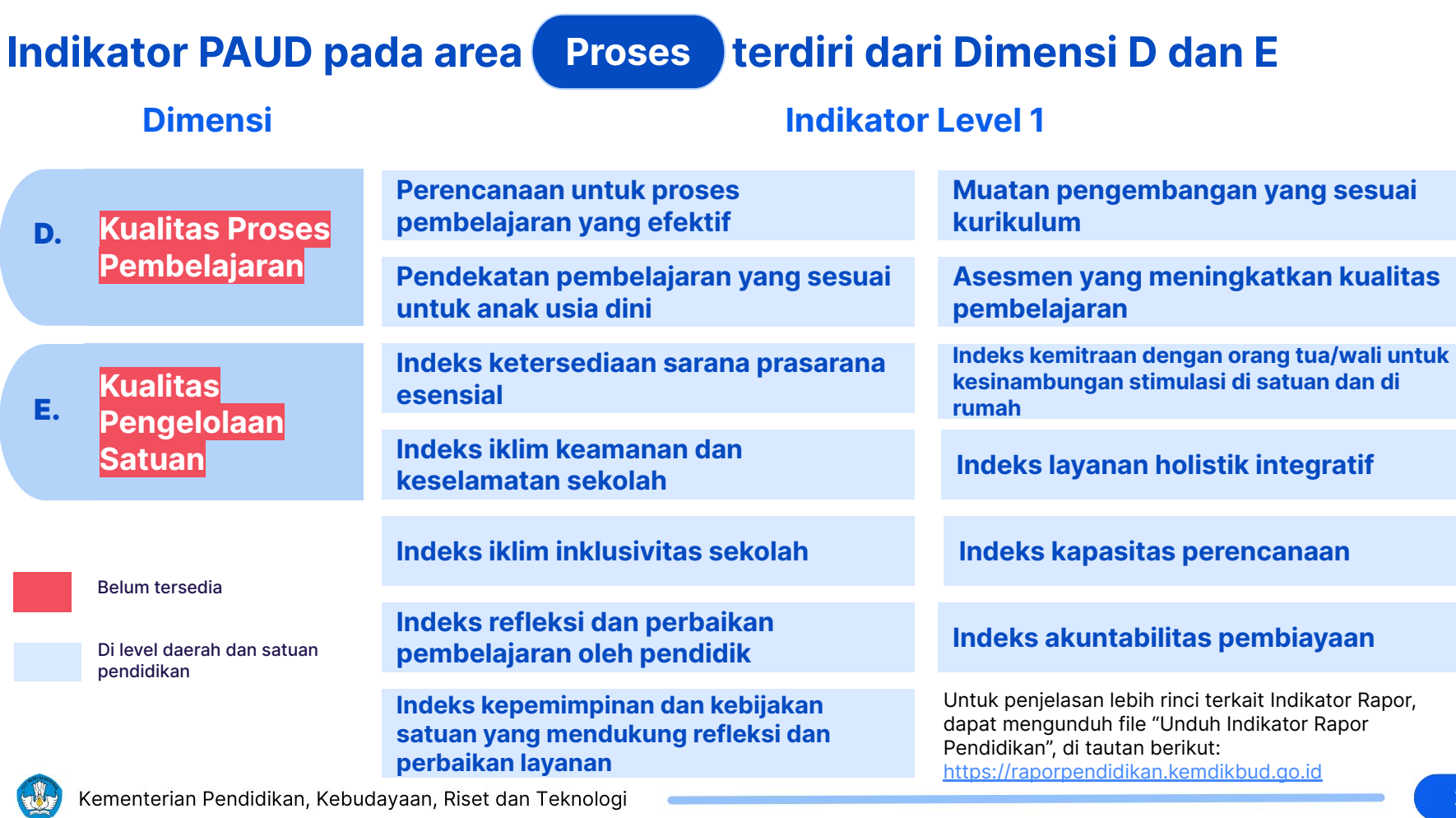

**Profil Pendidikan dapat dilihat dengan mengakses Platform Rapor Pendidikan, dimana pengguna harus memiliki akun belajar.id**

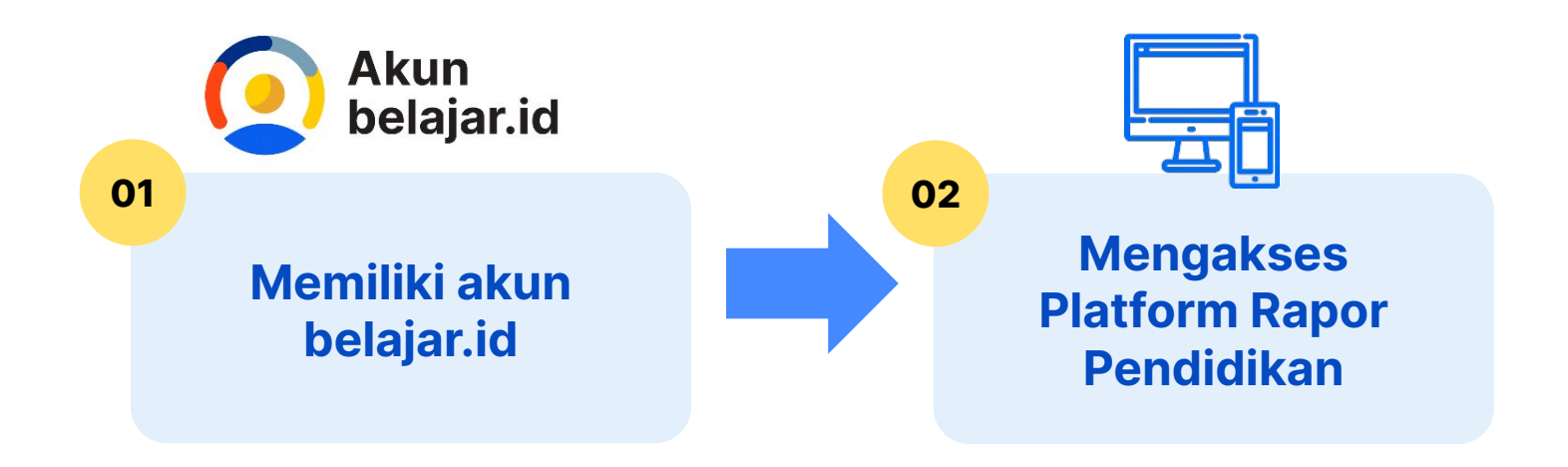

### **Kerangka pengguna dalam mengakses Platform Rapor Pendidikan**

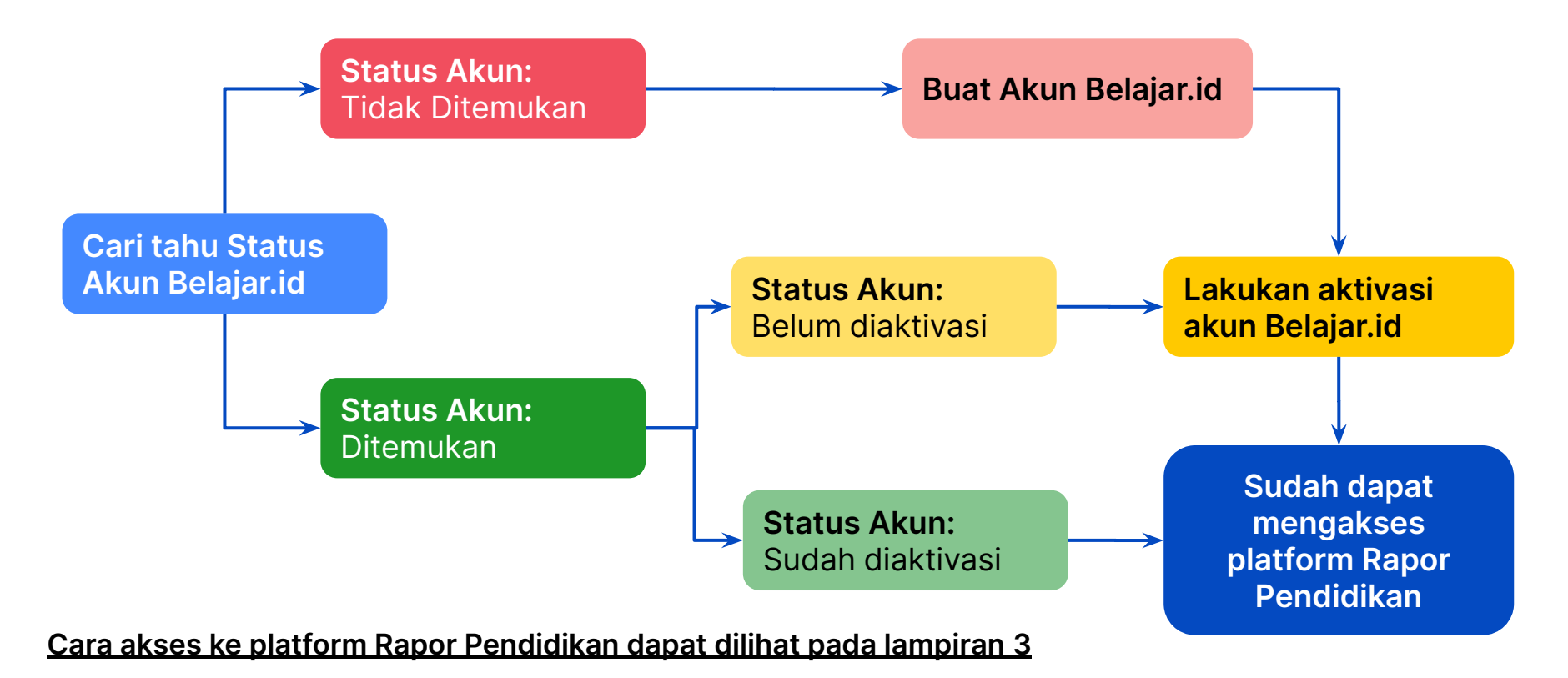

## Bab 3: **Tahapan melakukan Perencanaan Berbasis Data**

Dalam sesi ini diharapkan peserta dapat memahami:

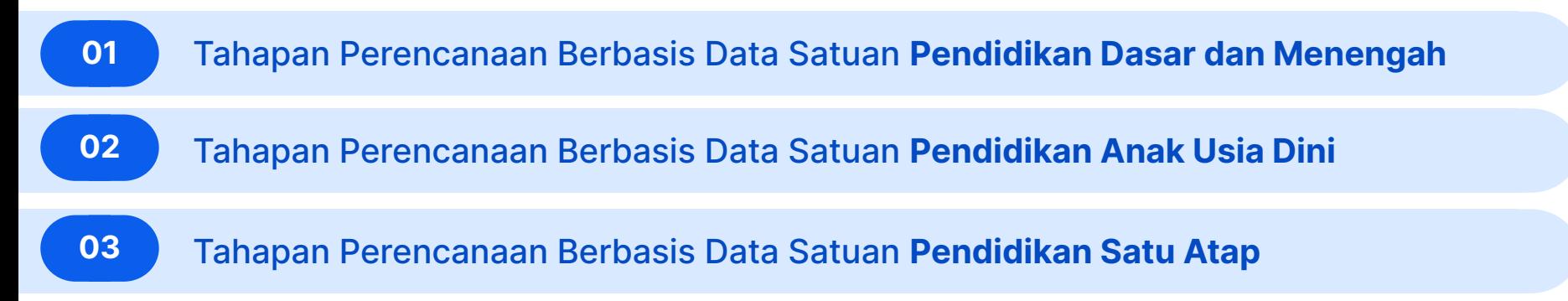

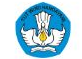

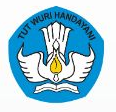

Kementerian Pendidikan, Kebudayaan, Riset dan Teknologi

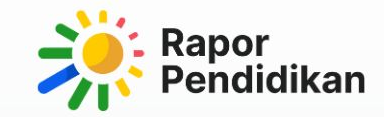

# **Perencanaan Berbasis Data**

**Dasmen** 

### **PBD menggunakan Rapor Pendidikan….**

### **Terdapat 3 Cara untuk melakukan Perencanaan Berbasis Data Jenjang Dasmen**

**… adalah** langkah penting dalam merencanakan kegiatan pembenahan mutu pembelajaran yang sesuai dengan kebutuhan masing-masing satuan pendidikan.

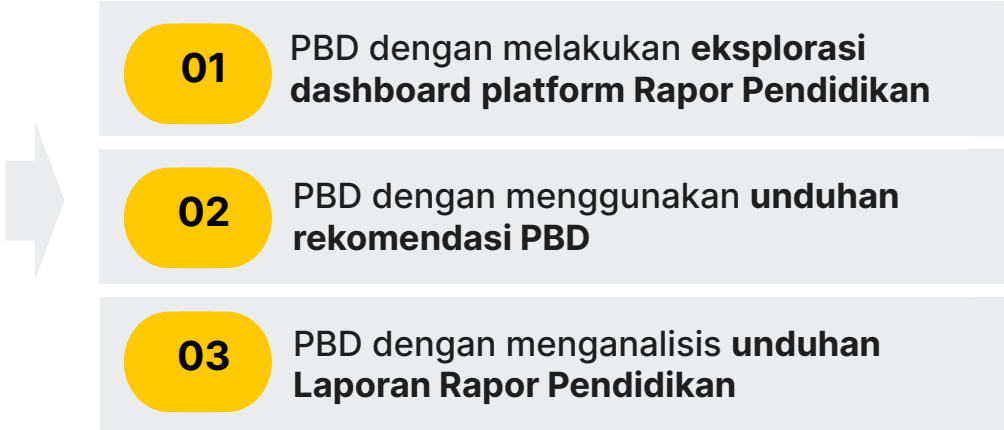

### Cara 1:

Tahapan Perencanaan Berbasis Data dengan melakukan **eksplorasi dashboard platform Rapor Pendidikan**

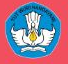

### Cara 1 **Tahap 1: Identifikasi untuk memilih dan menetapkan masalah**

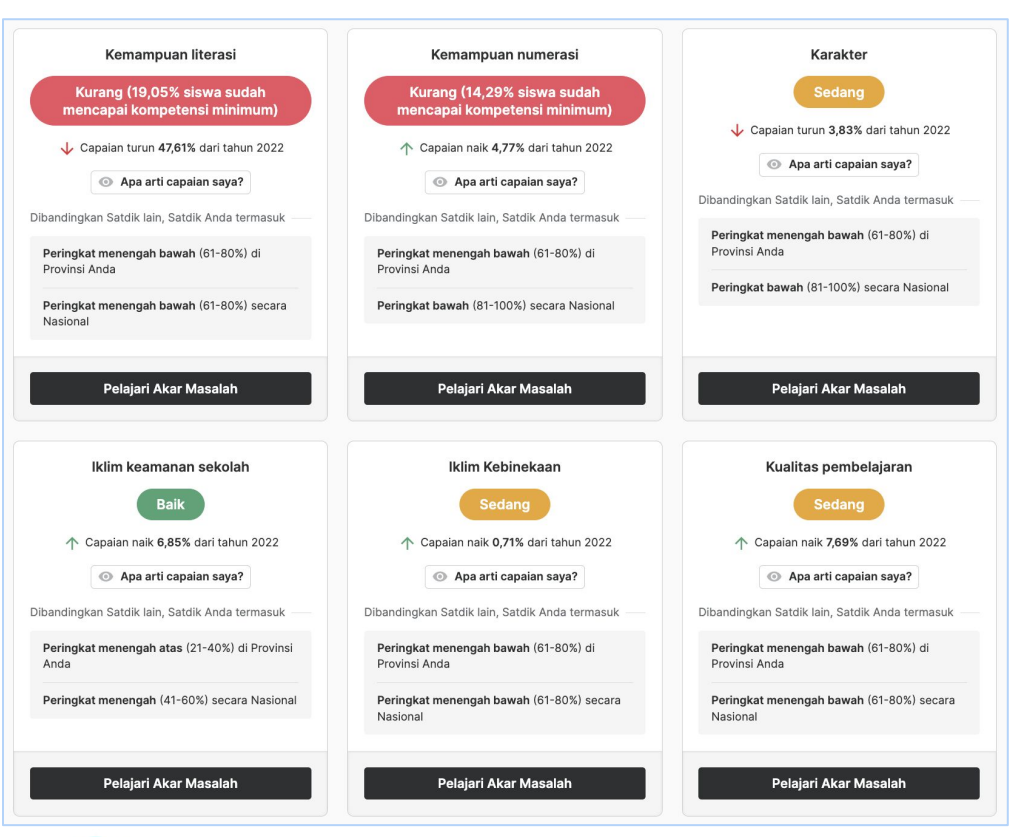

- 1. Buka Rapor Pendidikan, Anda akan melihat **6 indikator prioritas untuk Dasmen dan 8 indikator prioritas untuk SMK**
- 2. Pilih indikator-indikator prioritas dengan urutan sebagai berikut:
	- a. Berwarna **merah**
	- b. Berwarna **kuning**
	- c. Berwarna **hijau**
- 3. Jika terdapat **2 label capaian yang memiliki label warna yang sama Anda dapat memilih indikator mana yang lebih membutuhkan intervensi dengan melihat** detail Peringkat/Kuintil yang lebih rendah
- 4. Jika pada peringkat/Kuintil masih memiliki nilai yang sama. Anda dapat memilih Indikator mana yang lebih membutuhkan intervensi/perbaikan dengan melihat delta atau kenaikan/penurunan capaian dengan prioritas sebagai berikut:
	- a. Penurunan yang paling tinggi, atau
	- b. Kenaikan yang paling rendah
- 5. Jika delta sama, maka Anda dapat membandingkan skor capaian dengan klik "Apa arti capaian saya?". Pilih indikator yang memiliki skor lebih rendah

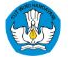

#### **Tahap 2 : Memilih Akar Masalah** Cara 1

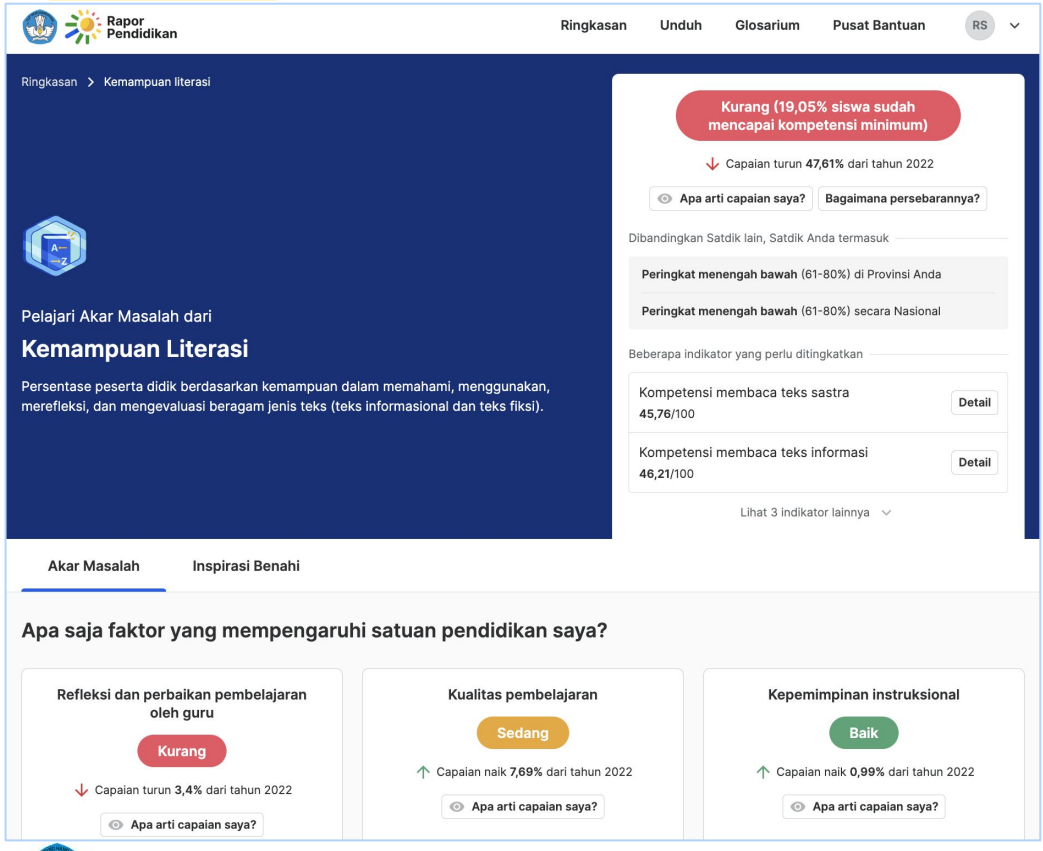

- 1. Dari masalah yang dipilih, klik "pelajari akar masalah". Anda akan melihat **4 kartu akar masalah dari indikator level 1 dan level 2 yang menyertainya.**
- 2. Kemudian pilih indikator level 2 dari indikator level 1 yang sudah Anda pilih menjadi masalah, karena Indikator level 2 tersebut juga merupakan akar masalah
- 3. Lalu Anda dapat melihat 3 kartu akar masalah yang terdapat di bagian bawah. Kartu-kartu tersebut sudah diurutkan berdasarkan indikator-indikator yang paling membutuhkan intervensi

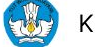

### Cara 1 **Tahap 3 : Merumuskan Benahi**

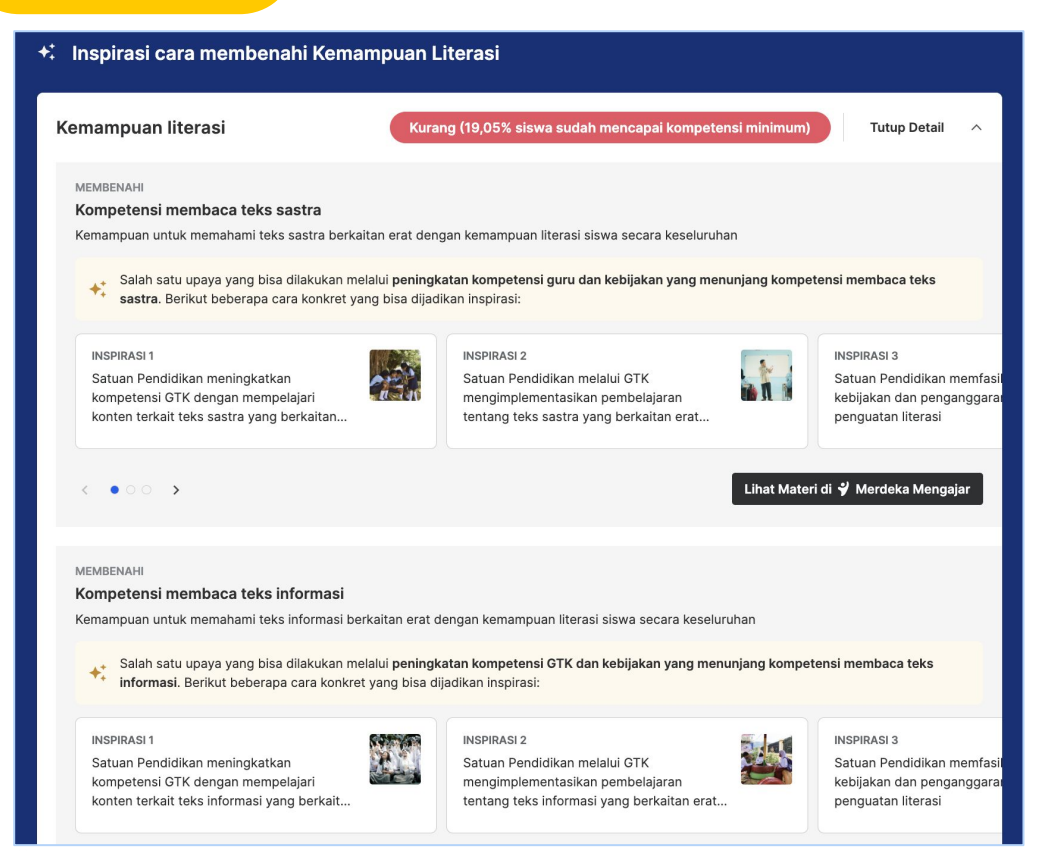

- 1. Dari akar masalah yang sudah dipilih, baik dari level 1 maupun level 2, selanjutnya Anda dapat merumuskan benahi dengan melihat **Inspirasi Benahi** di bagian bawah pada halaman yang sama
- 2. Pilihlah sebagian atau seluruh inspirasi kegiatan benahi
- 3. Untuk memilih inspirasi kegiatan benahi, Anda dapat mempelajari dari "Lihat di Merdeka Mengajar"
- 4. Dari inspirasi benahi yang sudah dipilih, rumuskan kegiatan yang sesuai dengan daftar kegiatan di ARKAS

### Cara 1 **Tahap 4 : Memasukkan ke Dalam Dokumen RKT**

- 1. Memindahkan hasil dari tahap 1, 2, dan 3 ke dalam **lembar RKT**
- 2. Satuan pendidikan melakukan reviu dokumen RKT yang sudah lengkap, hasil reviu dapat berupa penambahan atau pengurangan

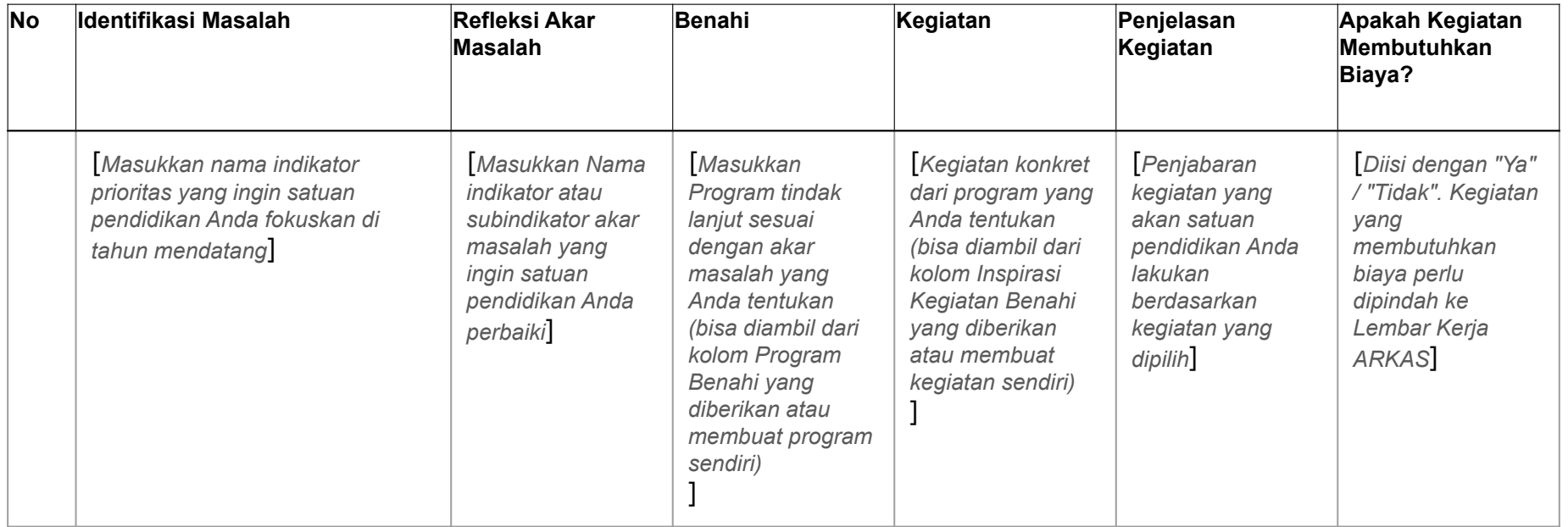

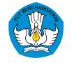
## Contoh **Dokumen RKT Menggunakan Cara 1**

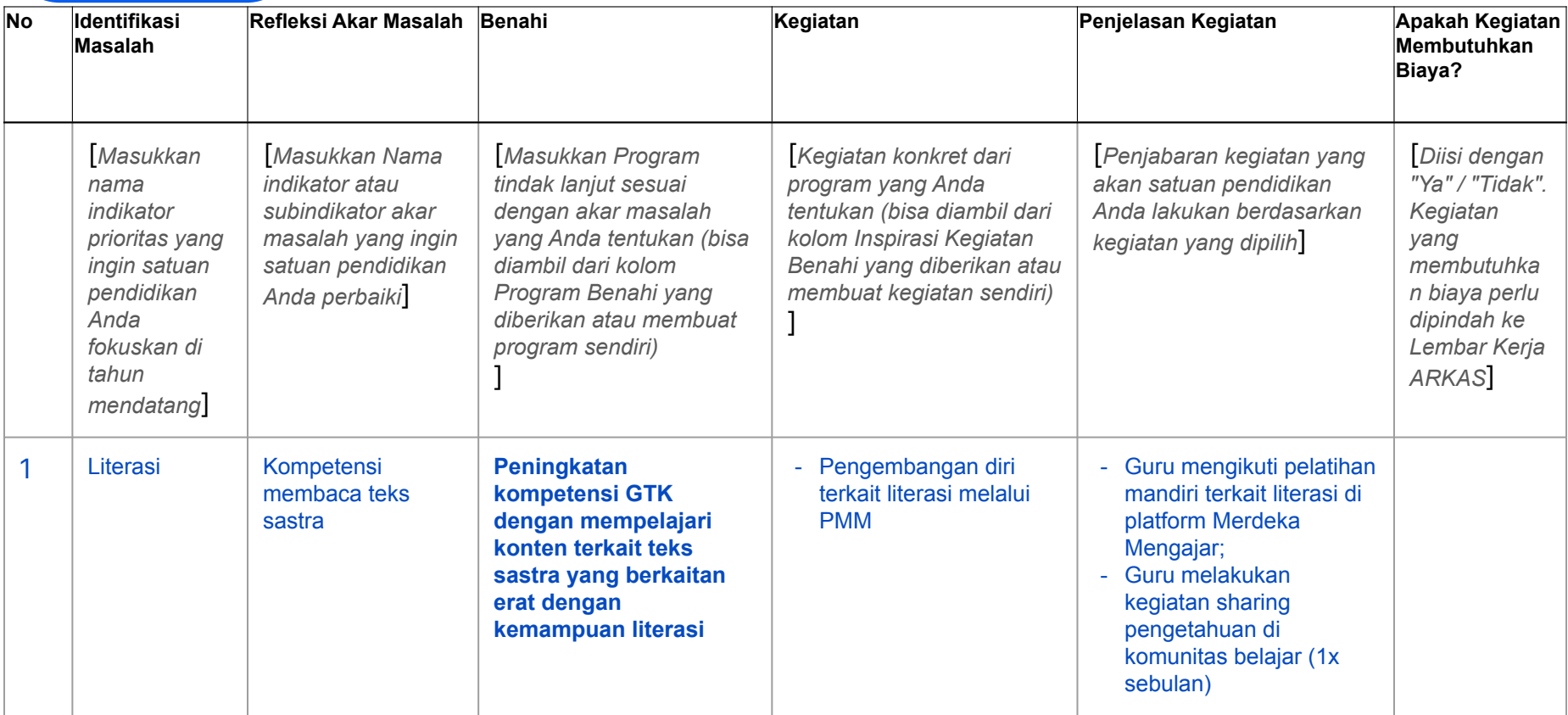

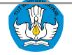

### Cara 1 **Tahap 5 : Memasukkan ke Dalam Lembar Kerja ARKAS**

### **LEMBAR KERJA ARKAS**

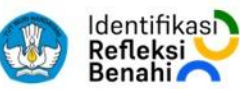

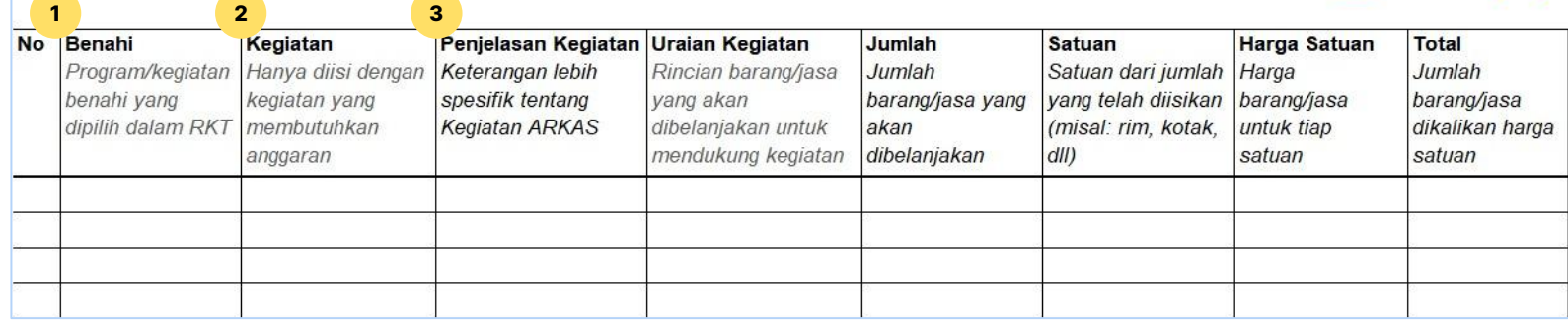

Kegiatan yang dimasukkan ke dalam Lembar Kerja ARKAS merupakan **kegiatan yang membutuhkan anggaran untuk pelaksanaannya**

- 1. Pindahkan kolom inspirasi kegiatan benahi yang terpilih dari RKT ke dalam kolom "**Benahi**" di lembar kerja ARKAS
- 2. Pindahkan contoh kegiatan ARKAS yang terpilih dari RKT ke dalam kolom "**Kegiatan**" di lembar kerja ARKAS
- 3. Kolom "**Penjelasan Kegiatan**" diisi dengan rincian kegiatan apa saja yang ingin dilakukan sesuai dengan yang terdapat pada kolom "Kegiatan"

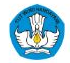

### Cara 1 **Tahap 5 : Memasukkan ke Dalam Lembar Kerja ARKAS**

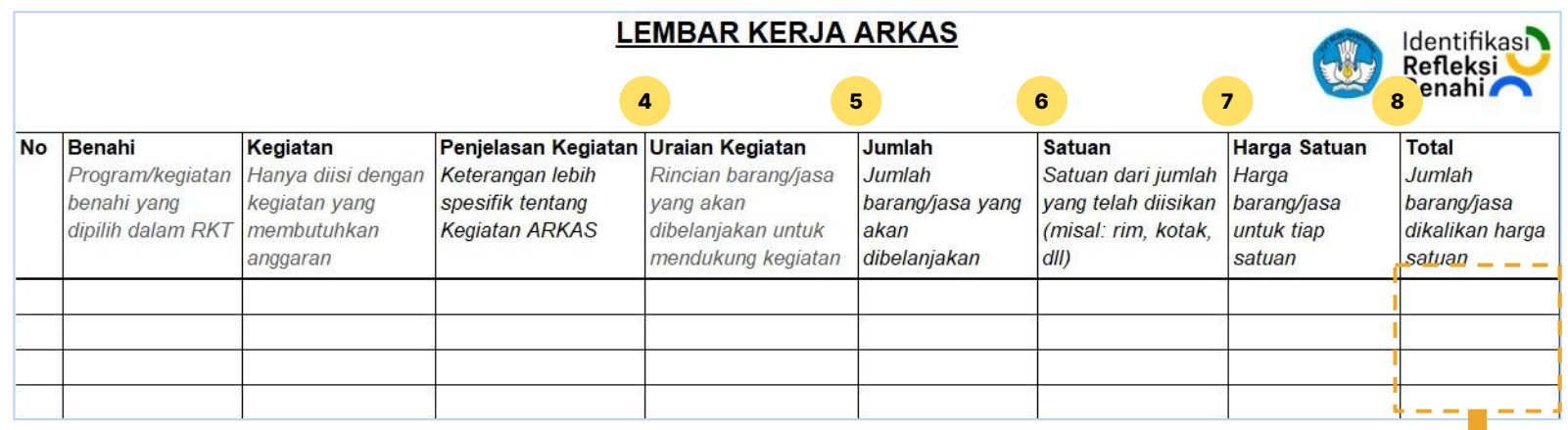

- 4. Kolom "**Uraian Kegiatan**" diisi dengan rincian barang dan jasa yang dibutuhkan untuk melaksanakan kegiatan
- 5. Kolom "**Jumlah**" berisi jumlah barang dan jasa yang dibelanjakan dalam 1 tahun
- 6. Kolom "**Satuan**" berisi satuan barang dan jasa yang dibelanjakan dalam 1 tahun
- 7. Kolom "**Harga Satuan**" berisi harga per satu satuan (rujukan dapat melihat ke aplikasi SIPlah atau sumber lainnya yang relevan)
- 8. Kolom "**Total**" berisi perkalian antara jumlah dan harga satuan

9. Setelah semua kegiatan dimasukkan ke dalam lembar kerja ARKAS, Anda dapat melakukan **reviu terhadap jumlah total anggaran**

### Cara 1 **Tahap 5 : Memasukkan ke Dalam Lembar Kerja ARKAS**

### **LEMBAR KERJA ARKAS**

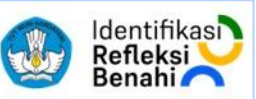

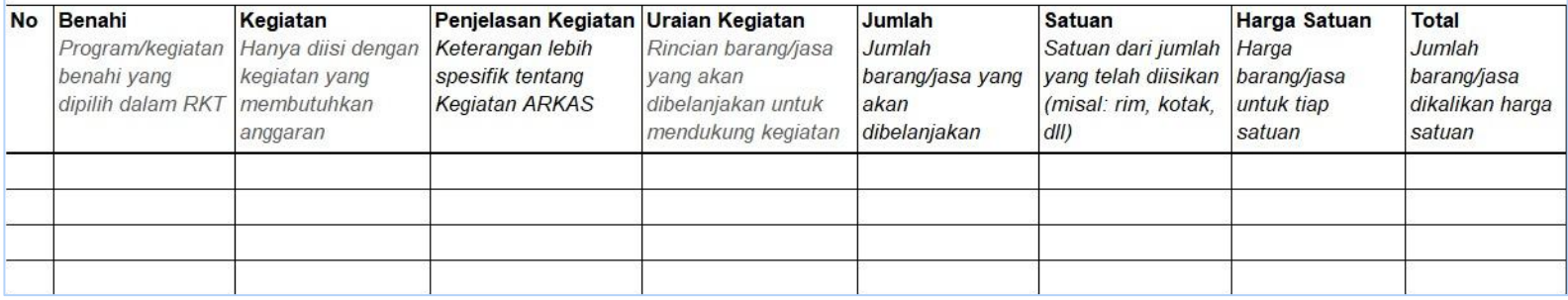

- 10. Jika jumlah total anggaran melebihi estimasi total anggaran yang dimiliki, maka Anda dapat mengurangi:
	- a. Jumlah barang dan jasa
	- b. Barang dan jasa
	- c. Kegiatan
- 11. Jika jumlah total anggaran kurang dari estimasi total anggaran yang dimiliki, maka anda dapat menambahkan:
	- a. Jumlah barang dan jasa
	- b. Barang dan jasa
	- c. Kegiatan

12. Jika total anggaran sudah sesuai, direviu dan disetujui; masukkan lembar kerja ARKAS ke dalam aplikasi ARKAS

**Setelah tahap 5 selesai, Anda sudah mempunyai dokumen ARKAS untuk satuan pendidikan Anda**

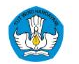

## **Contoh Pengisian Lembar Kerja ARKAS dengan Cara 1** literasi

**Identifikasi** Refleksi

### **LEMBAR KERJA ARKAS**

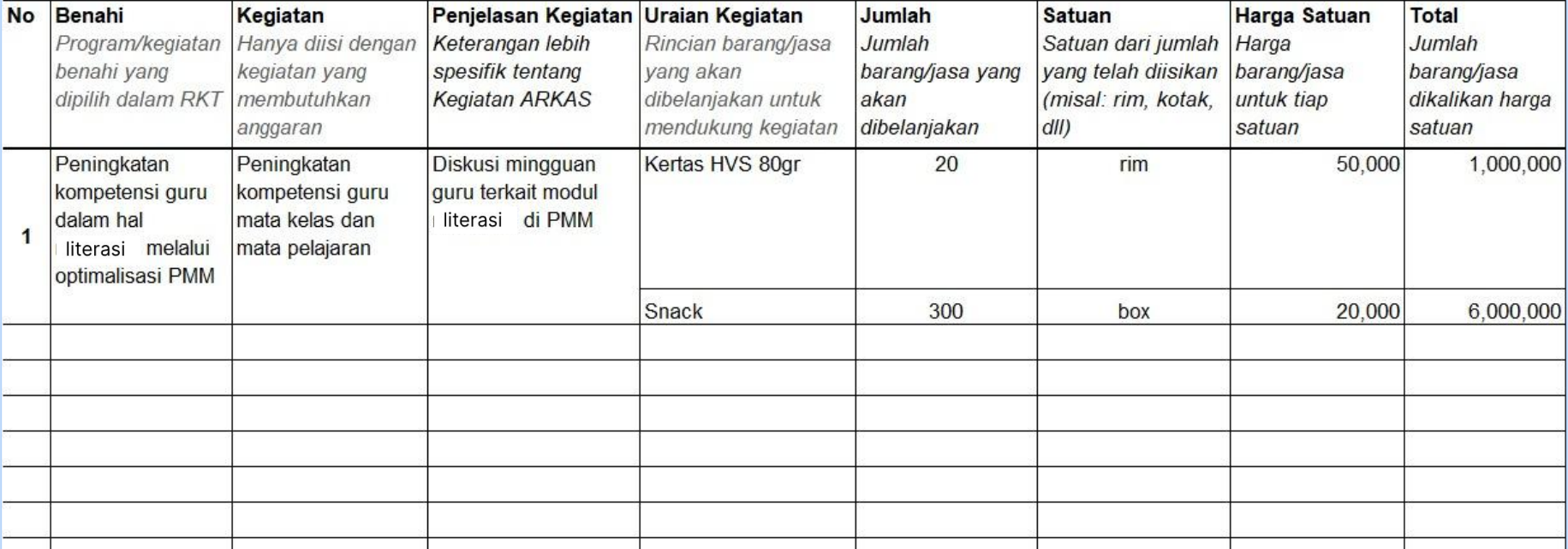

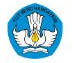

## Cara 2:

Tahapan Perencanaan Berbasis Data dengan menggunakan **unduhan Rekomendasi Prioritas**

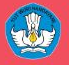

## Cara 2 **PBD dengan Menggunakan Unduhan Rekomendasi PBD**

Untuk mengunduh lembar Rekomendasi PBD, Anda harus melakukan:

- **A. Buka Rapor Pendidikan**
- **B. Klik "Unduh"** pada bagian atas platform Rapor Pendidikan
- **C. Klik "Unduh Rapor Pendidikan"** pada kotak biru, Anda akan mendapatkan 1 berkas Excel lembar **Laporan Pendidikan dan Rekomendasi PBD**

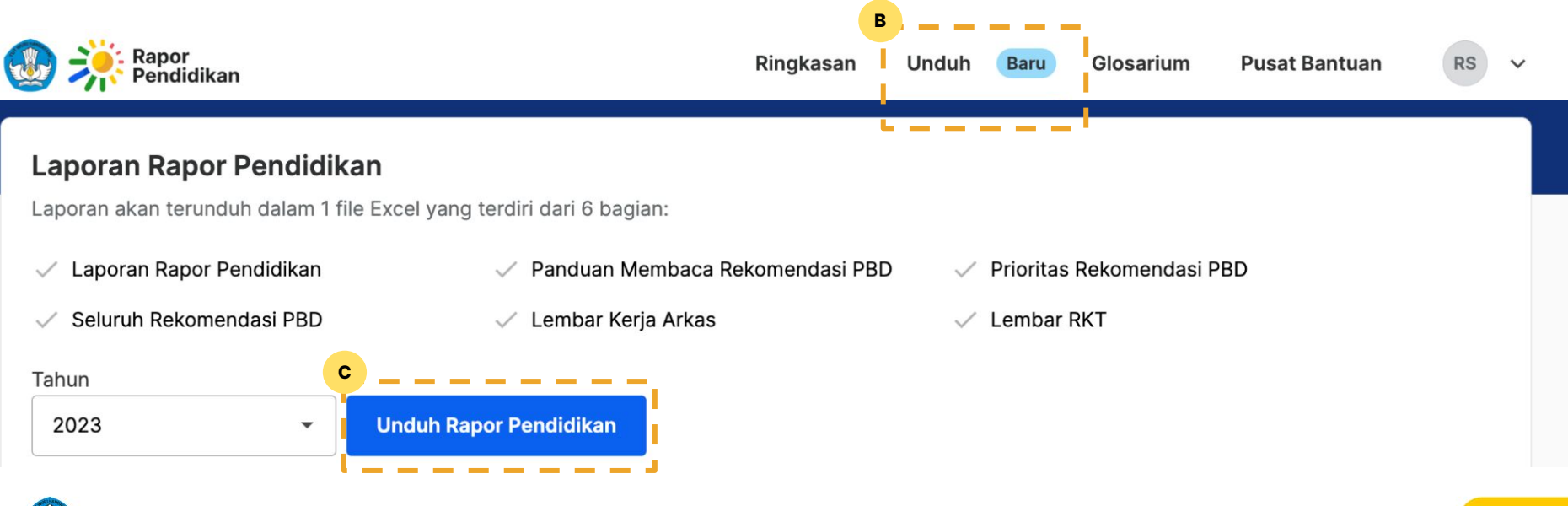

### Cara 2 **Tahap 1 : Identifikasi untuk memilih dan menetapkan masalah**

### PRIORITAS REKOMENDASI PBD SMA MERDEKA BELAJAR 1 TAHUN 2023

- Lembar ini berisi 12 MASALAH DAN AKAR MASALAH dengan skor terendah.

- Lembar ini bertujuan untuk MEMBANTU SATDIK menentukan prioritas masalah dan akar masalah yang ingin ditindaklanjuti secara mandiri - Contoh program dan inspirasi kegiatan benahi yang diberikan DAPAT DISESUAIKAN berdasarkan kondisi satdik Anda. Nom KEGIATAN ARKAS hanya digunakan JIKA ANDA INGIN MENGANGGARKAN rekomendasi program benahi.

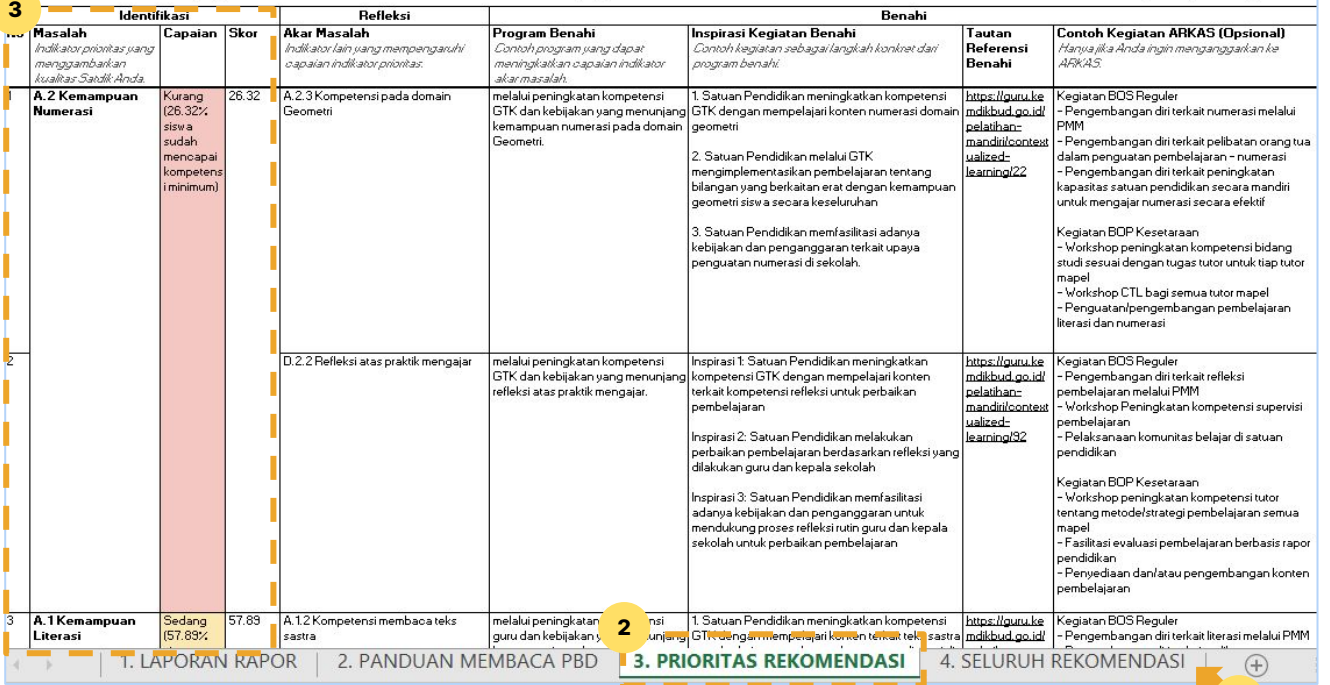

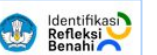

Laporan diperbarui 1 Aqustus 2022

**4**

- 1. Buka file unduhan
- 2. Pilih tab **Prioritas Rekomendasi**
- 3. Lihat **kolom Identifikasi**, pilih masalah yang akan difokuskan untuk dikerjakan. Masalah lain yang tidak dipilih dapat dihapus beserta dengan refleksi dan benahi nya
- 4. Jika ingin menambahkan masalah yang tidak muncul pada halaman "Prioritas Rekomendasi", maka Anda dapat mengambil masalah dari halaman "Seluruh Rekomendasi"

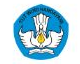

### Cara 2 **Tahap 2 : Memilih Akar Masalah**

### PRIORITAS REKOMENDASI PBD SMA MERDEKA BELAJAR 1 TAHUN 2023

- Lembar ini berisi 12 MASALAH DAN AKAR MASALAH dengan skor terendah.

- Lembar ini bertujuan untuk MEMBANTU SATDIK menentukan prioritas masalah dan akar masalah yang ingin ditindaklanjuti secara mandiri - Contoh program dan inspirasi kegiatan benahi yang diberikan DAPAT DISESUAIKAN berdasarkan kondisi satdik Anda. 

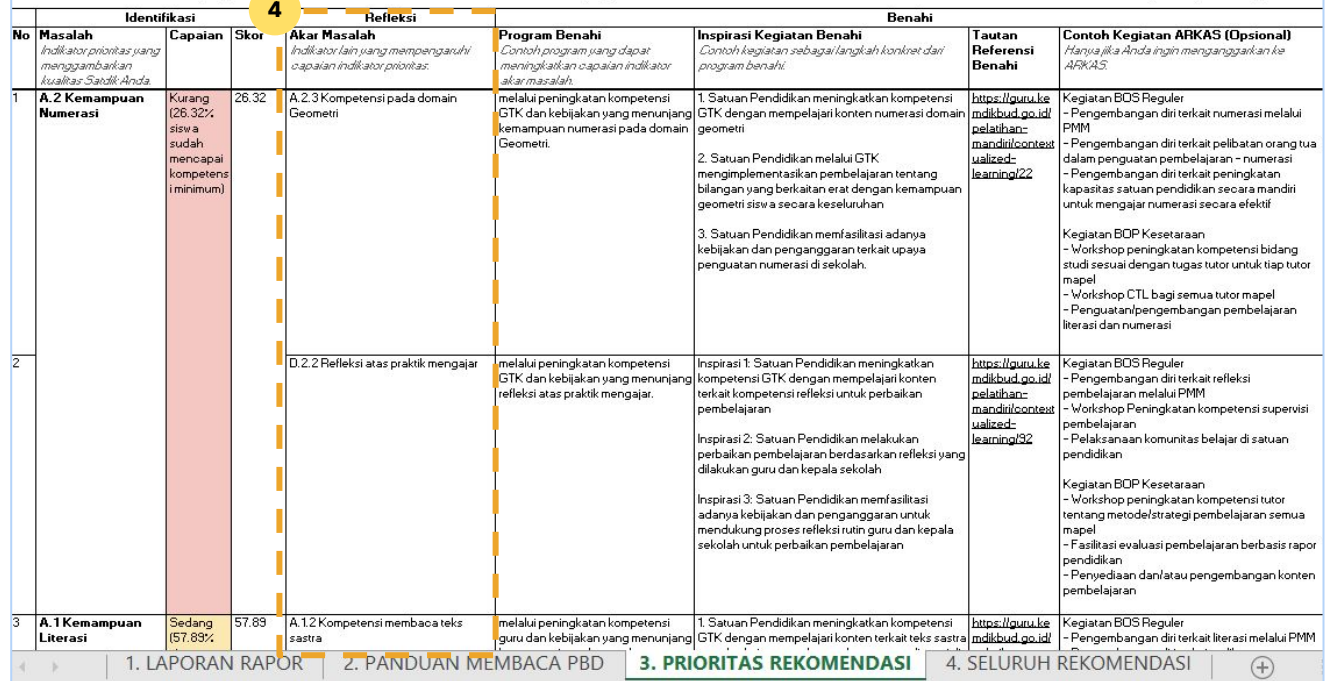

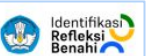

Laporan diperbarui 1 Aqustus 2022

- 4. Dari masalah yang sudah dipilih di tahap 1, pilihlah sebagian atau seluruh akar masalah yang ingin Anda perbaiki
- 5. Akar masalah yang tidak dipilih, dapat dihapus bersamaan dengan bagian "benahi" nya

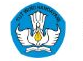

### Cara 2 **Tahap 3 : Memilih Benahi**

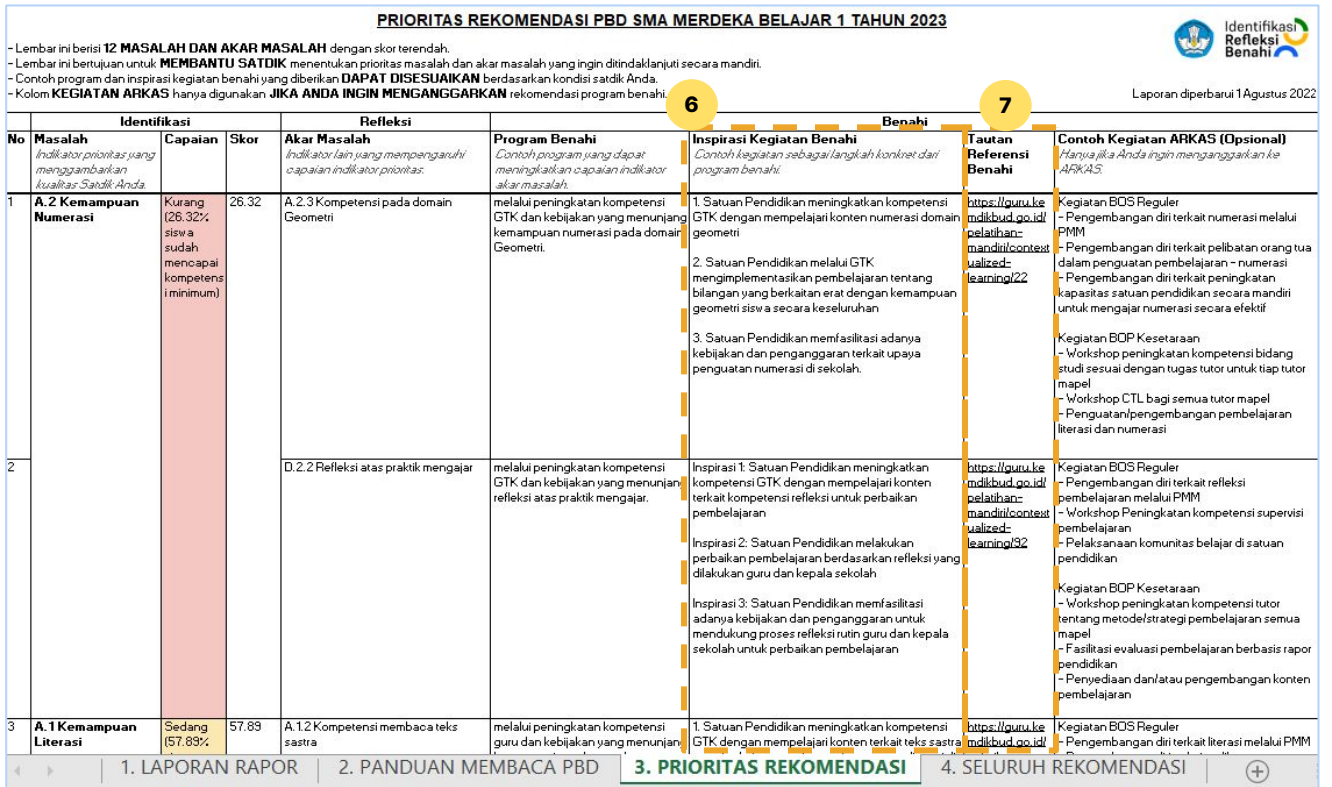

- 6. Dari akar masalah yang sudah dipilih di tahap 2, pilihlah sebagian atau seluruh **Inspirasi Kegiatan Benahi** yang ingin Anda lakukan.
- 7. Untuk memilih inspirasi kegiatan benahi, Anda dapat mempelajari dari **"Tautan Referensi Benahi"**
- 8. Inspirasi kegiatan benahi yang tidak dipilih bisa dihapus bersama dengan contoh kegiatan ARKAS
- 9. Dari inspirasi kegiatan benahi yang dipilih, Anda dapat memilih sebagian atau seluruh contoh kegiatan ARKAS
- 10. Contoh kegiatan ARKAS yang tidak terpilih dapat Anda hapus

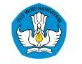

### **Contoh <b>Hasil RKT** dengan Cara 2

- Lembar ini bertujuan untuk MEMBANTU SATDIK menentukan prioritas masalah dan akar masalah yang ingin ditindaklanjuti secara mandiri.

- Contoh program dan inspirasi kegiatan benahi yang diberikan DAPAT DISESUAIKAN berdasarkan kondisi satdik Anda.

- Lembar ini berisi 12 MASALAH DAN AKAR MASALAH dengan skor terendah.

**Setelah tahap 3 selesai, Anda sudah memiliki dokumen Rencana Kerja Tahunan (RKT) untuk satuan pendidikan Anda**

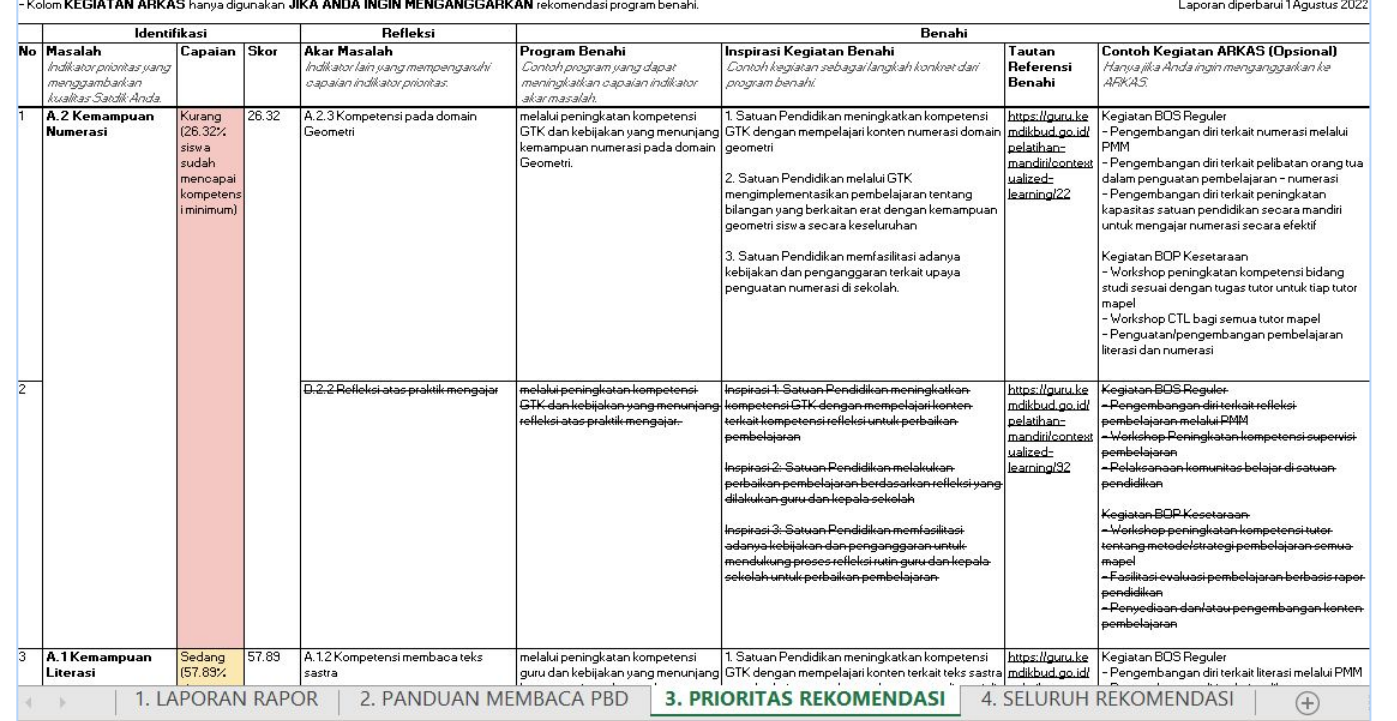

### PRIORITAS REKOMENDASI PBD SMA MERDEKA BELAJAR 1 TAHUN 2023

**Identifikası** Refleksi

Benahi

### Cara 2 **Tahap 4 : Memasukkan ke Dalam Lembar Kerja ARKAS**

### **LEMBAR KERJA ARKAS**

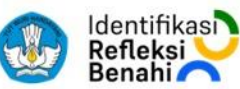

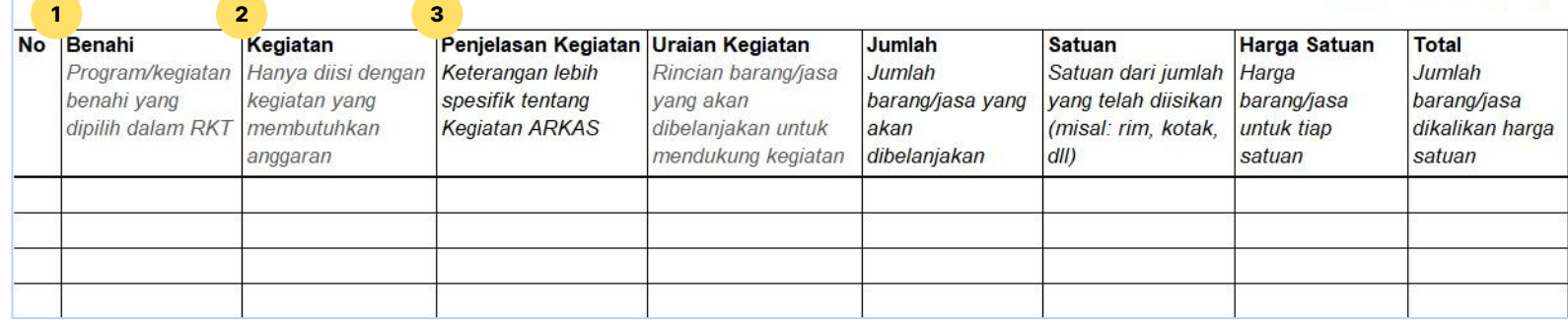

Kegiatan yang dimasukkan ke dalam Lembar Kerja ARKAS merupakan **kegiatan yang membutuhkan anggaran untuk pelaksanaannya**

- 1. Pindahkan kolom inspirasi kegiatan benahi yang terpilih dari RKT ke dalam kolom **"Benahi"** di lembar kerja ARKAS
- 2. Pindahkan contoh kegiatan ARKAS yang terpilih dari RKT ke dalam kolom "**Kegiatan"** di lembar kerja ARKAS
- 3. Kolom "**Penjelasan Kegiatan**" diisi dengan rincian kegiatan apa saja yang ingin dilakukan sesuai dengan yang terdapat pada kolom "Kegiatan"

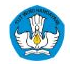

### Cara 2 **Tahap 4 : Memasukkan ke Dalam Lembar Kerja ARKAS**

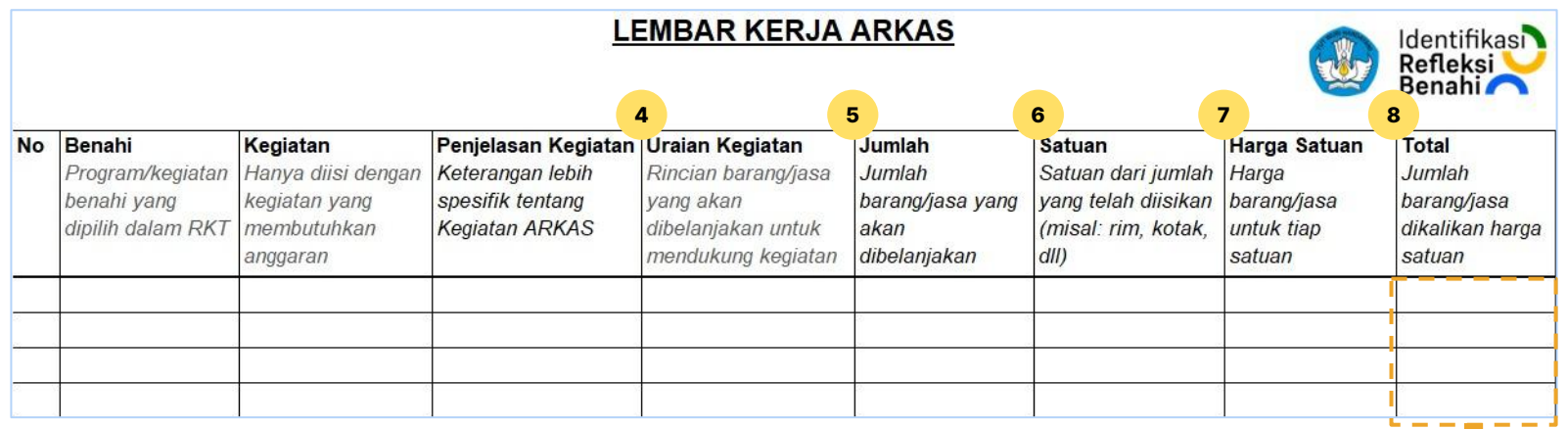

- 4. Kolom "**Uraian Kegiatan**" diisi dengan rincian barang dan jasa yang dibutuhkan untuk melaksanakan kegiatan
- 5. Kolom "**Jumlah**" berisi jumlah barang dan jasa yang dibelanjakan dalam 1 tahun
- 6. Kolom "**Satuan**" berisi satuan barang dan jasa yang dibelanjakan dalam 1 tahun
- 7. Kolom "**Harga Satuan**" berisi harga per satu satuan (rujukan dapat melihat ke aplikasi SIPlah atau sumber lainnya yang relevan)
- 8. Kolom "**Total**" berisi perkalian antara jumlah dan harga satuan

9. Setelah semua kegiatan dimasukkan ke dalam lembar kerja ARKAS, Anda dapat melakukan **reviu terhadap jumlah total anggaran**

### Cara 2 **Tahap 4 : Memasukkan ke Dalam Lembar Kerja ARKAS**

### **LEMBAR KERJA ARKAS**

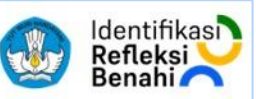

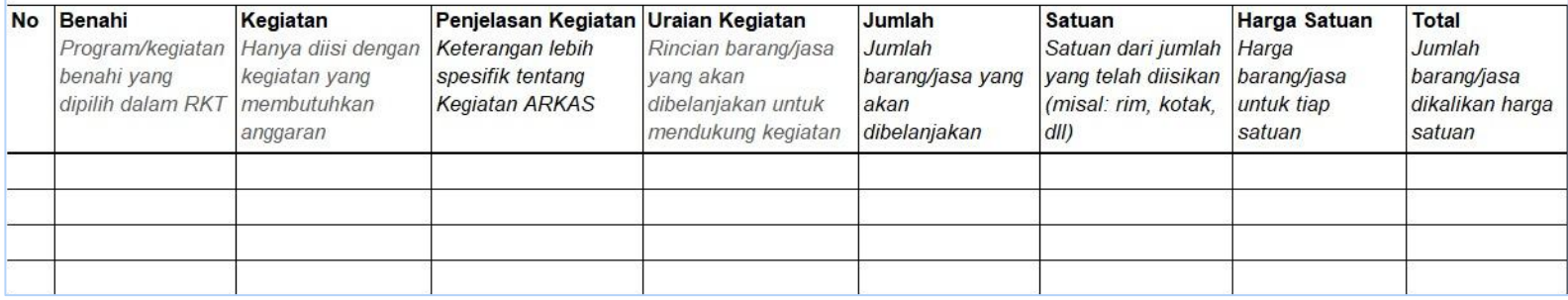

- 10. Jika jumlah total anggaran melebihi estimasi total anggaran yang dimiliki, maka Anda dapat mengurangi:
	- a. Jumlah barang dan jasa
	- b. Barang dan jasa
	- c. Kegiatan
- 11. Jika jumlah total anggaran kurang dari estimasi total anggaran yang dimiliki, maka anda dapat menambahkan:
	- a. Jumlah barang dan jasa
	- b. Barang dan jasa
	- c. Kegiatan

12. Jika total anggaran sudah sesuai, direviu dan disetujui; masukkan lembar kerja ARKAS ke dalam aplikasi ARKAS

**Setelah tahap 4 selesai, Anda sudah mempunyai dokumen ARKAS untuk satuan pendidikan Anda**

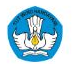

## Contoh **Pengisian Lembar Kerja ARKAS dengan Cara 2**

### **LEMBAR KERJA ARKAS**

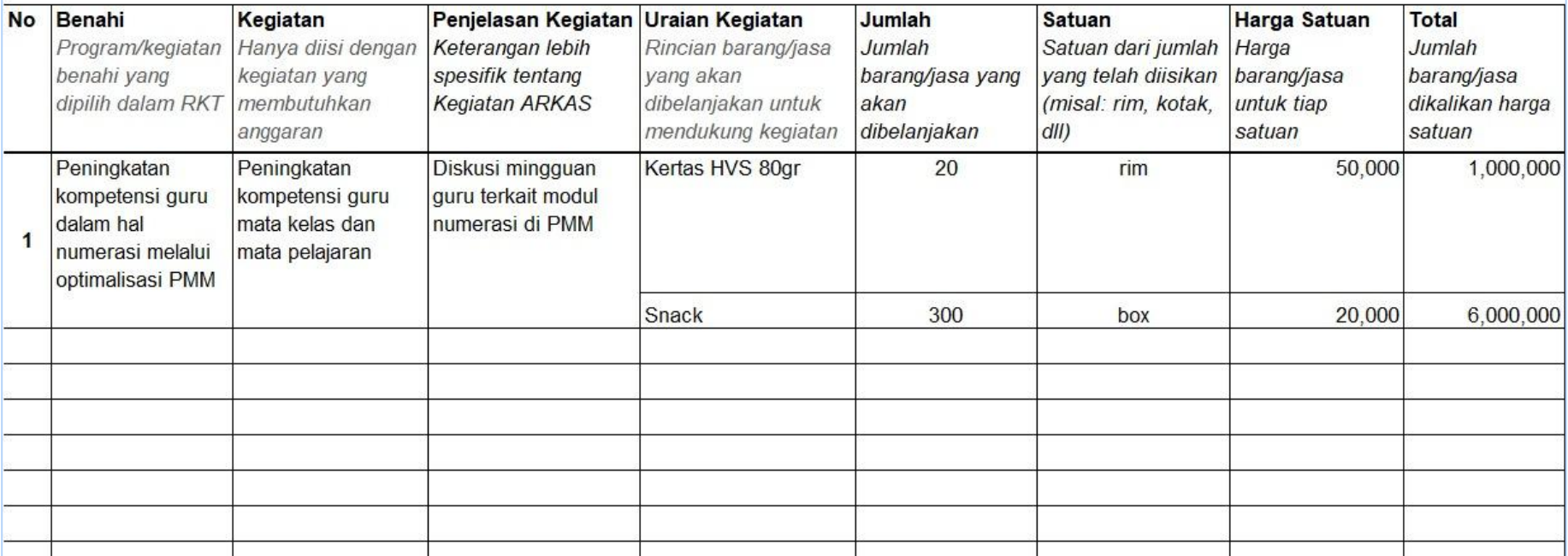

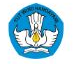

**Identifikasi** Refleksi

## Cara 3: Tahapan Perencanaan Berbasis Data dengan menggunakan **unduhan Laporan Rapor Pendidikan**

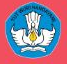

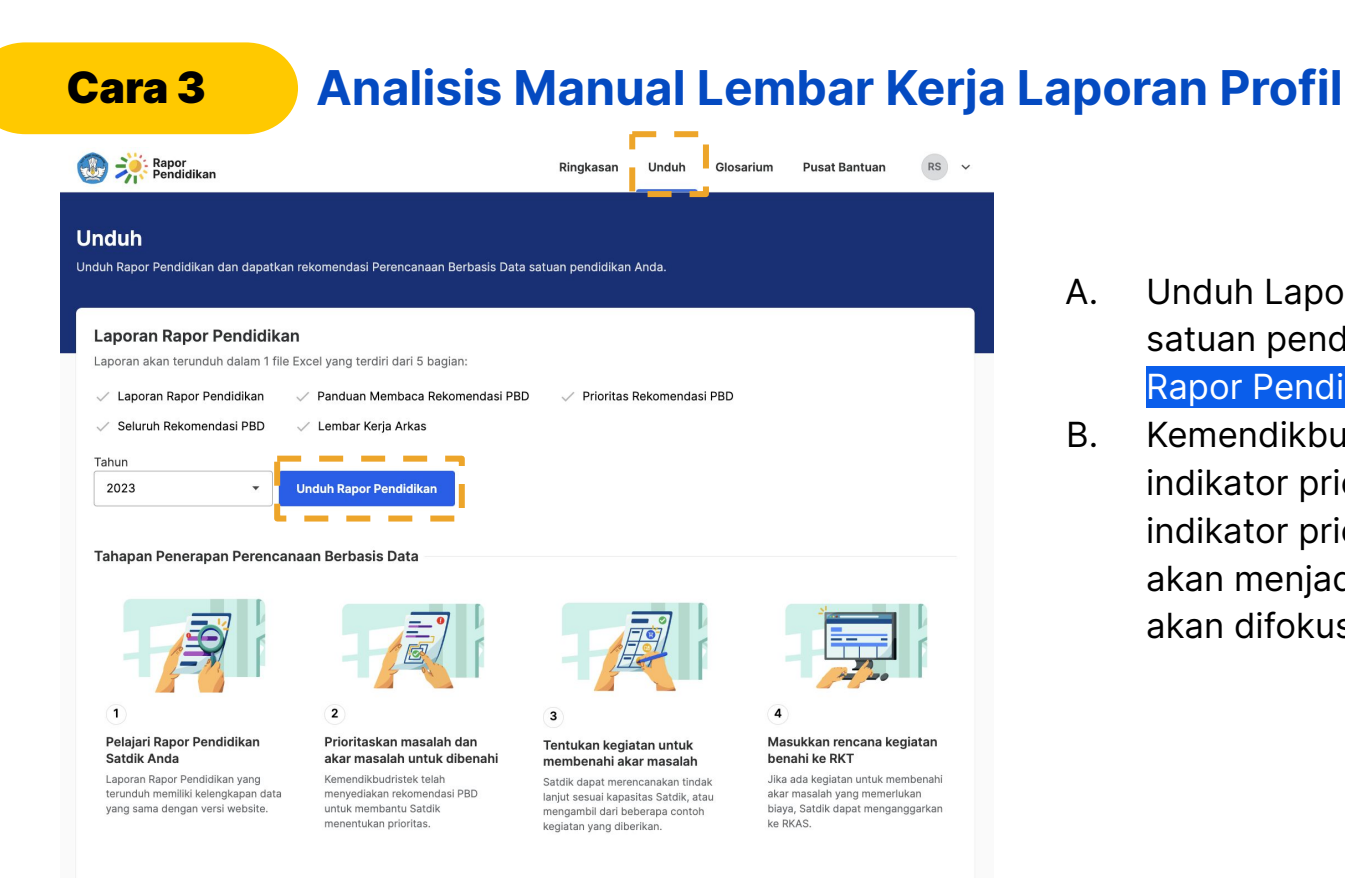

- A. Unduh Laporan Rapor Pendidikan satuan pendidikan Anda pada "Unduh Rapor Pendidikan"
- B. Kemendikbudristek telah memilih 6 indikator prioritas untuk Dasmen dan 8 indikator prioritas untuk SMK yang akan menjadi masalah utama yang akan difokuskan\*

Untuk mengenali Rapor Pendidikan & PBD lebih lanjut, silakan pelajari materi pelatihan ini (diperbarui 10/05/2023), melalui topik khusus PBD di Platform Merdeka Mengajar (diperbarui 25/01/2023), atau materi perilisan Rapor Pendidikan (diperbarui 10/05/2023).

### **[\\*Indikator prioritas dapat dilihat pada lampiran 4](#page-204-0)**

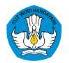

### Cara 3 **Tahap 1 : Identifikasi untuk memilih dan menetapkan masalah**

### LAPORAN RAPOR PENDIDIKAN SMA MERDEKA BELAJAR TAHUN 2023

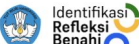

- Laporan ini berisi CAPAIAN SELURUH INDIKATOR satdik Anda sesuai hasil Asesmen Nasional (AN). Survei Lingkungan Belaiar (Sulingiar), survei alumni, dan survei nasional lainnya. - Laporan ini dapat memberi gambaran kualitas satuan pendidikan Anda seperti yang tertuang di SK Nomor 012/H/M/2023 tentang Indikator Profil Satuan Pendidikan dan Profil Pendidikan Daerah. - Untuk mempermudah menghitung perubahan skor Rapor 2023 dan Rapor 2022, semua skor Rapor 2022 dikonversi ke rentang 0-100. - Peringkat Anda didasarkan pada posisi skor capaian dalam satu rentang kelompok dengan pengertian berikut:

PERINGKAT ATAS untuk kelompok 1-20% PERINGKAT MENENGAH ATAS untuk kelompok 21-40% PERINGKAT MENENGAH untuk kelompok 41-60% PERINGKAT MENENGAH BAWAH untuk kelompok 61-80% 

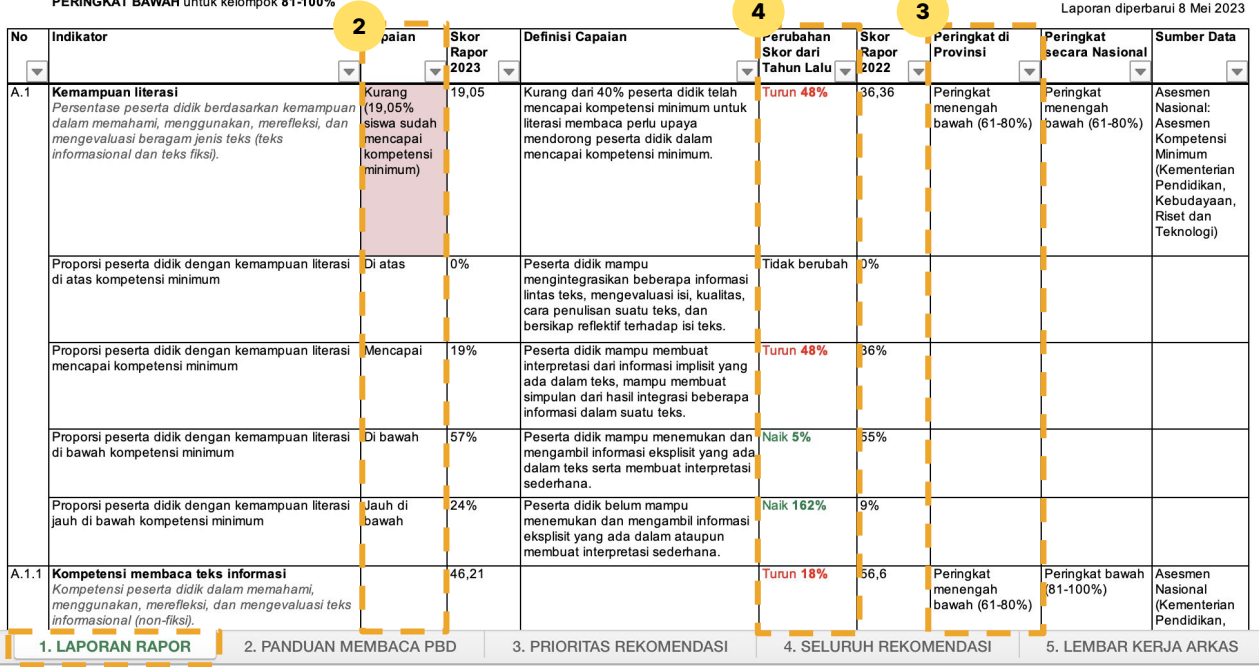

1. Lihat indikator prioritas pada output dan proses\*

2. Pilih indikator-indikator output (level 1) dengan urutan capaian sebagai berikut:

- a. Berwarna **merah**
- b. Berwarna **kuning**
- c. Berwarna **hijau**
- 3. Jika terdapat 2 label capaian yang memiliki label warna yang sama Anda dapat memilih indikator level 1 mana yang lebih membutuhkan intervensi dengan melihat detail Peringkat/Kuintil yang lebih rendah
- 4. Anda juga dapat memilih berdasarkan kenaikan/penurunan skor rapor pada kolom **"Perubahan Skor dari Tahun Lalu"** dengan prioritas sebagai berikut:
	- a. Penurunan paling tinggi, atau
	- b. Kenaikan yang paling rendah
- 5. Jika perubahan skor dari tahun lalu sama, anda dapat melihat kolom **"Skor Rapor 2023"**
- 6. Jumlah indikator prioritas disesuaikan dengan kemampuan sumberdaya dan keuangan satuan pendidikan

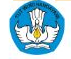

## Cara 3 **Tahap 2 : Memilih Akar Masalah**

- 7. Untuk setiap akar masalah yang dipilih, Anda dapat memilih **sebagian** atau **seluruh indikator level 2** dari indikator masalah tersebut. Selain itu **akar masalah** juga **didapatkan dari indikator level 1** yang bisa dilihat pada [lampiran 8](#page-235-0) (daftar dari pasangan indikator akar masalah)
	- 8. Pemilihan indikator level 2 yang paling membutuhkan intervensi dilihat dari skor indikator level 2 dari masalah yang dipilih yang memiliki skor paling rendah

9. Jika terdapat beberapa indikator level 2 yang memiliki skor yang sama, Anda dapat memilih indikator mana yang lebih membutuhkan intervensi dengan melihat detail Peringkat/Kuintil yang lebih rendah

- 10. Jika skor sama dan peringkat/kuintil sama, maka Anda dapat melihat indikator level 2 yang memiliki:
	- Angka penurunan paling tinggi
	- Angka kenaikan paling rendah

➔ Jumlah akar masalah baik indikator level 1 maupun level yang dipilih disesuaikan dengan kemampuan sumber daya dan keuangan satuan pendidikan

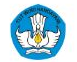

## Cara 3 **Tahap 3 : Merumuskan Benahi**

11. Untuk setiap akar masalah level 2 dan 1, rumuskan kegiatan benahi untuk menyelesaikan akar masalah tersebut.

> Untuk **setiap akar masalah dapat dirumuskan satu atau lebih kegiatan benahi.**

12. Dari kegiatan benahi yang sudah dirumuskan, **pilihlah kegiatan ARKAS** yang nantinya akan dimasukkan dalam platform ARKAS.

> Referensi kegiatan ARKAS dapat dilihat pada platform ARKAS.

13. Kegiatan benahi dan kegiatan ARKAS dapat **merujuk pada daftar benahi dan kegiatan ARKAS** untuk masing masing akar masalah dapat dilihat pada [link berikut](https://docs.google.com/spreadsheets/d/1vSzitLtFBfzvSmsRdp0EcbdQ_QMTjXVj/edit?usp=sharing&ouid=113387209634399442353&rtpof=true&sd=true)

## Cara 3 **Tahap 4 : Memasukkan ke Dalam Dokumen RKT**

- 1. Setelah menyelesaikan tahap 1, 2 dan 3, maka masukkan masalah, akar masalah, benahi, dan kegiatan ARKAS dalam **dokumen RKT**
- 2. Review dokumen RKT yang sudah lengkap untuk direvisi jika diperlukan.

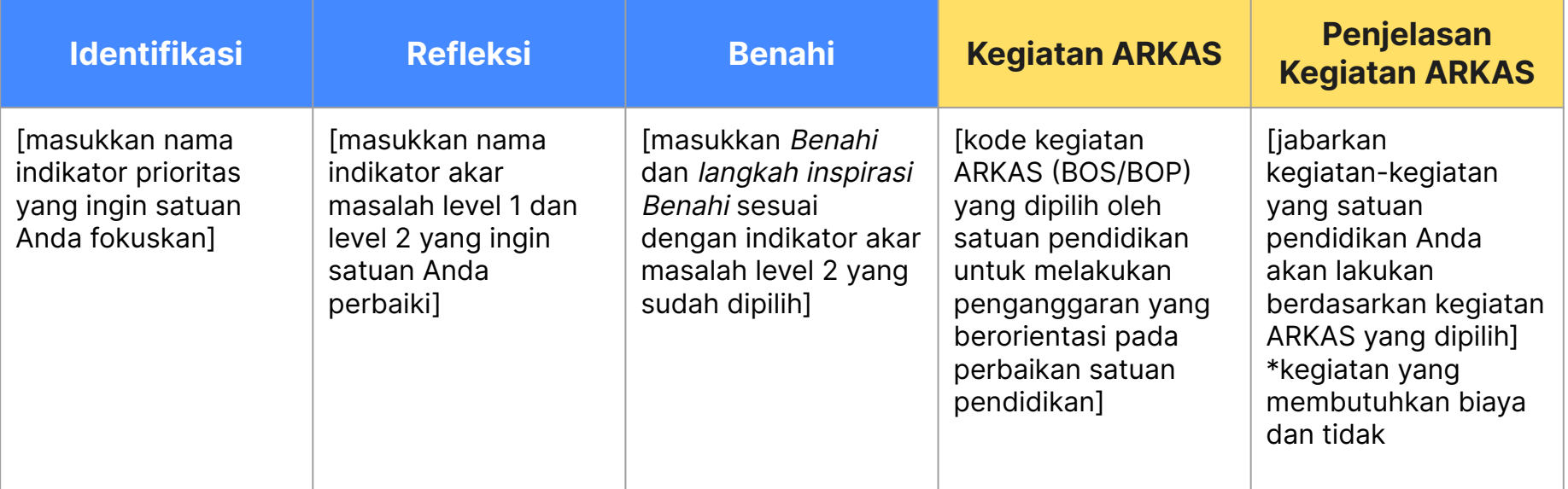

## Contoh **Dokumen RKT Menggunakan Cara 3**

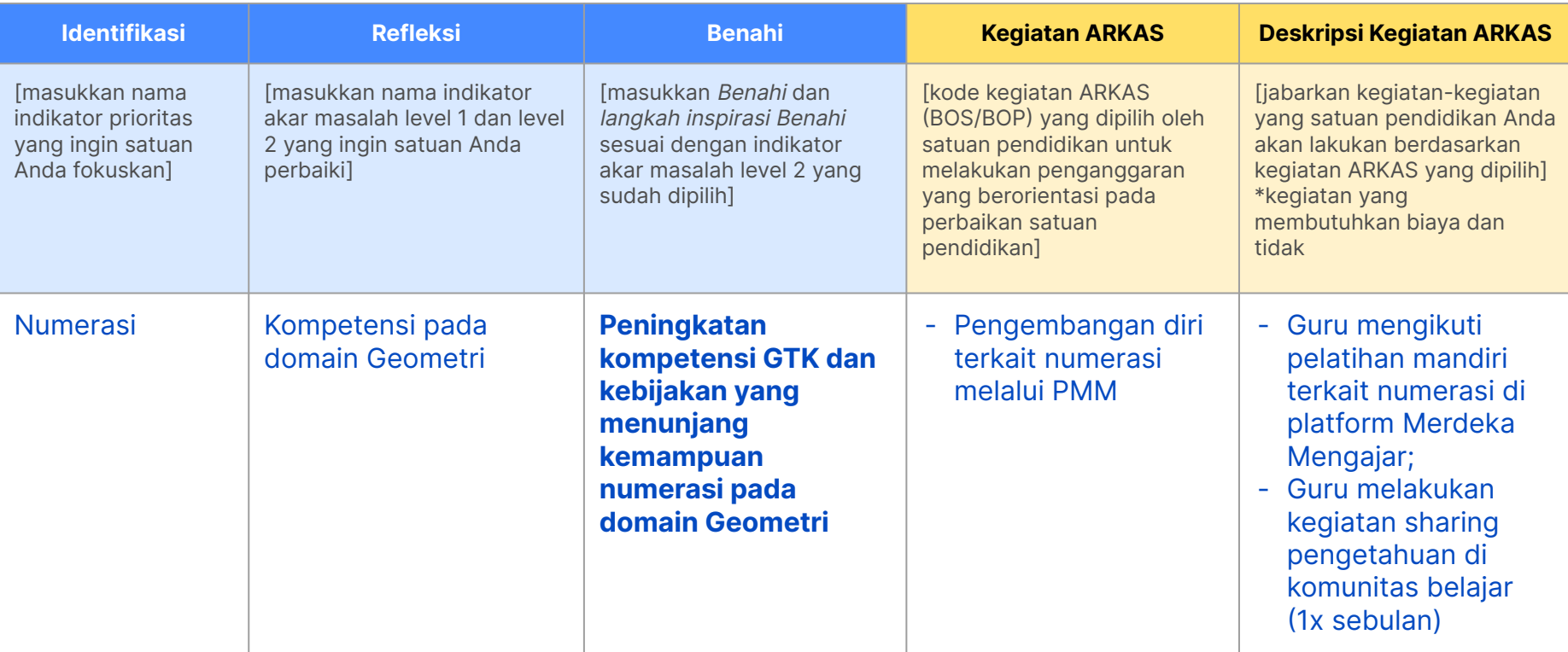

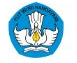

### Cara 3 **Tahap 5 : Memasukkan ke Dalam Lembar Kerja ARKAS**

### **LEMBAR KERJA ARKAS**

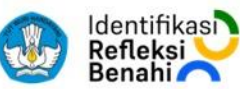

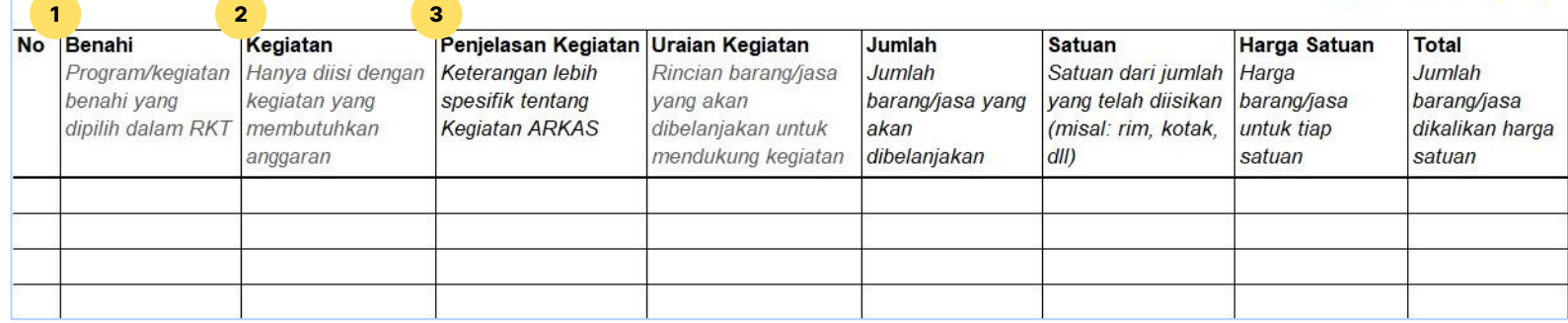

Kegiatan yang dimasukkan ke dalam Lembar Kerja ARKAS merupakan **kegiatan yang membutuhkan anggaran untuk pelaksanaannya**

- 1. Pindahkan kolom inspirasi kegiatan benahi yang terpilih dari RKT ke dalam kolom "**Benahi**" di lembar kerja ARKAS
- 2. Pindahkan contoh kegiatan ARKAS yang terpilih dari RKT ke dalam kolom "**Kegiatan**" di lembar kerja ARKAS
- 3. Kolom "**Penjelasan Kegiatan**" diisi dengan rincian kegiatan apa saja yang ingin dilakukan sesuai dengan yang terdapat pada kolom "Kegiatan"

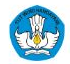

### Cara 3 **Tahap 5 : Memasukkan ke Dalam Lembar Kerja ARKAS**

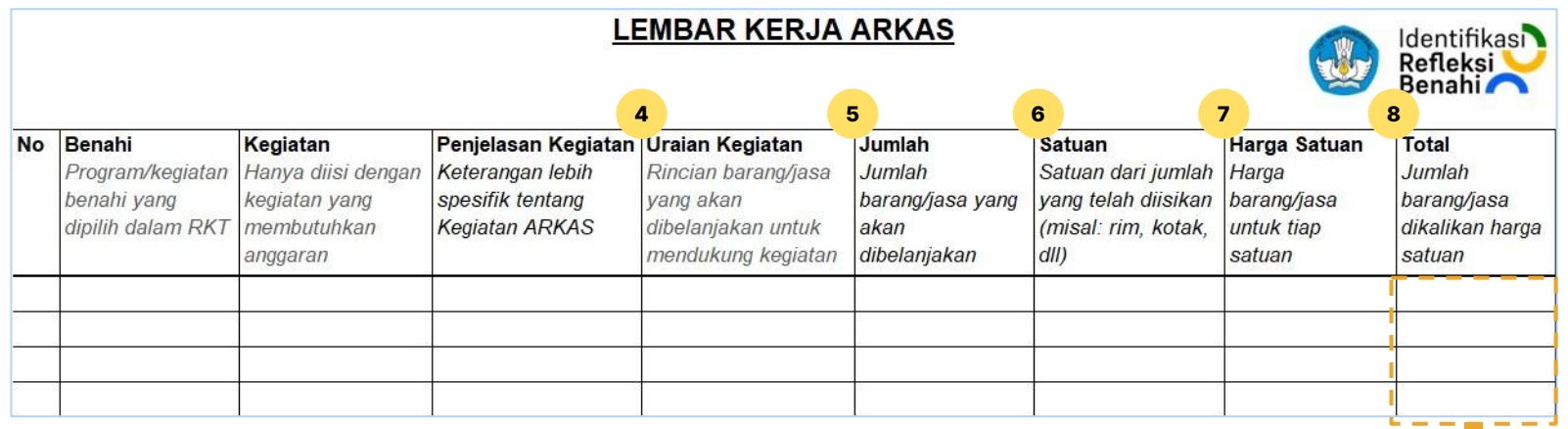

- 4. Kolom "**Uraian Kegiatan**" diisi dengan rincian barang dan jasa yang dibutuhkan untuk melaksanakan kegiatan
- 5. Kolom "**Jumlah**" berisi jumlah barang dan jasa yang dibelanjakan dalam 1 tahun
- 6. Kolom "**Satuan**" berisi satuan barang dan jasa yang dibelanjakan dalam 1 tahun
- 7. Kolom "**Harga Satuan**" berisi harga per satu satuan (rujukan dapat melihat ke aplikasi SIPlah atau sumber lainnya yang relevan)
- 8. Kolom "**Total**" berisi perkalian antara jumlah dan harga satuan

9. Setelah semua kegiatan dimasukkan ke dalam lembar kerja ARKAS, Anda dapat melakukan **reviu terhadap jumlah total anggaran**

### Cara 3 **Tahap 5 : Memasukkan ke Dalam Lembar Kerja ARKAS**

### **LEMBAR KERJA ARKAS**

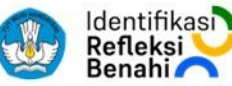

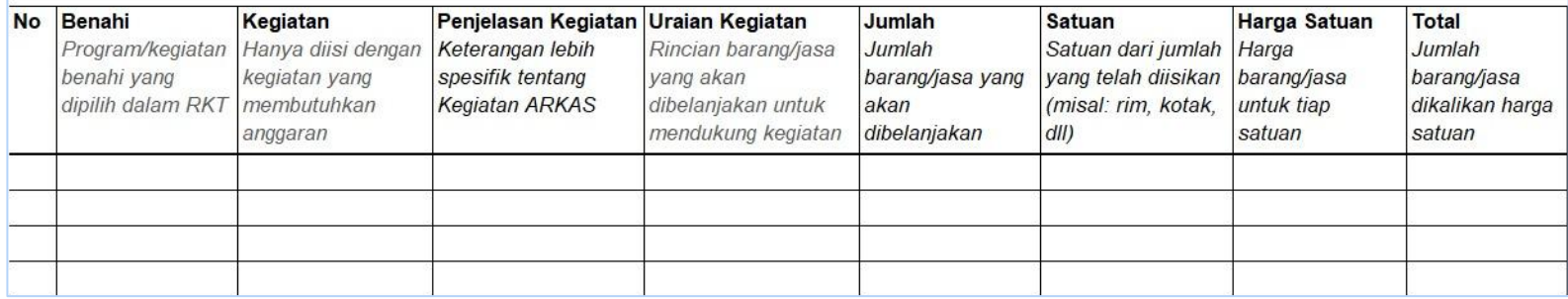

- 10. Jika jumlah total anggaran melebihi estimasi total anggaran yang dimiliki, maka Anda dapat mengurangi:
	- a. Jumlah barang dan jasa
	- b. Barang dan jasa
	- c. Kegiatan
- 11. Jika jumlah total anggaran kurang dari estimasi total anggaran yang dimiliki, maka anda dapat menambahkan:
	- a. Jumlah barang dan jasa
	- b. Barang dan jasa
	- c. Kegiatan

12. Jika total anggaran sudah sesuai, direviu dan disetujui; masukkan lembar kerja ARKAS ke dalam aplikasi ARKAS

**Setelah tahap 5 selesai, Anda sudah mempunyai dokumen ARKAS untuk satuan pendidikan Anda**

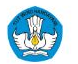

## Contoh **Pengisian Lembar Kerja ARKAS dengan Cara 3**

### **LEMBAR KERJA ARKAS**

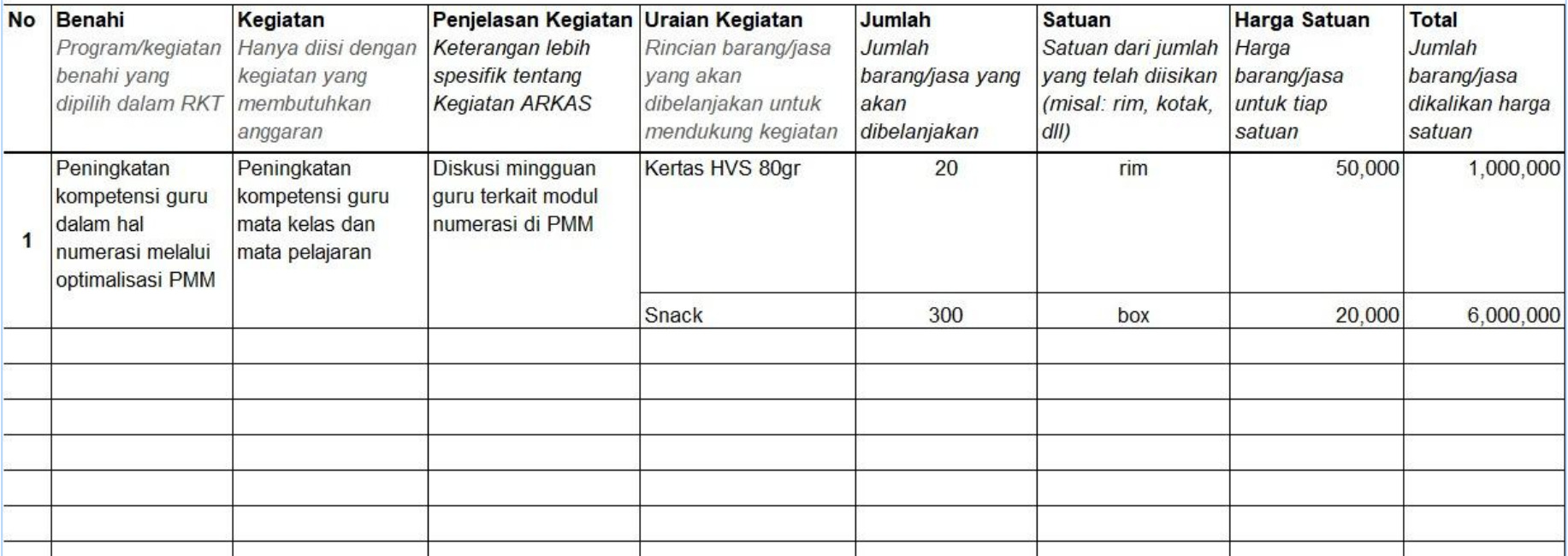

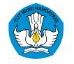

**Identifikasi** Refleksi

### **Setelah memahami 3 cara melakukan Perencanaan Berbasis Data...**

**Mari mulai langkah pembenahan yang sesuai kebutuhan peningkatan kualitas pembelajaran siswa dengan Rapor Pendidikan** 

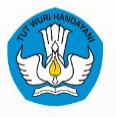

**KEMENTERIAN PENDIDIKAN, KEBUDAYAAN, RESIDENCE IN THE CHARGINGHI**, RODGE

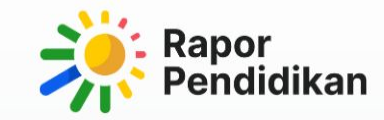

# Perencanaan **Berbasis Data**

**PAUD** 

## **Memahami Perencanaan Berbasis Data dan posisinya di dalam Evaluasi PAUD**

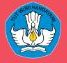

## **Perencanaan Berbasis Data dalam konteks Evaluasi PAUD**

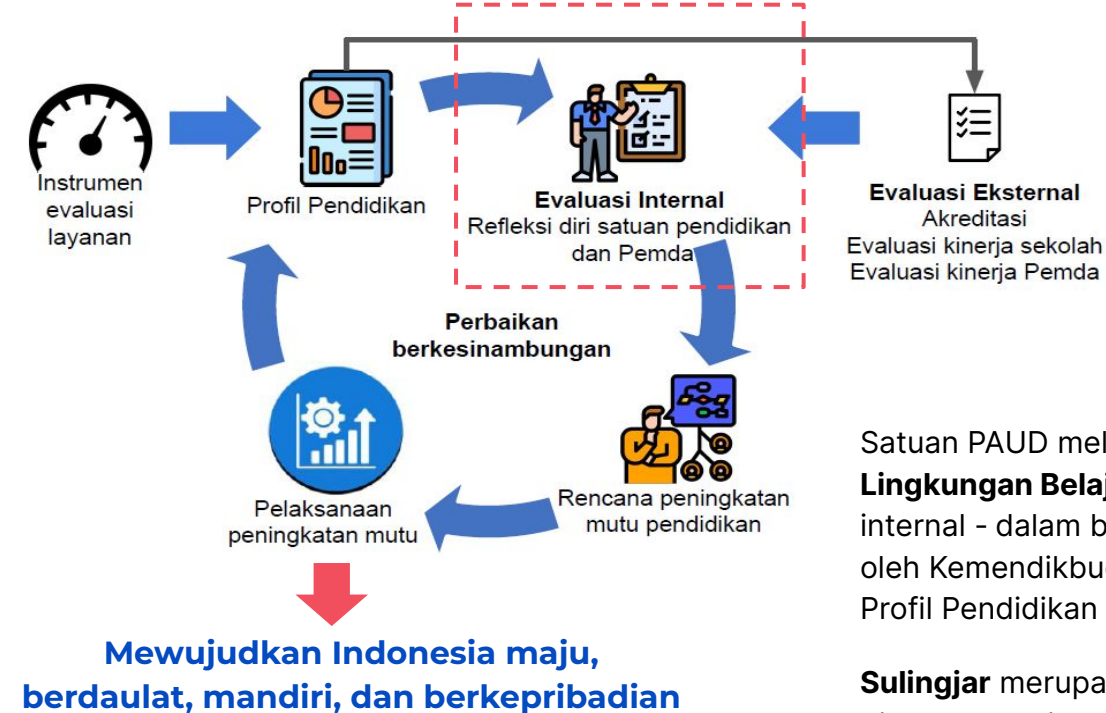

**Perencanaan Berbasis Data** (PBD)

merupakan salah satu bagian evaluasi internal di dalam Evaluasi Sistem Pendidikan yang telah diatur dalam Permendikbudristek No 9 tahun 2022 tentang Evaluasi Sistem Pendidikan oleh Pemerintah Pusat dan Pemerintah Daerah terhadap Pendidikan Anak Usia Dini, Pendidikan Dasar dan Menengah.

Satuan PAUD melakukan **PBD** berdasarkan hasil **Survei Lingkungan Belajar (Sulingjar)** - juga bagian dari evaluasi internal - dalam bentuk data komprehensif yang telah diolah oleh Kemendikbudristek. Hasil ini disajikan dalam bentuk Profil Pendidikan di platform Rapor Pendidikan.

**Sulingjar** merupakan pengambilan data bersifat sensus, dan dilakukan setiap tahun untuk keperluan evaluasi sistem pendidikan anak usia dini.

**Profil Pelajar Pancasila**

**Perencanaan Berbasis Data membantu PAUD untuk dapat menyediakan layanan PAUD berkualitas melalui perencanaan dan penggunaan sumber daya yang lebih baik.** 

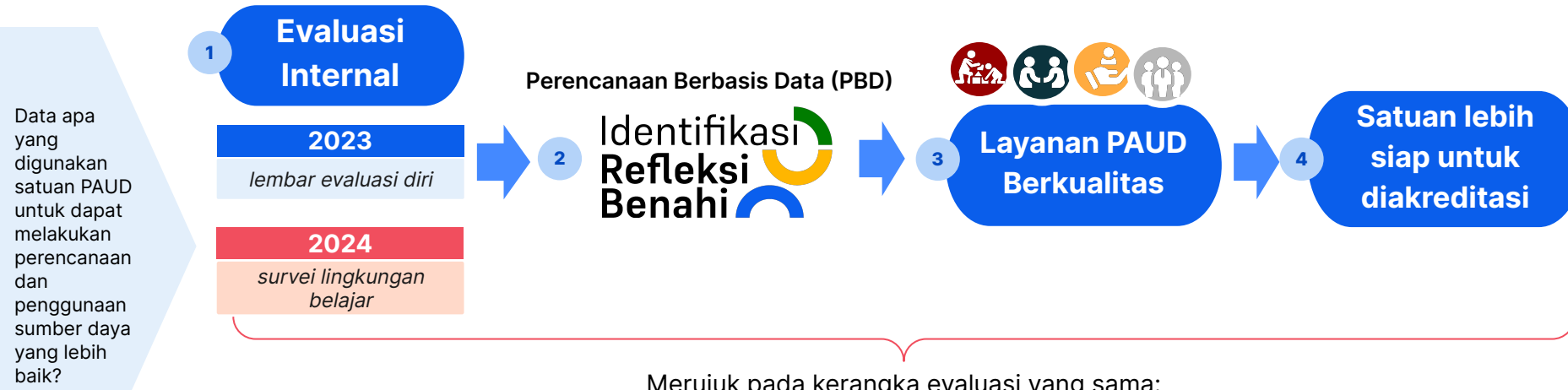

Merujuk pada kerangka evaluasi yang sama:

**Jika siklus evaluasi internal serta perbaikan yang berkesinambungan sudah berlangsung dengan terus-menerus dan mengacu kepada indikator-indikator yang ada pada profil pendidikan, maka satuan pendidikan akan lebih siap diakreditasi dan menerima manfaat akreditasi.**

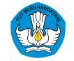

### **Cerita dari satuan PAUD yang sudah menggunakan Mekanisme PBD**

### **Apakah kondisi ini juga dialami oleh satuan PAUD Bapak/Ibu?**

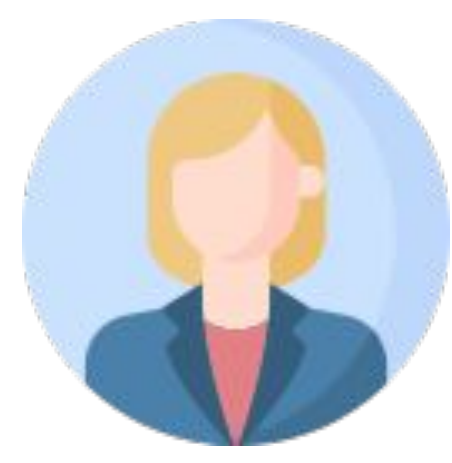

**Ibu Asri dari Sumba Barat** Peserta uji coba PBD untuk satuan PAUD

Seperti kebanyakan satuan PAUD di Sumba Barat, satuan saya **bergantung pada BOP**.

Karena belum terbiasa melakukan perencanaan yang didasarkan pada pemahaman tentang kondisi di satuan PAUD, ketika dana cair kami cenderung untuk **segera membelanjakan anggaran** dengan membeli produk-produk yang ditawarkan di SIPLAH.

Kebanyakan pilihan jatuh pada **pembelian sarpras**, karena lebih mudah untuk dibelanjakan dan mengurangi resiko dana tidak terpakai dan harus dikembalikan ke kas negara.

Akibatnya, seringkali sarpras yang dibeli, tidak termanfaatkan - karena **tidak sesuai dengan kebutuhan**.

Setelah mengikuti uji coba pengisian Lembar PBD, saya merasa **terbantu dalam membuat perencanaan dengan lebih terarah**

Hal ini memungkinkan satuan PAUD untuk dapat membuat perencanaan jauh jauh hari dan **memanfaatkan anggaran dapat lebih efisien**.

Selain itu, selama proses pengisian lembar PBD, diawali dengan Evaluasi Diri, Identifikasi, Refleksi dan Menu Prioritas Benahi, satuan PAUD dapat memahami bahwa penggunaan anggaran **tidak harus dipergunakan untuk membeli barang**, akan tetapi dapat dipergunakan untuk **berbagai kegiatan internal satuan**, contohnya untuk kegiatan belajar bersama untuk menguatkan kualitas perencanaan pembelajaran atau mengikuti pelatihan di Platform Merdeka Mengajar.

### **Pelaksanaan PBD pada 2022-2023, akan tetap menggunakan Lembar Evaluasi Diri yang ada di lembar PBD PAUD.**

Namun **survei lingkungan belajar PAUD akan dilaksanakan pada tahun 2023**, sehingga pada 2024, proses evaluasi diri dapat menggunakan profil satpen sebagai dasar data untuk melakukan PBD.

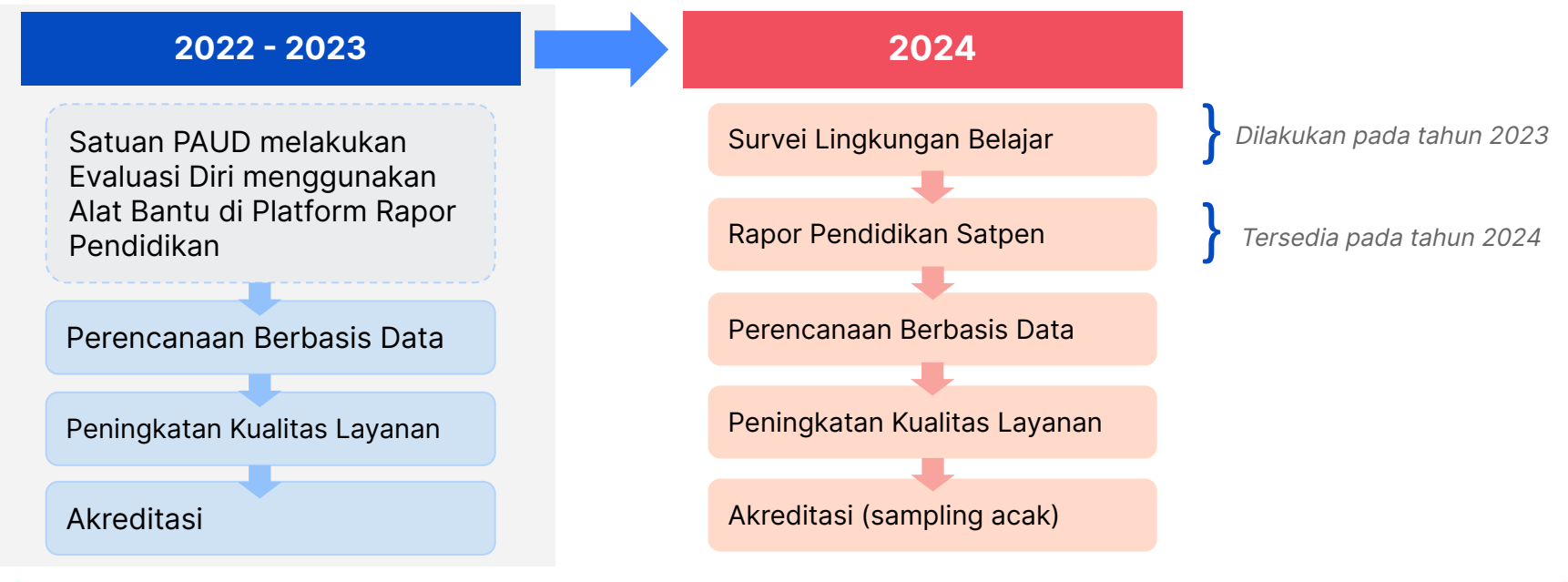

### Mengapa perlu mengikuti Sulingjar? **Mari bandingkan Sulingjar dengan Evaluasi Diri**

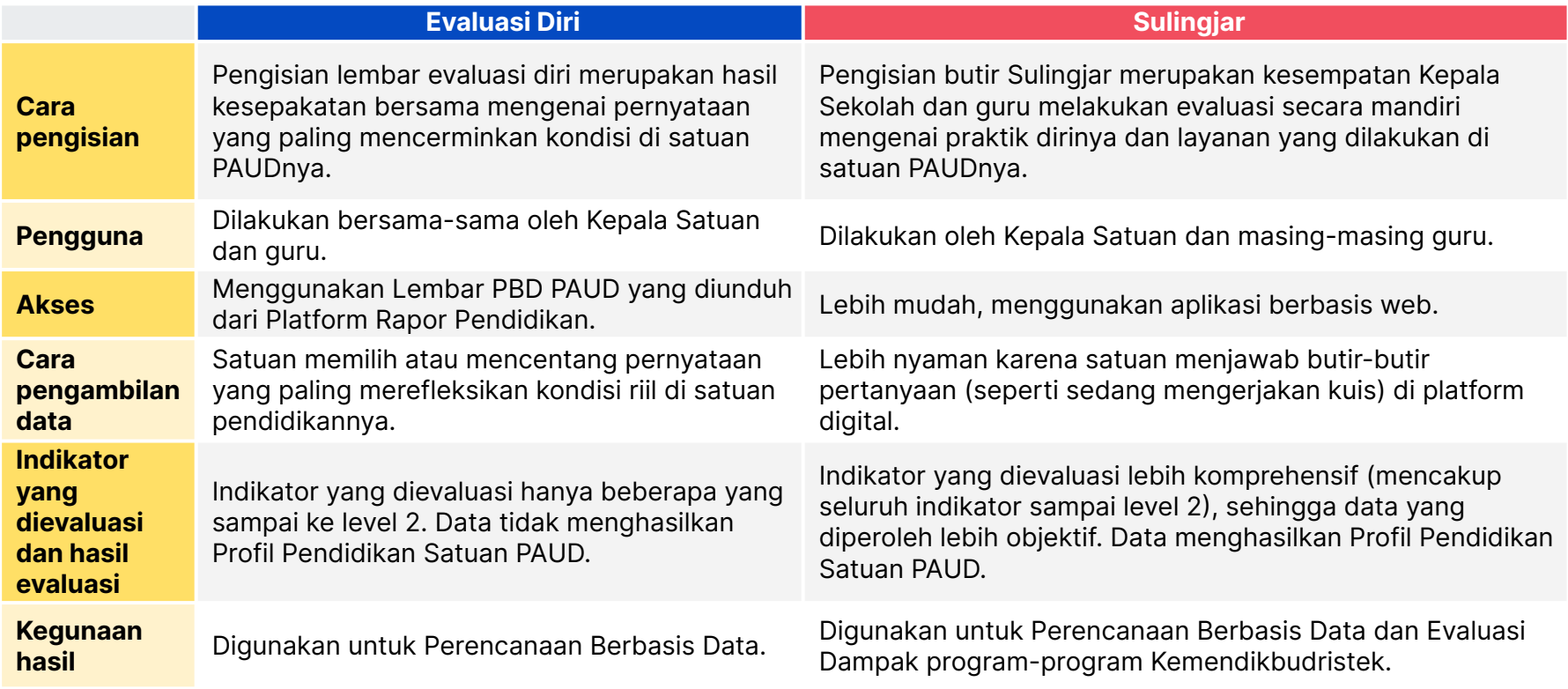

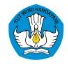

**Dari perbandingan tersebut Sulingjar memiliki beberapa kelebihan bagi satuan PAUD sehingga dapat melakukan peningkatan layanannya secara lebih efektif**

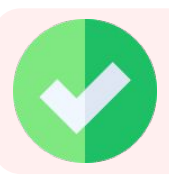

**Waktu pengerjaan Sulingjar lebih fleksibel** dapat disesuaikan dengan ketersediaan waktu masing-masing guru atau kepala satuan.

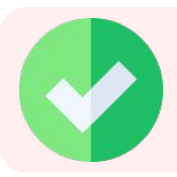

Lebih nyaman karena **menggunakan aplikasi berbasis web**, yang juga dapat diakses menggunakan telepon genggam maupun perangkat mobile lain.

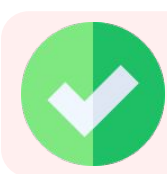

**Menghasilkan Profil Pendidikan** yang lebih komprehensif untuk digunakan oleh satuan PAUD.

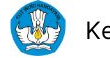

### **Fungsi PBD, Sulingjar dan Akreditasi dalam upaya satuan PAUD menghadirkan layanan PAUD berkualitas**

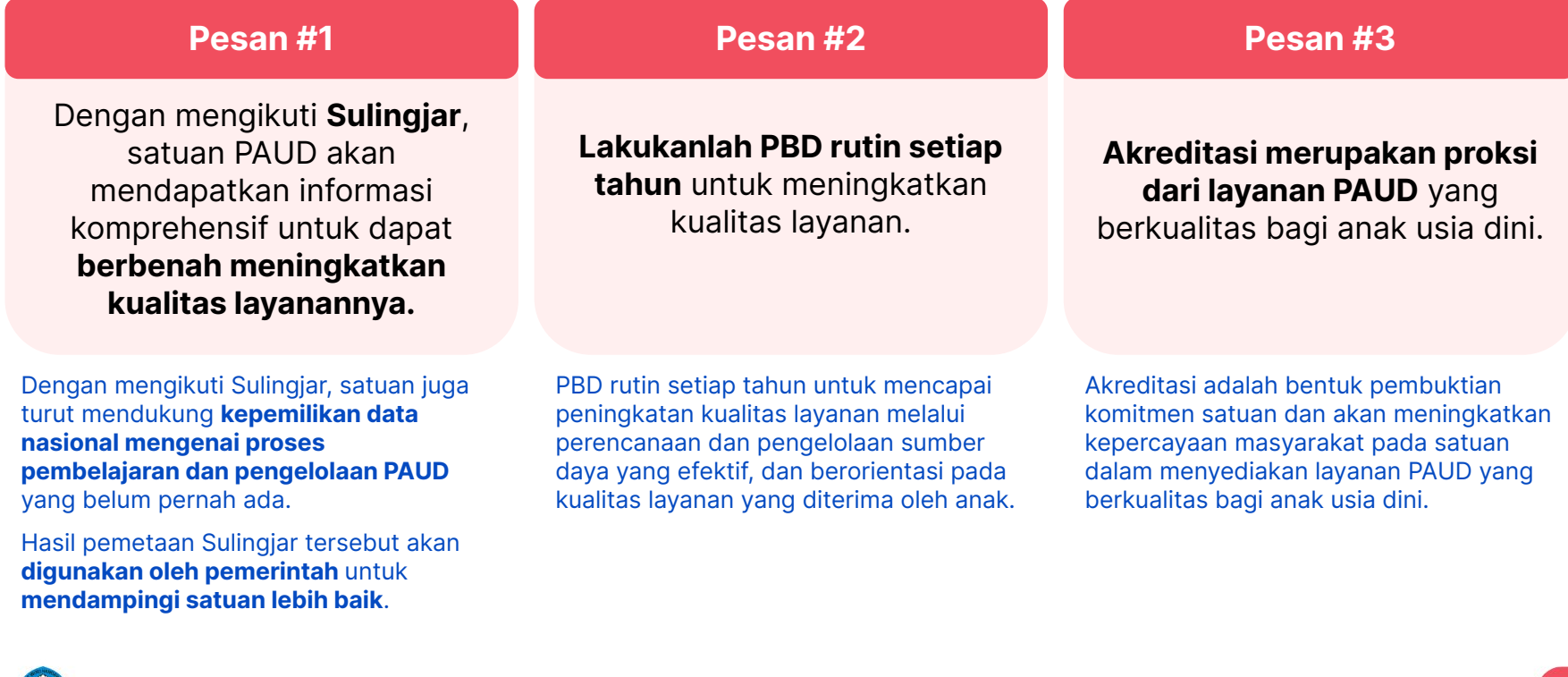

72

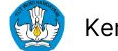
# **Cara melakukan Perencanaan Berbasis Data untuk satuan PAUD**

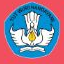

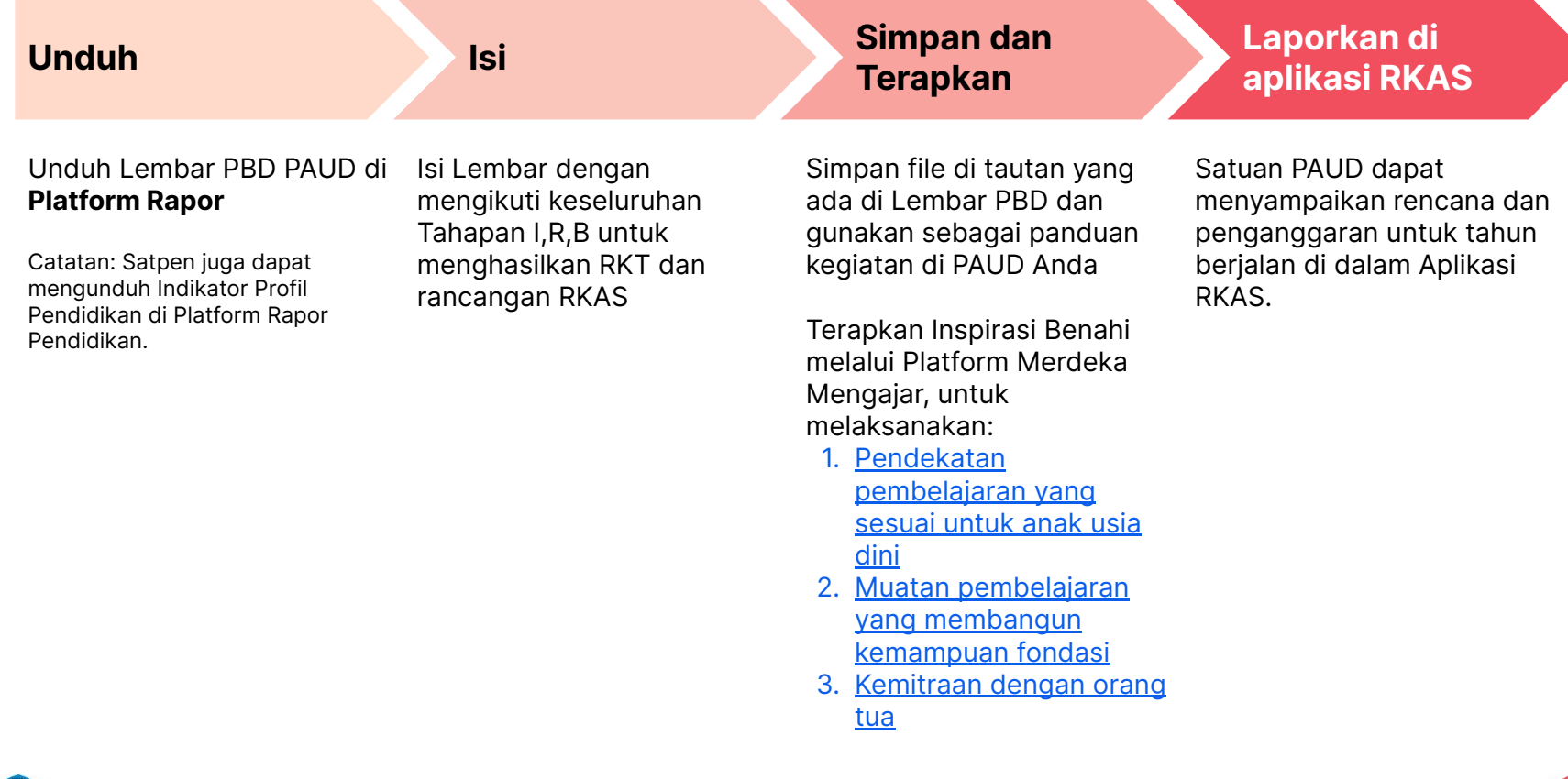

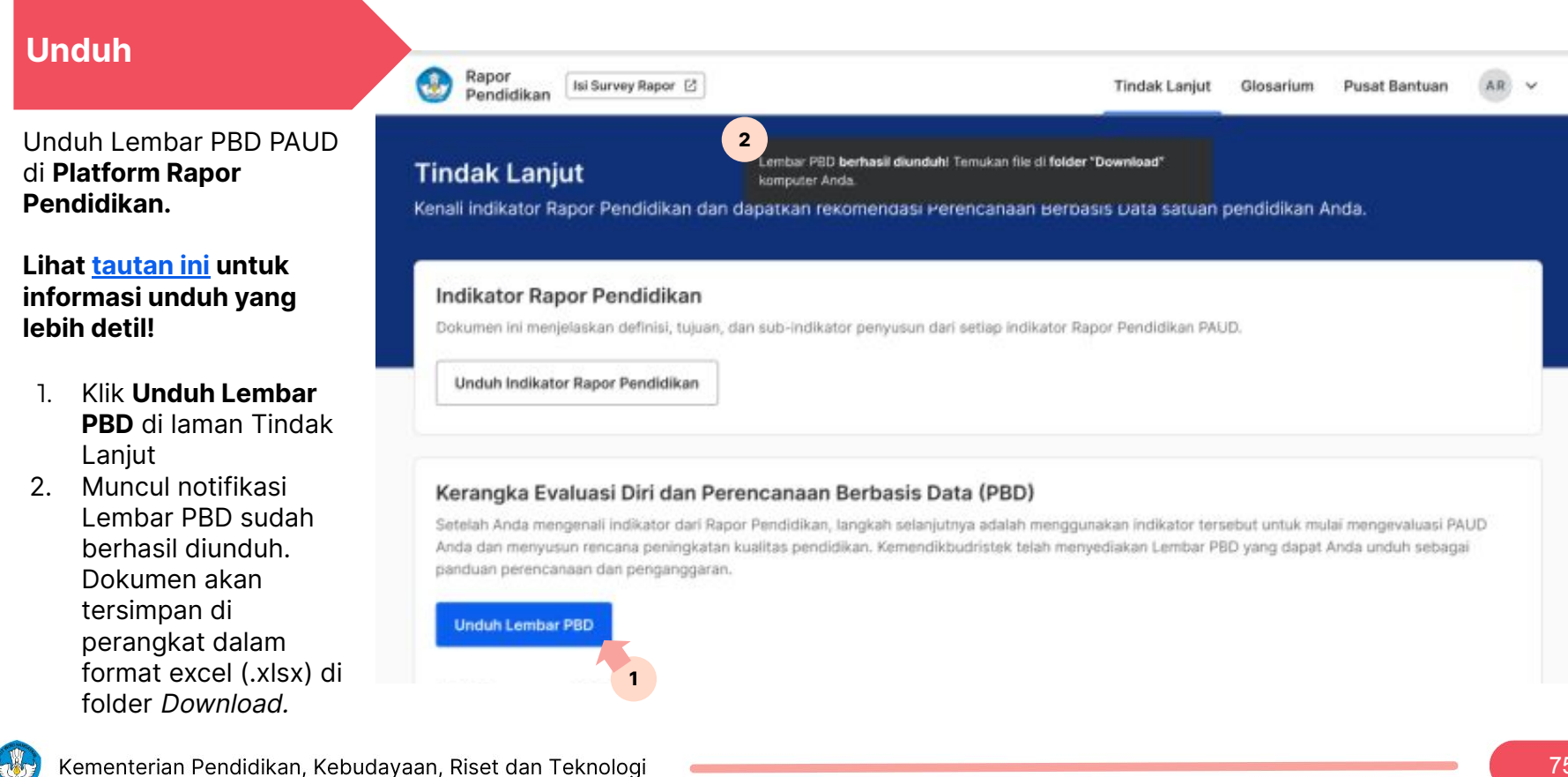

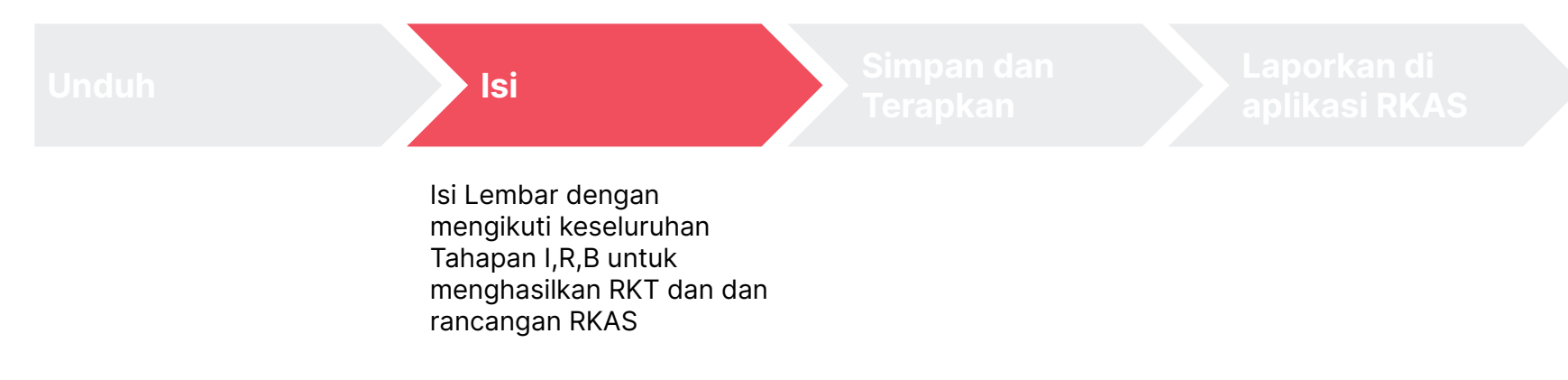

## **Lembar PBD PAUD memandu pengerjaan tahapan IRB dalam PBD**

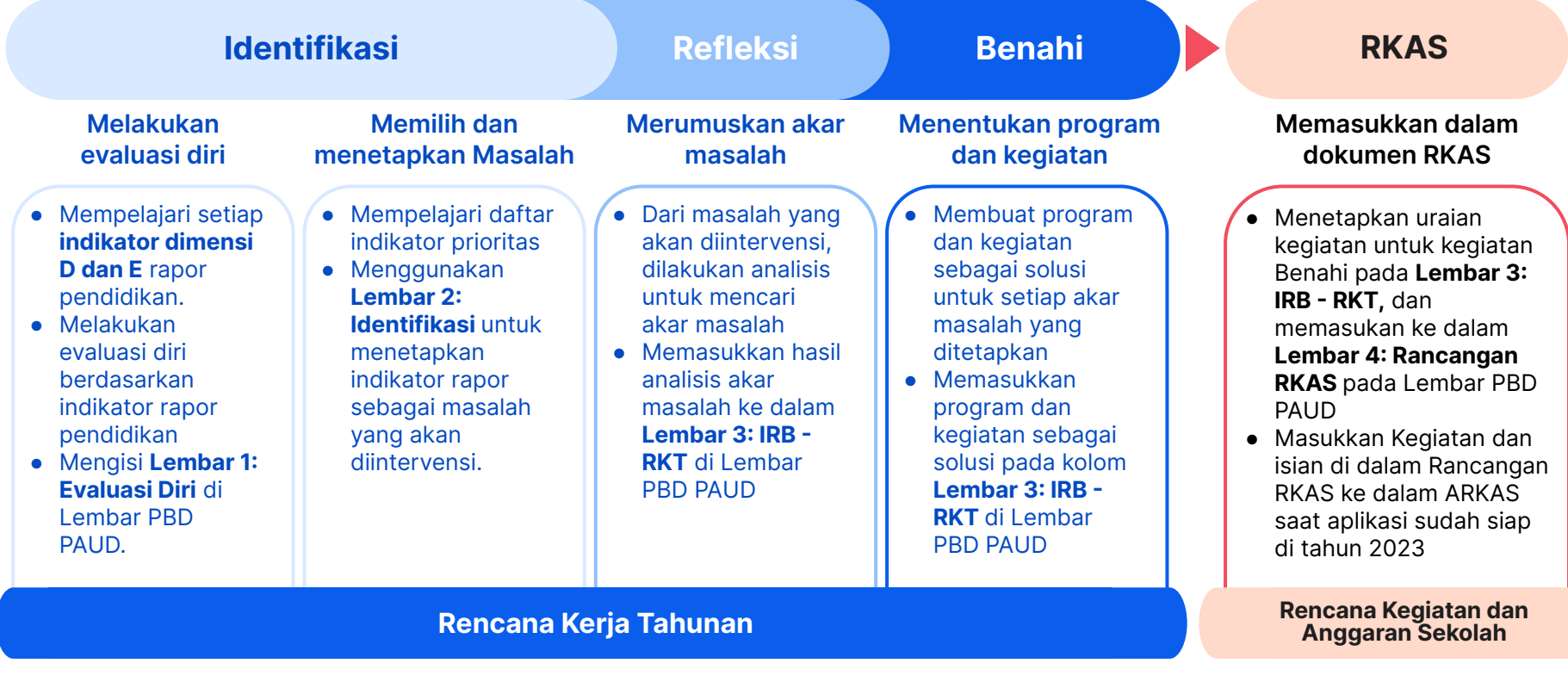

# Tahap 1 **Identifikasi: Lembar Evaluasi Diri di dalam Lembar PBD PAUD**

Lembar ini bertujuan untuk membantu satuan PAUD melakukan Evaluasi Diri. Melalui lembar ini, satuan PAUD dapat melakukan identifikasi mengenai sejauh mana posisi satuan PAUD untuk masing-masing indikator. Lembar ini juga dapat dimaknai sebagai instrumen **refleksi** bagi Kepala Sekolah dan Guru.

#### **Yang perlu dipahami tentang Lembar Evaluasi Diri:**

**1 2**

#### **Satu Visi**

Indikator kinerja merujuk pada indikator dimensi D dan E (konsisten dengan kerangka PAUD Berkualitas, Transformasi Satuan PAUD dalam PSP dan akreditasi).

## **Tidak Berisiko. 3 4**

Hasil evaluasi diri adalah milik satuan, dan tidak menjadi dasar perlakuan apapun terhadap satuan. Karenanya, satuan perlu melakukan evaluasi diri dengan sejujur-jujurnya agar hasil evaluasi diri betul-betul dapat digunakan untuk memandu penentuan aspek layanan yang ingin disediakan dan ditingkatkan kualitasnya.

#### **Hasil Evaluasi bukan Rapor Satpen**.

Hasil evaluasi diri tidak dimaknai sebagai data objektif, melainkan hasil refleksi kondisi satuan yang disepakati bersama antara kepala satuan, pendidik serta pihak lain yang terlibat di dalam PBD.

#### **Yang utama adalah proses**

Apabila ada hasil evaluasi yang menunjukkan kondisi yang belum baik, justru hal tersebut merupakan keberhasilan satuan PAUD dalam mengidentifikasi kondisi yang masih perlu perbaikan. Yang menjadikan satuan PAUD berkualitas, adalah keinginannya untuk bergerak dalam meningkatkan kualitas layanannya.

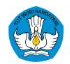

# Tahap 1 **Identifikasi: Lembar Evaluasi Diri di dalam Lembar PBD PAUD**

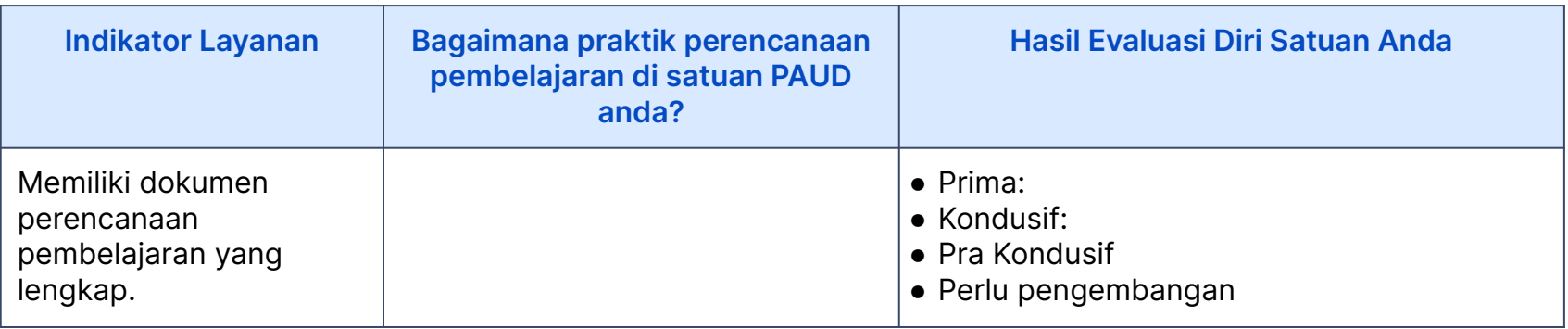

- 1. Pengguna mempelajari Indikator Layanan Rapor Pendidikan yang tertera pada Tabel 2 kolom 1.
- 2. Pengguna memberi tanda (x) pada kotak di kolom 2 apabila pernyataan yang menyertainya sesuai dengan kondisi sebenarnya di satuan-nya.
- 3. Untuk mempermudah proses evaluasi diri, sudah disusun kategorisasi kondisi layanan yang dapat menjadi rujukan satuan. Kategorisasi ini terdiri dari: perlu pengembangan → pra kondusif → kondusif → prima, dan merupakan tahapan learning journey yang dilalui satuan PAUD dalam **prosesnya** meningkatkan kualitas layanannya.

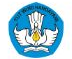

# **Evaluasi Diri pada PBD PAUD …**

**Tidak preskriptif:** Satuan dapat menentukan indikator kinerja yang menjadi fokus, namun … **Terpadu:** ada **tiga indikator prioritas** yang direkomendasikan untuk menjadi fokus penguatan peningkatan kualitas layanan melalui PBD.

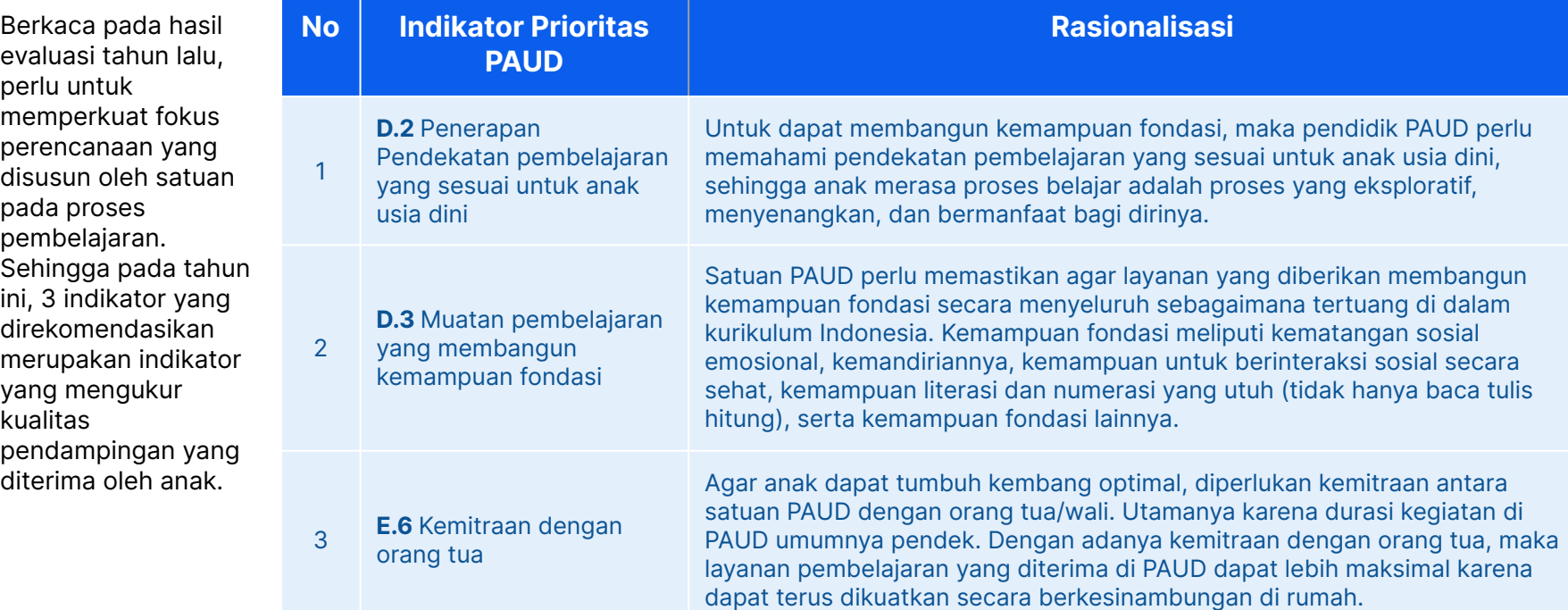

# Tahap 2 **Identifikasi: Lembar Identifikasi di dalam Lembar PBD PAUD**

Berdasarkan hasil Evaluasi Diri satuan, layanan yang masih perlu disediakan dan ditingkatkan kualitasnya sudah ditampilkan dalam Hasil Evaluasi Diri secara otomatis berdasarkan urutan kategorisasi. Indikator prioritas otomatis akan tampil di atas agar menjadi fokus perencanaan.

#### **Cara memilih indikator yang ingin dijadikan fokus Benahi:**

- 1. Agar upaya penyediaan dan peningkatan layanan lebih fokus, disarankan setiap satuan memilih maksimal 5 layanan yang perlu disediakan dan ditingkatkan kualitasnya. Namun, apabila satuan PAUD merasa memiliki sumber daya yang memadai untuk melakukan penguatan lebih dari 5 aspek layanan, maka dipersilakan untuk memilih lebih dari 5.
- 2. Utamakan tiga indikator prioritas, terutama jika hasilnya belum baik.
- 3. Utamakan indikator berwarna merah, yaitu yang capaiannya belum baik.

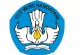

## Tahap 3 dan 4 **Refleksi dan Benahi dilakukan dalam Lembar 3 IRB-RKT dalam Lembar PBD PAUD**

Di Lembar ini, satuan memetakan indikator yang menjadi fokus perencanaan (Identifikasi), akar masalah penyebab kondisi tersebut (Refleksi) serta menentukan kegiatan yang dapat menjadi solusi terhadap akar masalah (Benahi).

Rangkuman ketiga hal tersebut merupakan Rencana Kegiatan Tahunan (RKT) yang memiliki bentuk jauh lebih sederhana karena hanya terdiri dari satu tabel dengan 4 kolom. RKT berfungsi sebagai dokumen perencanaan satuan pendidikan untuk satu tahun ke depan.

#### **Langkah yang perlu dilakukan di dalam Lembar:**

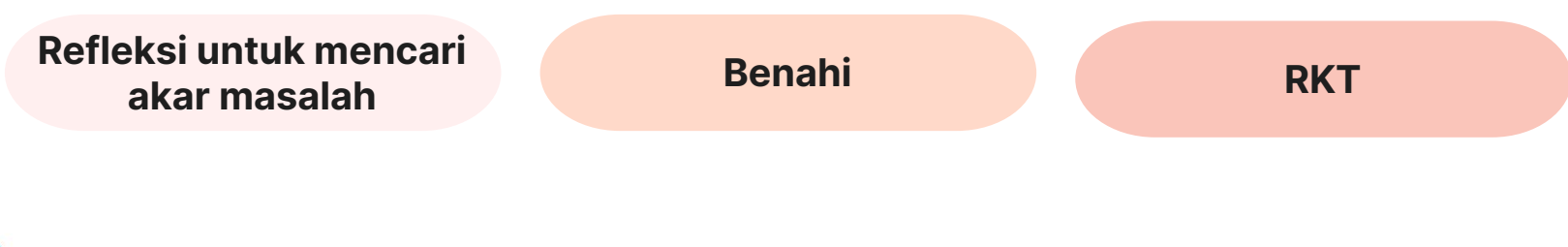

## **Langkah Refleksi untuk Merumuskan Akar Masalah**

Langkah ini memandu Satuan PAUD untuk melakukan refleksi akar masalah dari kondisi di satuan. Proses ini akan membantu satuan PAUD menentukan kegiatan yang paling strategis untuk dilakukan dan direncanakan di dalam RKT dan RKAS.

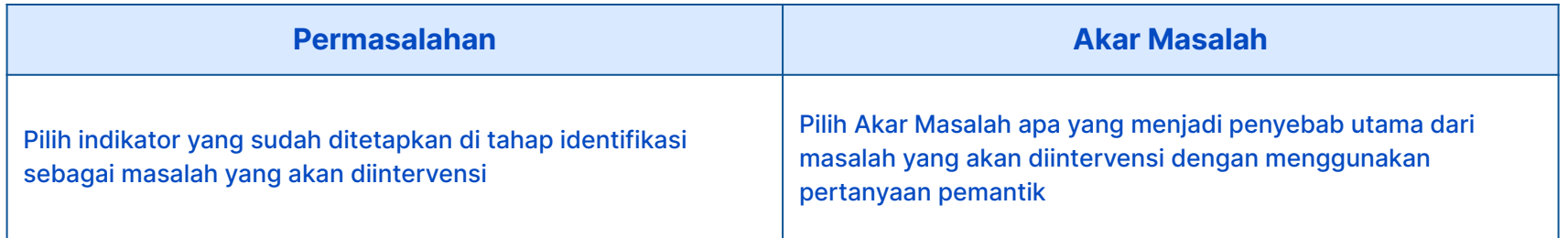

- 1. Cari akar masalah yang menjadi penyebab paling signifikan dari setiap indikator layanan
- 2. Metode perumusan akar masalah dapat dilakukan dengan cara yang beragam, dari yang paling sederhana sampai penggunaan analisis data yang kompleks.
- 3. Salah satu metode yang dapat digunakan adalah pertanyaan pemantik yang disediakan di dalam Lembar PBD PAUD. Selain itu contoh juga diberikan mulai pada [slide ini](#).
- 4. Rujukan Akar Masalah dari Indikator Prioritas disediakan mulai pada [slide ini](#).
- 5. Setiap Indikator harus diidentifikasi akar masalahnya agar kegiatan benahi yang dipilih betul-betul efektif dalam meningkatkan layanan satuan.

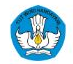

# Contoh **Cara Merumuskan Akar Masalah (1/2)**

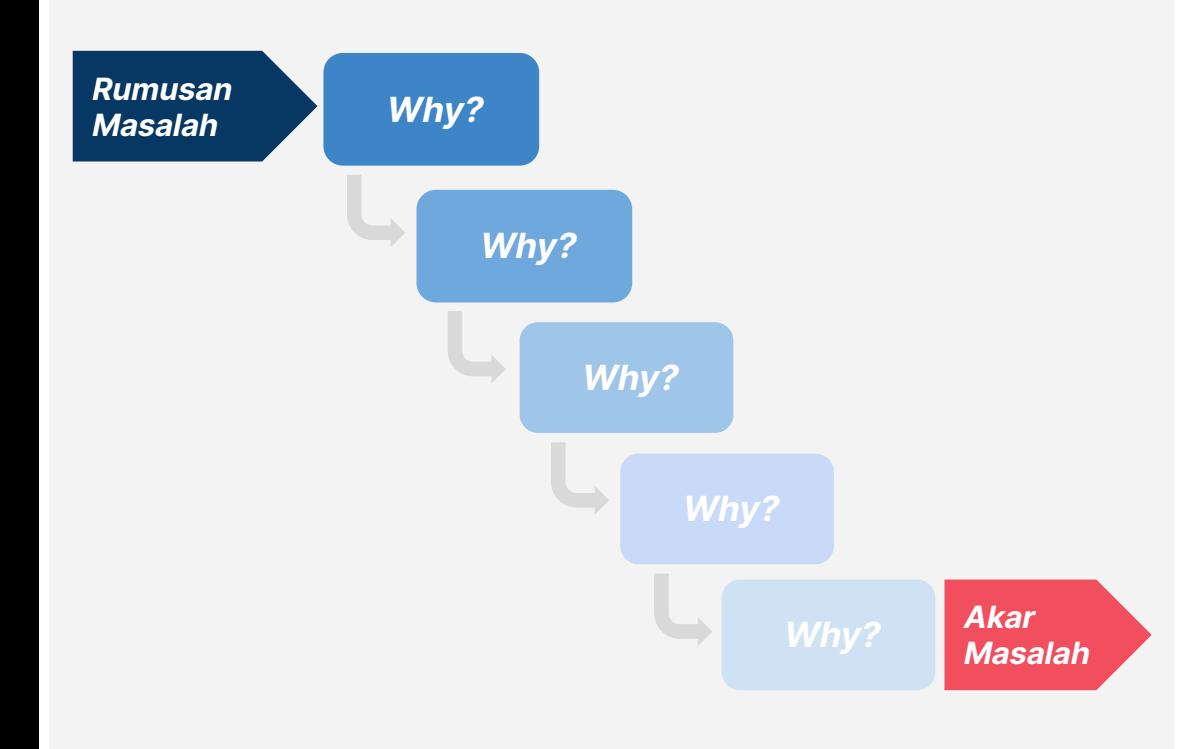

Langkah yang dapat dilakukan oleh Satuan Pendidikan untuk merumuskan akar masalah menggunakan teknik 5 mengapa :

- 1. **Tentukan akar masalah** yang sedang dihadapi oleh satuan Anda, (contoh: Indikator D.4 Asesmen yang Meningkatkan Kualitas Pembelajaran)
- 2. **Kumpulkan informasi pendukung** bahwa masalah tersebut berasal dari satuan Anda
- 3. **Identifikasi akar masalah**, pada tahapan ini diterapkan pertanyaan **5 mengapa**

# Contoh **Cara Merumuskan Akar Masalah (2/2)**

#### **Rumusan Masalah**

#### Akar masalah yang dipilih yakni:

**<sup>2</sup> Why?**

**Indikator D.4. – Asesmen yang Meningkatkan Kualitas Pembelajaran**

#### **<sup>1</sup> Why?**

#### **Mengapa asesmen tidak meningkatkan kualitas pembelajaran?**

Jawab: pendidik tidak melakukan asesmen secara konsisten

**Mengapa pendidik tidak melakukan asesmen secara konsisten?**

Jawab: karena pendidik tidak sabar mengisi lembar asesmen

#### **Mengapa pendidik tidak sabar dalam mengisi lembar asesmen?**

Jawab: karena pendidik belum paham apa saja yang menjadi tugasnya

#### **<sup>4</sup> Why?**

Jawab: karena pendidik baru mendapatkan pembekalan sekali dan belum mengikuti pelatihan secara menyeluruh **Mengapa pendidik belum paham tugas-tugasnya?**

Berdasarkan jawaban yang muncul, sudah bisa diketahui apa yang menjadi penyebab utama pendidik tidak melakukan asesmen. Setelah itu, satuan dapat merumuskan solusi berdasarkan jawaban dari pertanyaan terakhir berupa **"pelatihan/pembekalan lanjutan bagi guru yang belum menguasai asesmen"**

**<sup>3</sup> Why?**

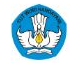

## **Langkah Benahi untuk menentukan program dan kegiatan**

Langkah ini membantu Satuan PAUD dalam menentukan kegiatan yang dapat menjadi solusi terhadap akar masalah utama yang dianggap penyebab paling signifikan, yang merupakan hasil refleksi sebelumnya.

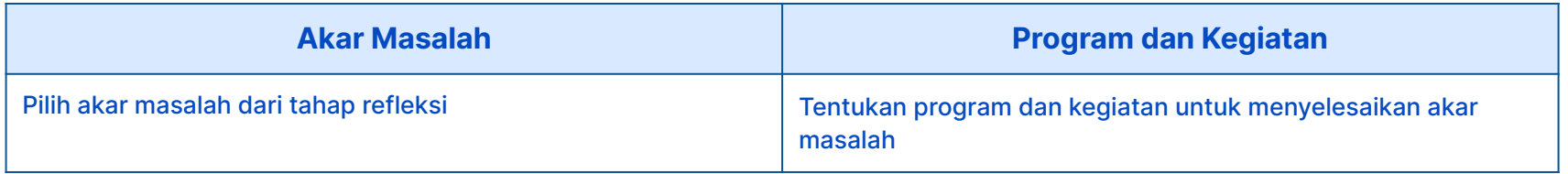

- 1. Satuan mempelajari ragam kegiatan yang terdapat pada Inspirasi Benahi yang disediakan.
- 2. Satuan merumuskan kegiatan yang dapat dilaksanakan sebagai solusi untuk membenahi akar masalah hasil refleksi.
- 3. Pilihlah benahi yang sesuai dengan kondisi dan kapasitas satpen.
- 4. Rujukan Kegiatan untuk Akar Masalah dari Indikator Prioritas tersedia pada [contoh Benahi](#).
- 5. Satu Indikator dapat didukung oleh beberapa kegiatan Benahi.

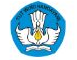

## **Hasil tahapan Identifikasi, Refleksi, dan Benahi tersebut menjadi dokumen Rencana Kerja Tahunan Sekolah yang termuat dalam Lembar 3: IRB-RKT**

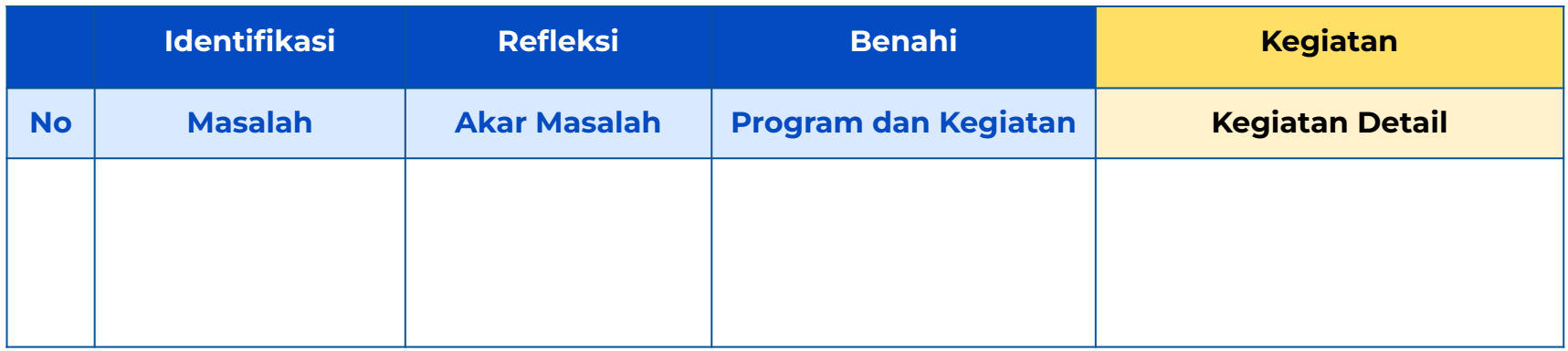

- 1. Tahapan identifikasi, refleksi dan benahi dilakukan di dalam format RKT dalam satu dokumen
- 2. Terdapat satu kolom untuk menerjemahkan Benahi menjadi kegiatan yang akan masuk ke dalam RKAS
- 3. Kegiatan yang tidak perlu pembiayaan tetap dijalankan meski tidak ada di dalam RKAS
- 4. Format RKT ini adalah bentuk yang lebih sederhana dari format RKT yang ada sebelumnya

\*Peserta Pelatihan melakukan tahapan identifikasi, refleksi, dan benahi dalam format RKT di atas pada Lembar 3 IRB-RKT di dalam Lembar PBD PAUD sebagai dokumen perencanaan satuan pendidikan.

## Tahap 5 **RKAS dilakukan dalam Lembar 3 IRB-RKT dan Lembar 4 Rancangan RKAS dalam Lembar PBD PAUD**

Di tahapan ini, satuan memilih kegiatan RKAS untuk program benahi yang memerlukan anggaran. Ingat bahwa tidak semua program benahi memerlukan anggaran.

Daftar lengkap kegiatan RKAS untuk dipilih, dapat dilihat pada lembar Daftar Kegiatan RKAS di Lembar PBD PAUD. Untuk program benahi prioritas, daftar kegiatan dapat dilihat pada [slide ini](#).

Satuan juga perlu merinci pembiayaan berdasarkan kegiatan RKAS yang dipilih, sehingga siap dimasukkan ke dalam aplikasi RKAS.

## **Langkah yang perlu dilakukan di dalam Lembar:**

**Identifikasi kegiatan 1 2RKAS**

**Menyusun rancangan RKAS**

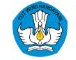

# **Langkah 1: Identifikasi Kegiatan RKAS di dalam Lembar IRB-RKT**

#### **Setelah selesai memilih program benahi, satuan PAUD sudah memiliki Rencana Kegiatan Tahunan (RKT)!**

Berbeda dengan format RKT terdahulu, RKT melalui PBD memiliki bentuk jauh lebih sederhana karena hanya terdiri dari **satu tabel dengan 4 kolom**. RKT berfungsi sebagai dokumen perencanaan satuan pendidikan untuk satu tahun ke depan.

#### **Langkah yang dilalui pengguna:**

- 1. Satuan cek kembali kesinambungan perencanaan mulai dari proses identifikasi, refleksi, hingga benahi. Apabila perlu penyesuaian, satuan melakukan revisi di lembar Identifikasi apabila yang ingin diganti adalah indikator layanan yang menjadi fokus, atau langsung merevisi kolom Refleksi dan Kegiatan Benahi.
- 2. Apabila dari Kegiatan Benahi di kolom 4 membutuhkan anggaran, maka satuan PAUD perlu memilih Kegiatan RKAS di kolom 5 dari daftar Kegiatan RKAS yang tersedia di drop down list.
- 3. Satu Kegiatan Benahi dapat didukung oleh beberapa Kegiatan RKAS

# **Langkah 1: Identifikasi Kegiatan RKAS di dalam Lembar IRB-RKT**

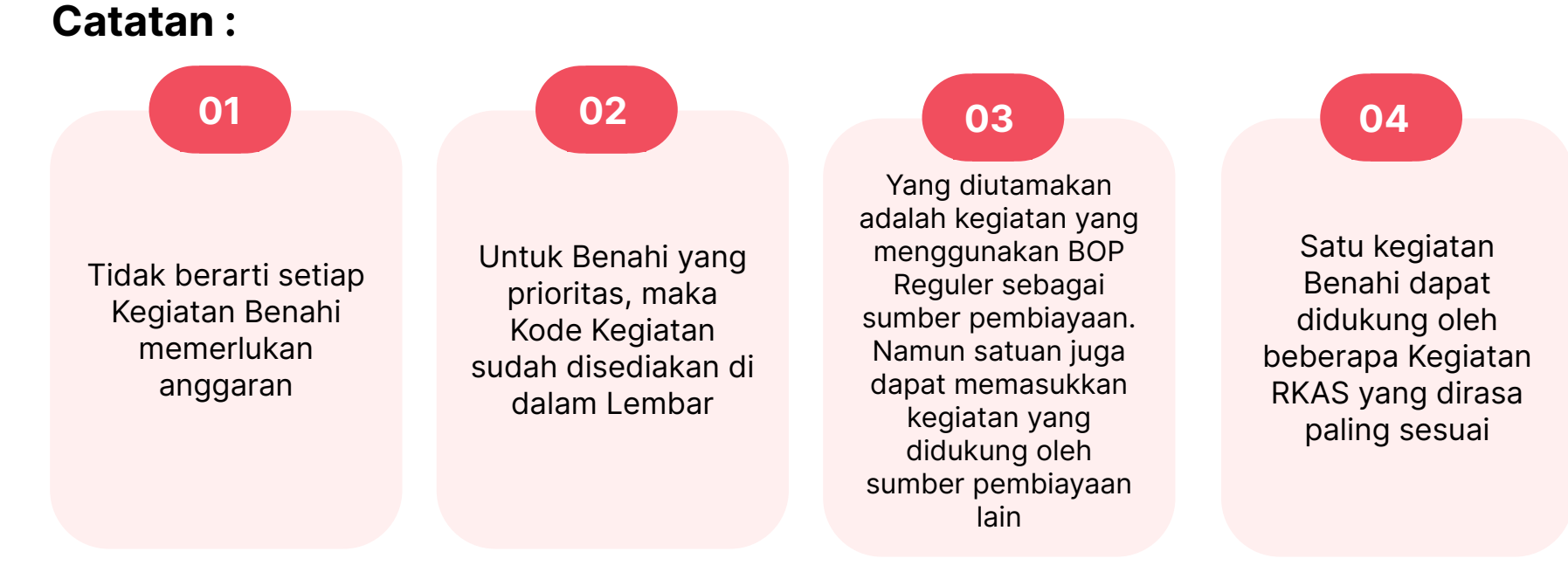

**Jika seluruh Kegiatan Benahi dan Kegiatan RKAS sudah dilengkapi, Satuan PAUD dapat menyimpan lembar RKT ini sebagai dokumen perencanaan dan panduan pelaksanaan kegiatan.**

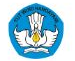

## **Untuk memandu satuan melakukan Refleksi dan Benahi untuk tiga Indikator Prioritas, satuan PAUD dapat menggunakan Lembar Panduan Refleksi dan Benahi di dalam Lembar PBD PAUD.**

Gambaran lembar Panduan Refleksi dan Benahi

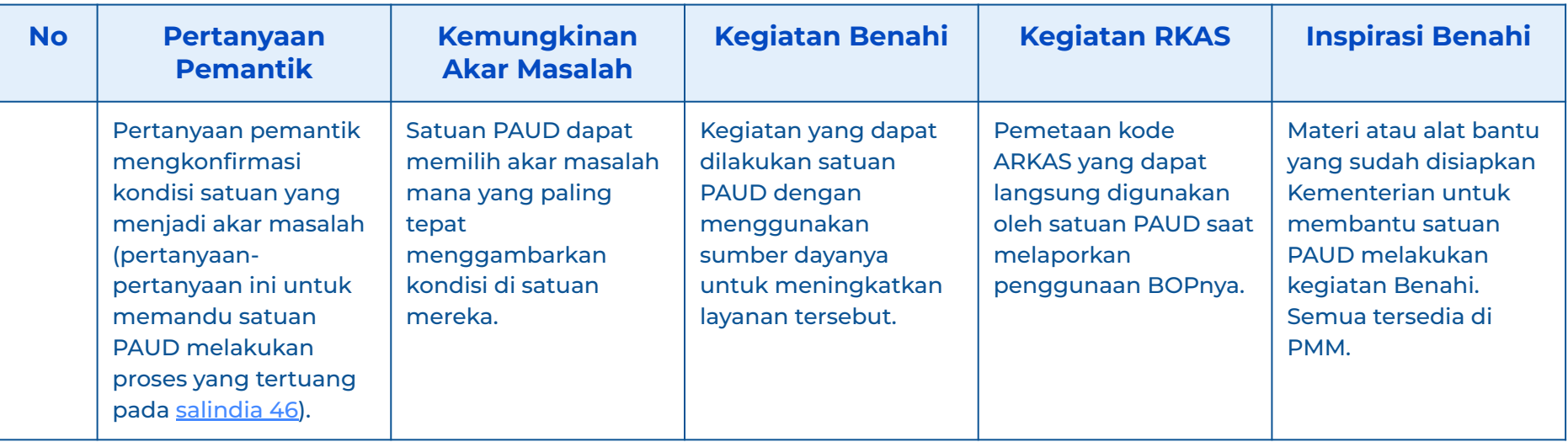

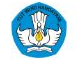

### **D.2 Penerapan Pendekatan pembelajaran yang sesuai untuk anak usia dini**

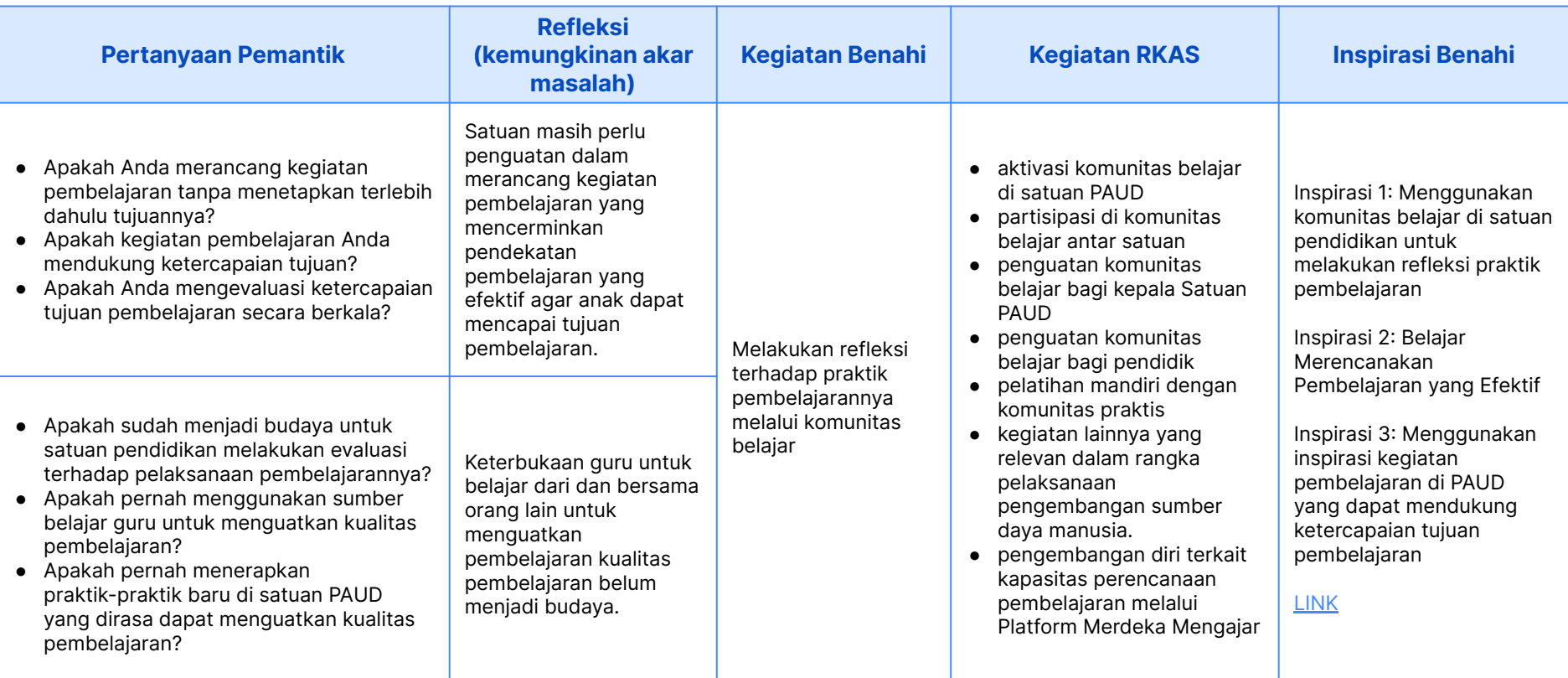

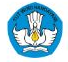

### **D.3 Muatan pembelajaran yang membangun kemampuan fondasi (1/2)**

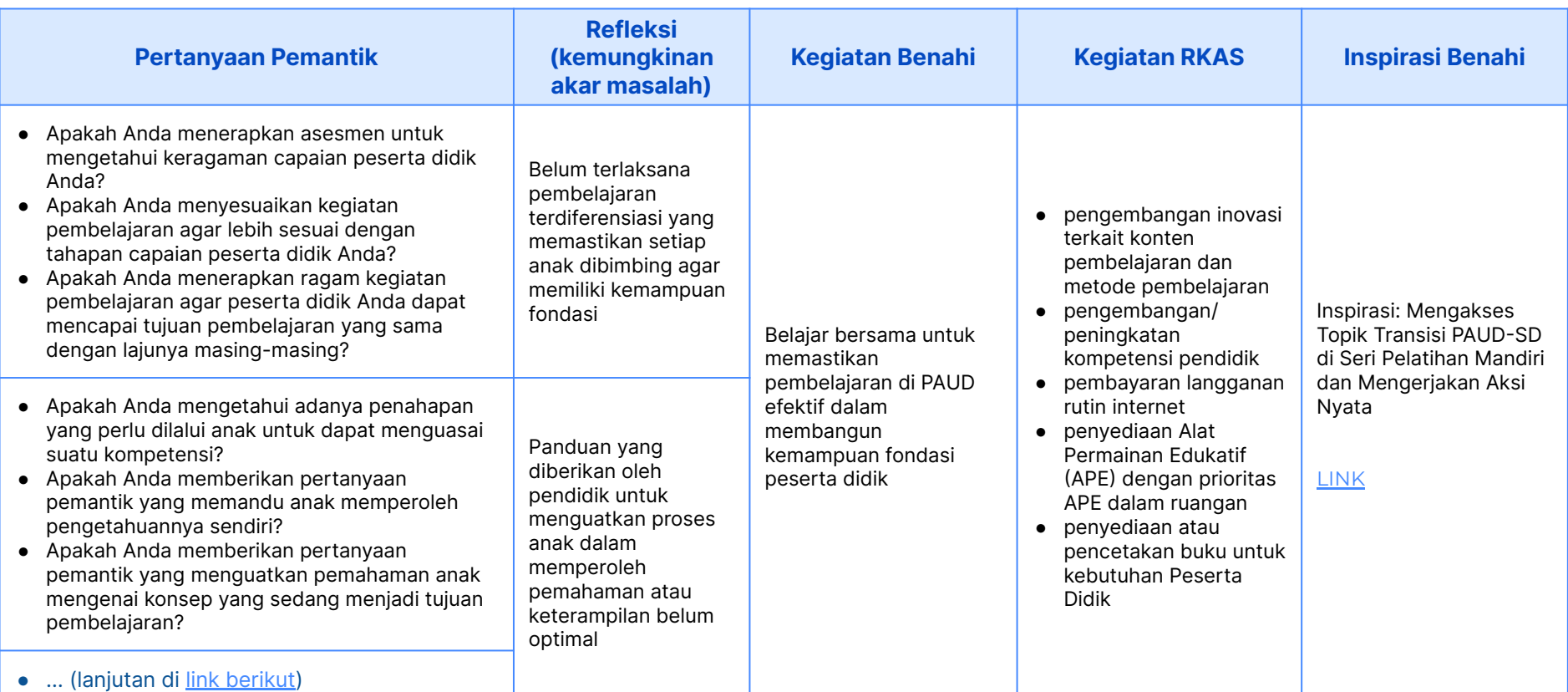

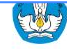

### **D.3 Muatan pembelajaran yang membangun kemampuan fondasi (2/2)**

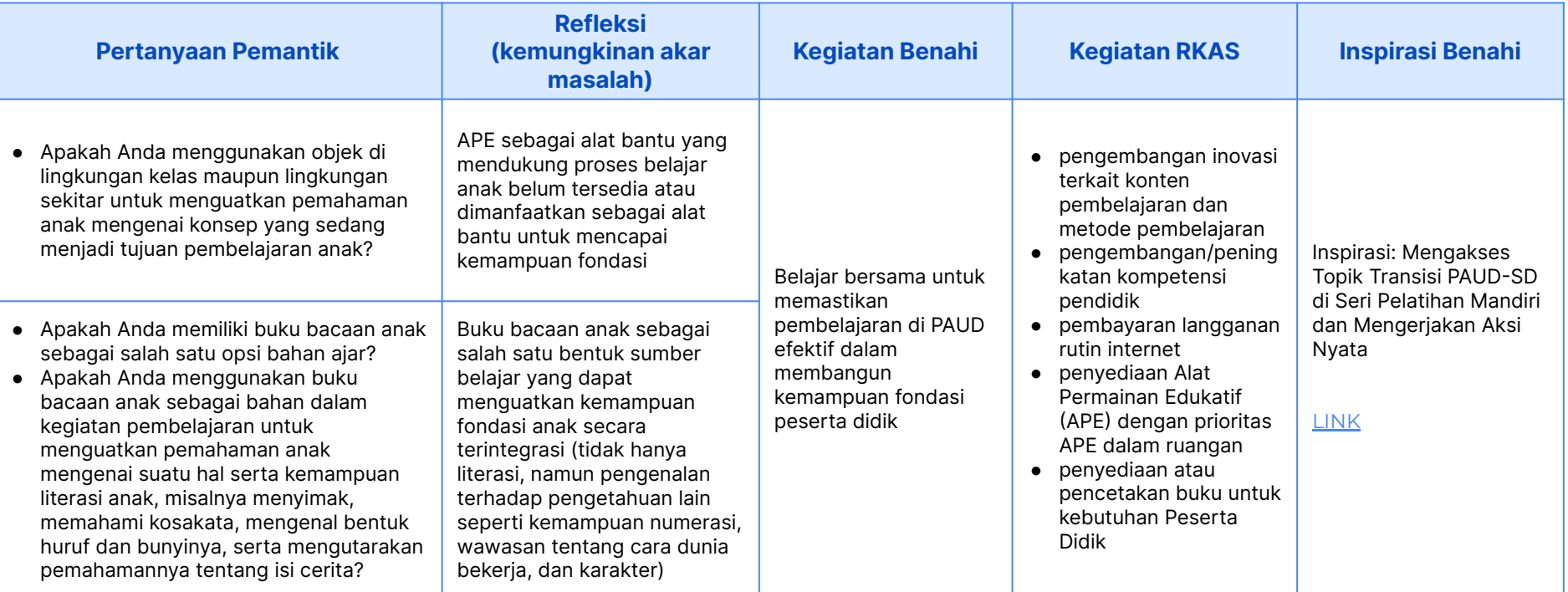

### **E.6 Kemitraan dengan orang tua**

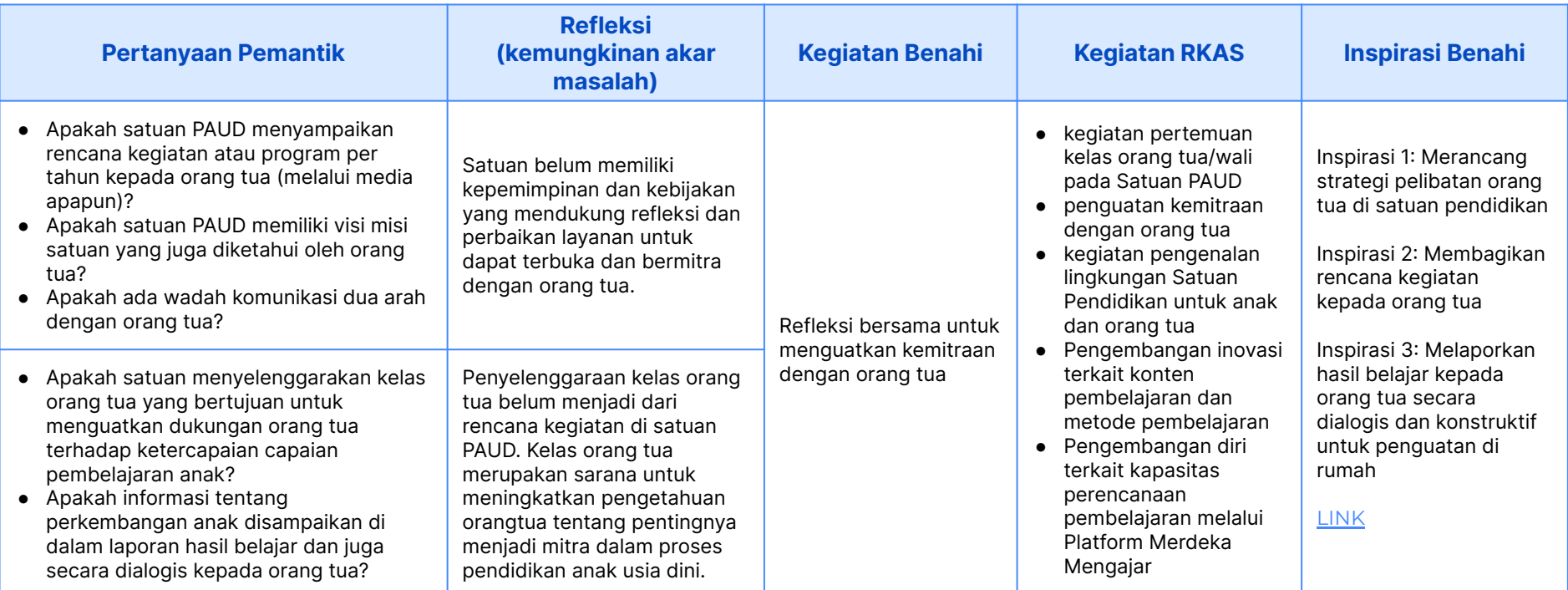

# **Langkah 1: Identifikasi Kegiatan RKAS di dalam Lembar IRB-RKT**

Lembar ini digunakan untuk membantu satuan PAUD merencanakan penggunaan kegiatan yang memerlukan anggaran ke dalam aplikasi RKAS. Satuan PAUD dapat menggunakan Lembar ini memerincikan entri Rencana Kegiatan dan Anggaran Sekolah di dalam aplikasi RKAS.

#### **Yang perlu dipahami:**

#### **Kode dan Kegiatan sebagai satu kesatuan**

**1 2**

Satuan PAUD tidak perlu menghafal 6 digit (Kode). Satuan cukup memasukkan Kegiatan yang telah ditetapkan melalui pengisian Lembar PBD ke dalam aplikasi RKAS.

#### **Kegiatan sebagai elemen penghubung.**

Satuan PAUD cukup memasukkan Kegiatan serta rincian pembiayaannya ke dalam aplikasi RKAS. Artinya, saat satuan memetakan Kegiatan Benahi yang disusun melalui PBD dengan Kode Kegiatan ARKAS, satuan sudah berhasil menyambungkan antara perencanaan untuk peningkatan kualitas layanan dengan pengelolaan keuangan. Selama ini, dua hal ini seperti terputus padahal RKAS seharusnya merupakan penjabaran finansial dari dokumen perencanaan. Dengan demikian, harapannya, setiap penggunaan sumber daya, utamanya BOP, digunakan secara lebih tepat gun

# **Langkah Menyusun Rancangan RKAS di Lembar 5 Rancangan RKAS**

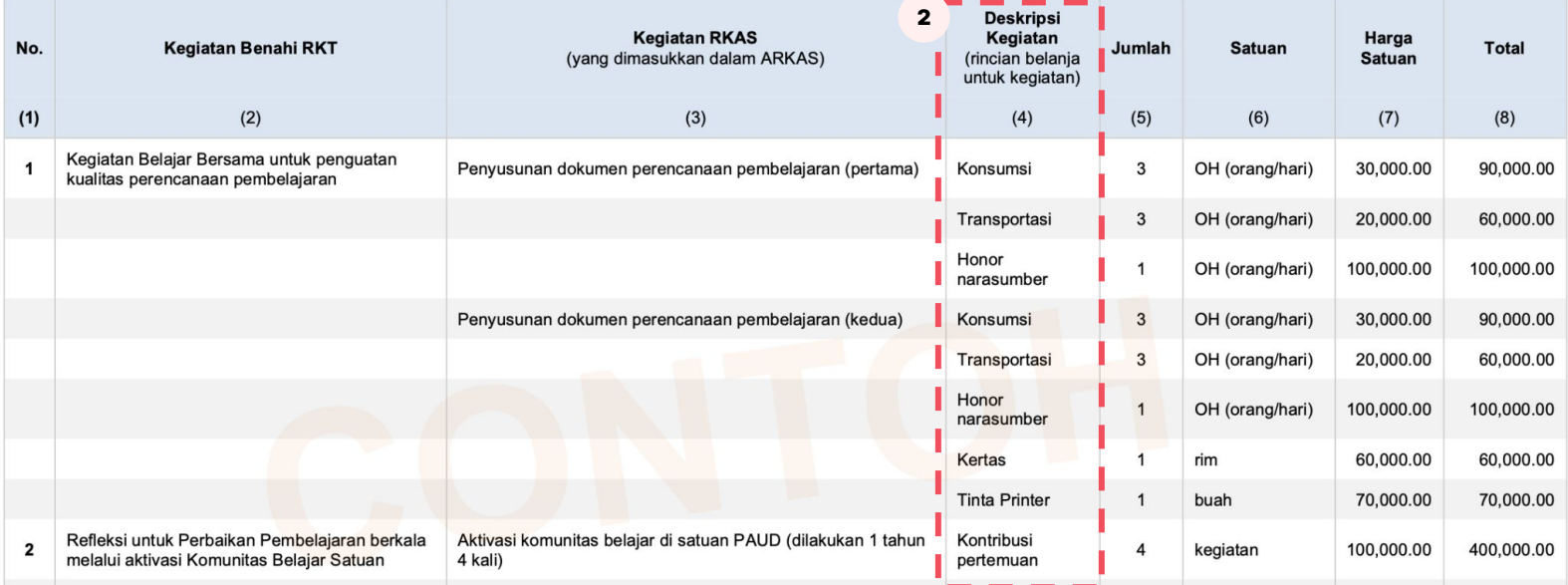

#### **Langkah yang dilalui pengguna:**

- 1. Kegiatan Benahi dan Kegiatan RKAS yang telah diisikan di RKT disalin ke dalam Tabel di dalam Lembar 5: Rancangan RKAS.
- 2. Silahkan isi kolom Deskripsi Kegiatan dengan rincian belanja untuk setiap kegiatan RKAS.

# **Langkah Menyusun Rancangan RKAS di Lembar 5 Rancangan RKAS**

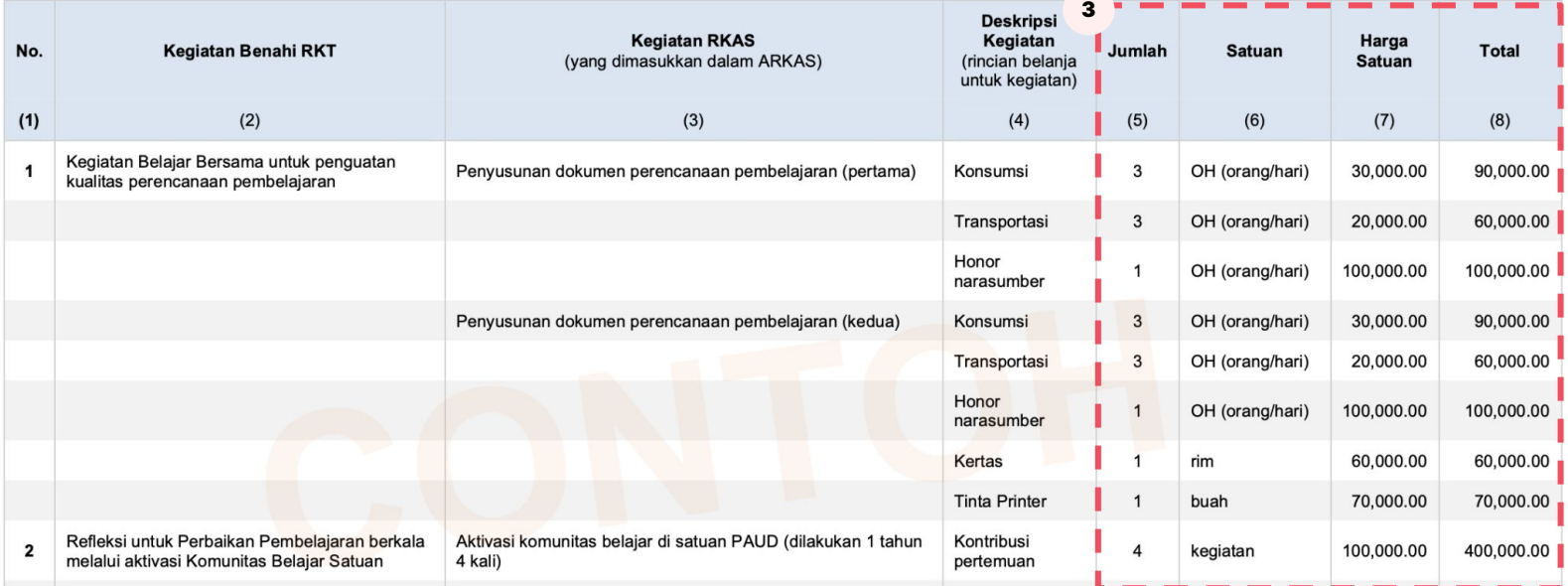

- 3. Isikan Jumlah (kolom 5) dan Satuan (kolom 6) sesuai kebutuhan satuan PAUD, serta Harga Satuan (kolom 7) sesuai dengan harga setempat. Total (kolom 8) akan terisi secara otomatis.
- 4. Satuan (kolom 5) berupa volume. Sudah disediakan opsi volume dalam drop down list, dan ada pilihan terbuka apabila opsi yang disediakan dirasa tidak sesuai.
- 5. Lihat contoh pengisian, yang juga tersedia di [Panduan PBD PAUD](https://paudpedia.kemdikbud.go.id/tata-kelola/pbk/seri5-perencanaan-berbasis-data-dan-akuntabilitas-pembiayaan?ref=ABCSERI5XYZ&ix=PBKSERI999) pada Bab 3

# Contoh **Rancangan RKAS Satuan dalam Lembar PBD PAUD**

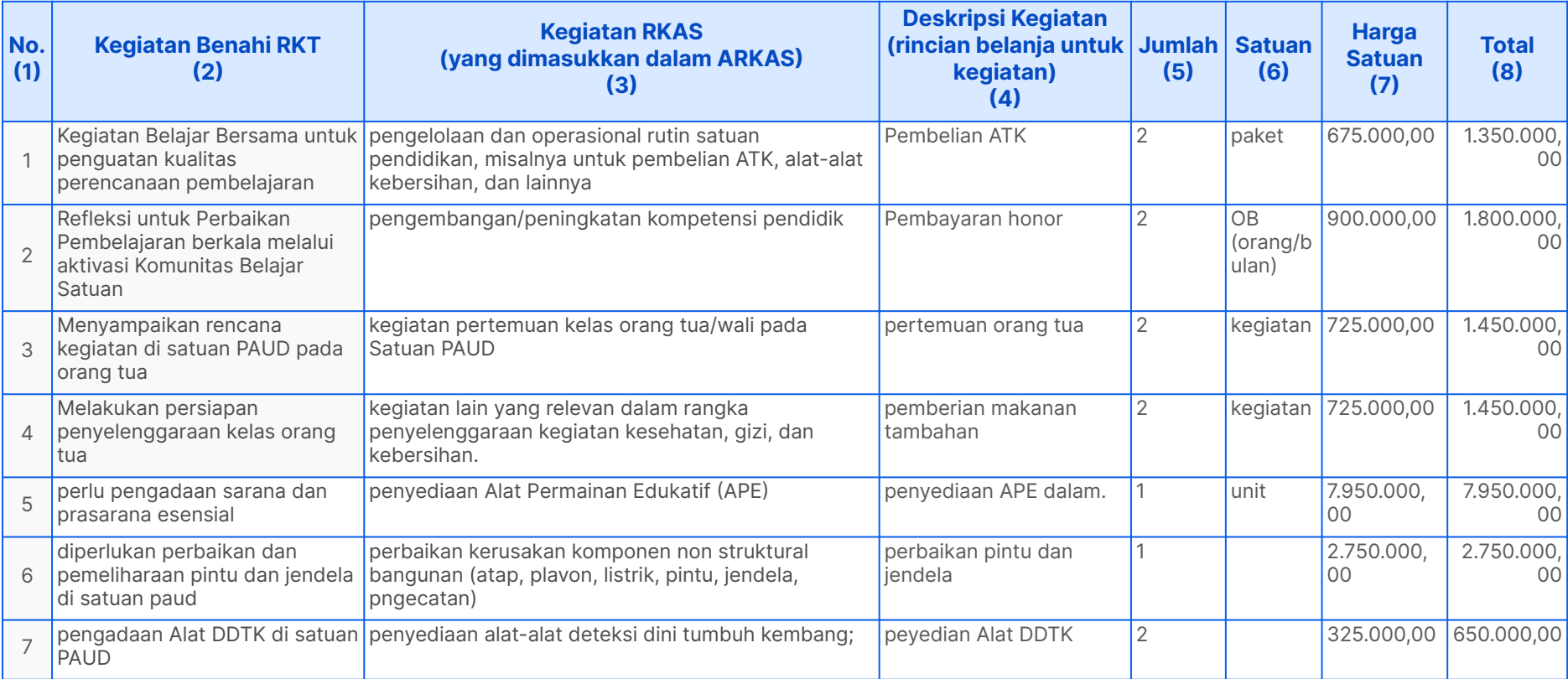

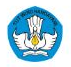

## **Setelah memilih kegiatan dalam RKT masukkan ke dalam format RKAS**

- 1. Kegiatan Benahi dan Kegiatan RKAS yang telah diisikan di RKT disalin ke dalam Tabel di dalam Lembar.
- 2. Silahkan isi kolom Deskripsi Kegiatan dengan rincian belanja untuk setiap kegiatan RKAS.
- 3. Isikan Jumlah dan Satuan sesuai kebutuhan satuan PAUD, serta Harga Satuan sesuai dengan harga setempat. Total akan terisi secara otomatis.
- 4. Pengisian kolom Satuan disediakan opsi dalam bentuk drop down list, dan apabila tidak ada opsi yang sesuai, silahkan mengetikkan Satuan yang dirasa paling sesuai.

**Rancangan RKAS dapat dimasukkan ke dalam aplikasi RKAS. Satuan Pendidikan hanya perlu memasukkan kegiatan serta rincian belanja, jumlah, satuan, dan harga satuan untuk setiap kegiatan.**

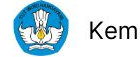

**Unduh Isi Simpan dan Terapkan**

Simpan file di tautan yang ada di Lembar PBD dan gunakan sebagai panduan kegiatan di PAUD Anda

Terapkan Inspirasi Benahi melalui Platform Merdeka Mengajar, untuk melaksanakan:

- 1. [Pendekatan](https://guru.kemdikbud.go.id/pelatihan-mandiri/contextualized-learning/184) [pembelajaran yang](https://guru.kemdikbud.go.id/pelatihan-mandiri/contextualized-learning/184) [sesuai untuk anak usia](https://guru.kemdikbud.go.id/pelatihan-mandiri/contextualized-learning/184) [dini](https://guru.kemdikbud.go.id/pelatihan-mandiri/contextualized-learning/184)
- 2. [Muatan pembelajaran](https://guru.kemdikbud.go.id/pelatihan-mandiri/contextualized-learning/186) [yang membangun](https://guru.kemdikbud.go.id/pelatihan-mandiri/contextualized-learning/186) [kemampuan fondasi](https://guru.kemdikbud.go.id/pelatihan-mandiri/contextualized-learning/186)
- 3. [Kemitraan dengan orang](https://guru.kemdikbud.go.id/pelatihan-mandiri/contextualized-learning/183) [tua](https://guru.kemdikbud.go.id/pelatihan-mandiri/contextualized-learning/183)

## **Simpan dan terapkan**

**Satuan PAUD di titik ini sudah memiliki rancangan Rencana Kerja Tahunan dan Rancangan RKAS yang dapat menjadi rujukan dalam mengisi aplikasi RKAS** 

(sesuai Permendikbud No 2. Tahun 2022 tentang BOS dan BOP).

Penyusunan RKAS dan penggunaan BOP dilakukan berdasarkan proses perencanaan **secara partisipatif dan berdasarkan kebutuhan**.

#### **Yang perlu dilakukan Pengguna:**

- 1. Simpan dan Terapkan dokumen perencanaan ini untuk memandu pelaksanaan kegiatan di satuan PAUD pada tahun 2023.
- 2. Simpan file dengan mengakses tautan yang ada dalam Lembar. Satuan langsung tersambung ke wadah di PAUDpedia.
- 3. Satuan PAUD masuk ke laman penyimpanan dengan menggunakan NPSN serta akun password Dapodik-nya.
- 4. Di landing page, langsung click "Simpan Lembar PBD" dan tersambung ke tempat untuk mengunggah file.
- 5. Sewaktu-waktu, satuan PAUD dapat mengunduh atau mengunggah ulang dokumen perencanaannya.

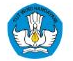

Langkah 1 Masuk pada laman https://paudpedia.kemdikbud.go.id/pbd, klik **Login PBD Satuan Pendidikan**

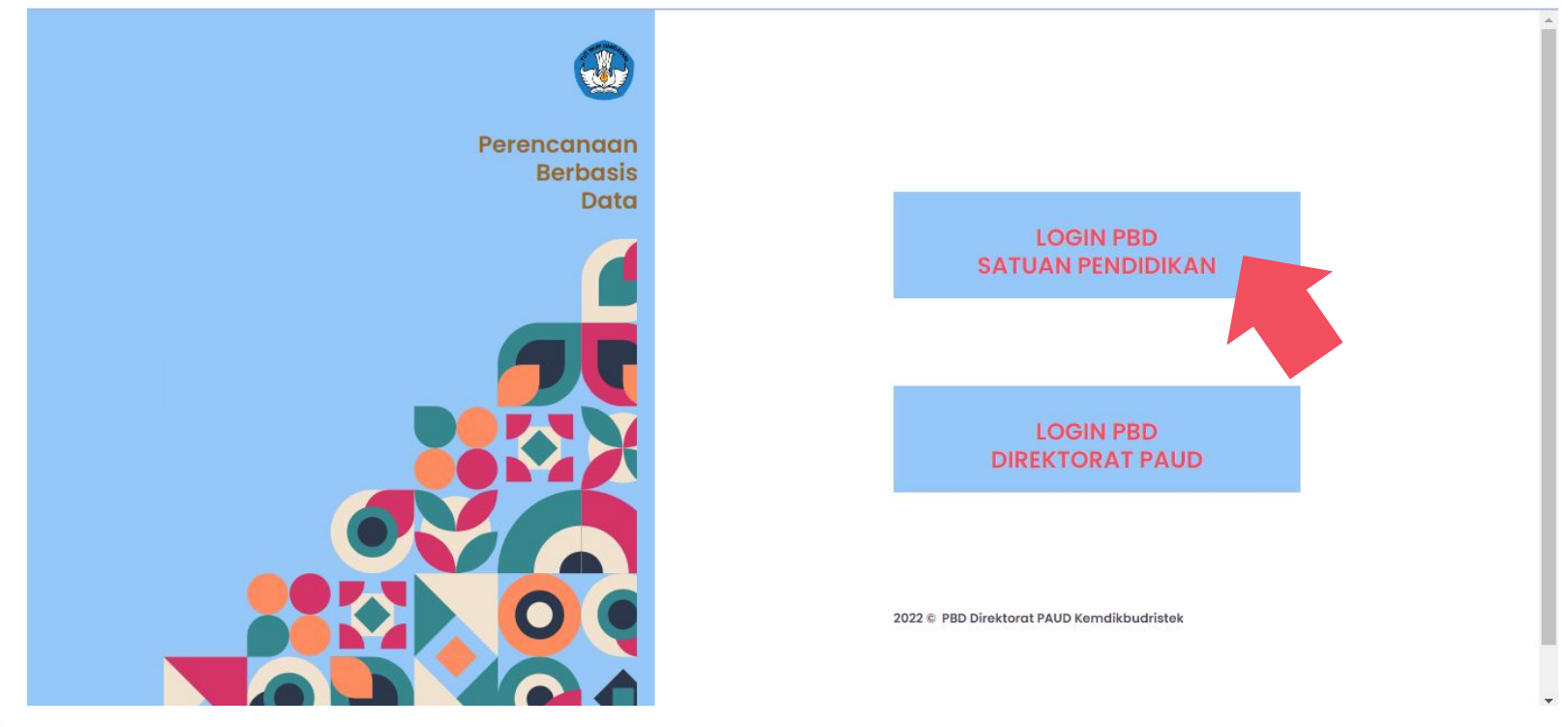

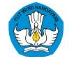

Langkah 2 Login menggunakan **NPSN dan password pada akun Dapodik**

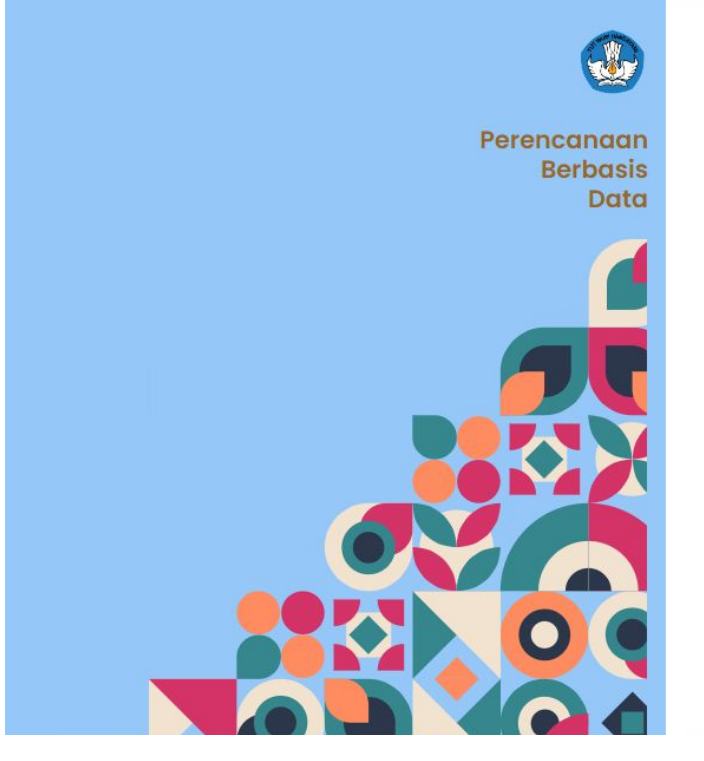

#### **LOGIN PBD SATUAN PENDIDIKAN**

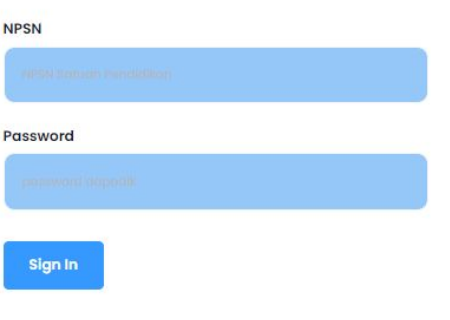

2022 @ PBD Direktorat PAUD Kemdikbudristek

#### **Langkah 3 - terdapat penjelasan singkat terkait PBD. Silahkan klik menu Simpan Lembar PBD pada Tab sebelah kiri**

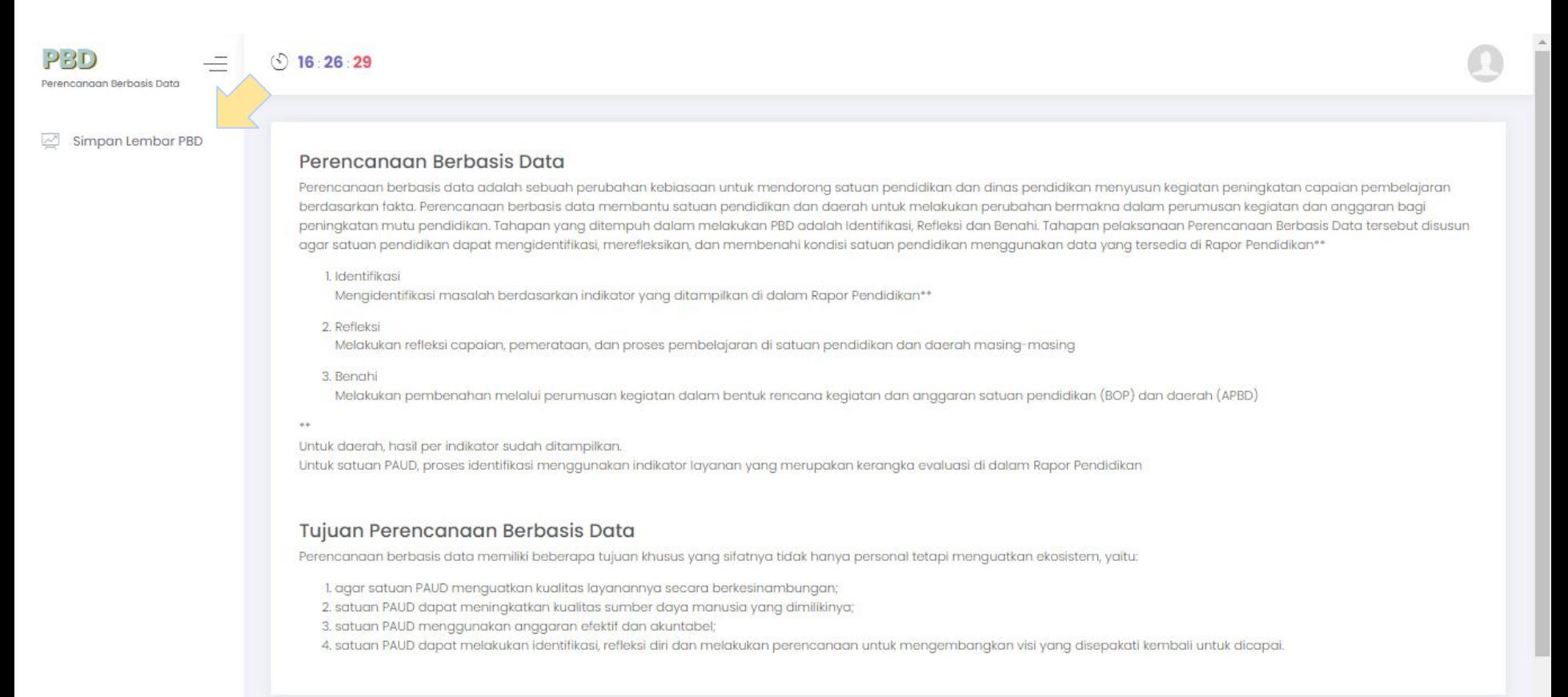

PRD

 $(5)$  16 26 29

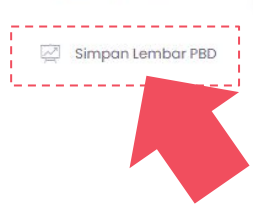

Perencanggo Berbasis Data

#### Langkah 3 Terdapat penjelasan singkat terkait PBD. Silahkan klik menu **Simpan Lembar PBD** pada Tab sebelah kiri

Perencangan Berbasis Data

Perencanaan berbasis data adalah sebuah perubahan kebiasaan untuk mendorona satuan pendidikan dan dinas pendidikan menyusun kegiatan peningkatan capaian pembelaiaran berdasarkan fakta. Perencanaan berbasis data membantu satuan pendidikan dan daerah untuk melakukan perubahan bermakna dalam perumusan kegiatan dan anggaran bagi peningkatan mutu pendidikan. Tahapan yang ditempuh dalam melakukan PBD adalah Identifikasi, Refleksi dan Benahi, Tahapan pelaksangan Perencangan Berbasis Data tersebut disusun agar satuan pendidikan dapat mengidentifikasi, merefleksikan, dan membenahi kondisi satuan pendidikan menggunakan data yang tersedia di Rapor Pendidikan\*\*

1. Identifikasi

Mengidentifikasi masalah berdasarkan indikator yang ditampilkan di dalam Rapor Pendidikan\*\*

2. Refleksi

Melakukan refleksi capaian, pemerataan, dan proses pembelajaran di satuan pendidikan dan daerah masing-masing

3. Benahi

Melakukan pembenahan melalui perumusan kegiatan dalam bentuk rencana kegiatan dan anggaran satuan pendidikan (BOP) dan daerah (APBD)

Untuk daerah, hasil per indikator sudah ditampilkan. Untuk satuan PAUD, proses identifikasi menggunakan indikator layanan yang merupakan kerangka evaluasi di dalam Rapor Pendidikan

#### Tujuan Perencanaan Berbasis Data

Perencanaan berbasis data memiliki beberapa tujuan khusus yang sifatnya tidak hanya personal tetapi menguatkan ekosistem, yaitu:

- 1. agar satuan PAUD menguatkan kualitas layanannya secara berkesinambungan;
- 2. satuan PAUD dapat meningkatkan kualitas sumber daya manusia yang dimilikinya;
- 3. satuan PAUD menggunakan anggaran efektif dan akuntabel;
- 4. satuan PAUD dapat melakukan identifikasi, refleksi diri dan melakukan perencanaan untuk mengembangkan visi yang disepakati kembali untuk dicapai.

#### **Langkah 4 - Klik** *'choose file'* **dan pilih lembar PBD Anda, lalu klik 'simpan'**

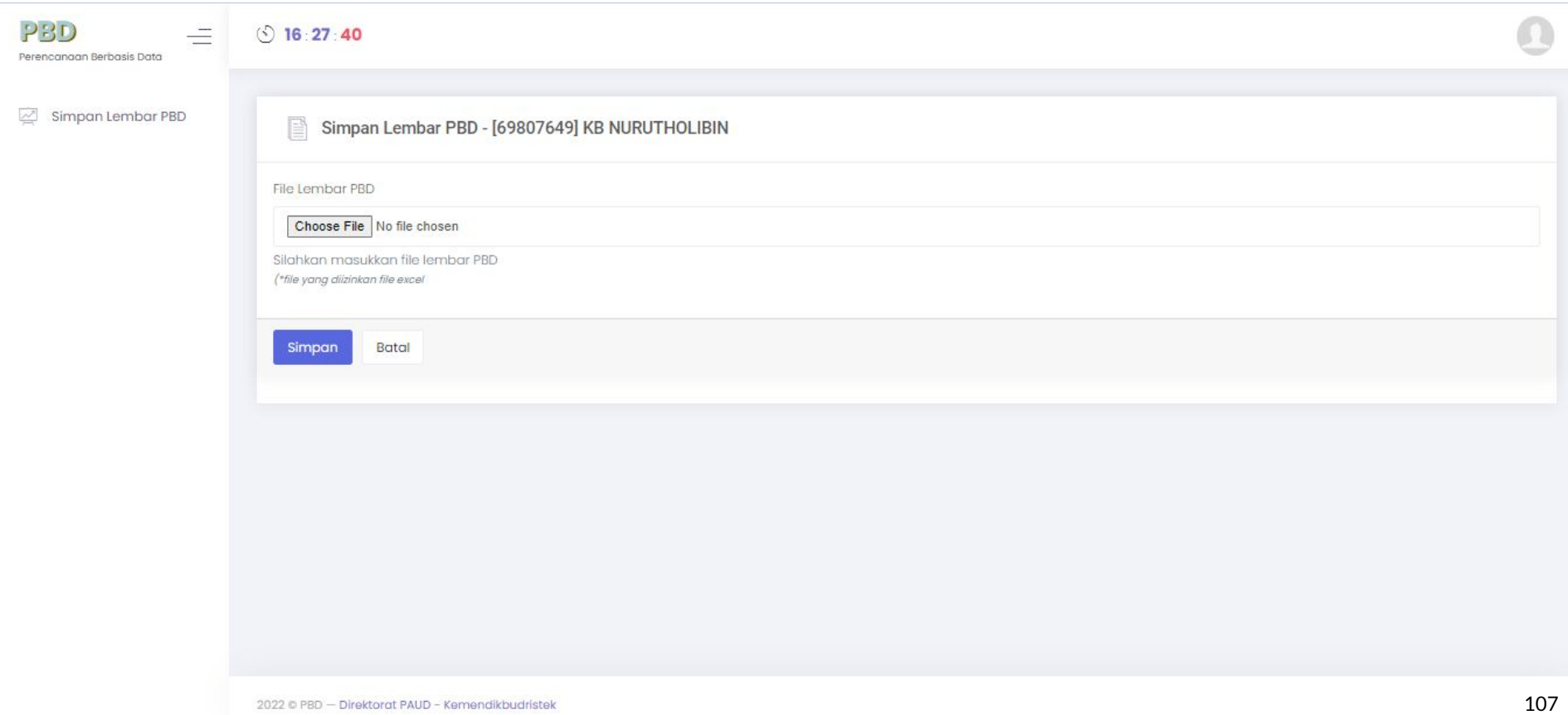

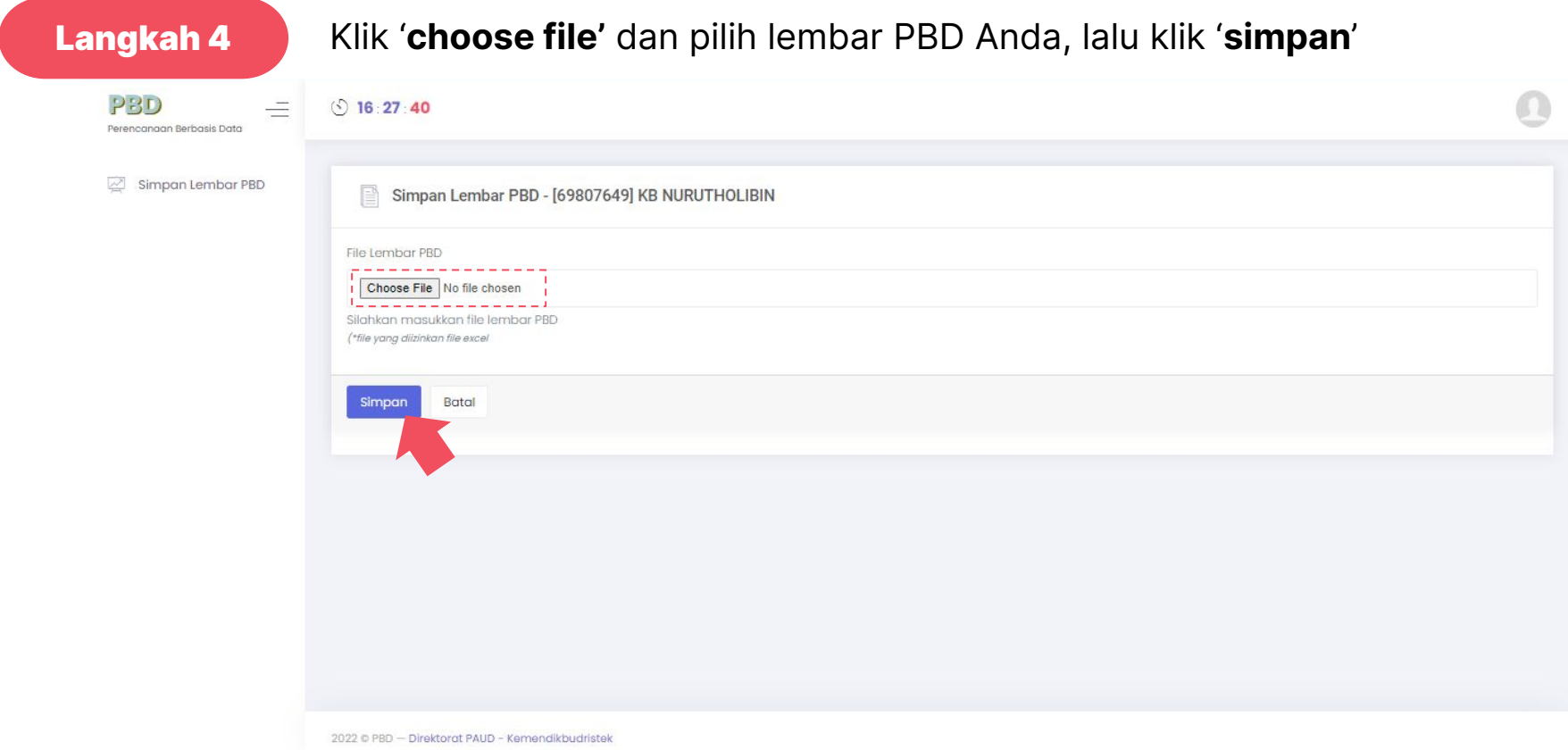
#### **Alur pengguna PBD PAUD**

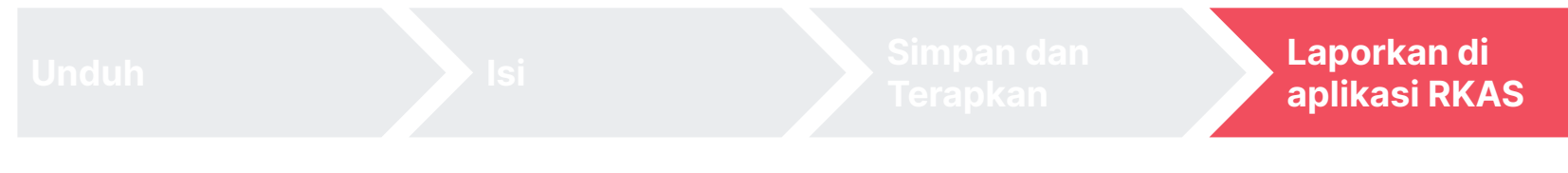

Satuan PAUD dapat menyampaikan rencana dan penganggaran untuk tahun berjalan di dalam Aplikasi RKAS.

#### **Masukkan di Aplikasi RKAS**

#### **Format dalam Aplikasi RKAS**

#### **Kegiatan Deskripsi RKAS** Input Rencana Kegiatan dan Anggaran satuan **Kegiatan Kegiatan Harga Jumlah Satuan Total (yang No. Benahi (rincian Satuan dimasukkan (1) RKT belanja untuk dalam (5) (6) (8) (2) kegiatan) (7) ARKAS) (4) (3) Kegiatan RKAS isian rancangan RKAS** ↓ d. **Deskripsi Kegiatan** nama barang/jasa Jumlah<sup>\*</sup> jumlah Satuan\* satuan Harga Satuan\* harga satuan Simpan Kementerian Pendidikan, Kebudayaan, Riset dan Teknologi

**Rancangan RKAS dalam Lembar PBD**

**Untuk mewujudkan penyelenggaraan pendidikan yang berorientasi pada anak, awali langkah peningkatan mutu penyediaan layanan pendidikan Anda dengan perencanaan yang efektif.**

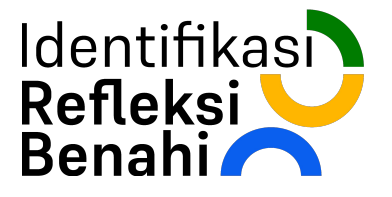

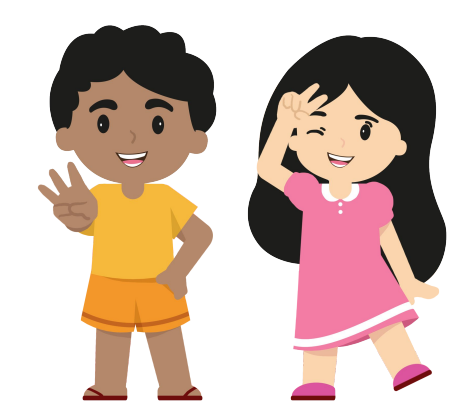

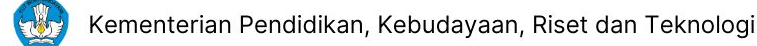

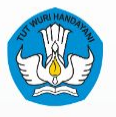

**KEMENTERIAN PENDIDIKAN, KEBUDAYAAN, RUSH CHANGING**<sup>1</sup>, RUBBE

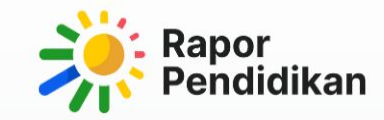

# **Perencanaan Berbasis Data**

**SLB (wip)**

#### **Terdapat 2 Kriteria untuk SLB dalam melakukan Perencanaan Berbasis Data**

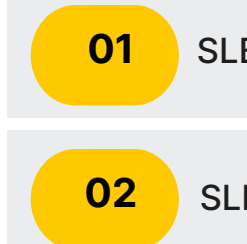

SLB yang memiliki Rapor Pendidikan

SLB yang tidak memiliki Rapor Pendidikan

Kementerian Pendidikan, Kebudayaan, Riset dan Teknologi

## **Kriteria 1: SLB yang Memiliki Rapor Pendidikan**

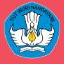

### **Ketersediaan Rapor Pendidikan SLB**

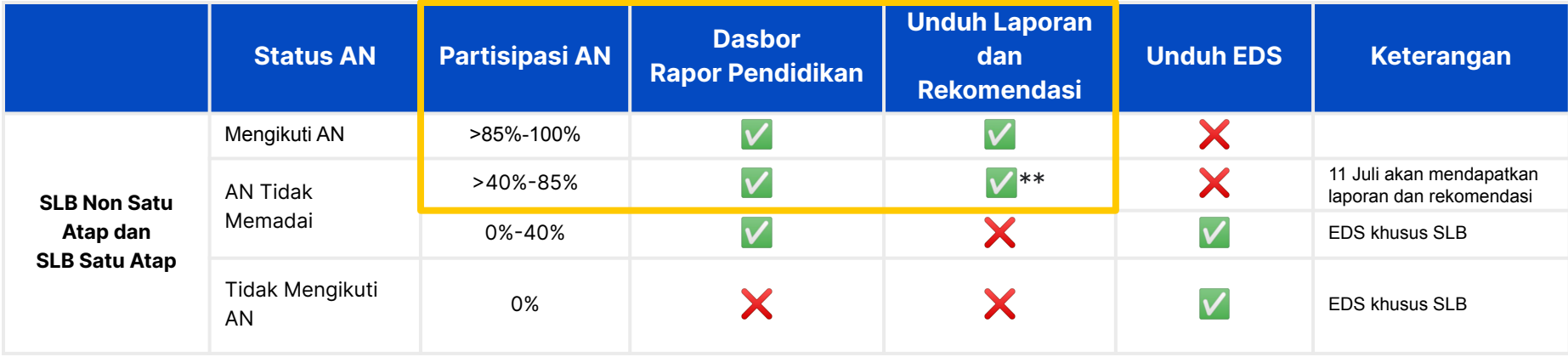

**SLB Non Satu Atap dan SLB Satu Atap yang memiliki Dasbor Rapor Pendidikan dan Unduhan Laporan dan Rekomendasi dapat melakukan Perencanaan Berbasis Data menggunakan Cara 1, 2, 3 pada [Perencanaan Berbasis Data Dasmen](#page-29-0)**

## **Kriteria 2: SLB yang Tidak Memiliki Rapor Pendidikan**

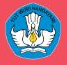

### **Ketersediaan Rapor Pendidikan SLB**

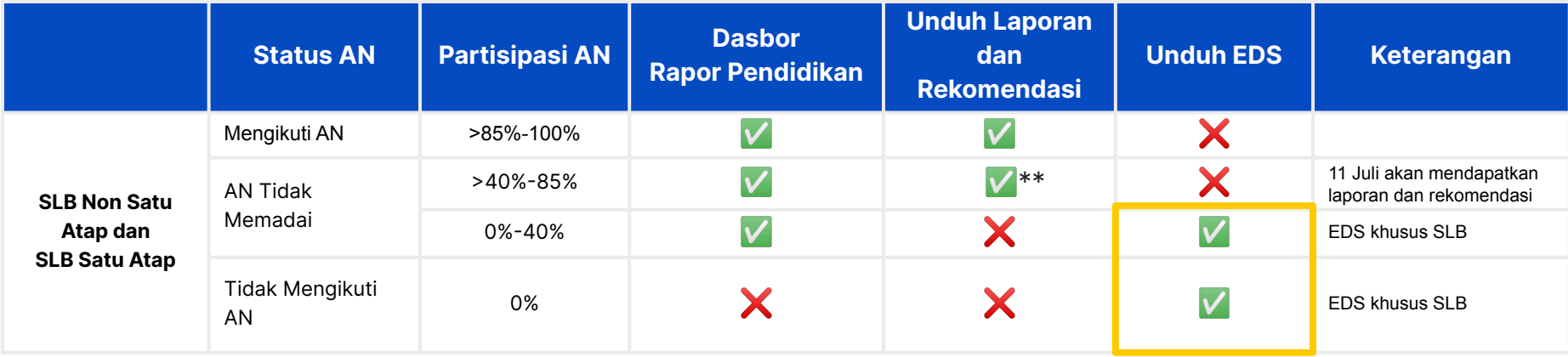

**SLB Non Satu Atap dan SLB Satu Atap yang tidak memiliki Dasbor Rapor Pendidikan dan Unduhan Laporan dan Rekomendasi dapat melakukan Perencanaan Berbasis Data menggunakan Lembar EDS khusus SLB**

#### **Alur pengguna PBD SLB**

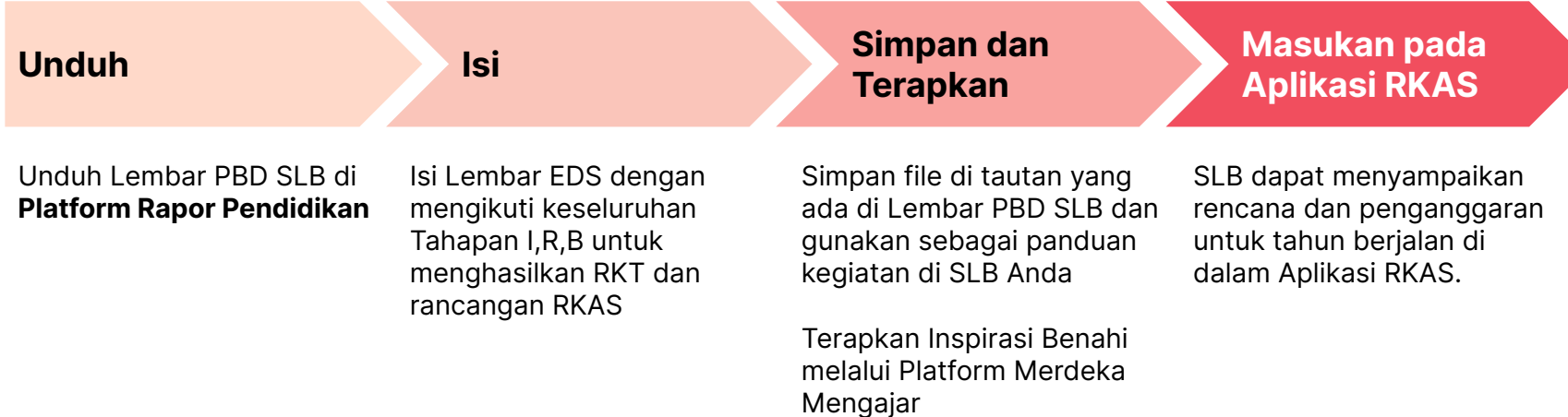

### **Alur pengguna PBD SLB**

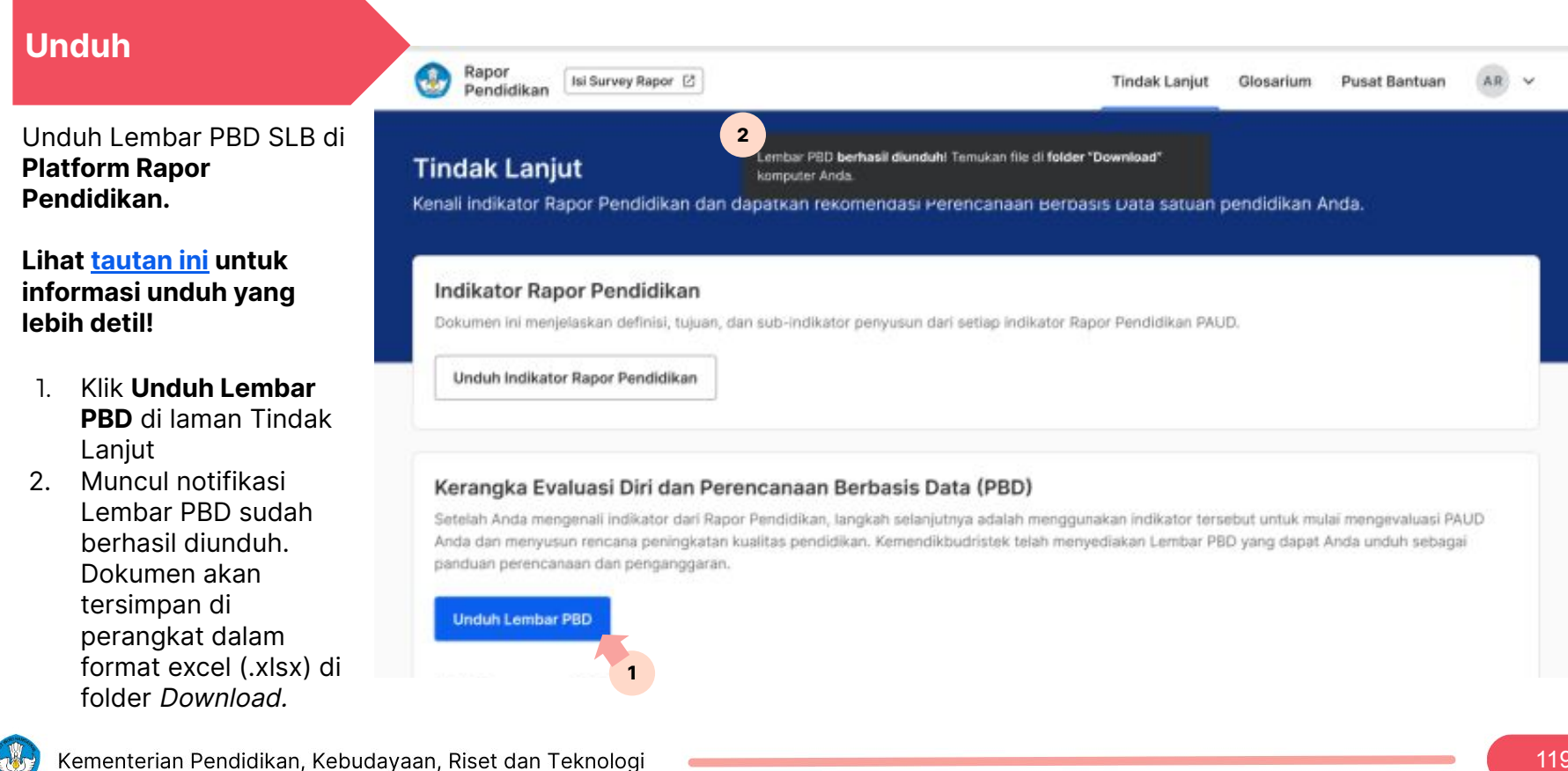

#### **Lembar EDS PBD SLB memandu pengerjaan tahapan IRB dalam PBD**

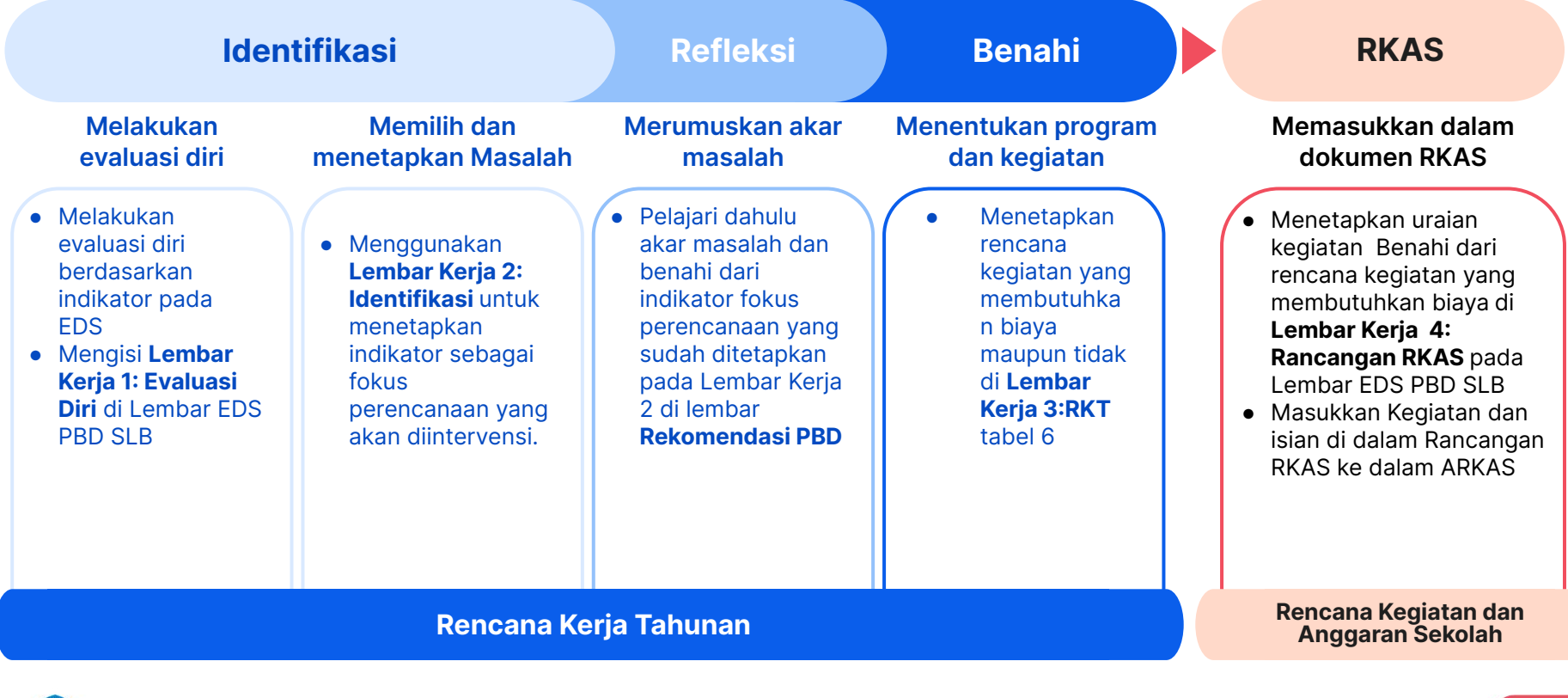

#### Tahap 1 **Identifikasi: Mengisi Lembar Evaluasi Diri**

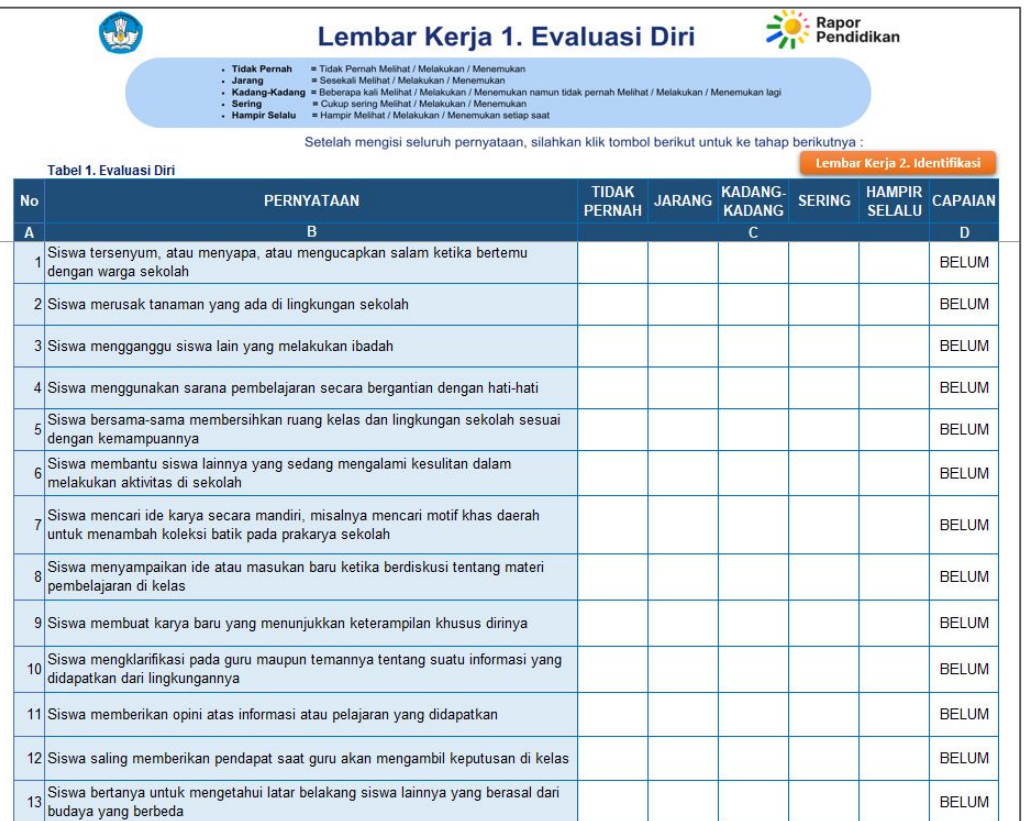

Lembar Evaluasi diri memiliki tujuan agar Satuan Pendidikan Khusus dapat melakukan identifikasi kondisi satuan pendidikan secara mandiri untuk masing-masing indikator. Lembar Evaluasi Diri ini juga dapat dimaknai atau digunakan sebagai Instrumen Refleksi bagi Kepala Sekolah, Guru, dan Tenaga Kependidikan

- 1. Isilah lembar Evaluasi Diri dengan cara menuliskan huruf (X) di salah satu sel pada Kolom C,
- 2. Jika sudah berhasil dipilih maka kolom status pengisian akan berubah dari belum menjadi **Sudah**

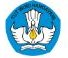

#### Tahap 2 **Identifikasi: Memilih dan Menetapkan Masalah**

Tabel 2. Hasil Evaluasi Diri

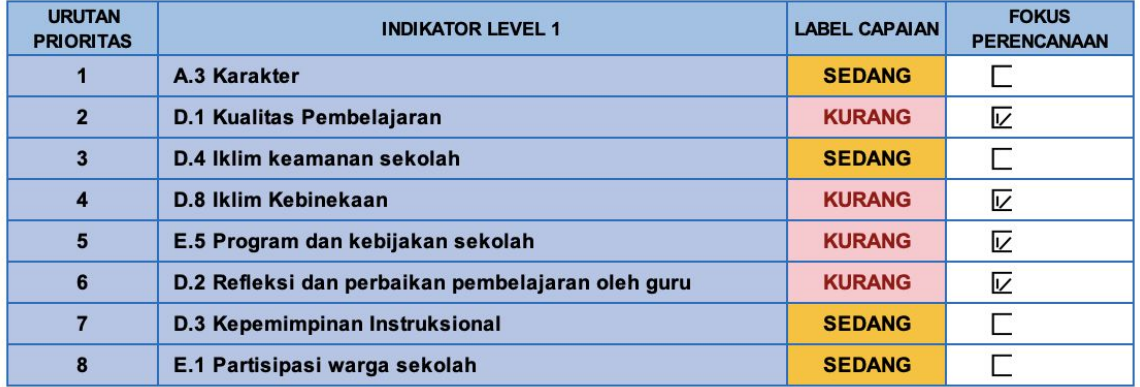

Tabel 3. Indikator Fokus Perencanaan

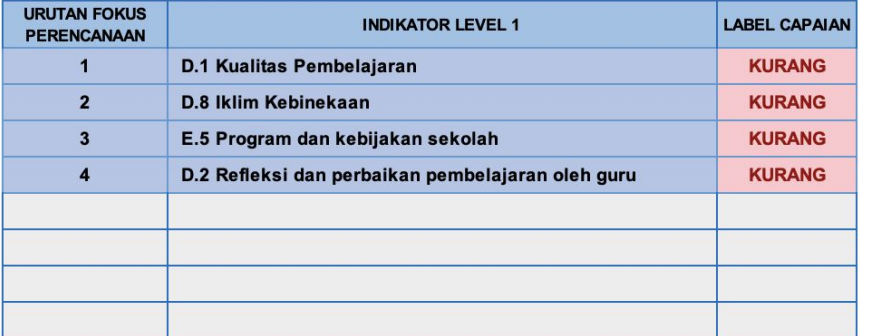

- 1. Pilihlah indikator yang akan menjadi indikator fokus perencanaan yang akan diintervensi dengan cara memilih pada tabel 2, label capaian yang "kurang" dari hasil evaluasi diri
- 2. Indikator fokus perencanaan yang telah dipilih akan secara otomatis masuk ke tabel 3

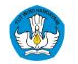

#### Tahap 3 **Refleksi: Merumuskan Akar Masalah**

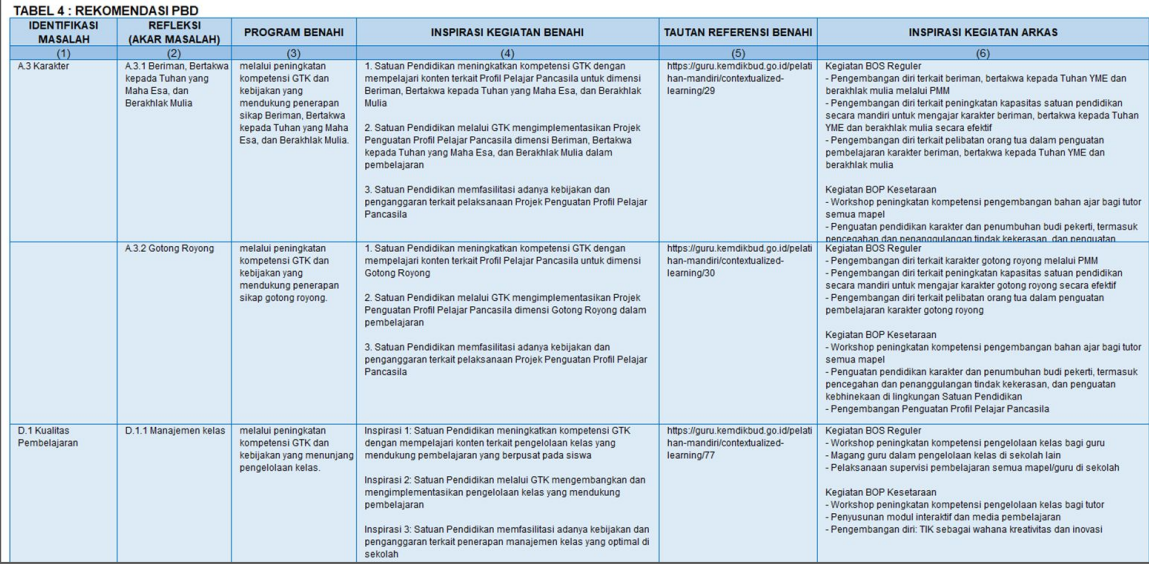

Dari masalah berupa indikator fokus perencanaan yang telah dipilih, pelajari dahulu akar masalah dan benahi pada lembar Rekomendasi PBD sebagai referensi untuk menentukan akar masalah dan benahi yang akan dipilih

#### Tahap 4 **Benahi: Menentukan Program dan Kegiatan**

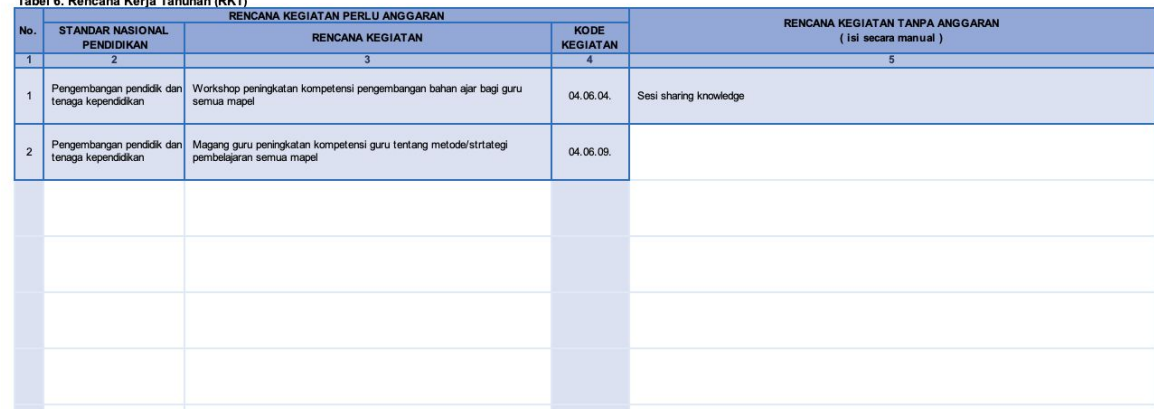

kegiatan untuk menyelesaikan akar masalah tersbut

Dari setiap akar masalah yang dipilih, tetapkanlah rencana

- 1. Isilah rencana kegiatan yang memerlukan anggaran dengan memilih Standar Nasional Pendidikan
- 2. Pilih Rencana Kegiatan
- 3. Isilah rencana kegiatan yang tidak memerlukan anggaran

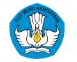

Tabel C. Densons Karla Tabunan (DKT)

### Tahap 5 **Memasukan ke Dalam Dokumen RKAS**

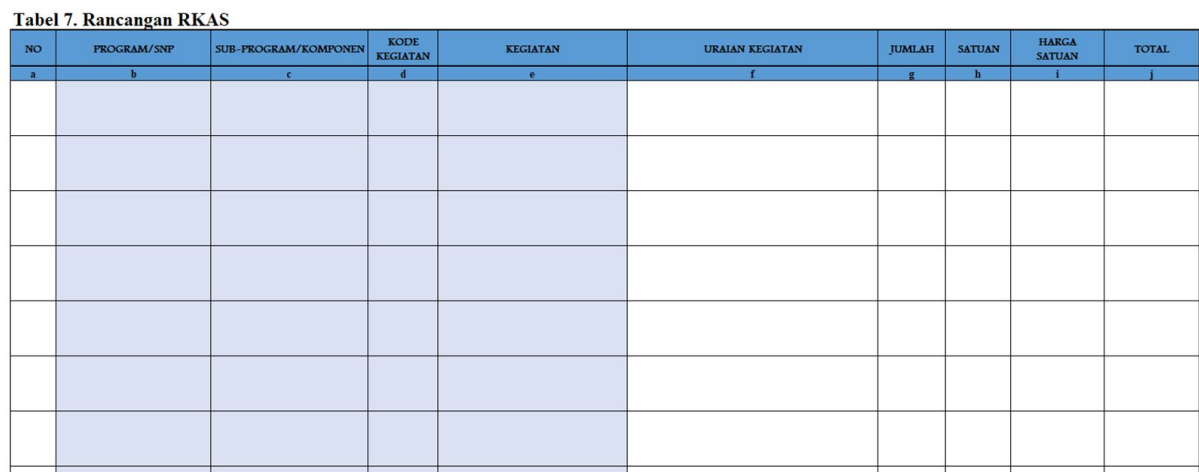

Dari rencana kegiatan yang membutuhkan biaya di Lembar Kerja 3, pindahkan angka rencana kegiatan pada pada tabel 7, maka kolom b sampai dengan e akan terisi secara otomatis

- 1. Isilah uraian kegiatan (barang dan jasa), yang dibutuhkan untuk melaksanakan kegiatan tersebut pada beserta jumlah, satuan dan satuan biaya
- 2. Jika semua kolom telah terisi, maka lakukan reviu untuk kesesuaian dengan

dimiliki

jumlah anggaran yang

## Bab 4: **Monitoring dan Evaluasi**

Dalam sesi ini diharapkan peserta dapat memahami:

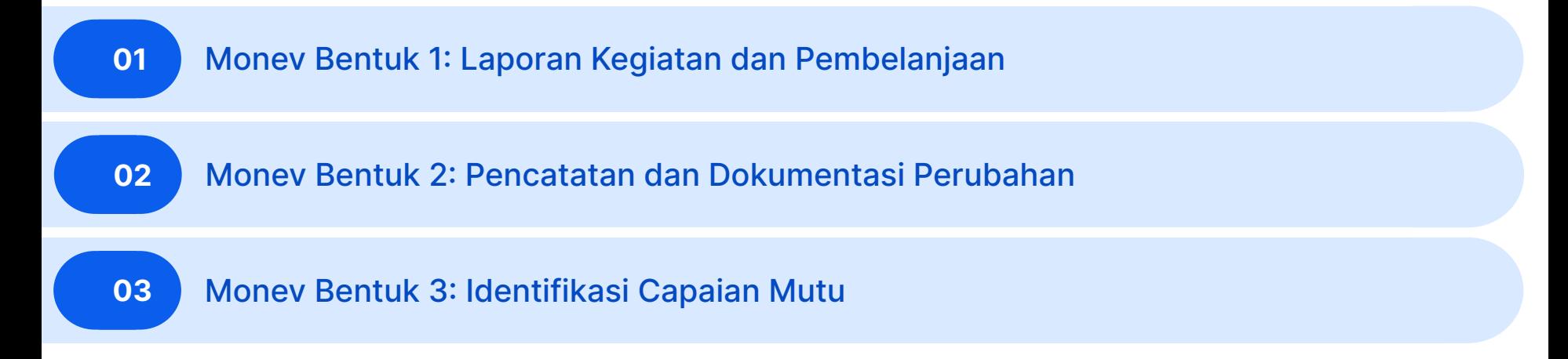

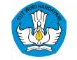

### **Terdapat 3 bentuk Monitoring dan Evaluasi**

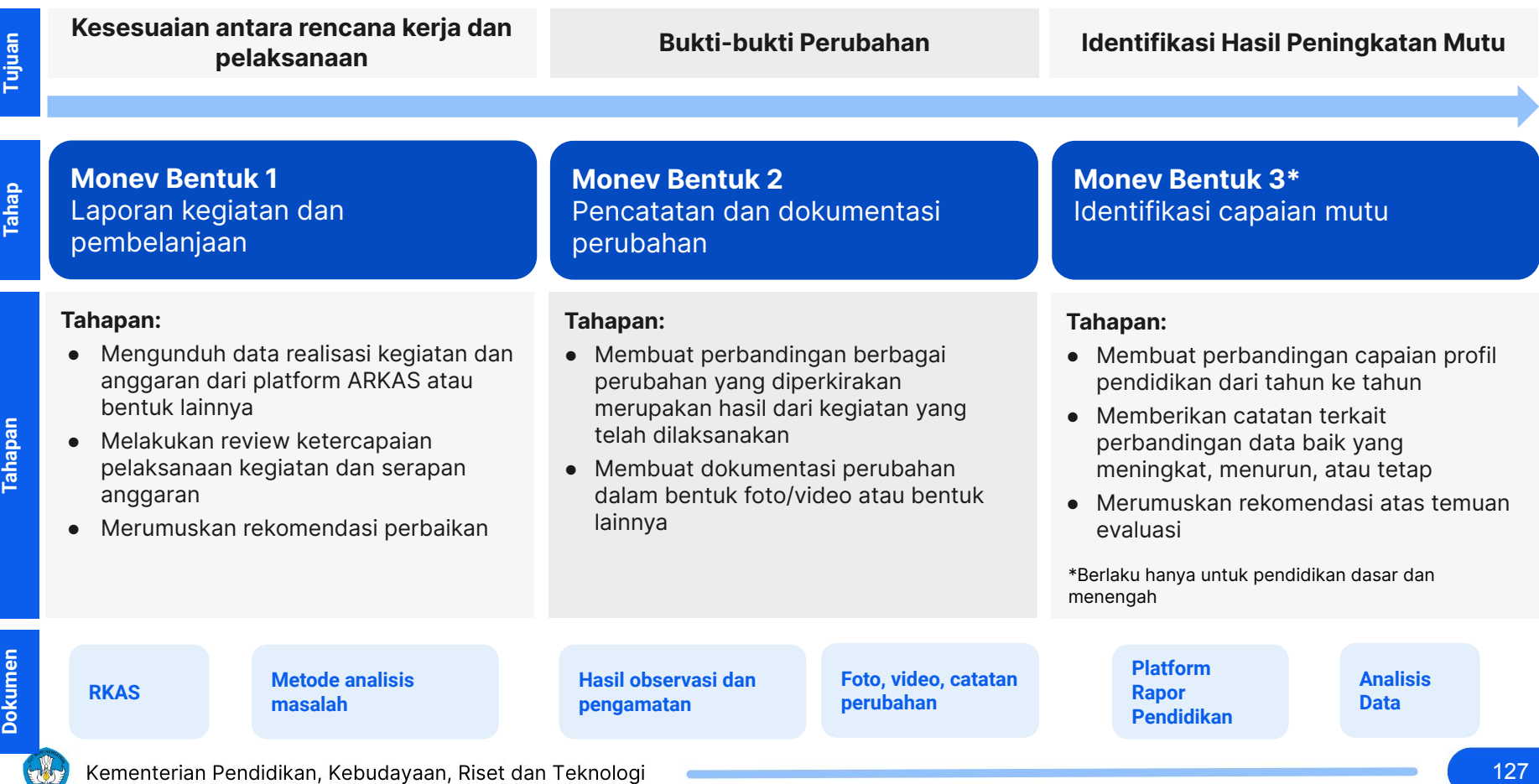

#### **Monev Bentuk 1: Laporan Kegiatan dan Pembelanjaan**

Kepala sekolah melakukan monitoring dan evaluasi untuk melihat keterlaksanaan kegiatan dan melihat perubahan capaian di Rapor Pendidikan di tahun berikutnya

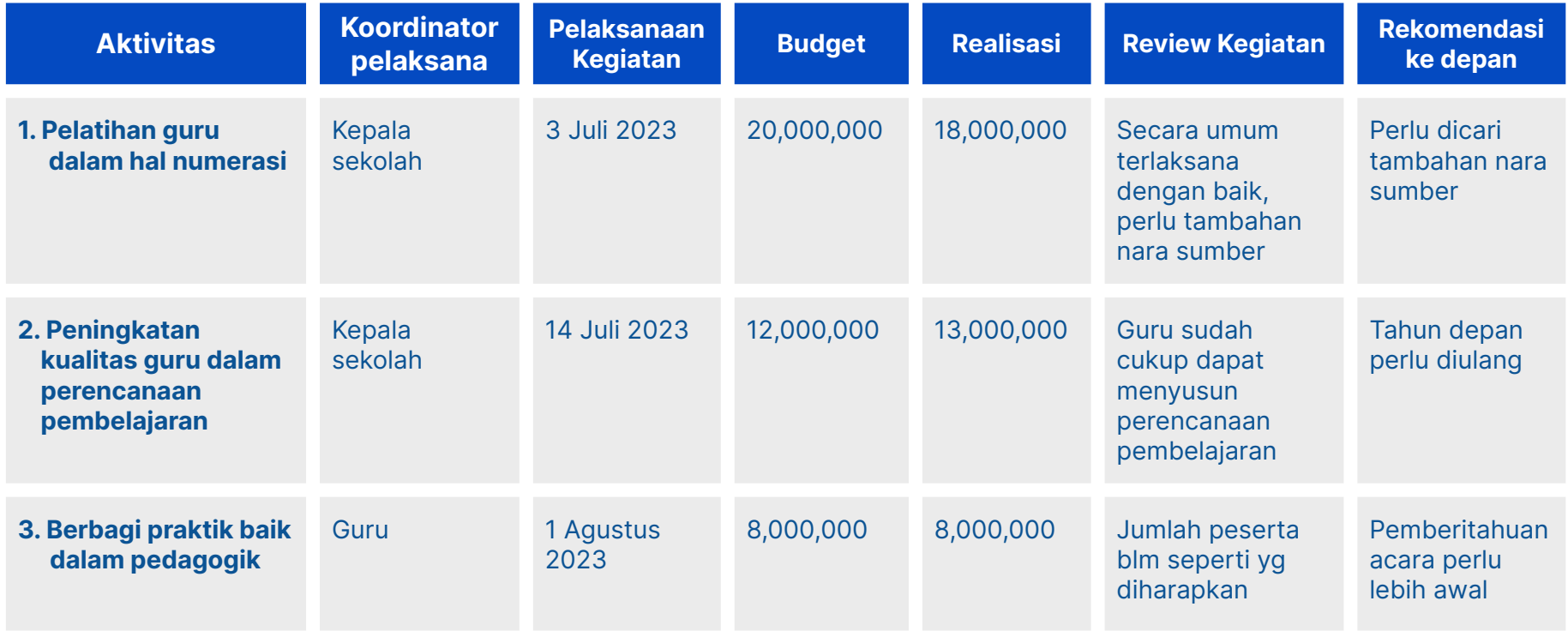

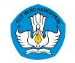

### **Monev Bentuk 1 - PAUD : Laporan Kegiatan dan Pembelanjaan**

Kepala sekolah melakukan monitoring dan evaluasi untuk melihat keterlaksanaan kegiatan dan melihat perubahan capaian di Rapor Pendidikan di tahun berikutnya

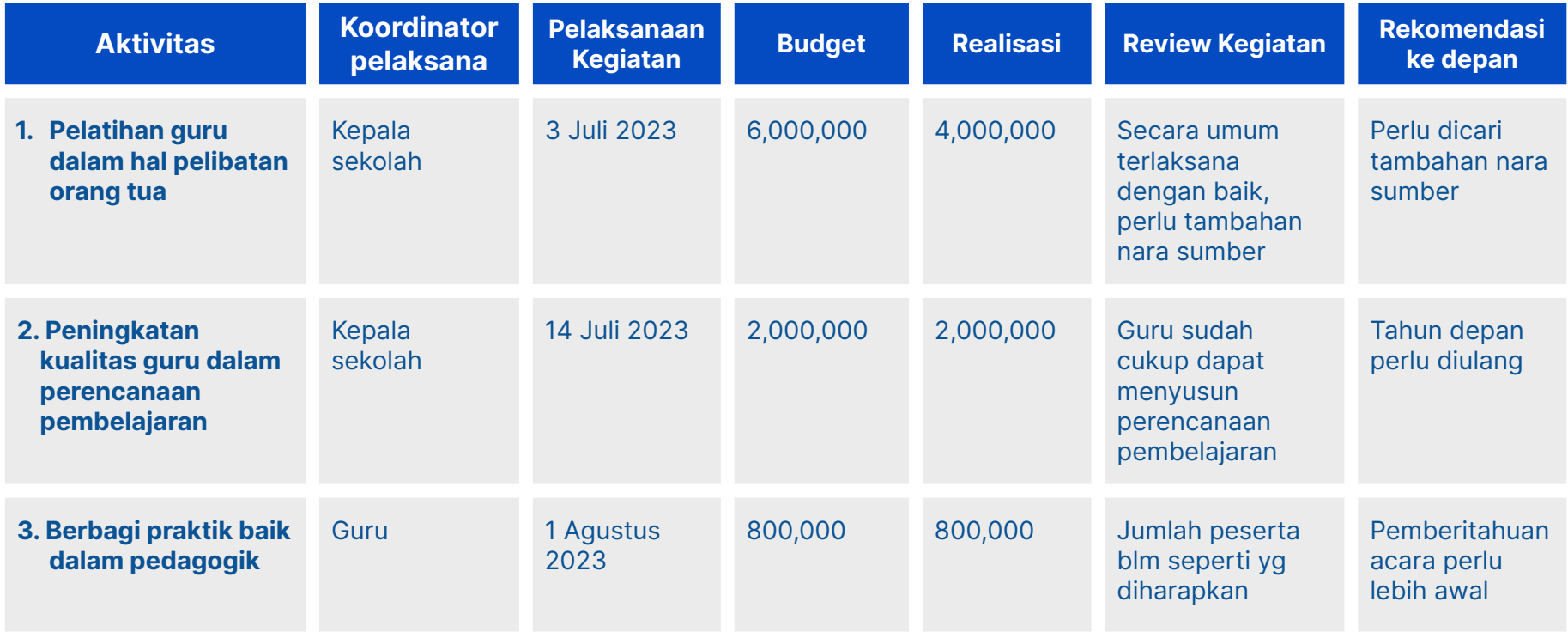

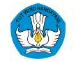

#### **Monev Bentuk 2: Pencatatan dan Dokumentasi Perubahan**

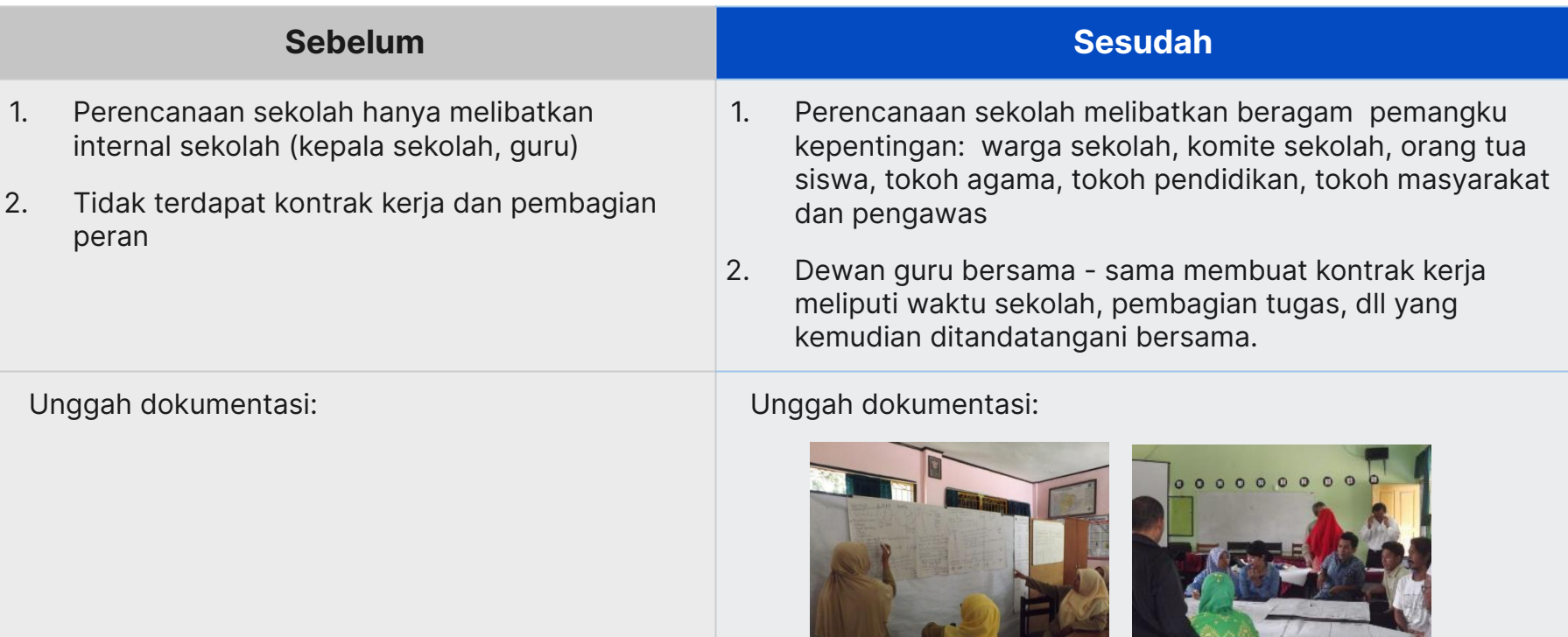

### **Monev Bentuk 3: Identifikasi Capaian Mutu**

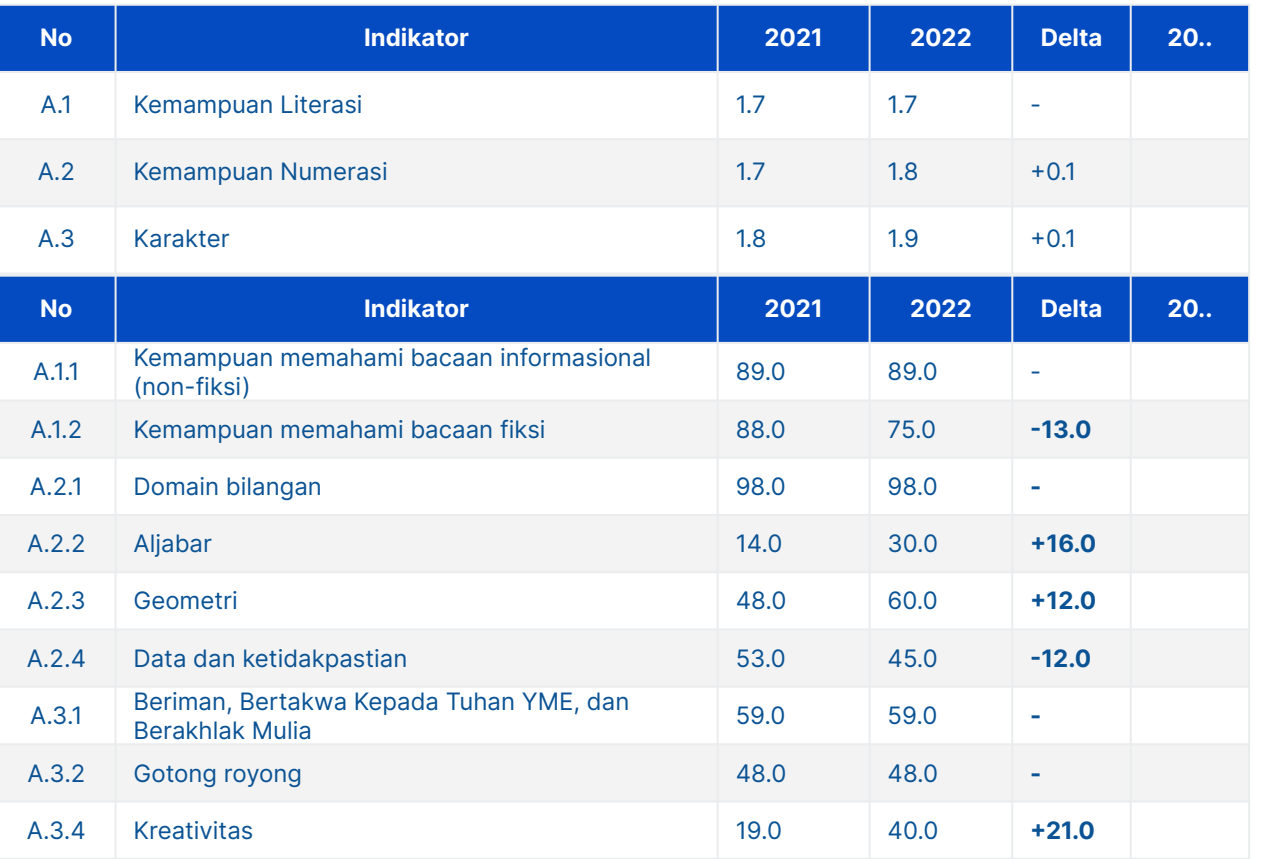

#### **Hasil analisis:**

1. Peningkatan kemampuan numerasi disebabkan oleh kegiatan tambahan pelajaran.

2. Peningkatan karakter siswa disebabkan berragam kegiatan baru terkait kedisiplinan, kerja tim, dan ruang inovasi yang diberikan lebih luas bagi siswa.

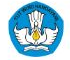

### **Monev Bentuk 3 - PAUD: Identifikasi Capaian Mutu**

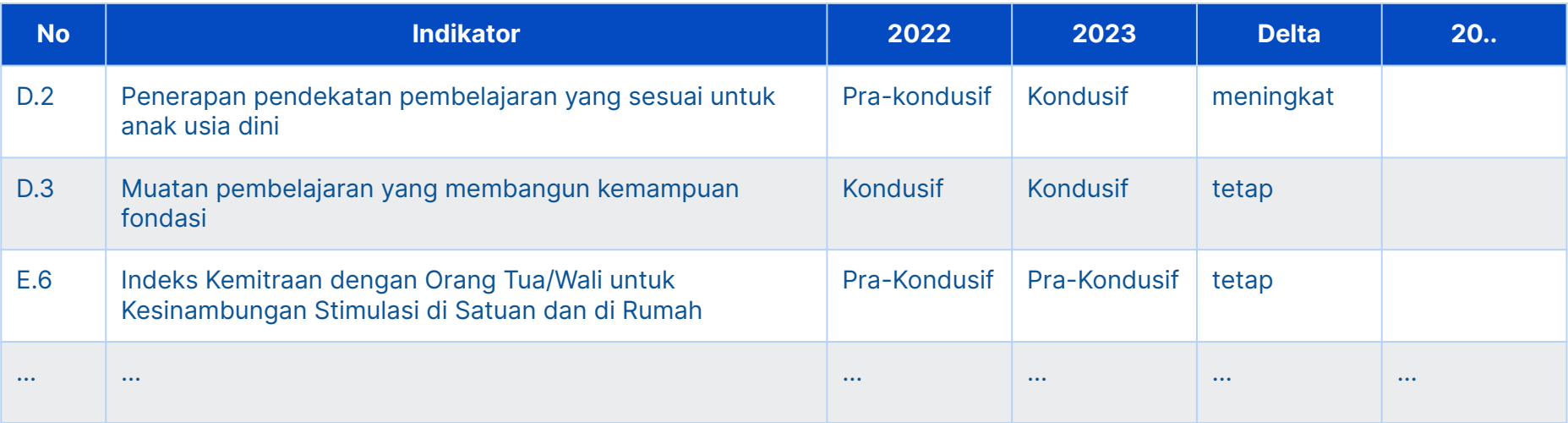

#### **Hasil analisis:**

- 1. Peningkatan kualitas penerapan pembelajaran dicapai setelah pendidik menyelesaikan pelatihan terkait pembelajaran di PMM.
- 2. Satuan masih memerlukan program untuk menguatkan kemitraan dengan orang tua/wali.

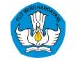

#### **Agar satuan pendidikan dapat melakukan Perencanaan Berbasis Data dengan baik dan benar, maka lakukan 5 kebiasaan berikut**

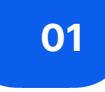

Satuan pendidikan **membaca Rapor Pendidikan untuk mengidentifikasi**  kondisi dan tantangan yang dihadapi

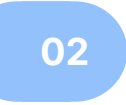

Kepala sekolah dan pemangku kepentingan di sekolah **melakukan refleksi diri**  untuk menemukan akar permasalahan dari tantangan yang dihadapi

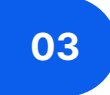

Kepala sekolah dan pemangku kepentingan di sekolah **menentukan program dan kegiatan** untuk menyelesaikan akar masalah, menetapkan target capaian, dan memasukkannya di dalam dokumen perencanaan.

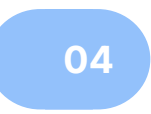

Kepala sekolah dan pemangku kepentingan di sekolah **melaksanakan program dan kegiatan yang sudah direncanakan**

### **05**

Kepala sekolah **melakukan monitoring dan evaluasi** untuk melihat keterlaksanaan kegiatan dan melihat perubahan capaian di Rapor Pendidikan di tahun berikutnya

#### **Kemendikbudristek bersama pemerintah daerah akan memfasilitasi satuan pendidikan untuk melakukan perencanaan berbasis data**

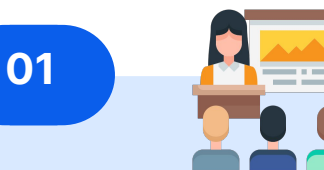

#### **Advokasi dan pendampingan perencanaan berbasis**

**data** sepanjang tahun 2023 bekerjasama dengan berbagai pemangku kepentingan di pusat dan daerah

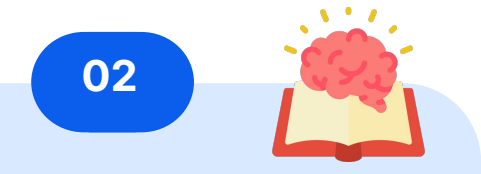

#### **Dukungan materi untuk belajar mandiri** disiapkan

sehingga pemerintah daerah dan satuan pendidikan dapat mendalami materi perencanaan berbasis data

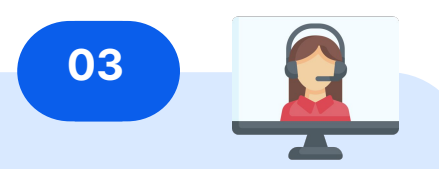

#### **Pusat Bantuan** disiapkan

untuk menjawab semua pertanyaan terkait rapor pendidikan dan perencanaan berbasis data, serta menerima masukan untuk perbaikan

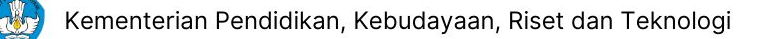

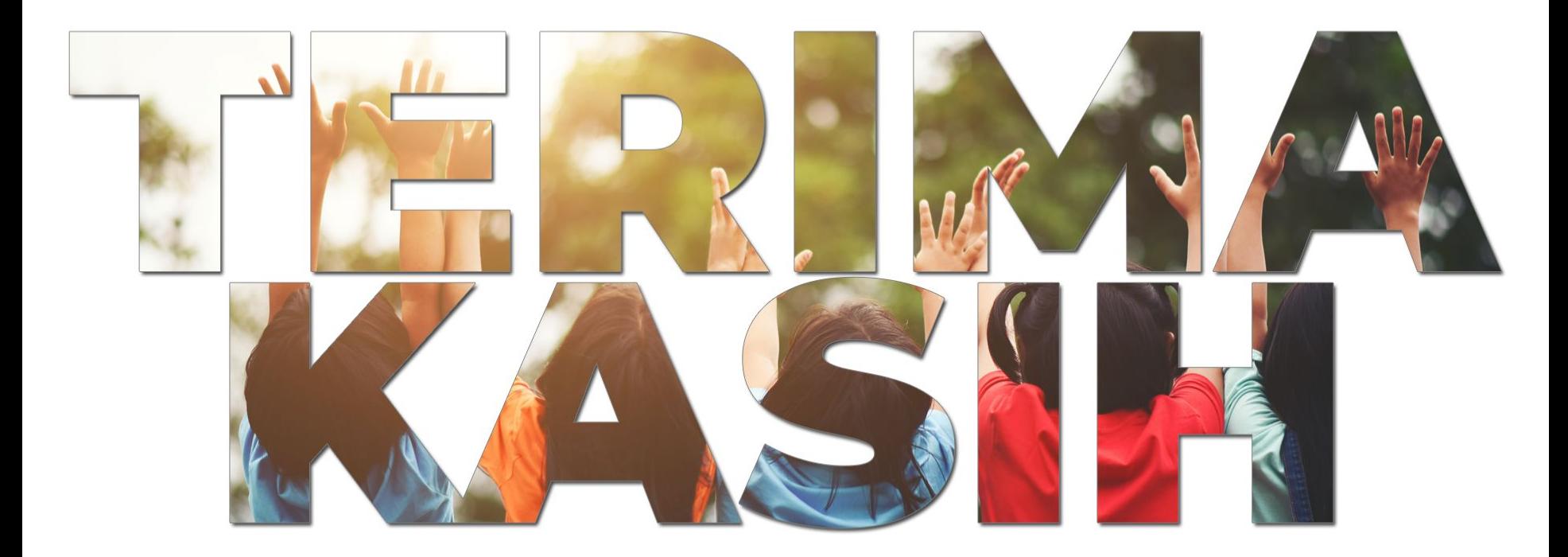

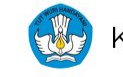

Kementerian Pendidikan, Kebudayaan, Riset dan Teknologi

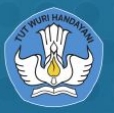

**KEMENTERIAN PENDIDIKAN, KEBUDAYAAN,** 

# **LAMPIRAN**

51800

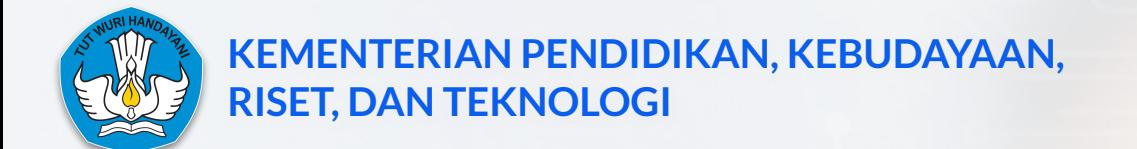

#### **LAMPIRAN 1 KERANGKA PROFIL PENDIDIKAN DAN KETERKAITAN ANTAR INDIKATOR**

**Profil Pendidikan adalah alat bantu bagi satuan pendidikan dan dinas pendidikan untuk terus memperbaiki kualitas layanan pendidikan dengan Perencanaan Berbasis Data**

Profil Pendidikan dan Perencanaan Berbasis Data adalah perangkat dan cara untuk

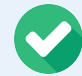

- **I (Identifikasi)**
- **mencari permasalahan**
- **R (Refleksi)**
- **menemukan akar masalah**

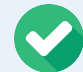

**B (Benahi)** 

**menentukan program dan kegiatan untuk menyelesaikan akar masalah**

#### Profil Pendidikan dan Perencanaan Berbasis Data bukanlah perangkat dan cara untuk

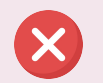

**Menghukum dan mencari siapa yang salah**

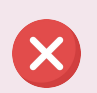

**Memeringkatkan satuan pendidikan dan daerah**

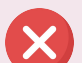

**Membandingkan pencapaian**

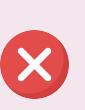

**Menjadi tambahan beban dokumen administrasi yang tidak bermakna**

#### **Kerangka penilaian terdiri dari lima dimensi yang merefleksikan 8 SNP dan dikelompokkan dalam area output, proses, dan input**

Profil Pendidikan terdiri dari indikator-indikator yang merefleksikan delapan Standar Nasional Pendidikan dan mencakup area yang berkaitan dengan output, proses, dan input pembelajaran

#### **8 Standar Nasional Pendidikan**

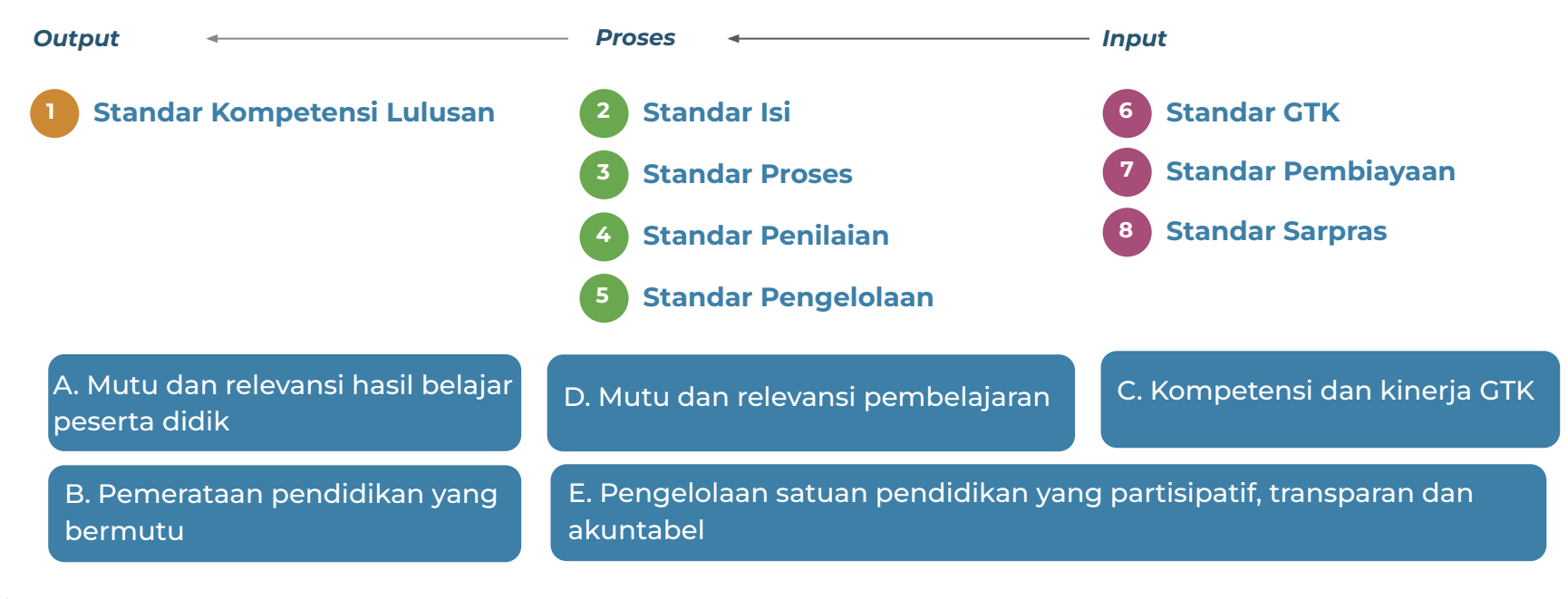

#### **Keterkaitan antar indikator, memiliki hubungan sebab akibat untuk memudahkan mengidentifikasi masalah dan akar masalah**

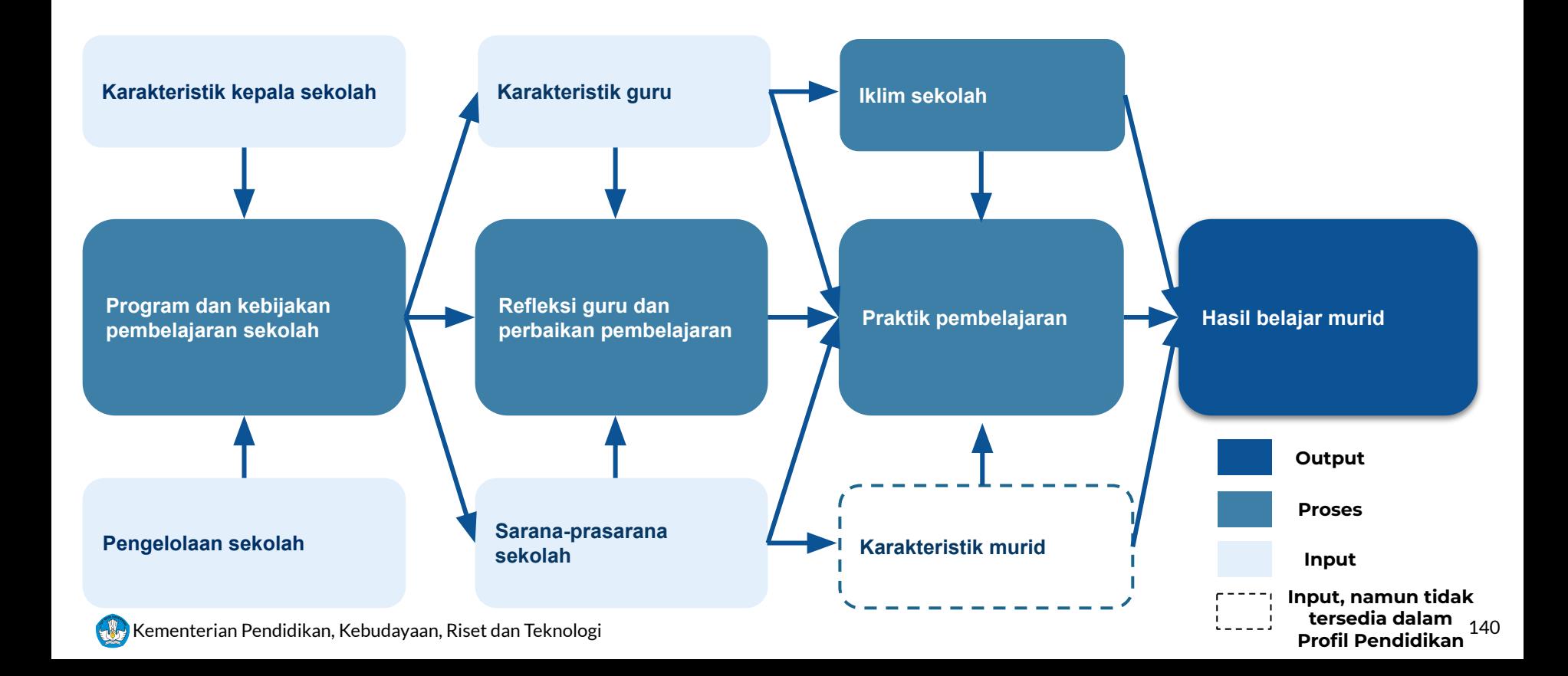

#### **Indikator dimensi D jenjang Dikdasmen - Mutu dan Relevansi Pembelajaran (1/4)**

Pengalaman siswa di kelas adalah penentu utama hasil belajar siswa. Hal ini dapat dipotret dari **kualitas praktik pembelajaran** yang digunakan oleh guru. Praktik pembelajaran yang baik harus memfasilitasi tiga fungsi dasar, yaitu **mengelola perilaku, memotivasi murid, dan membantu murid membangun pengetahuan baru**.

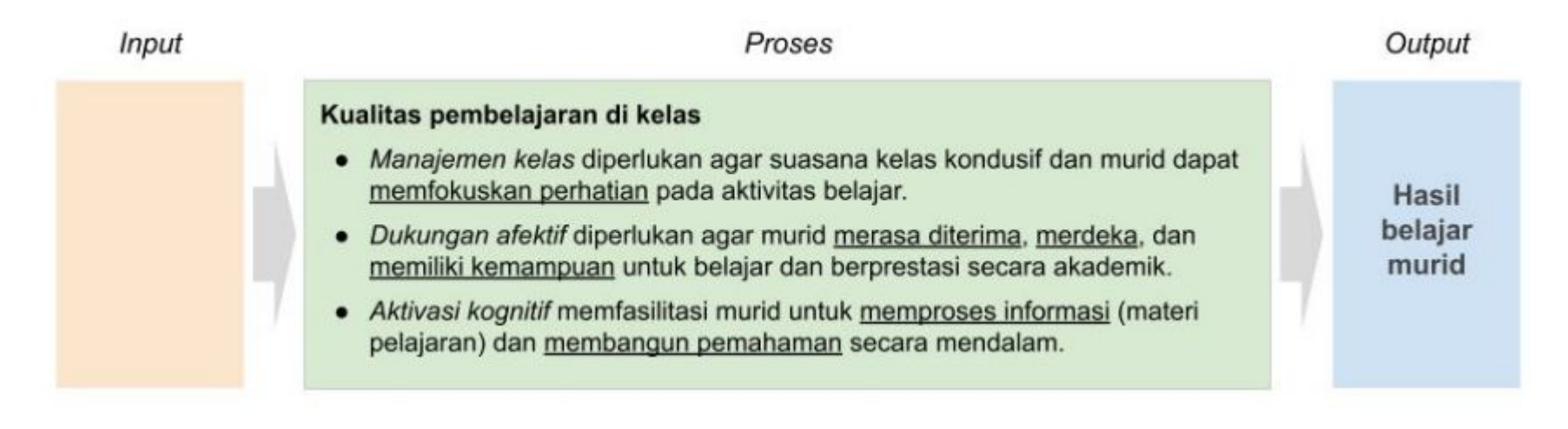

#### **Indikator dimensi D jenjang Dikdasmen - Mutu dan Relevansi Pembelajaran (2/4)**

Kualitas pembelajaran ditentukan oleh beberapa faktor utama, yaitu:

- 1. Kompetensi guru (dimensi C,)
- 2. Praktik reflektif dan **perbaikan praktik pembelajaran** yang dilakukan guru

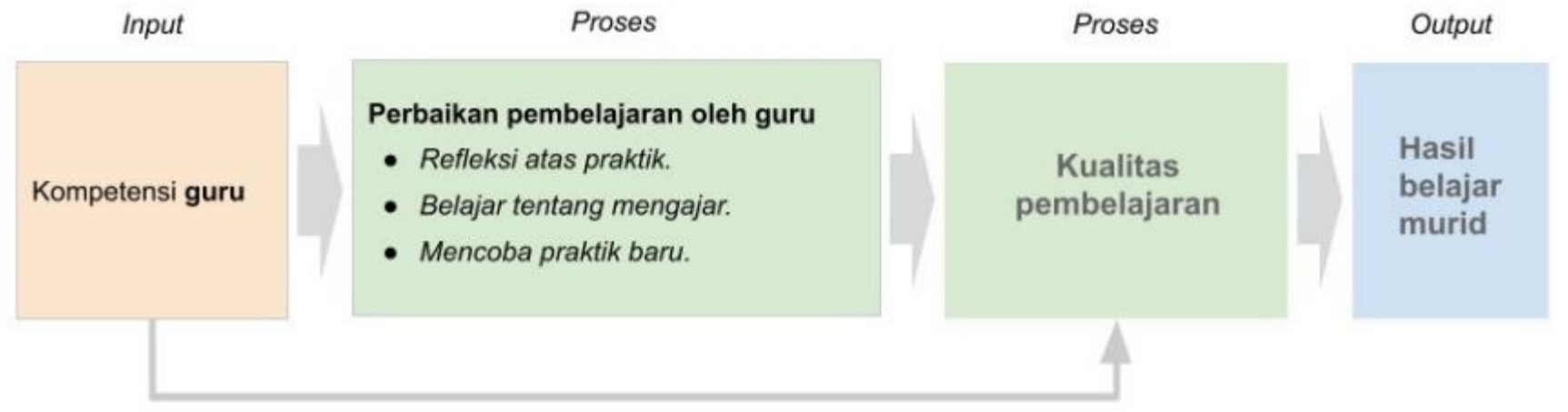

Terlepas dari kompetensinya, seorang guru dapat terus memperbaiki kualitas pembelajarannya dengan cara:

- a. Merefleksikan praktik yang biasa digunakannya,
- b. Meningkatkan pengetahuan dan keterampilan tentang pembelajaran baik secara individual maupun kolaboratif, dan
- c. Mencoba menerapkan gagasan-gagasan baru dalam praktik pembelajaran

#### **Indikator dimensi D jenjang Dikdasmen - Mutu dan Relevansi Pembelajaran (3/4)**

Kualitas pembelajaran tidak hanya ditentukan oleh refleksi dan tindakan guru sebagai individu, tetapi juga oleh lingkungan sekolah secara lebih luas.

Agar dapat melakukan refleksi dan memperbaiki praktik pembelajarannya, **guru perlu didukung oleh program dan kebijakan sekolah yang tepat**.

Hal ini mencakup program dan kebijakan terkait perumusan dan komunikasi visi-misi sekolah, pengelolaan kurikulum sekolah, dan penyediaan sumber daya pendukung (seperti waktu untuk melakukan refleksi)

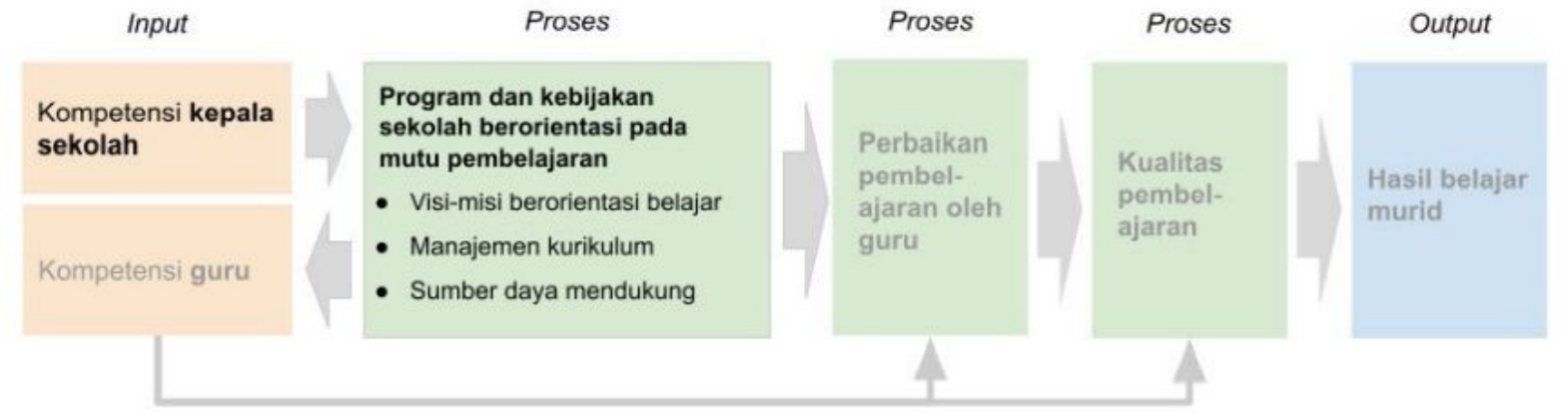

Selain itu, keberhasilan kepala sekolah dalam **merancang dan menerapkan program dan kebijakan pembelajaran** mencerminkan kinerjanya sebagai **pemimpin instruksional**. Kinerja ini dipengaruhi oleh kompetensi yang dimiliki oleh kepala sekolah

#### **Indikator dimensi D jenjang Dikdasmen - Mutu dan Relevansi Pembelajaran (4/4)**

Selain dipengaruhi oleh praktik pembelajaran, pengalaman belajar siswa juga dipengaruhi oleh **iklim sosial di sekolah**. Siswa yang merasa tidak aman di sekolah - misalnya karena mengalami perundungan atau hukuman fisik - akan kesulitan mengikuti pelajaran. Demikian juga dengan siswa yang dikucilkan atau mengalami diskriminasi karena identitas agama, etnis, kelompok sosial, atau kondisi fisiknya.

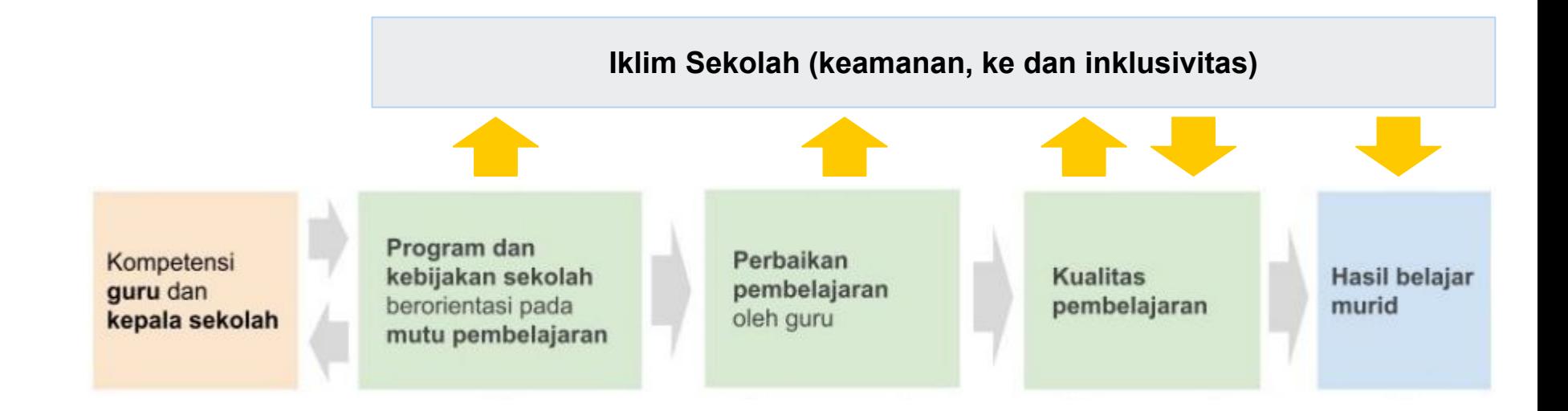
## **Indikator dimensi E jenjang Dikdasmen - Pengelolaan Sekolah yang Partisipatif, Transparan, dan Akuntabel**

Untuk keperluan akreditasi dan memeriksa akuntabilitas dan transparansi pengelolaan sekolah, perlu diukur **aspek-aspek administrasi, perencanaan, dan pemanfaatan anggaran sekolah**. Pemanfaatan anggaran sekolah dapat dilihat apakah digunakan untuk pengadaan fasilitas sekolah yang mendukung proses belajar, untuk peningkatan mutu.

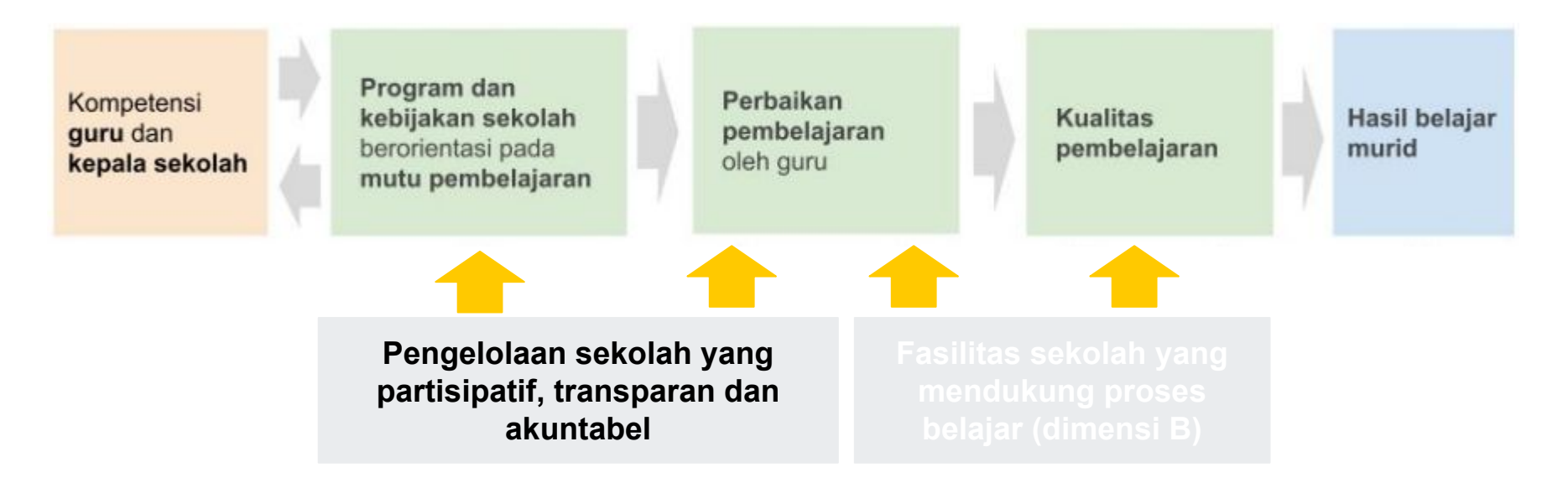

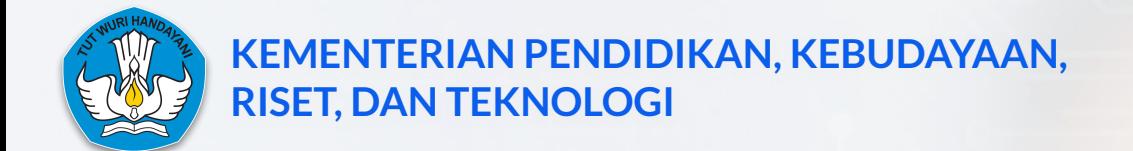

## **LAMPIRAN 2 INDIKATOR PROFIL PENDIDIKAN PAUD**

**Indikator PAUD pada Dimensi B dipantau melalui PBD Daerah, dan ada dua indikator yang menjadi indikator prioritas SPM**

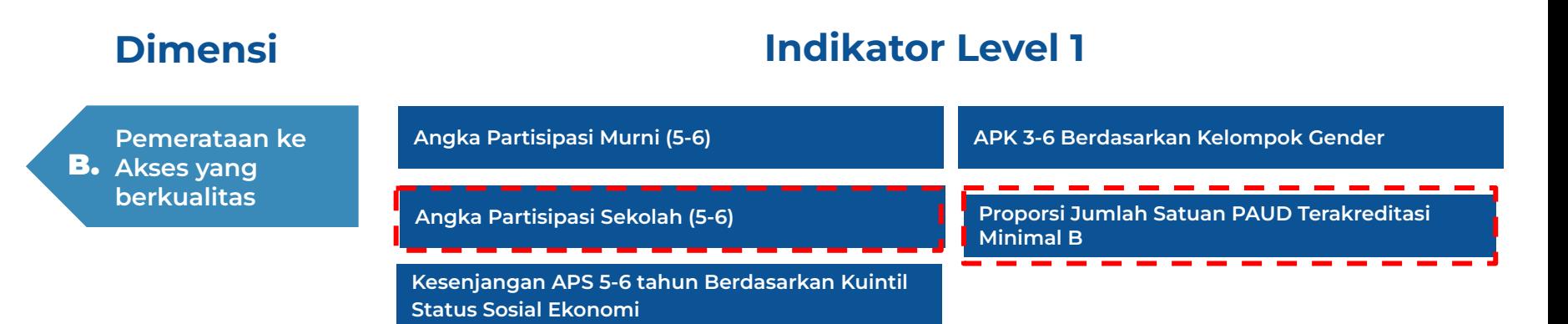

- *1. APS 5-6: APS digunakan sebagai proksi untuk memastikan bahwa setiap anak usia 5-6 tahun mendapatkan layanan pendidikan anak usia dini (terlepas dari apapun jenjangnya).*
- *2. Akreditasi: digunakan sebagai proksi kualitas layanan secara keseluruhan, dan instrumennya sudah direvisi agar selaras dengan PI PAUD).*

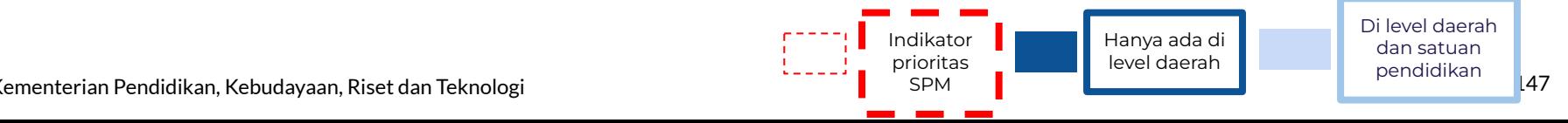

**Indikator PAUD pada Dimensi C dipantau melalui PBD Daerah, dan ada satu indikator yang menjadi indikator prioritas SPM**

*Input*

## **Dimensi Indikator Level 1**

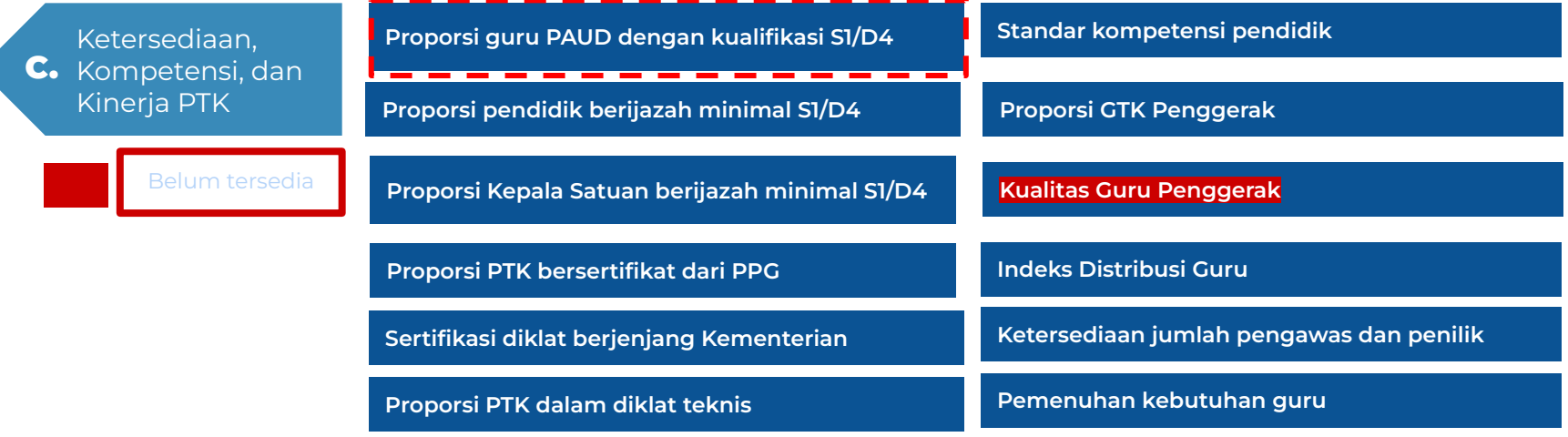

*Guru PAUD S1/D4: Kualifikasi akademik merupakan proksi kepemilikan kompetensi yang diterapkan dalam kerangka regulasi. Tujuannya untuk memastikan agar setiap pendidik di PAUD mampu memfasilitasi layanan pendidikan dengan baik.*

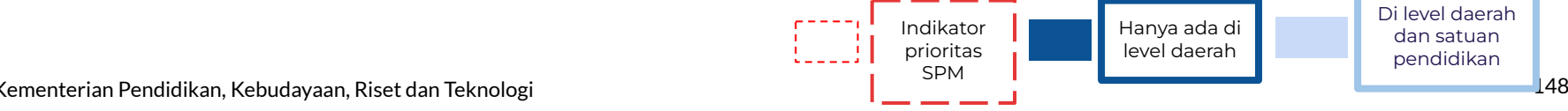

#### **1. Angka Partisipasi Sekolah (APS) 5-6 Tahun**

**Rasional:** APS digunakan sebagai proksi untuk memastikan bahwa setiap anak usia 5-6 tahun mendapatkan layanan pendidikan anak usia dini (terlepas dari apapun jenjangnya).

**Formula:** Jumlah peserta didik usia 5-6 tahun yang sedang berpartisipasi dalam layanan pendidikan dibagi dengan jumlah populasi anak usia 5-6 tahun di kab/kota

#### **2. Proporsi Satuan PAUD yang Terakreditasi Minimal B**

**Rasional:** Akreditasi B memiliki arti bahwa layanan satuan PAUD sudah mampu menjadi satuan PAUD berkualitas (tersedianya layanan pembelajaran yang baik, terjalinnya kemitraan dengan orang tua, kebutuhan esensial anak terpenuhi, serta pengelolaan lingkungan belajar yang aman, inklusif, dan partisipatif). Akreditasi B ini juga memastikan warga usia dini mendapatkan layanan berkualitas (akreditasi sebagai mekanisme proteksi bagi warga).

**Formula:** Jumlah kumulatif satuan PAUD yang mendapatkan akreditasi minimal B dibagi jumlah kumulatif keseluruhan satuan PAUD yang telah diakreditasi di kab/kota

#### **3. Proporsi Guru pada PAUD Formal dengan Kualifikasi S1/DIV**

**Rasional:** Kualifikasi akademik merupakan proksi kepemilikan kompetensi yang diterapkan dalam kerangka regulasi. Tujuannya untuk memastikan agar setiap pendidik di PAUD mampu memfasilitasi layanan pendidikan dengan baik. (catatan : Indikator ini hanya menyasar guru TK (Satuan PAUD Formal), Pemerintah Daerah tetap perlu memastikan terjadinya pembinaan kompetensi bagi seluruh pendidik PAUD, termasuk pendidik PAUD non Formal).

**Formula:** Jumlah guru PAUD formal berijazah S1/DIV dibagi dengan jumlah guru PAUD formal di kabupaten/kota

## **Indikator PAUD untuk area Proses terdiri dari dimensi D dan E**

## **Dimensi Indikator Level 1**

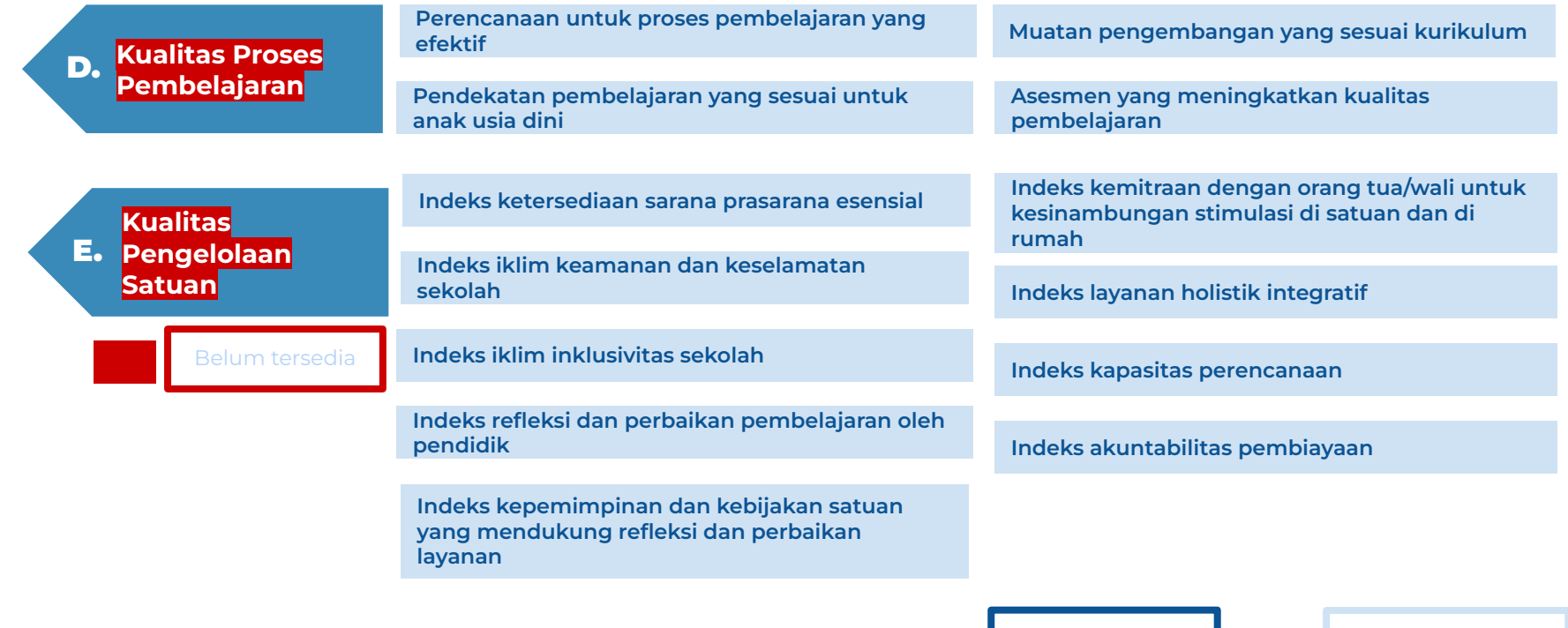

Hanya ada di level daerah

# **Keterkaitan indikator antara dimensi C, D dan E dengan**

![](_page_150_Figure_1.jpeg)

**( Dimensi C)** 

## **Transformasi sekolah menuju PAUD berkualitas diukur menggunakan indikator dalam dimensi D dan E**

Daerah dan satuan dapat menggunakan indikator di dalam profil pendidikan agar dapat memahami kegiatan dan layanan apa saja yang perlu ada di satuan PAUD, serta merancang pendampingan yang diperlukan bagi **pendidik dan tenaga kependidikan.** 

![](_page_151_Picture_375.jpeg)

KM PAUD memiliki **capaian pembelajaran yang membina kemampuan fondasi anak secara holistik** (tidak hanya kognitif, namun juga karakter dan kemampuan sosial emosionalnya

KM PAUD berfokus pada penguatan agar guru mampu **merencanakan dan melaksanakan pembelajaran efektif**. **1 2 3 4 5**

KM PAUD tidak lagi menggunakan tahapan pencapaian anak yang menyekat capaian anak per kelompok usia. CP pada KM PAUD disusun di ujung, karena merekognisi **laju perkembangan anak berbeda-beda.**

KM PAUD berfokus pada kemampuan guru untuk **merancang kegiatan pembelajaran yang mendukung anak untuk menemukan pemahamannya sendiri**. Melalui proses ini anak akan berefleksi terhadap pengalamannya sendiri, dan didukung untuk dapat mengutarakan gagasannya.

KM PAUD merekognisi bahwa **untuk dapat mencapai CP, maka tidak dapat melalui pembelajaran di kelas saja**.

Seperti format Rapor PAUD telah disusun untuk guru menyediakan informasi tentang perkembangan anak kepada orang tua, serta didukung kegiatan lain di dalam KOSP seperti kemitraan dengan orang tua.

#### **Daftar Indikator Rapor Pendidikan PAUD yang turut mendukung KM PAUD**

**D.3** (Muatan Pengembangan yang Sesuai Kurikulum) seluruh level

**E.3** Indeks Iklim Inklusivitas Sekolah

**D.1** (Perencanaan untuk Proses Pembelajaran yang Efektif) seluruh level

**D.4** (Asesmen yang Meningkatkan Kualitas Pembelajaran) - seluruh level

**E.4**. (Indeks refleksi dan perbaikan pembelajaran oleh pendidik)

**D.2** (Pendekatan Pembelajaran yang Sesuai untuk Anak Usia Dini) - seluruh level

**D.4** (Asesmen yang Meningkatkan Kualitas Pembelajaran) - seluruh level **D.2** (Pendekatan Pembelajaran yang Sesuai untuk Anak Usia Dini) - seluruh level

**E.6** (Indeks Kemitraan dengan Orang Tua/Wali untuk Kesinambungan Stimulasi di Satuan dan di Rumah)

**E.7** (Indeks Layanan Holistik Integratif)

![](_page_152_Picture_17.jpeg)

## **Karena nilai indikator PAUD belum tersedia, maka satuan PAUD perlu melakukan Unduh Indikator Rapor Pendidikan dan melakukan evaluasi diri seobjektif mungkin**

#### **Tindak Lanjut**

Kenali indikator Rapor Pendidikan dan dapatkan rekomendasi Perencanaan Berbasis Data satuan pendidikan Anda

#### Indikator Rapor Pendidikan

Dokumen ini menjelaskan definisi, tujuan, dan sub-indikator penyusun dari setiap indikator Rapor Pendidikan PAUD.

Unduh Indikator Rapor Pendidikan

Klik "Unduh Indikator Rapor Pendidikan"

#### Kerangka Evaluasi Diri dan Perencanaan Berbasis Data (PBD)

Setelah Anda mengenali indikator dari Rapor Pendidikan, langkah selanjutnya adalah menggunakan indikator tersebut untuk mulai mengevaluasi PAUD Anda dan menyusun rencana peningkatan kualitas pendidikan. Kemendikbudristek telah menyediakan Lembar PBD yang dapat Anda unduh sebagai panduan perencanaan dan penganggaran.

![](_page_153_Picture_9.jpeg)

#### Q Alur Penerapan PBD

![](_page_153_Figure_11.jpeg)

Untuk penjelasan lebih rinci terkait Indikator Rapor, dapat mengunduh file "Unduh Indikator Rapor Pendidikan", di tautan berikut:

[https://raporpendidikan.kemdi](https://raporpendidikan.kemdikbud.go.id/app/download-report) [kbud.go.id](https://raporpendidikan.kemdikbud.go.id/app/download-report)

Kementerian Pendidikan, Kebudayaan, Riset dan Teknologi 154 kepada tahun 154 menjadi kepada tahun 154 menjadi

![](_page_154_Picture_0.jpeg)

## **LAMPIRAN 3 PANDUAN AKTIVASI AKUN BELAJAR.ID UNTUK MENGAKSES PLATFORM RAPOR PENDIDIKAN**

## **Gambaran umum akses Akun belajar.id untuk mengakses platform Rapor Pendidikan**

![](_page_155_Figure_1.jpeg)

![](_page_156_Figure_0.jpeg)

### **1. CARI TAHU STATUS AKUN BELAJAR.ID**

1. Untuk mencari tahu Akun Belajar.id, buka https://belajar.id pada peramban di perangkat Anda

![](_page_157_Figure_0.jpeg)

![](_page_157_Figure_1.jpeg)

## **1. CARI TAHU STATUS AKUN BELAJAR.ID**

2. Pilih tipe pengguna:

- Pendidik dan Tenaga Kependidikan
- Peserta didik
- **Dinas**
- 3. Klik 'Cari Akun belajar.id'
- 4. Masukkan Nomor Pokok Satuan Pendidikan Nasional
- 5. Jika lupa NPSN, Anda dapat Cek NPSN sesuai jenjang sekolah Anda saat ini.
- 6. Klik Selanjutnya

![](_page_158_Figure_0.jpeg)

![](_page_158_Figure_1.jpeg)

### **1. CARI TAHU STATUS AKUN BELAJAR.ID**

- 7. Masukkan nama lengkap sesuai dengan Dapodik
- 8. Masukkan tanggal lahir sesuai format yang ada
- 9. Klik 'Selanjutnya'
- 10. Status Akun Anda akan muncul (aktif atau tidak aktif). Jika ingin tahu perbedaan kedua status tersebut, klik 'Cari Tahu Status Akun Anda'.

### **AKUN BELAJAR.ID BELUM AKTIF**

### **Status Akun Pembelajaran** Anda

#### Identitas Pengguna Irvanlathief@sd.belajar.id

![](_page_159_Picture_3.jpeg)

(i) Proses perubahan status akun akan memakan waktu maksimal 3 hari setelah diaktivasi.

#### **Aktifkan Akun**

**1**

#### Cari Tahu Tanda Status Akun Anda

(i) Database kami akan memperbarui status akun Anda, 3 hari setelah aktivasi akun.

### Aktifkan Akun Pembelajaran Anda sekarang

Kami akan kirimkan detail Akun Pembelajaran Anda

Pilih bagaimana Anda ingin menerima Akun **2**

Pilih salah satu

### **2. STATUS AKUN BELUM DIAKTIVASI**

1. Apabila Akun ditemukan namun belum aktif, klik tombol 'Aktifkan Akun'.

Proses perubahan status akun akan memakan waktu maksimal 3 hari kerja setelah diaktivasi

2. Pilih metode untuk detail Akun Pembelajaran Anda dikirimkan ke 'Email Pribadi' atau 'Nomor Pribadi' Anda

#### Aktifkan Akun Pembelajaran Anda sekarang

Kami akan kirimkan detail Akun Pembelajaran Anda

![](_page_160_Picture_131.jpeg)

Kirim ke email pribadi saya

![](_page_160_Figure_4.jpeg)

![](_page_160_Picture_5.jpeg)

9 A S **Akun Belajar.id Terkirim Akun Belaiar.id Terkirim** Kami sudah mengirimkan email dan password Akun Belaiar.id Anda, Mohon periksa email/SMS Anda secara herkala.

## **2. STATUS AKUN BELUM DIAKTIVASI**

3. Jika memilih dikirimkan melalui email pribadi, masukkan email pribadi Anda. Lalu, klik 'Kirim detail akun'. Atau jika ingin melalui nomor pribadi, pilih 'Kirim ke nomor pribadi saya' dan klik 'Kirim detail akun'.

Terakhir, kata sandi akun belajar.id Anda akan dikirimkan ke metode yang sesuai Anda tentukan. Mohon periksa email atau SMS Anda secara berkala.

Apabila nomor Anda tidak ditemukan, Anda dapat menghubungi Operator Sekolah untuk mengganti nomor handphone Anda.

**1**

Akun Pembelajaran

 $\equiv$ 

![](_page_161_Picture_2.jpeg)

#### Kami belum menemukan Akun Pembelajaran Anda

Akun Pembelajaran dibuat berdasarkan data yang tercantum di Data Pokok Pendidikan (Dapodik).

Periksa kembali Data Akun Pembelajaran

#### Data Anda

Tipe Pengguna: Peserta Didik

NPSN 20291294

Nama Lengkap: Irvan Lathief

Tanggal Lahir: 27 Juni 1992

Pastikan semua data di atas sesuai dengan Data Pokok Pendidikan (Dapodik) Cara lain mendapatkan akun Anda

Anda juga bisa menanyakan status Akun Pembelajaran ke **Operator Sekolah** 

Jika tetap tidak menemukan Akun Pembelajaran Anda, silakan tanyakan status Akun Pembelajaran Anda ke Operator Sekolah.

**2**

**3**

#### **Panduan untuk Operator**

Jika tetap tidak berhasil, tekan tombol 'Butuh Bantuan' di bagian kanan bawah layar Anda

#### Kami Akan Membantu Mendapatkan Akun Anda

Sebelum itu, pastikan Anda sudah memahami panduan dan FAQ terkait Akun Pembelajaran di sini

#### **Temukan Di Sini**

Kembali ke Beranda

### **2. STATUS AKUN BELUM DIAKTIVASI**

Jika tampilan akun belum ditemukan muncul. Lakukan hal-hal berikut:

- 1. Pastikan data sesuai Dapodik dan tidak ada kesalahan dalam penulisan atau ejaan.
- 2. Jika sudah sesuai namun tetap tidak bisa, tanyakan status Anda ke Operator Sekolah Anda.
- 3. Pastikan kembali data pribadi Anda yang benar dengan menekan tombol 'Kembali ke Beranda'

**Anda juga dapat mendapatkan Akun belajar.id melalui Kapten/Co-Kapten di Wilayah masing-masing**

## **Operator Sekolah dapat mengajukan Akun Belajar.id dengan cara:**

- 1. Buka laman http://pd.data.kemdikbud.go.id/
- 2. Login menggunakan akun SSO Data Pokok Pendidikan (Dapodik) dimana akun terdaftar di http://sdm.data.kemdikbud.go.id
- 3. Klik tombol "Unduh Akun", pilih "Peserta Didik" atau "PTK" untuk mengunduh data dengan format .csv berisi nama akun (User ID) dan akses masuk kata sandi akun (password)
- 4. Buka data dengan format .csv yang sudah diunduh,
- 5. Operator Sekolah memberikan informasi akun (User ID dan kata sandi atau password) kepada pengguna.

Pastikan informasi hanya diberikan kepada pemilik resmi akun

## **Data yang dibutuhkan:**

- 1. Nama sesuai dengan data di Dapodik
- 2. Nomor Pokok Sekolah Nasional (NPSN)
- 3. Tanggal lahir

**Cek Video Tutorial Cara Mendapatkan dan Aktivasi Akun Belajar.id Melalui Tautan Ini >> <https://bit.ly/VideoTutorialAkunBelajarid>**

### **3. STATUS AKUN: TIDAK DITEMUKAN**

**Anda juga dapat mendapatkan Akun belajar.id melalui Kapten / Co - Kapten di Wilayah masing-masing**

**Kapten dan Co-Kapten** adalah pemimpin Komunitas Pendidik Belajar yang dikelola oleh Pusdatin-Kemendikburistek. **Satu Kapten mewakili Satu provinsi.** Setiap 34 Kapten Provinsi akan **didampingi oleh 379 Co-Kapten yang mewakili kota/kabupaten**.

Salah **satu tugas utama Kapten dan Co-Kapten** adalah memimpin komunitas belajar.id, memfasilitasi aktivasi, penggunaan Akun belajar.id dan reset password Pendidik dan Peserta Didik.

Info selengkapnya terkait Kapten dan Co captain dapat di cek **[di sini](https://pusatinformasi.belajar.id/hc/en-us/articles/5976078685977-Ketahui-Peran-Kapten-Co-Kapten-di-Daerah-Anda)**

![](_page_163_Picture_5.jpeg)

**Apabila operator sekolah tidak bisa, Anda dapat mendapatkan Akun Belajar.id melalui website Belajar.id dengan klik tombol Butuh Bantuan**

Akun Pembelajaran

## **3. STATUS AKUN: TIDAK DITEMUKAN**

Akun Pembelajaran Daftar Platform Cara Aktivasi Webinar Pernyataan Pemerintah FAO

![](_page_164_Picture_3.jpeg)

# Satu akun untuk beragam kegiatan belajar mengajar

Segera Periksa Dan Aktifkan Akun Pembelajaran

Nama Lengkap Sesuai Dapodik

Isi Nama Lengkap Sesuai Dapodik

Nama Ibu Kandung

Isi Nama Ibu Kandung Anda

7 Butuh Bantuan

**\*Jam Operasional Tombol Butuh Bantuan: Senin - Jumat, Pukul 09.00 - 17.00 WIB** 

![](_page_165_Picture_0.jpeg)

#### **Halo WarTek Testing 1,**

**1**

**2**

#### Akun Pembelajaranmu sudah siap untuk diaktifkan.

Untuk mengaktifkan Akun Pembelajaranmu, silakan tekan tombol yang ada pada email ini, kemudian masuk dengan detail Akun Pembelajaran berikut ini:

Email: wartek\_testing\_1@guru.slb.belajar.id Password: R4h4514

Mulai Aktifkan Akun Pembelajaran Saya

Abaikan Email ini apabila kamu merasa tidak melakukan permintaan pengiriman detail Akun Pembelajaran.

©2020 Kementerian Pendidikan dan Kebudayaan. Hak Cipta Dilindungi.

Hubungi Bantuan Pusat Panggilan: 177 Email: pengaduan@kemdikbud.go.id http://ult.kemdikbud.go.id

### **AKTIVASI AKUN BELAJAR.ID**

Detail informasi yang terdiri dari nama akun (User ID) dan Kata Sandi (Password) akan dikirimkan ke email pribadi Anda. Khusus pendidik dan tenaga kependidikan dapat dikirimkan melalui SMS.

- 1. Pastikan detail informasi Akun Belajar.id sudah benar
- 2. Klik 'Mulai Aktifkan Akun Pembelajaran Saya'

![](_page_166_Figure_0.jpeg)

### **AKTIVASI AKUN BELAJAR.ID**

3. Selanjutnya, aktivasi Akun Belajar.id dapat dilakukan dengan mengunjungi laman **mail.google. com** atau **accounts.google.co m** di peramban (browser: Google Chrome, Mozilla, atau Safari)

![](_page_167_Figure_0.jpeg)

![](_page_167_Picture_69.jpeg)

### **AKTIVASI AKUN BELAJAR.ID**

- 4. Masukkan User ID yang Anda dapatkan dari email pribadi Anda
- 5. Klik 'Selanjutnya'
- 6. Masukkan kata sandi yang didapatkan dari email
- 7. Klik 'Selanjutnya'

# Google

## Selamat datang di akun baru Anda

Selamat datang di akun baru Anda: akun.testing1@sma.belajar.id. Akun Anda kompatibel dengan banyak layanan Google, tetapi sma.belajar.id administrator yang memutuskan layanan yang dapat diakses menggunakan akun Anda. Untuk kiat tentang penggunaan akun baru, kunjungi Pusat Bantuan Google.

**8**

Jika Anda menggunakan layanan Google, administrator domain Anda akan memiliki akses ke informasi akun akun testing 1@sma belajar id, termasuk data apa pun yang disimpan menggunakan akun ini dalam layanan Google. Anda dapat mempelajari lebih lanjut di sini, atau dengan melihat kebijakan privasi organisasi Anda, jika ada. Anda dapat memilih untuk mengelola akun terpisah untuk penggunaan pribadi layanan Google apa pun, termasuk email. Jika Anda memiliki beberapa akun Google, Anda dapat mengelola akun mana yang digunakan dengan layanan Google dan beralih antar akun kapan pun Anda memilihnya. Nama pengguna dan gambar profil dapat membantu memastikan bahwa Anda menggunakan akun yang tepat.

Jika organisasi Anda menyediakan akses ke layanan inti Google Workspace, penggunaan Anda atas layanan tersebut diatur oleh perjanjian Google Workspace organisasi Anda. Layanan Google lain yang diaktifkan administrator Anda ("Layanan Tambahan") tersedia untuk Anda menurut Persyaratan Layanan Google dan Kebijakan Privasi Google, Lavanan Tambahan tertentu mungkin juga memiliki persyaratan khusus layanan. Penggunaan Anda atas layanan apa pun yang diizinkan oleh administrator Anda untuk Anda akses merupakan penerimaan atas persyaratan khusus layanan yang berlaku.

Klik "Setuju" di bawah untuk menandakan bahwa Anda memahami deskripsi tentang cara keria akun akun testing 1@sma belajar id serta menyetujui Persyaratan Layanan Google dan Kebijakan Privasi Google.

**Terima** 

**9**

### **AKTIVASI AKUN BELAJAR.ID**

- 8. Baca syarat dan ketentuan dalam penggunaan Akun Belajar.id Anda
- 9. Jika sudah, klik 'Terima'

![](_page_169_Picture_0.jpeg)

### **AKTIVASI AKUN BELAJAR.ID**

- 10. Buat kata sandi yang baru untuk menjaga kerahasiaan akun Anda. Kata sandi minimal 8 karakter dan terdiri dari huruf besar dan angka
- 11. Masukkan kembali kata sandi yang baru
- 12. Jika sudah, klik 'Ubah Sandi'

## **Selamat! Akun Belajar.id Anda telah aktif**

## **RESET KATA SANDI Cara Mengajukan Reset Password Akun belajar.id secara mandiri untuk Peserta Didik, Pendidik dan Tenaga Kependidikan**

### **Butuh bantuan Tips dan Panduan Reset Password**  $\odot$ Masuk ke Akun Belajar.id  $\times$ Reset Kata Sandi Anda Akun Belajar.id contoh: xvz@admin.belajar.id **Tanggal Lahir** Tanggal  $\vee$ **Bulan** Tahun  $\checkmark$ (e) Cari Akun belajar.id

Jika ada perbedaan atau kesalahan data baik tanggal lahir, email pribadi dan no handphone, harap untuk melakukan perbaikan data terlebih dahulu di Dapodik melalui Operator Sekolah agar dapat melakukan proses reset kata sandi sesuai dengan panduan ini.

- 1. Buka laman **<http://belajar.id/>**
- 2. Klik tombol "Reset Password" yang berada di bagian atas kanan halaman web
- 3. Setelah itu masukkan data yang sesuai yaitu "Akun belajar.id" dan "Tanggal Lahir" sesuai Dapodik
- 4. Setelah mengisi data, klik tombol 'Cari Akun belajar.id'
- 5. Kotak dialog untuk reset kata sandi akan muncul dan menampilkan email pribadi dan nomor handphone yang terdaftar pada email Akun belajar.id berdasarkan data yang Anda masukkan pada Dapodik sebelumnya
- 6. Cek kembali data tersebut dan pilih metode yang diinginkan (melalui email atau no handphone) untuk mendapatkan informasi pengaturan ulang kata sandi Anda:
- 7. Ketik kata sandi baru Anda di kedua kolom yang tersedia kemudian klik tombol 'Ganti Password'

## **Cara Mengajukan Reset Password Akun belajar.id jika tidak dapat dilakukan secara mandiri**

### **RESET KATA SANDI**

Pendidik dan Peserta Didik dapat menghubungi Admin Sekolah untuk mengajukan reset password

![](_page_171_Picture_3.jpeg)

Anda juga dapat mengajukan reset password dengan menghubungi helpdesk melalui tombol Butuh Bantuan di kanan bawah laman belajar.id

Untuk Admin Sekolah, reset password hanya dapat dilakukan melalui helpdesk

![](_page_171_Picture_6.jpeg)

Silakan hubungi helpdesk melalui tombol Butuh Bantuan di kanan bawah laman belajar.id

Cek Video Tutorial Cara Membuka Konsol Admin dan Reset Password berikut >> **<https://bit.ly/menggunakan-konsoladmin>**

co raporpendidikan.kemdikbud.go.id

# **Selamat Datang di Rapor Pendidikan**

Rapor Pendidikan menampilkan hasil asesmen dan survei nasional suatu satuan pendidikan (satdik) atau daerah.

**1**

Satdik dan dinas dapat menjadikan Rapor Pendidikan sebagai acuan dalam mengidentifikasi masalah, merefleksikan akarnya, dan membenahi kualitas pendidikan secara menyeluruh.

**2**

Lihat Hasil Satuan Pendidikan/Dinas Anda

**Lihat Data Publik** 

Gunakan akun terbelalar.id

### **LOGIN**

- 1. Kunjungi raporpendidikan.kem dikbud.go.id
- 2. Klik/pilih "Lihat Hasil Satuan Pendidikan/Dinas Anda" untuk Login/Masuk Rapor Pendidikan dengan menggunakan akun belajar.id

![](_page_173_Picture_0.jpeg)

## **LAMPIRAN 4 PANDUAN AKSES PLATFORM RAPOR PENDIDIKAN UNTUK SATUAN PAUD**

![](_page_174_Figure_0.jpeg)

![](_page_175_Figure_0.jpeg)

#### **PAUD**

- 2. Muncul notifikasi Indikator Rapor Pendidikan sudah berhasil diunduh
- 3. Dari hasil unduhan, pahami definisi, tujuan, dan sub-indikator penyusun dari tiap indikator Rapor Pendidikan PAUD.

![](_page_176_Figure_0.jpeg)

#### **PAUD**

4. Klik Unduh Lembar PBD di laman Tindak Lanjut

Muncul notifikasi Lembar PBD sudah berhasil diunduh. Dokumen akan tersimpan di perangkat dalam format excel (.xlsx) di folder Download.

1. Kunjungi Tindak Lanjut

2. Unduh dan pelajari 2. Unduh dan pelajari indikator Rapor indikator Rapor Pendidikan Pendidikan

**5**

**3. Isi dan simpan lembar PBD**

4. Pelajari panduan melalui artikel di PMM

#### **PAUD**

**Selamat Anda Telah Mengisi** Lembar Perencanaan Berbasis Data **LANGKAH SELANJUTNYA!** 

Simpan Lembar Perencanaan Berbasis Data Anda dan Upload Lembar Perencanaan Berbasis Data Anda Pada Laman **PAUDPEDIA Pada Link Berikut:** 

https://paudpedia.kemdikbud.go.id/pbd/login

paudpedia

Mulai Perencanaan Berbasis Data dari lembar Evaluasi Diri, diikuti dengan lembar Identifikasi, IRB, dan Rancangan ARKAS.

5. Simpan dokumen di tautan yang ada di Lembar PBD dan gunakan sebagai panduan kegiatan di PAUD Anda pada tautan di tab FINAL. Dan masukkan rencana anggaran secara langsung di dalam ARKAS.

1. Kunjungi Tindak Lanjut

**Unduh Lembar PBD** 

2. Unduh dan pelajari 2. Unduh dan pelajari indikator Rapor indikator Rapor Pendidikan Pendidikan

3. Isi dan simpan lembar PBD

**4. Pelajari panduan melalui artikel di PMM**

berjalan melalui aplikasi RKAS.

#### Kerangka Evaluasi Diri dan Perencanaan Berbasis Data (PBD)

Setelah Anda mengenali indikator dari Rapor Pendidikan, langkah selanjutnya adalah menggunakan indikator tersebut untuk mulai mengevaluasi PAUD Anda dan menyusun rencana peningkatan kualitas pendidikan. Kemendikbudristek telah menyediakan Lembar PBD yang dapat Anda unduh sebagai panduan perencanaan dan penganggaran.

![](_page_178_Figure_6.jpeg)

Laporkan di Aplikasi RKAS

#### **6**

Setelah mengisi lembar PBD, Anda bisa mempelajari Inspirasi Benahi PBD melalui V Platform Merdeka Mengajar.

### **PAUD**

6. Setelah mengisi, dan menyimpan Lembar Evaluasi Diri, Pelajari panduan penerapan tindak lanjut PBD melalui artikel-artikel yang tersedia di Platform Merdeka Mengajar

![](_page_179_Picture_0.jpeg)

## **LAMPIRAN 6 PANDUAN AKSES PLATFORM RAPOR PENDIDIKAN UNTUK JENJANG DASMEN DAN SMK**
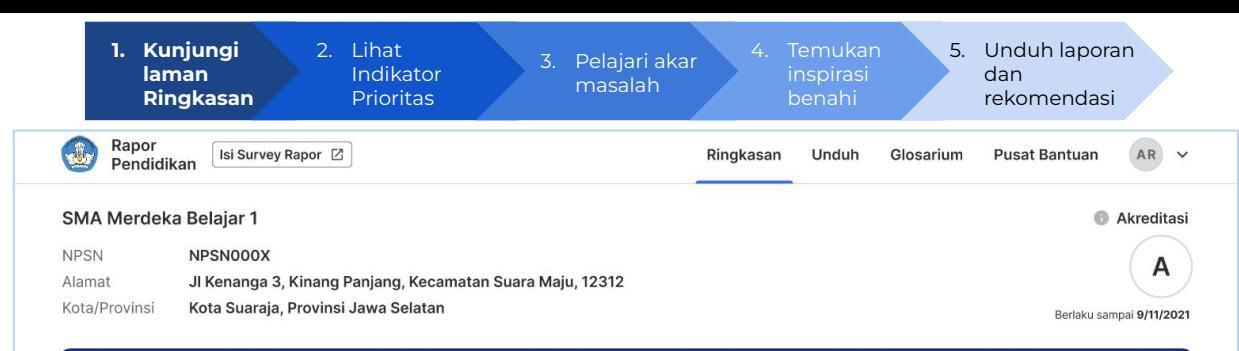

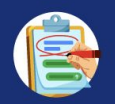

#### Ringkasan Kondisi Satuan Pendidikan Anda Tahun 2022

Dibandingkan tahun 2021, kemampuan numerasi SMA Merdeka Belajar 1 mengalami peningkatan paling signifikan. Dari seluruh pencapaian tahun ini, iklim kebinekaan dan iklim keamanan sekolah menjadi indikator dengan pencapaian terbaik. Meski demikian, kemampuan literasi adalah indikator dengan pencapaian terendah yang salah satunya disebabkan oleh rendahnya kualitas pembelajaran. Contoh upaya untuk membenahi hal ini adalah melalui peningkatan kompetensi GTK dan kebijakan yang menunjang pengelolaan kelas.

#### Bagaimana situasi yang dihadapi oleh satuan pendidikan saya saat ini?

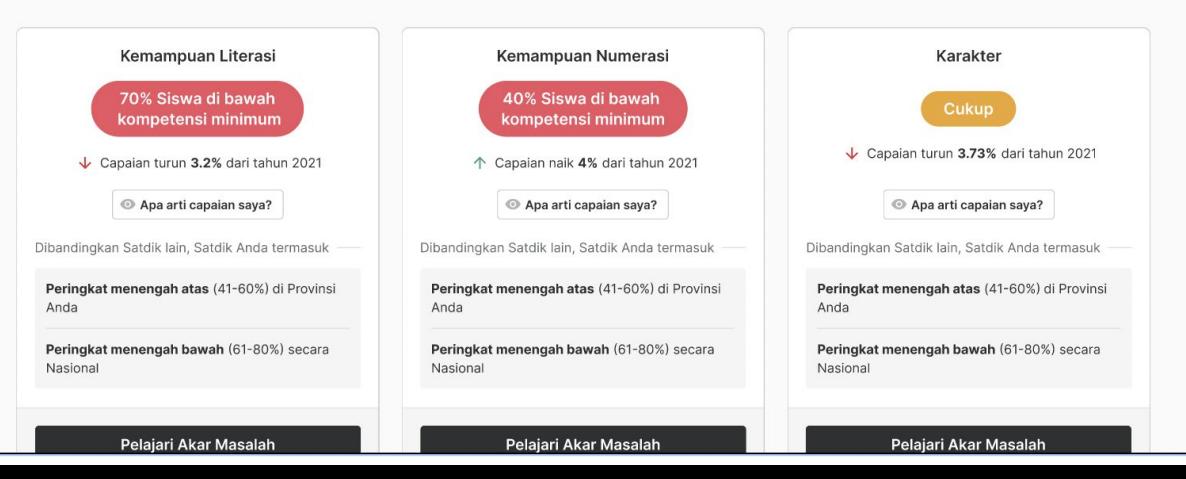

### **DASMEN**

Berikut adalah halaman Ringkasan dari Rapor Pendidikan. Halaman ringkasan terdiri dari detail satuan pendidikan, ringkasan kondisi satuan pendidikan di tahun 2022, dan indikator prioritas satuan pendidikan.

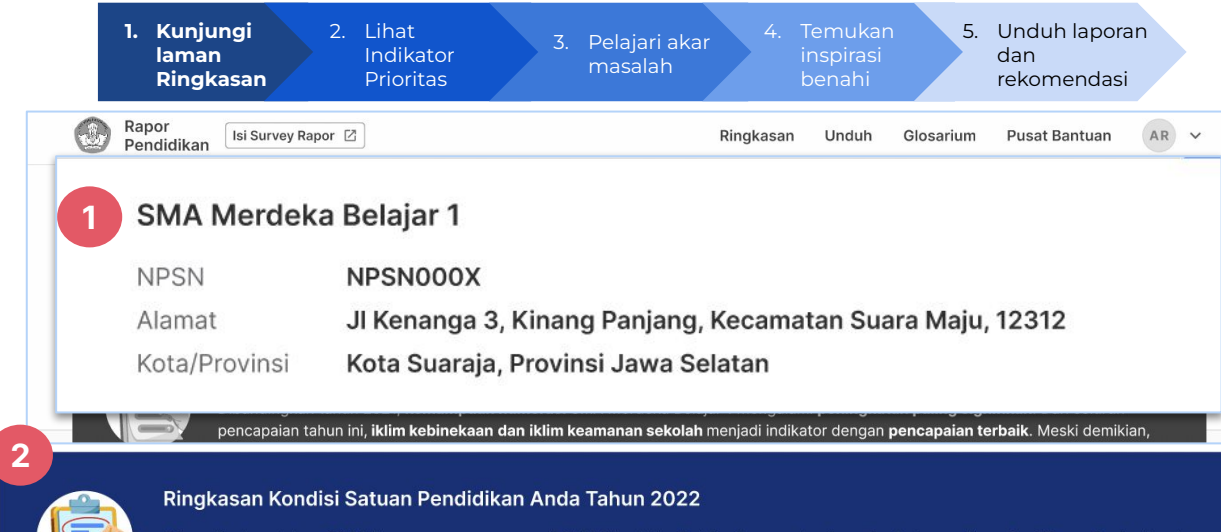

Dibandingkan tahun 2021, kemampuan numerasi SMA Merdeka Belajar 1 mengalami peningkatan paling signifikan. Dari seluruh pencapaian tahun ini, iklim kebinekaan dan iklim keamanan sekolah menjadi indikator dengan pencapaian terbaik. Meski demikian, kemampuan literasi adalah indikator dengan pencapaian terendah yang salah satunya disebabkan oleh rendahnya kualitas pembelajaran. Contoh upaya untuk membenahi hal ini adalah melalui peningkatan kompetensi GTK dan kebijakan yang menunjang pengelolaan kelas.

#### 70% Siswa di bawah kompetensi minimum

Capaian turun 3.2% dari tahun 2021

Apa arti capaian saya?

Dibandingkan Satdik lain, Satdik Anda termasul

Peringkat menengah atas (41-60%) di Provin Anda

Peringkat menengah bawah (61-80%) secar Nasional

Pelajari Akar Masalah

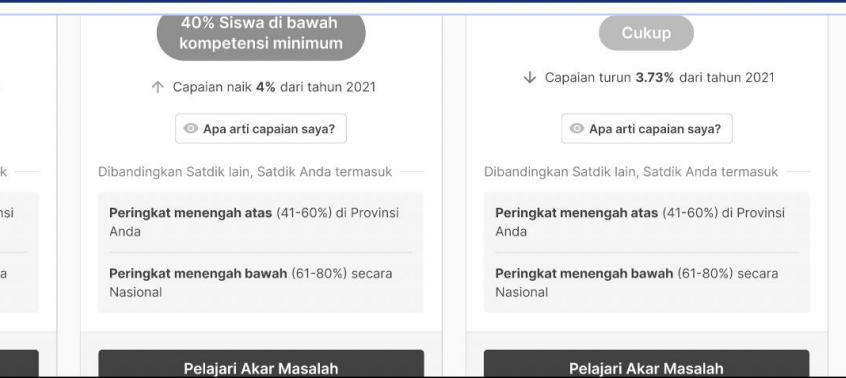

# **DASMEN**

- 1. Lihat detail satuan pendidikan yang terdiri dari NPSN, alamat, dan kota/provinsi
- 2. Lihat Ringkasan kondisi satuan pendidikan Anda di tahun 2022 untuk mendapatkan gambaran dari hasil Rapor Pendidikan Anda

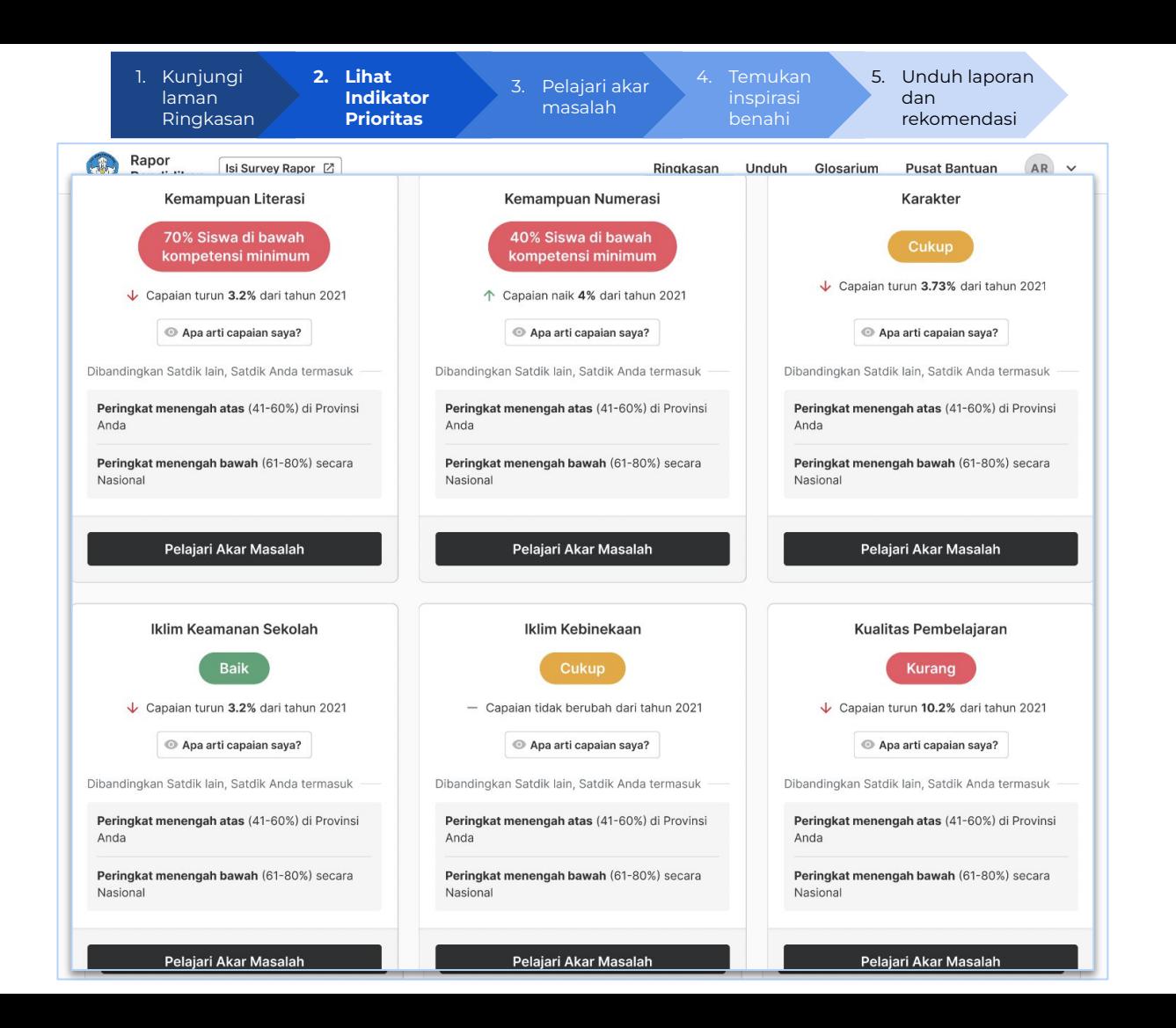

Berikut adalah indikator-indikator prioritas yang menggambarkan kondisi satuan pendidikan Anda.

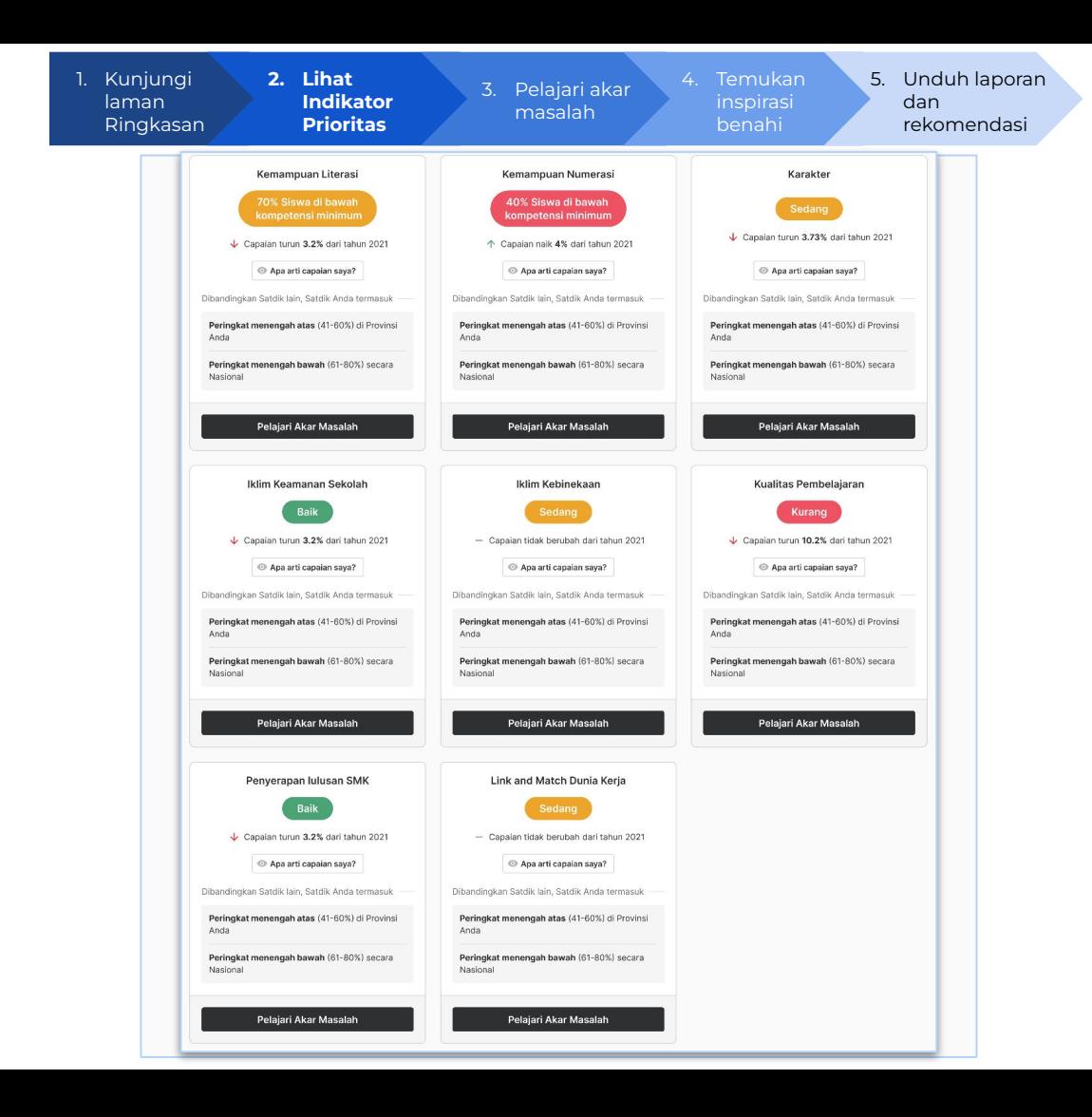

#### **SMK**

Berikut adalah indikator-indikator prioritas yang menggambarkan kondisi satuan pendidikan SMK Anda.

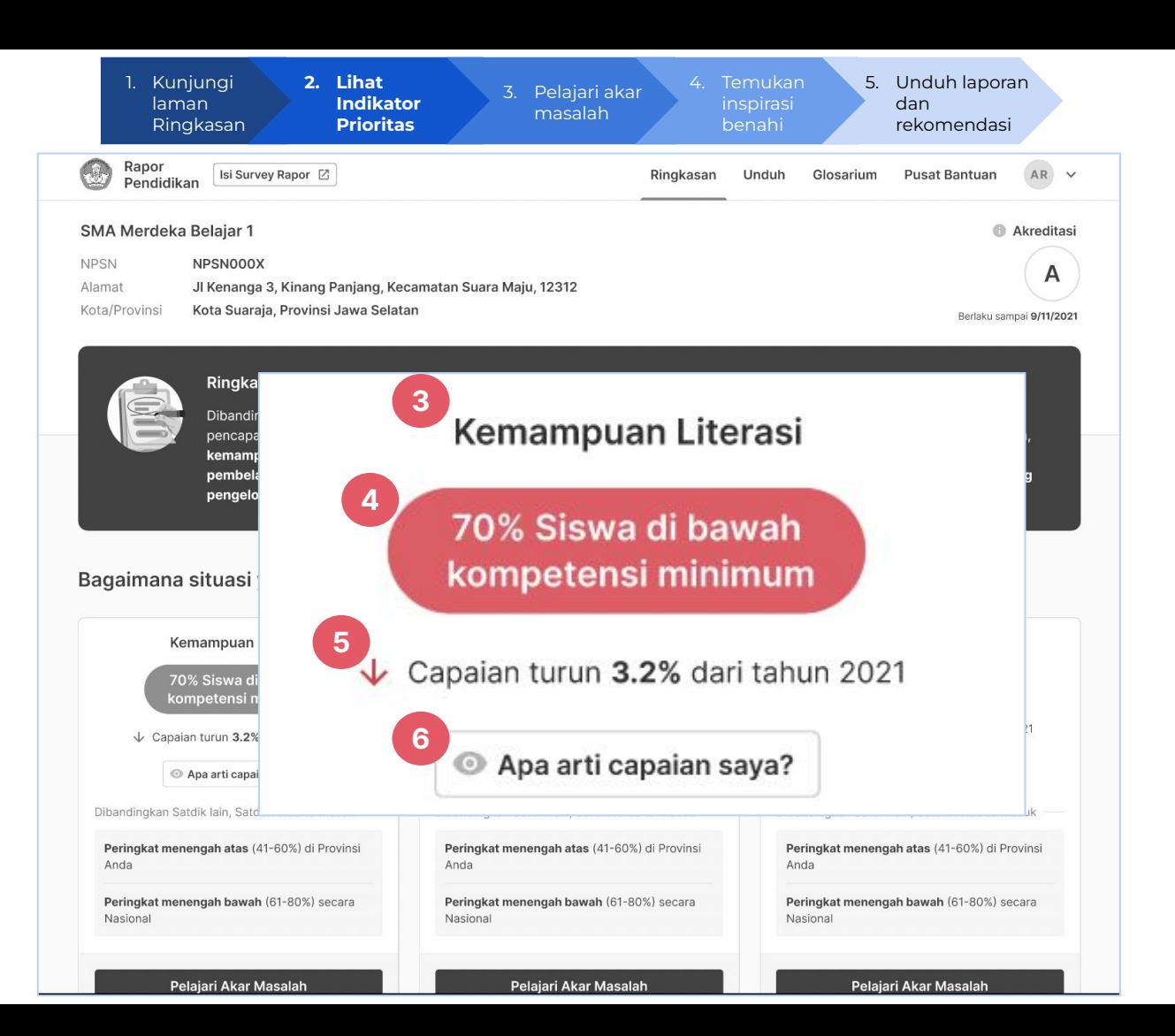

Berikut adalah contoh salah satu indikator prioritas satuan pendidikan Anda

- 3. Lihat nama indikator
- 4. Lihat hasil capaian dari indikator
- 5. Lihat hasil perubahan dari capaian tahun sebelumnya
- 6. Klik Arti Capaian Saya untuk melihat hasil capaian yang lebih rinci

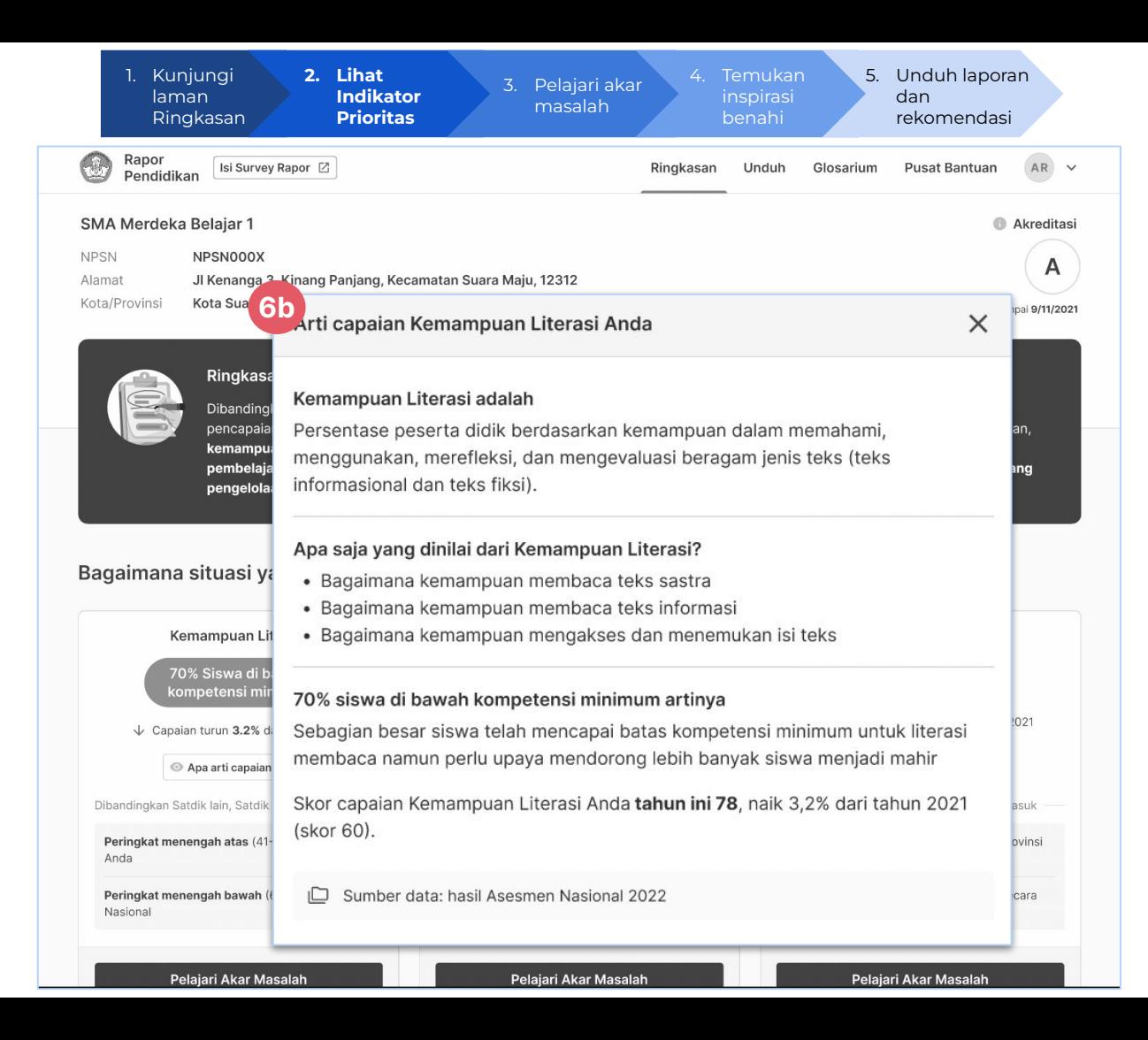

6b. Dengan klik Arti Capaian, Anda dapat membaca lebih rinci terkait detail-detail indikator capaian

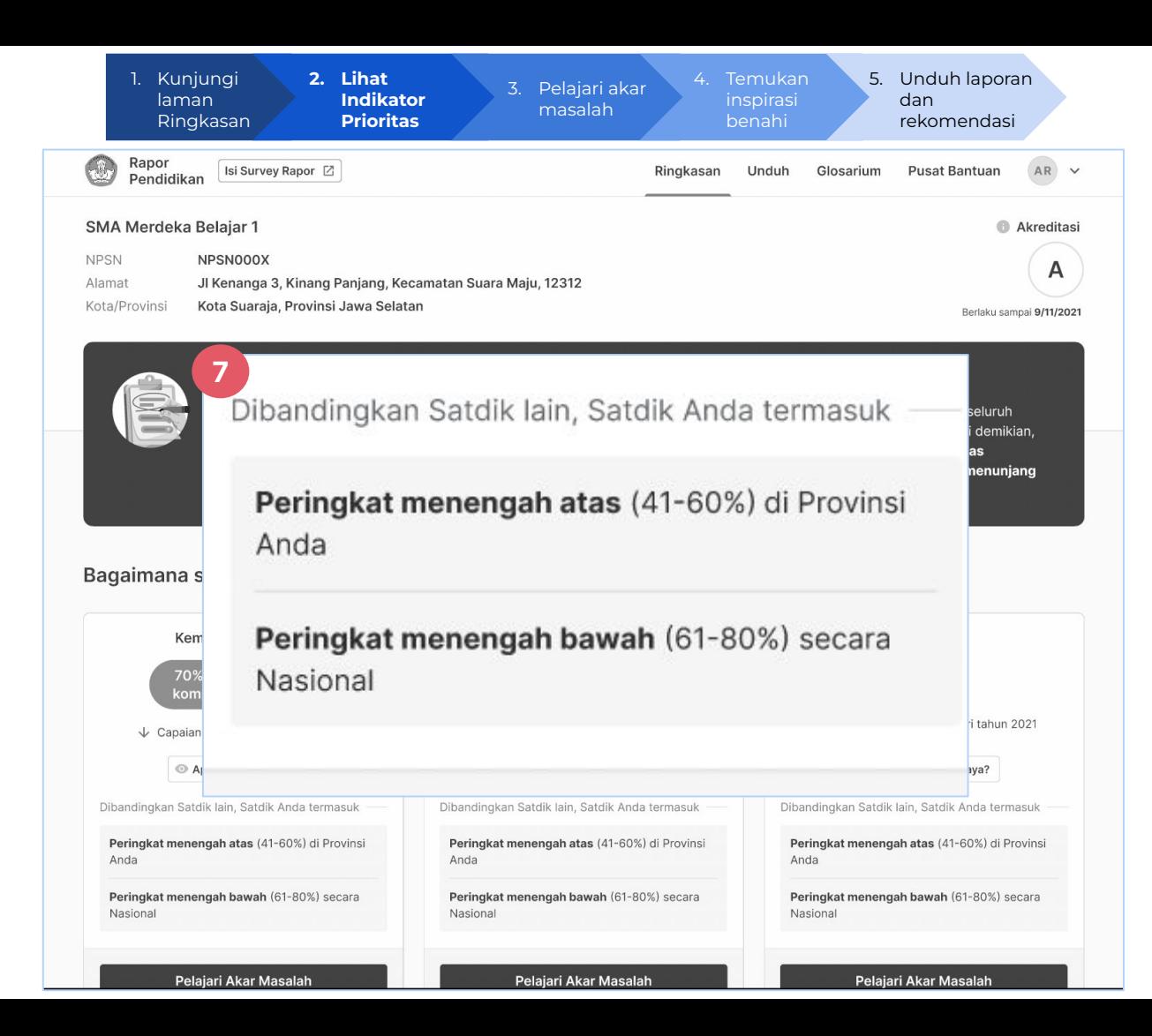

7. Lihat perbandingan hasil capaian satuan pendidikan dari provinsi dan nasional

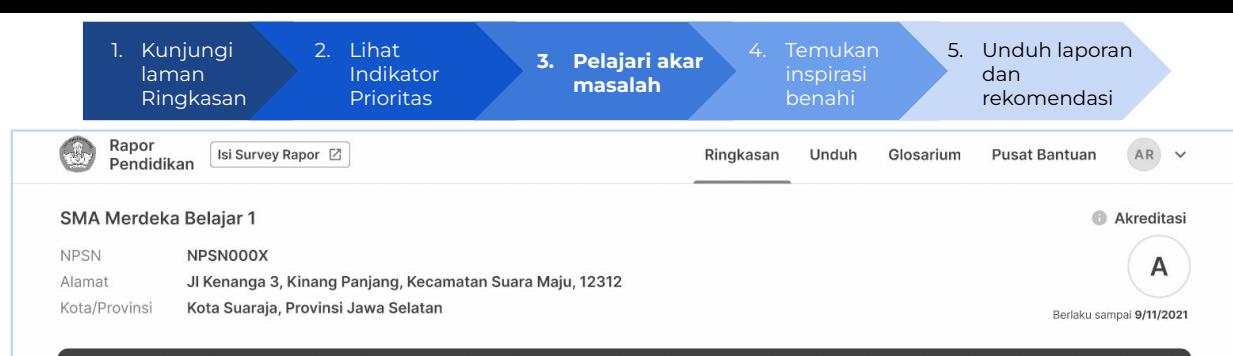

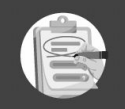

**8**

#### Ringkasan Kondisi Satuan Pendidikan Anda Tahun 2022

Dibandingkan tahun 2021, kemampuan numerasi SMA Merdeka Belajar 1 mengalami peningkatan paling signifikan. Dari seluruh pencapaian tahun ini, iklim kebinekaan dan iklim keamanan sekolah menjadi indikator dengan pencapaian terbaik. Meski demikian, kemampuan literasi adalah indikator dengan pencapaian terendah yang salah satunya disebabkan oleh rendahnya kualitas pembelajaran. Contoh upaya untuk membenahi hal ini adalah melalui peningkatan kompetensi GTK dan kebijakan yang menunjang pengelolaan kelas.

#### Bagaimana situasi yang dihadapi oleh satuan pendidikan saya saat ini?

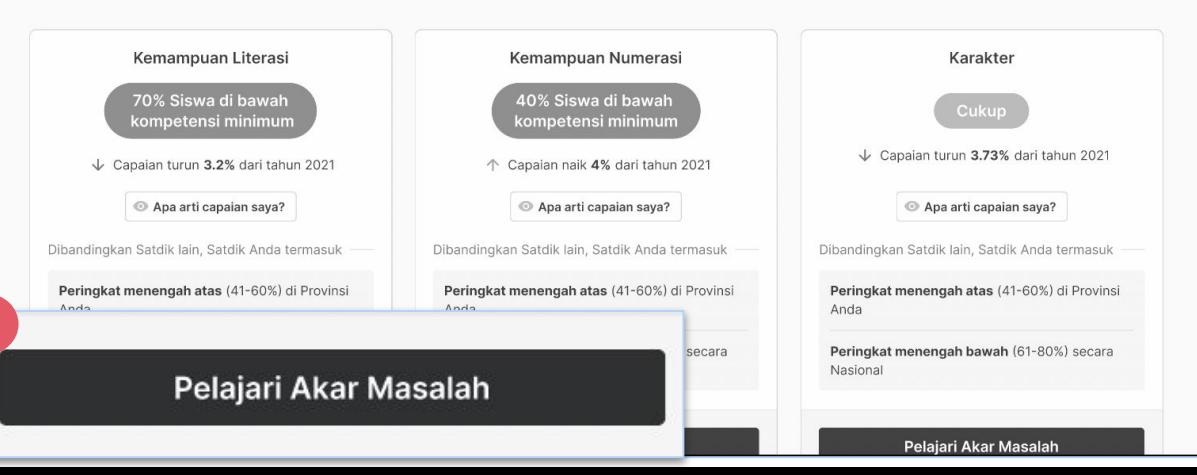

### **DASMEN**

8. Klik Pelajari Akar Masalah untuk melihat akar masalah dari tiap indikator

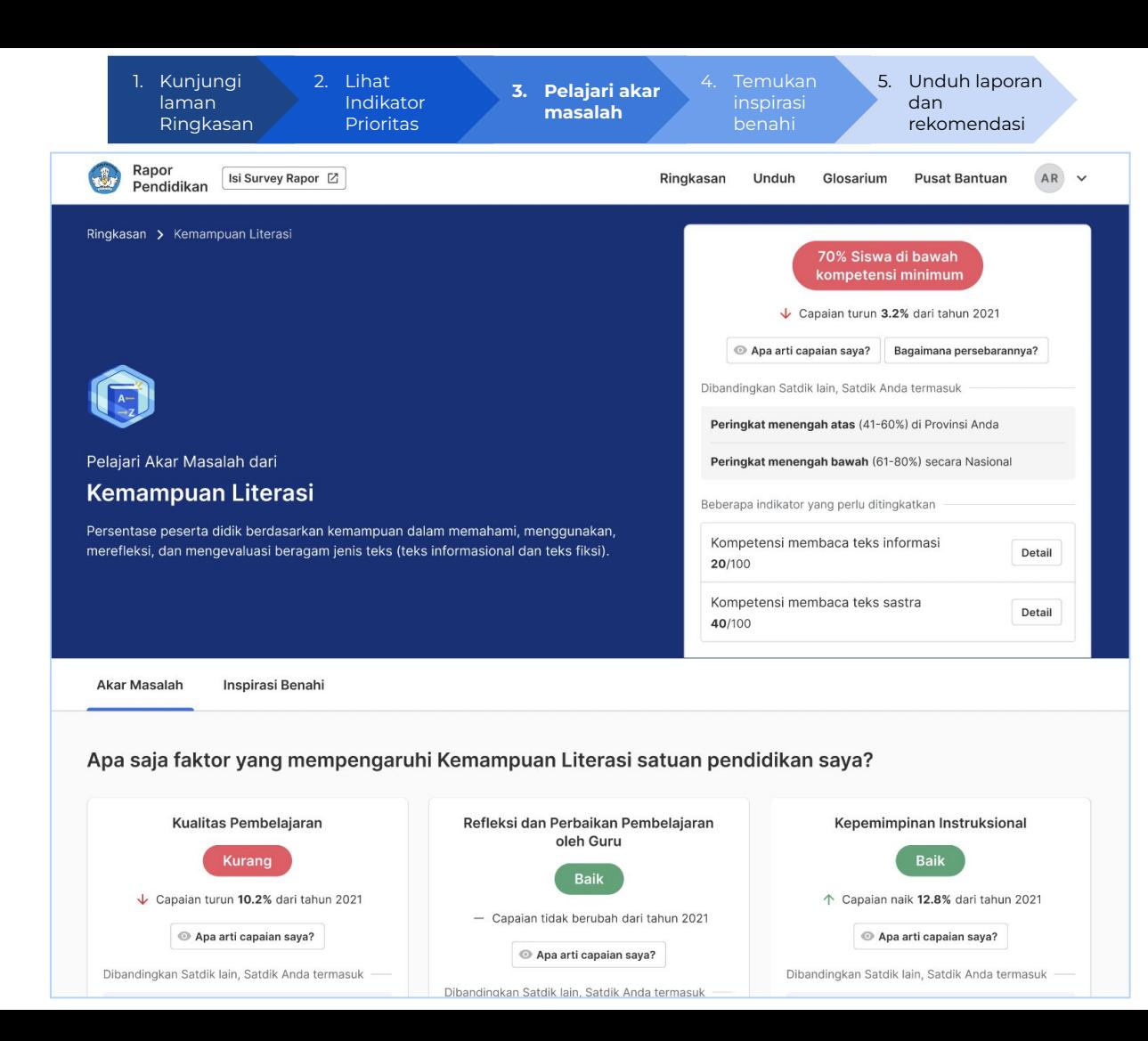

Berikut merupakan halaman Akar Masalah.

Di halaman akar masalah Anda dapat mengetahui faktor yang mempengaruhi capaian / hasil indikator prioritas.

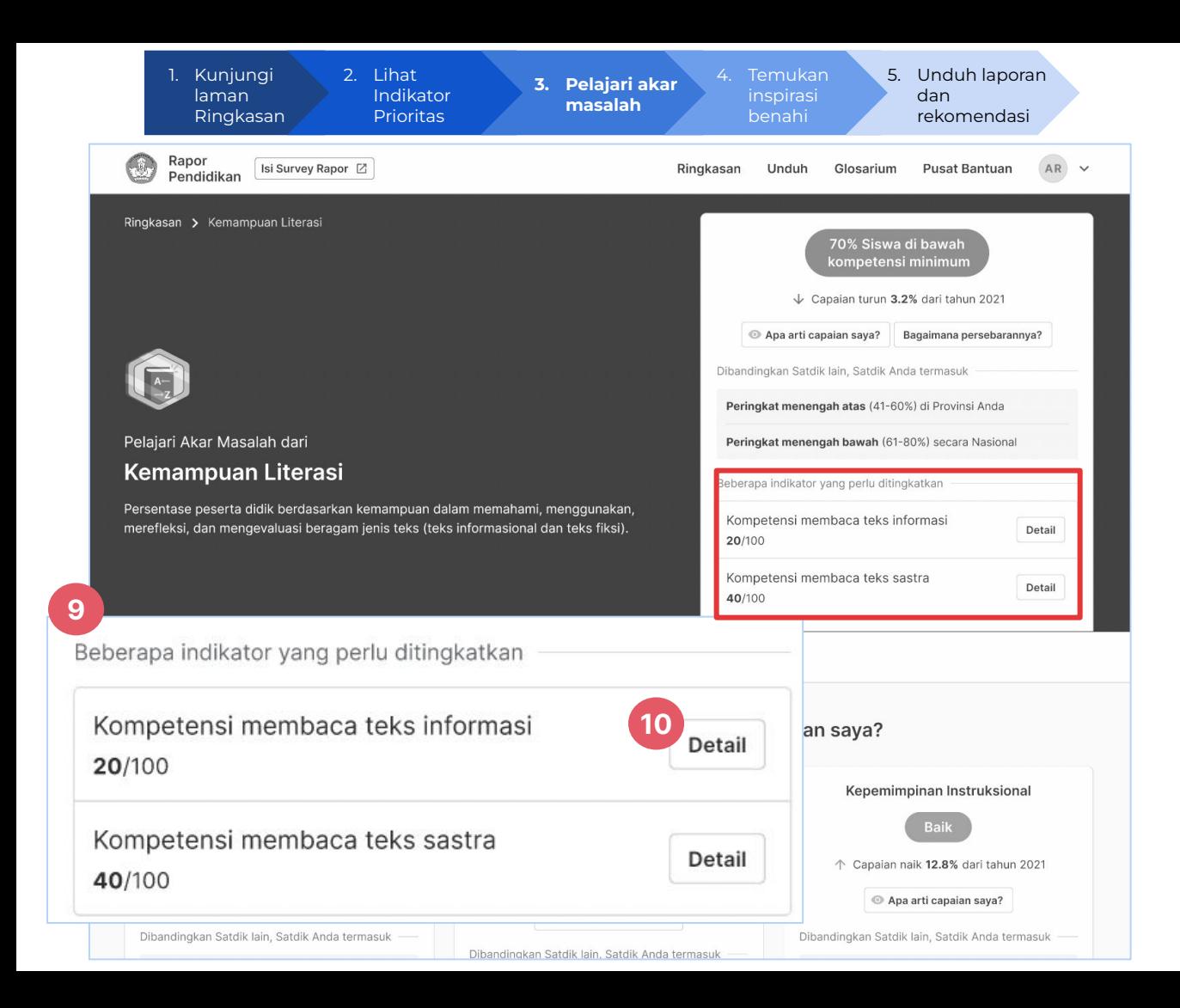

- 9. Lihat indikator level 2 yang perlu ditingkatkan
- 10. Klik Detail untuk mendapatkan penjelasan yang lebih rinci

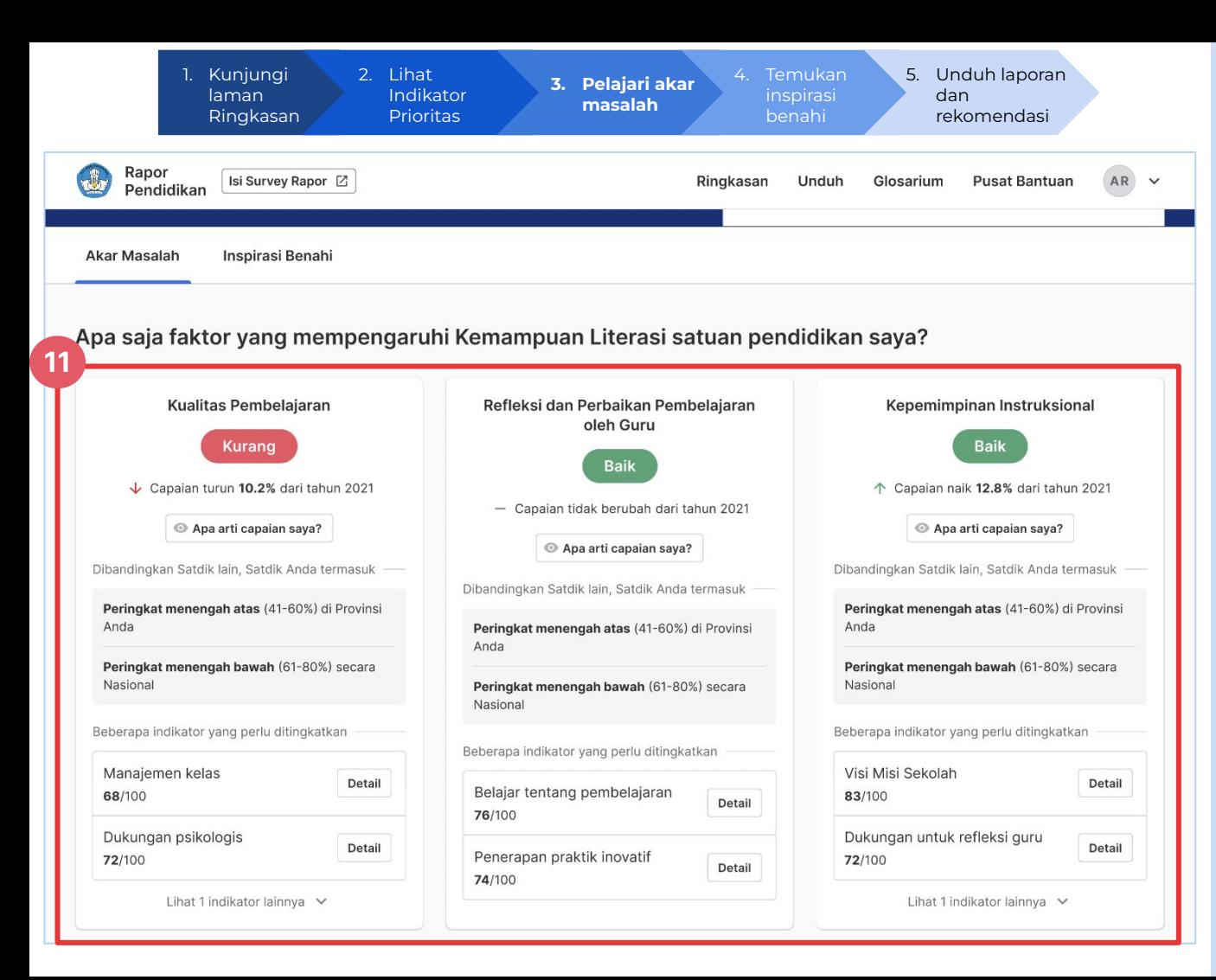

11. Lihat dan pelajari akar masalah indikator tersebut. Anda akan menemukan beberapa indikator lain yang mempengaruhi capaian satuan pendidikan Anda

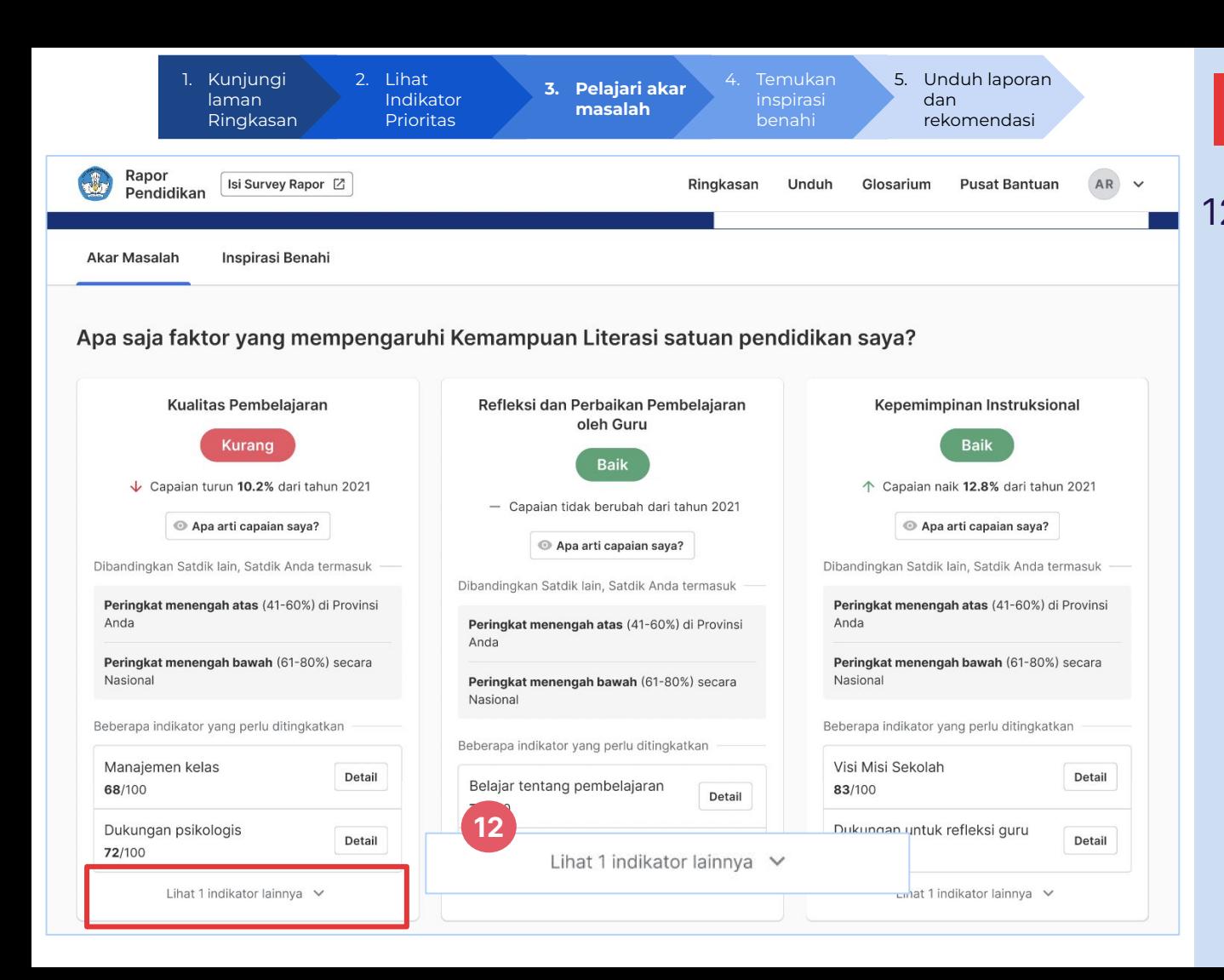

12. Klik lihat Indikator Lainnya untuk melihat indikator-indikator yang mempengaruhi capaian dari indikator tersebut

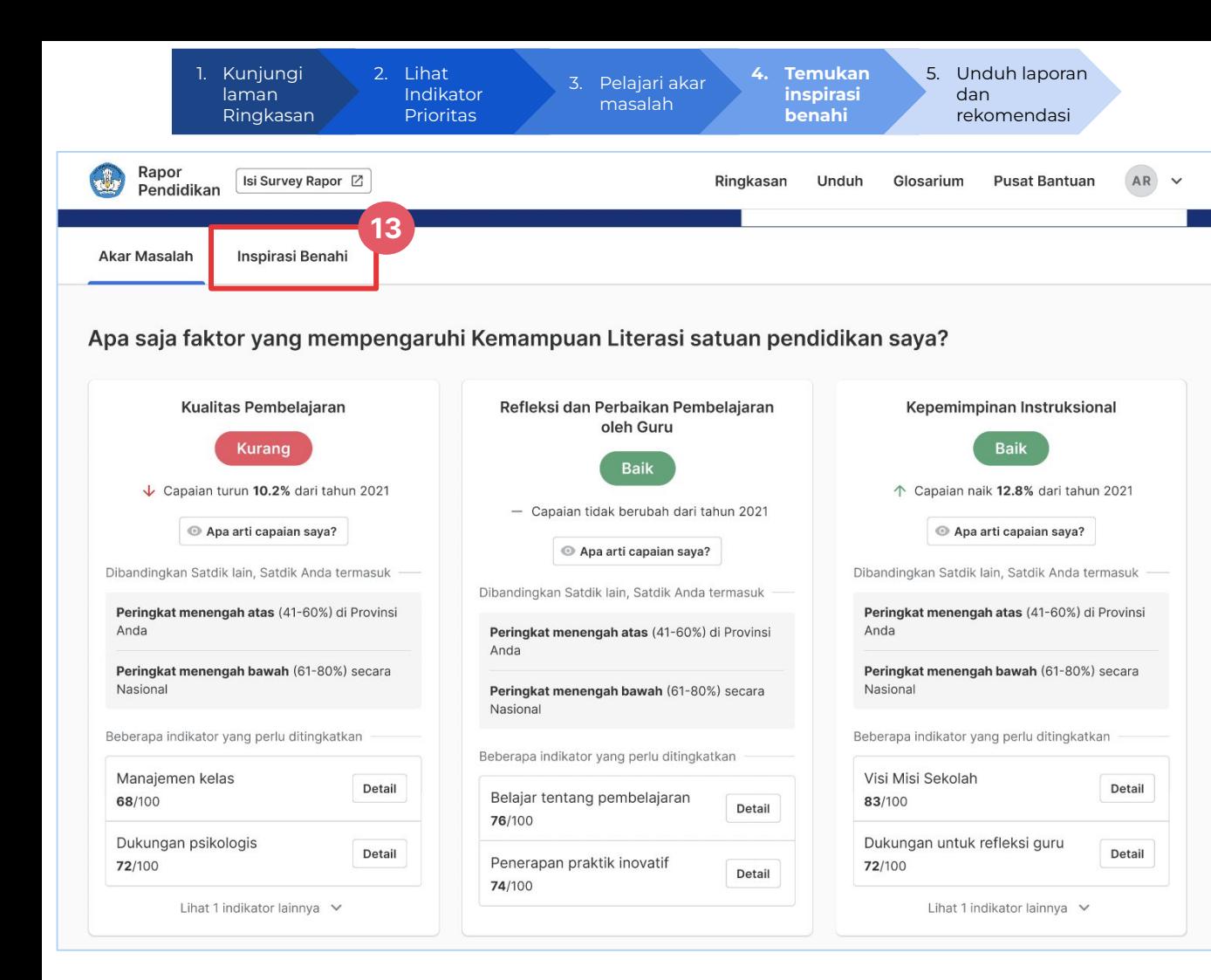

13. Klik Inspirasi Benahi untuk melihat rekomendasi perbaikan yang dapat dilakukan di satuan pendidikan Anda

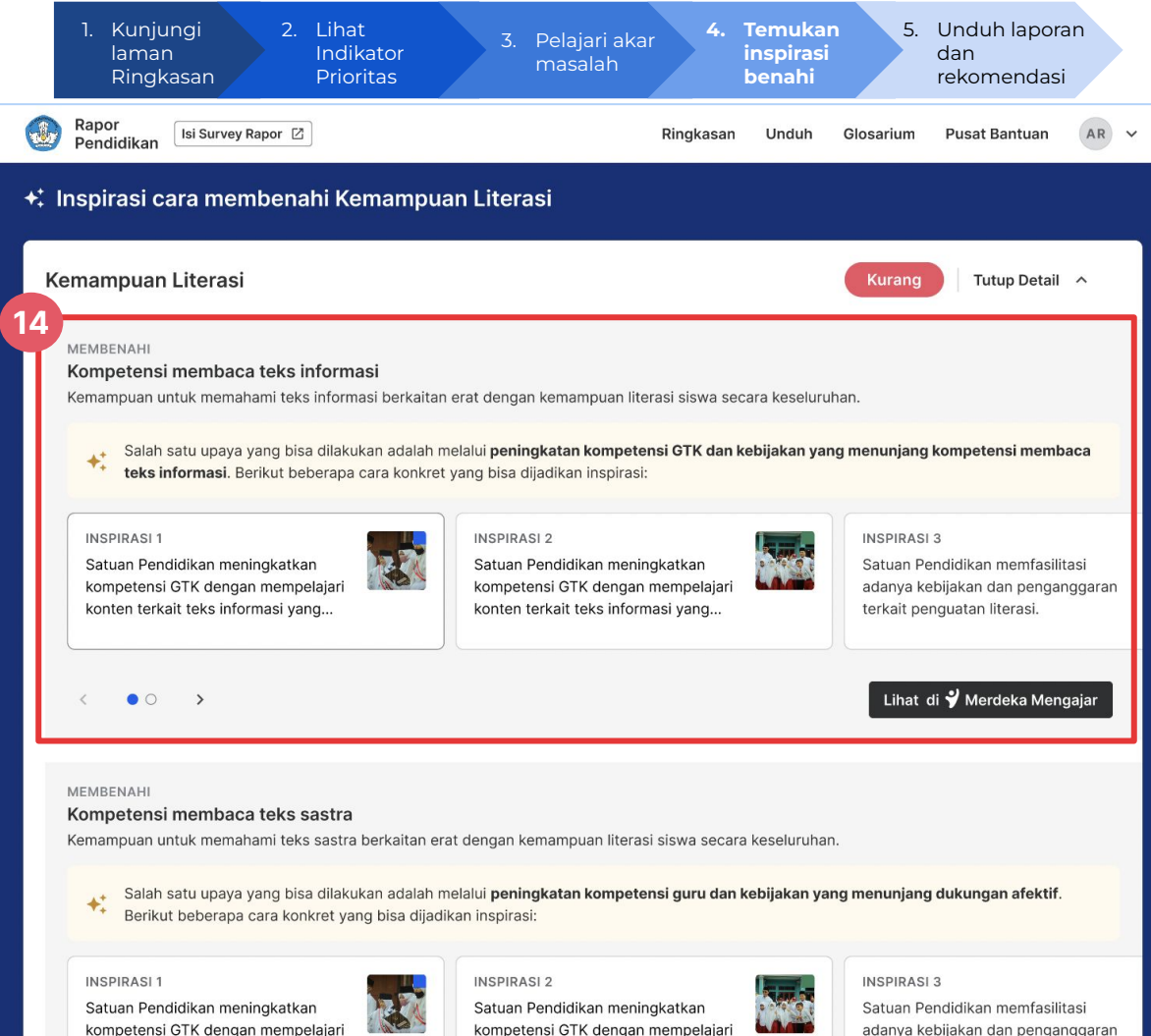

14. Lihat rekomendasi langkah atau inspirasi yang dapat dilakukan untuk memperbaiki kualitas satuan pendidikan Anda

kompetensi GTK dengan mempelajari

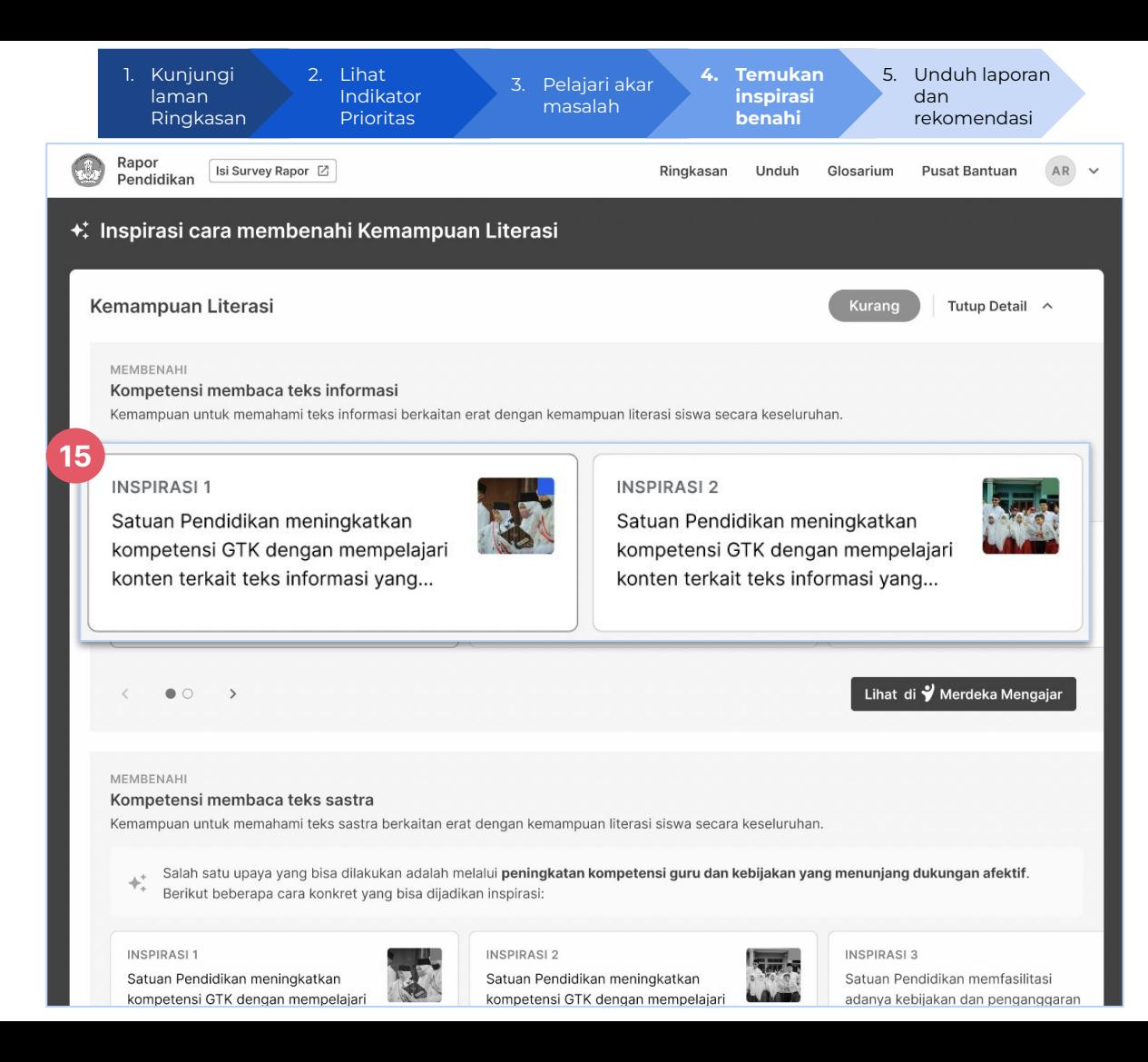

15. Pilih inspirasi benahi yang diinginkan untuk meningkatkan kualitas satuan pendidikan Anda

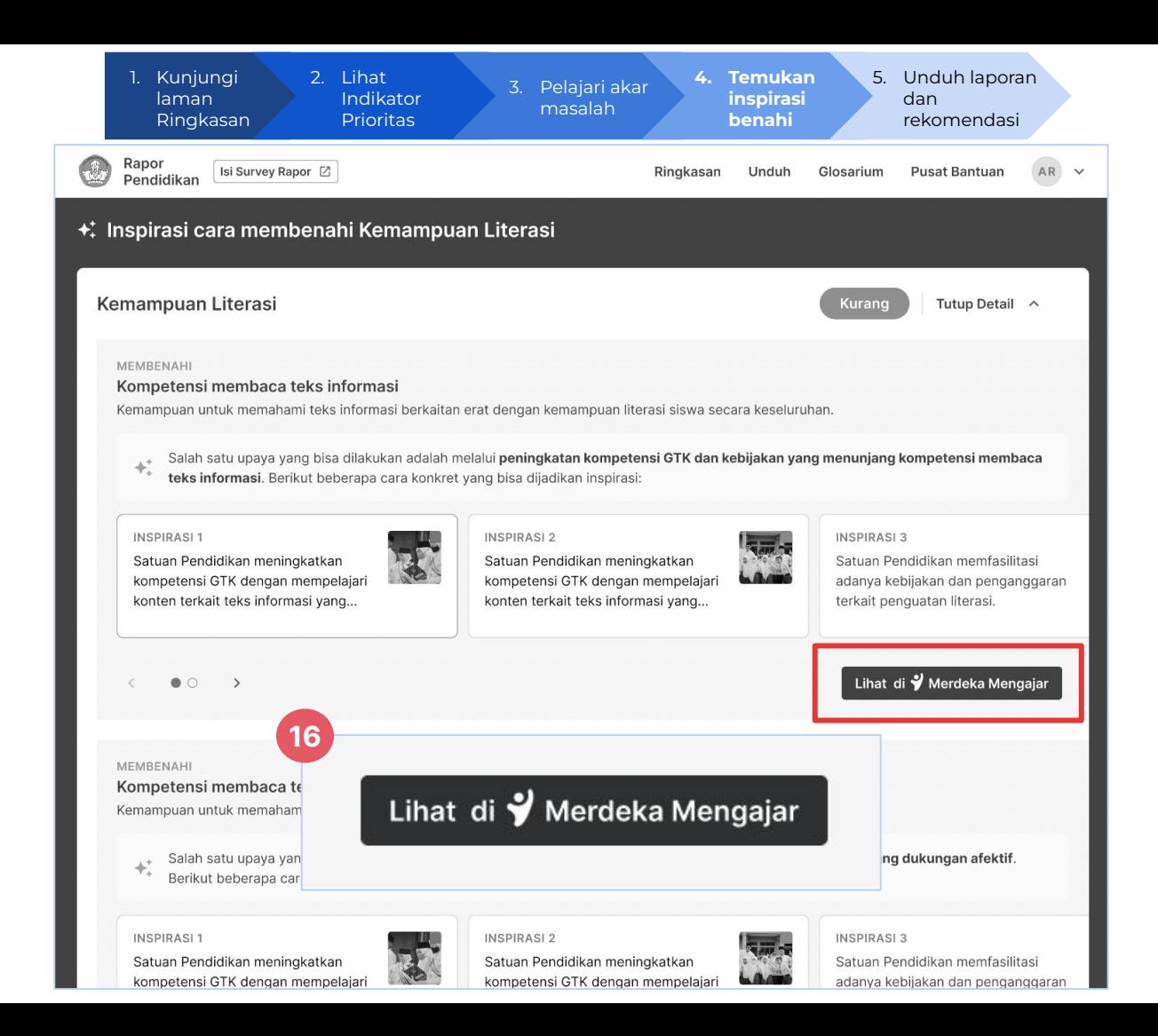

16. Klik Lihat di Merdeka Mengajar untuk menuju ke platform Merdeka Mengajar

\*Anda dapat membuka Merdeka Mengajar melalui komputer atau handphone Android

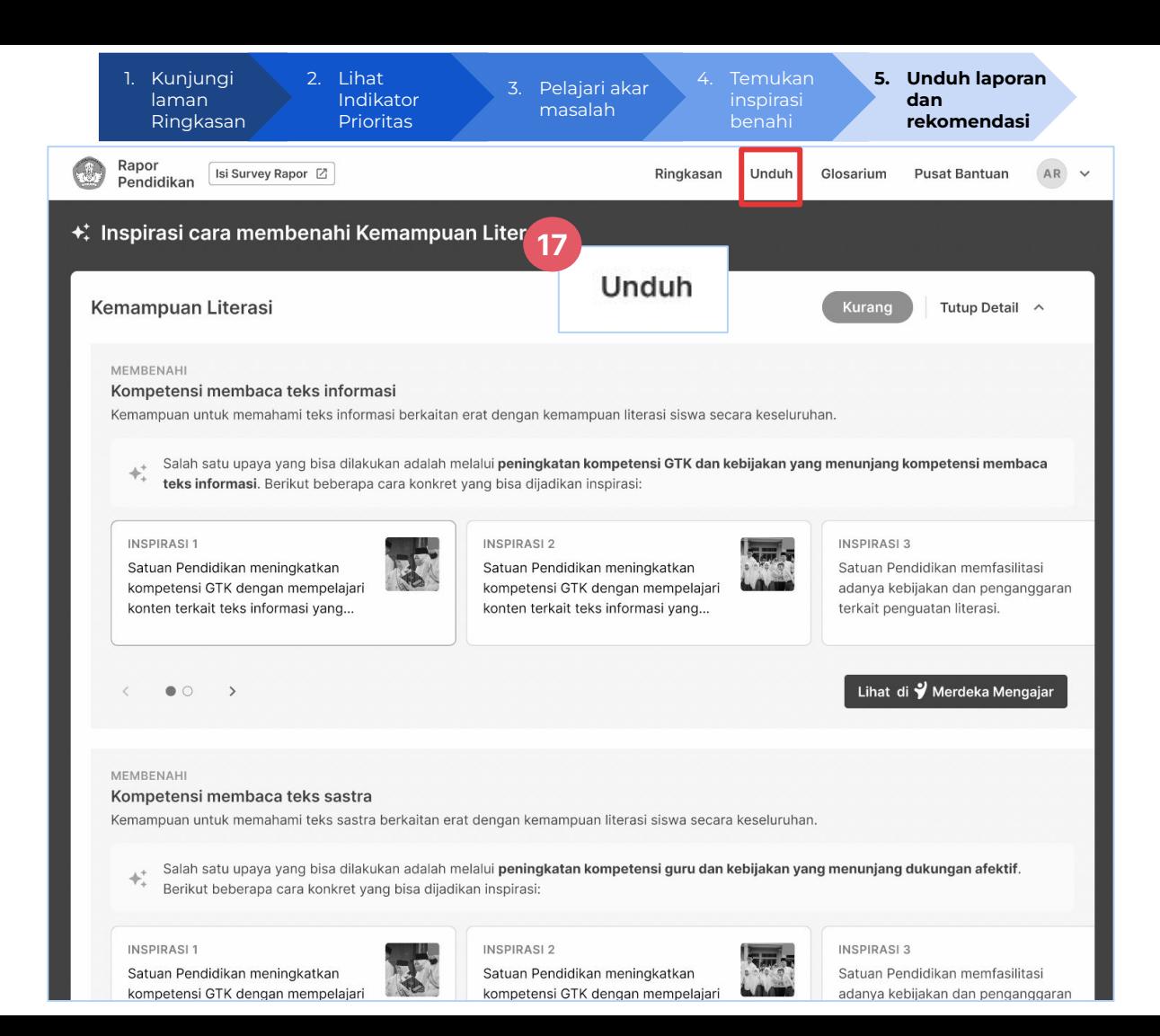

Apabila Anda ingin mendapatkan Laporan terkait dengan hasil capaian satuan pendidikan dan rekomendasi PBD secara terperinci, Anda dapat Mengunduh Laporan dan Rekomendasi PBD pada Menu Unduh.

17. Klik Unduh untuk mendapatkan laporan Rapor Pendidikan dan rekomendasi PBD yang lebih rinci

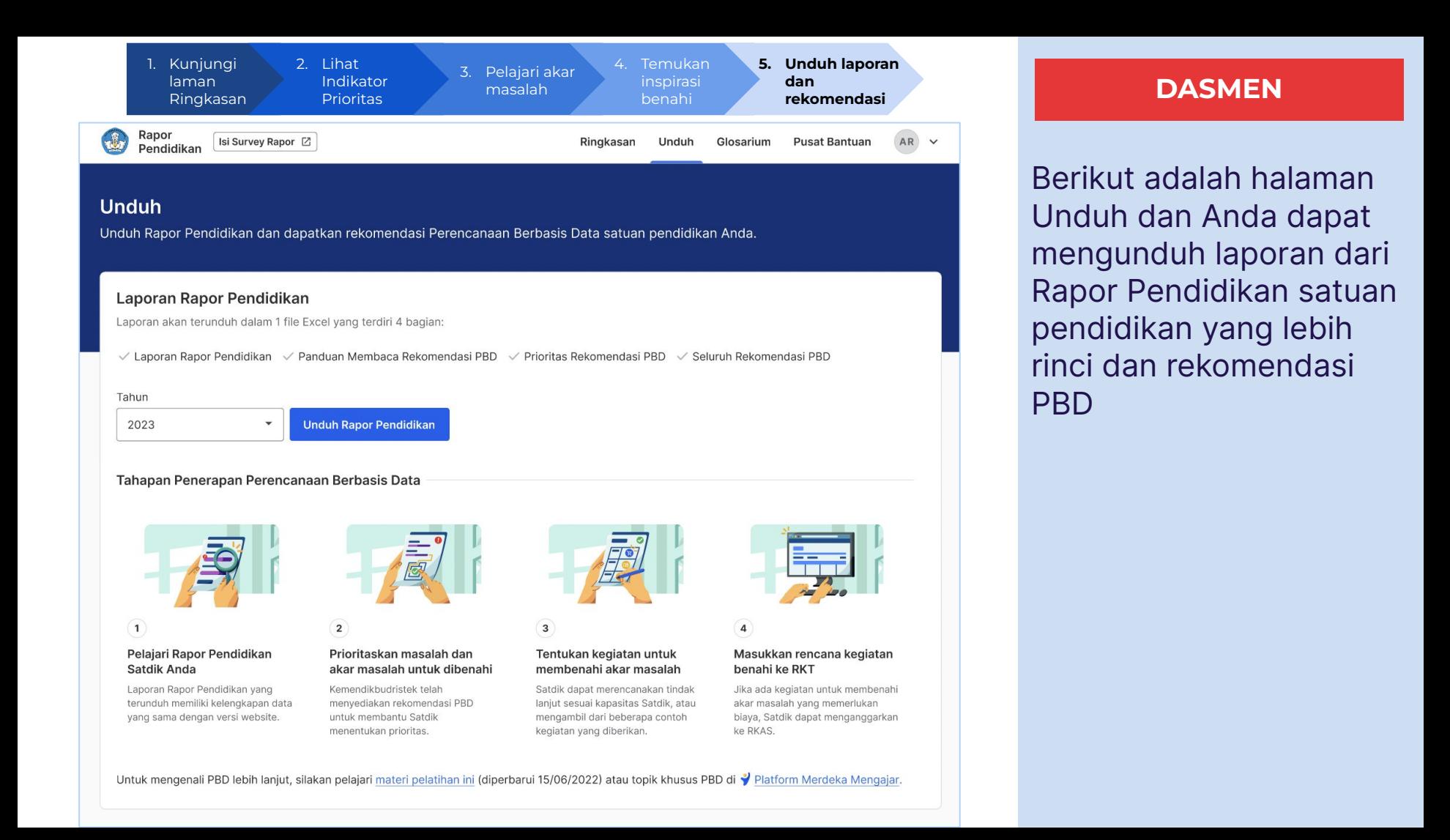

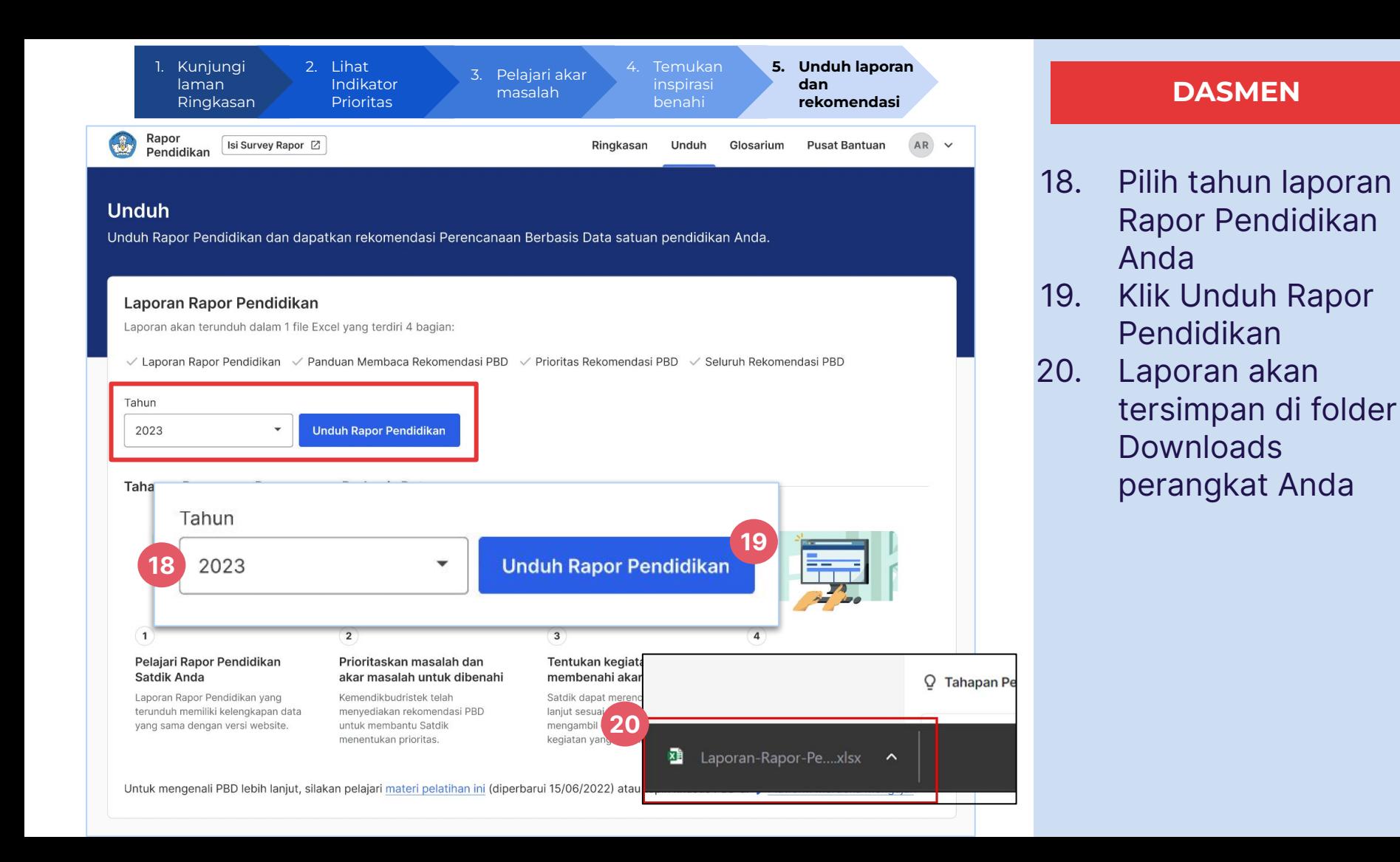

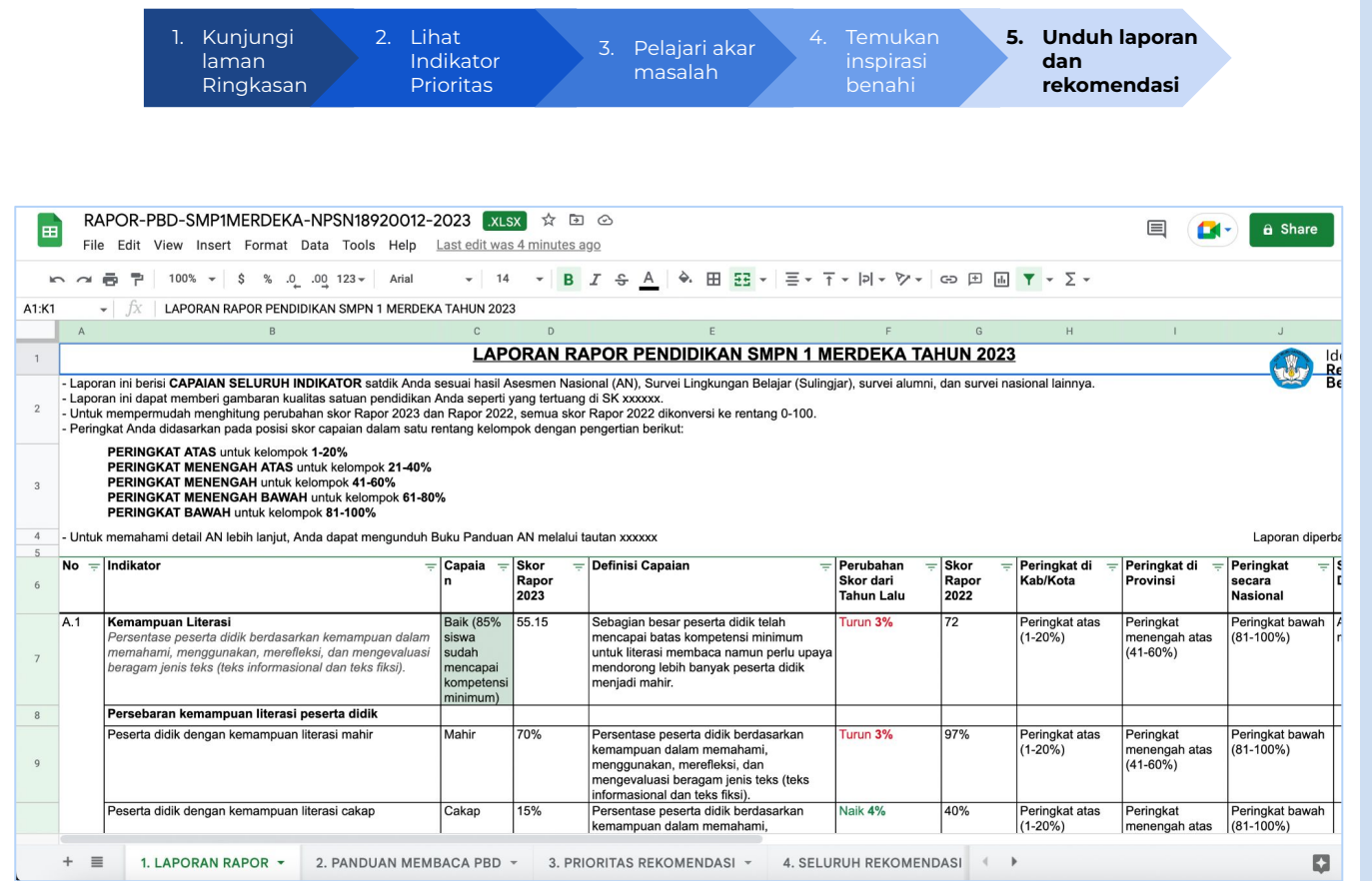

Berikut adalah laporan dari Rapor Pendidikan satuan pendidikan Anda. Temukan empat (4) tab, yaitu:

- 1. Laporan Rapor
- 2. Panduan Membaca PBD
- 3. Prioritas

Rekomendasi

4. Seluruh Rekomendasi

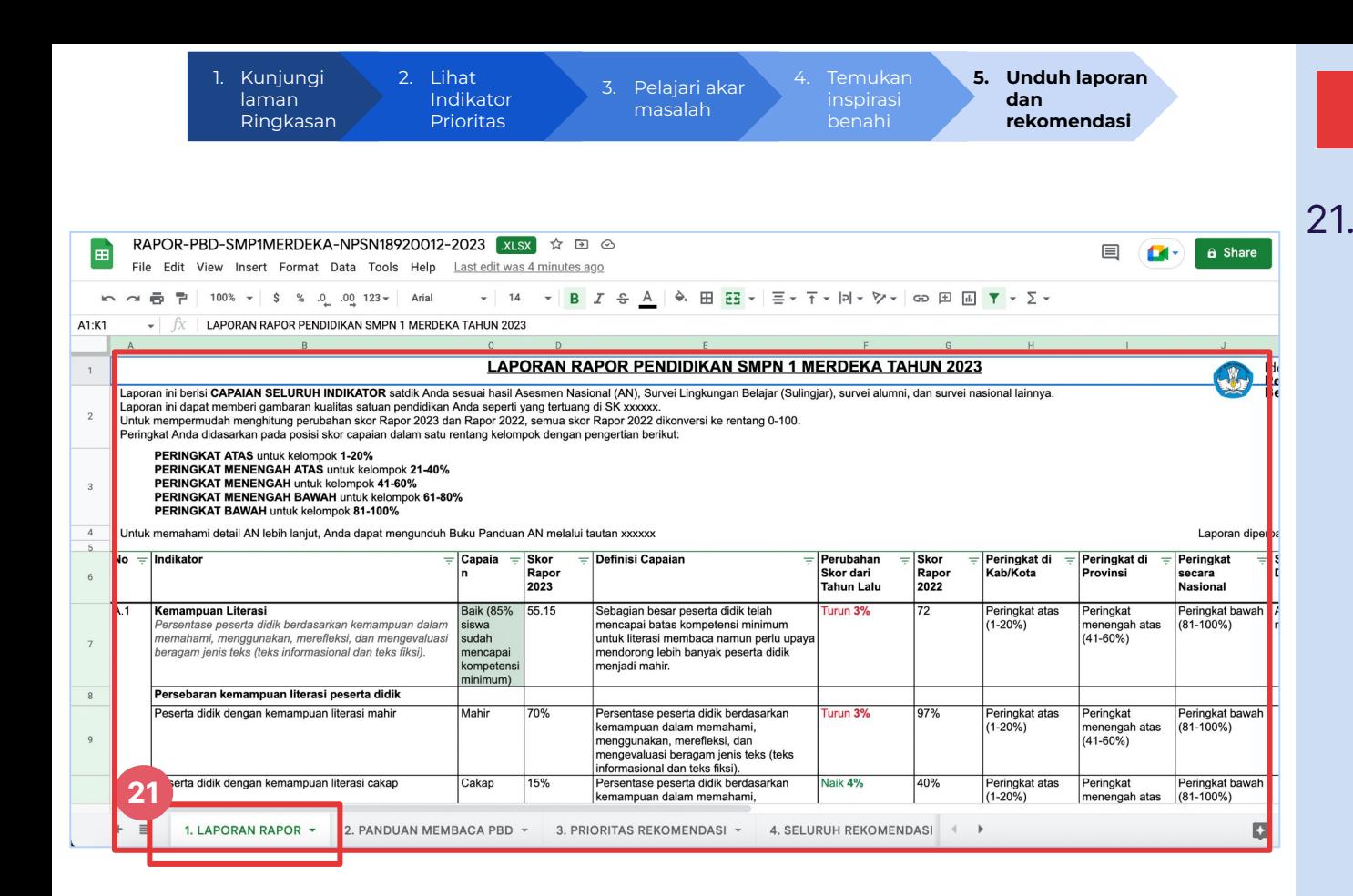

21. Tab (1) LAPORAN RAPOR dapat digunakan untuk mempelajari hasil capaian seluruh indikator dari satuan pendidikan Anda

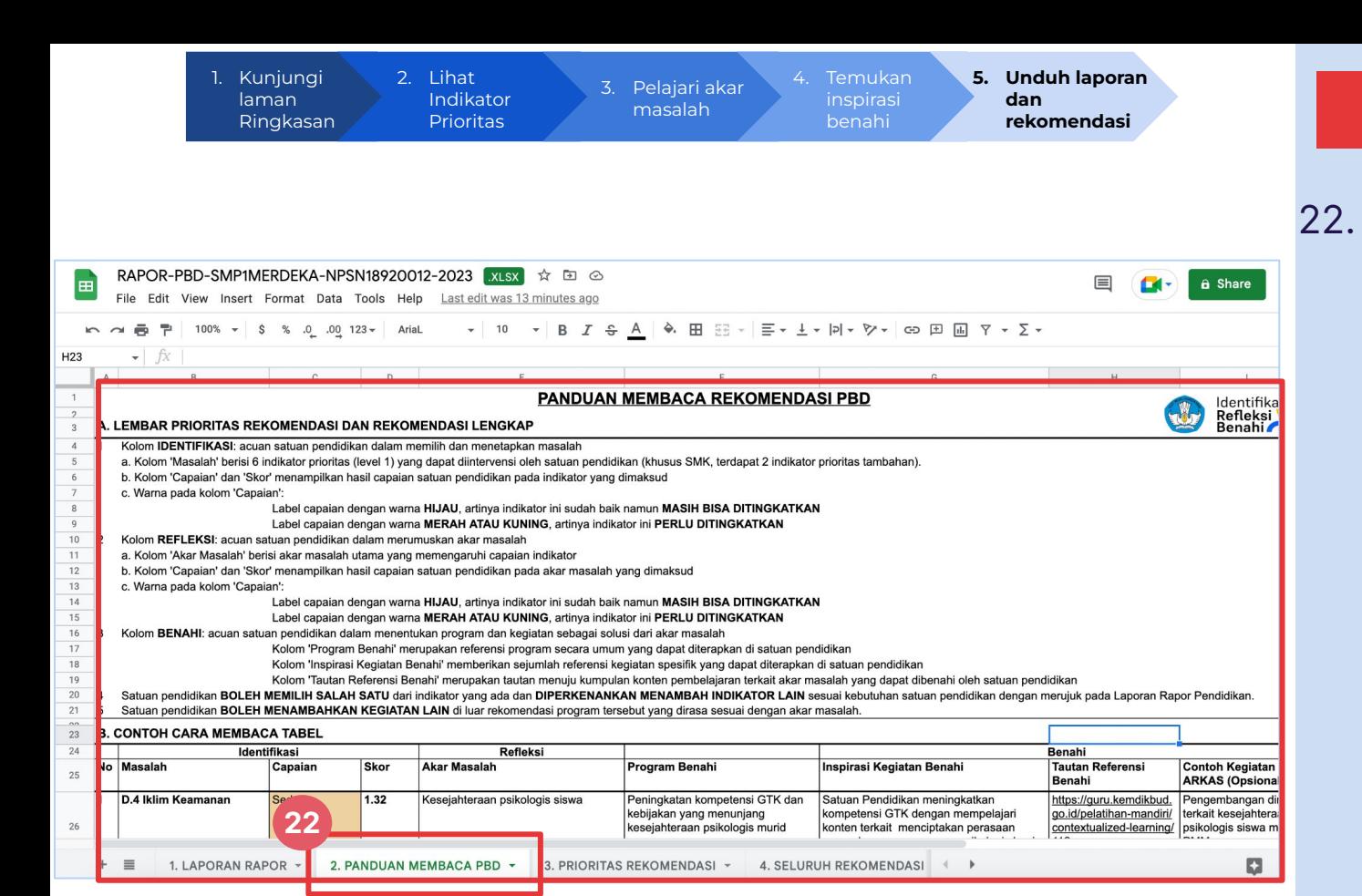

22. Baca dan pahami bagaimana cara untuk membaca rekomendasi PBD pada tab (2) PANDUAN MEMBACA PBD

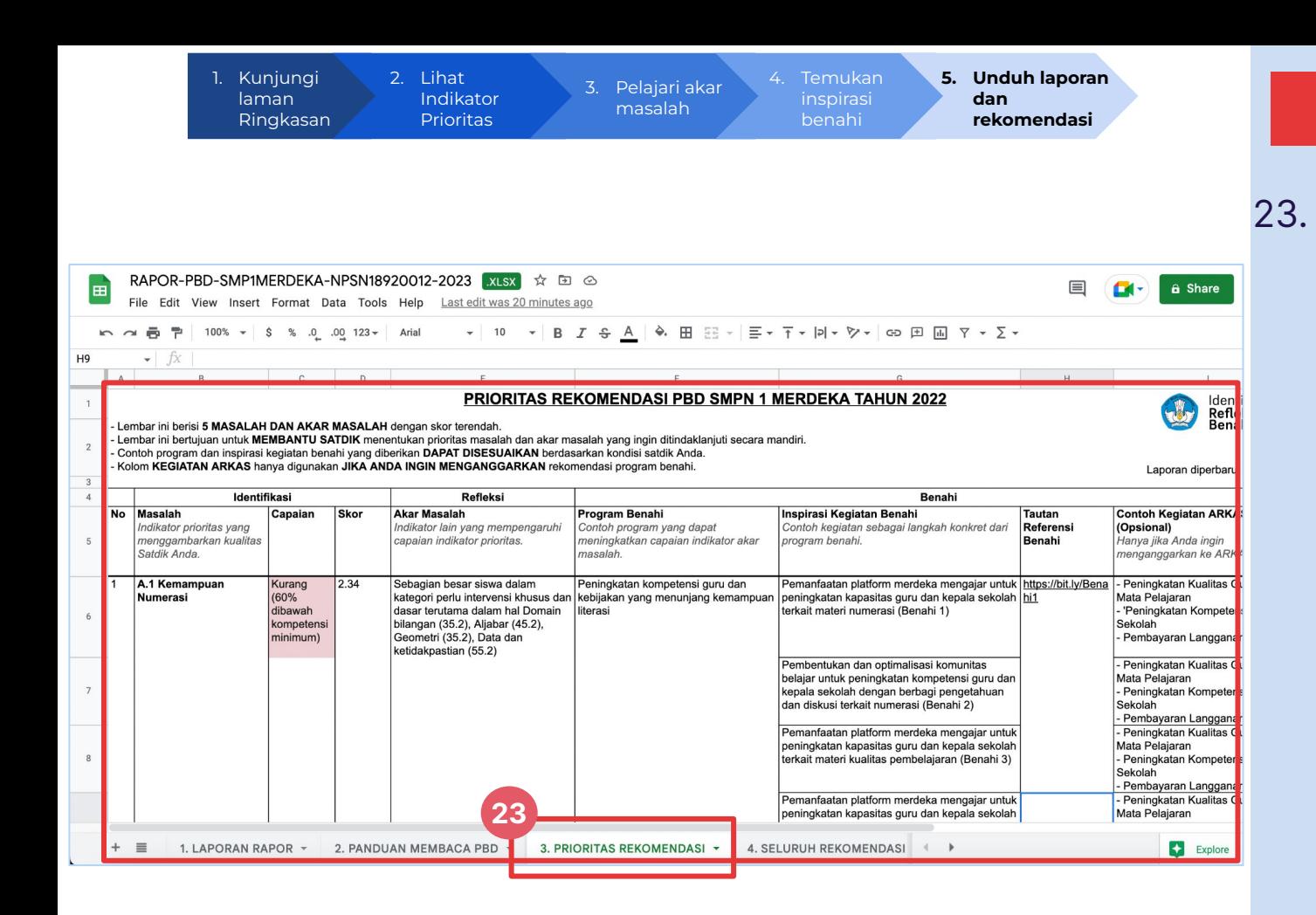

23. Tab (3) PRIORITAS REKOMENDASI merupakan hasil olahan dari data rapor pendidikan yang menunjukkan urutan prioritas masalah dan akar masalah yang perlu diintervensi oleh satuan pendidikan

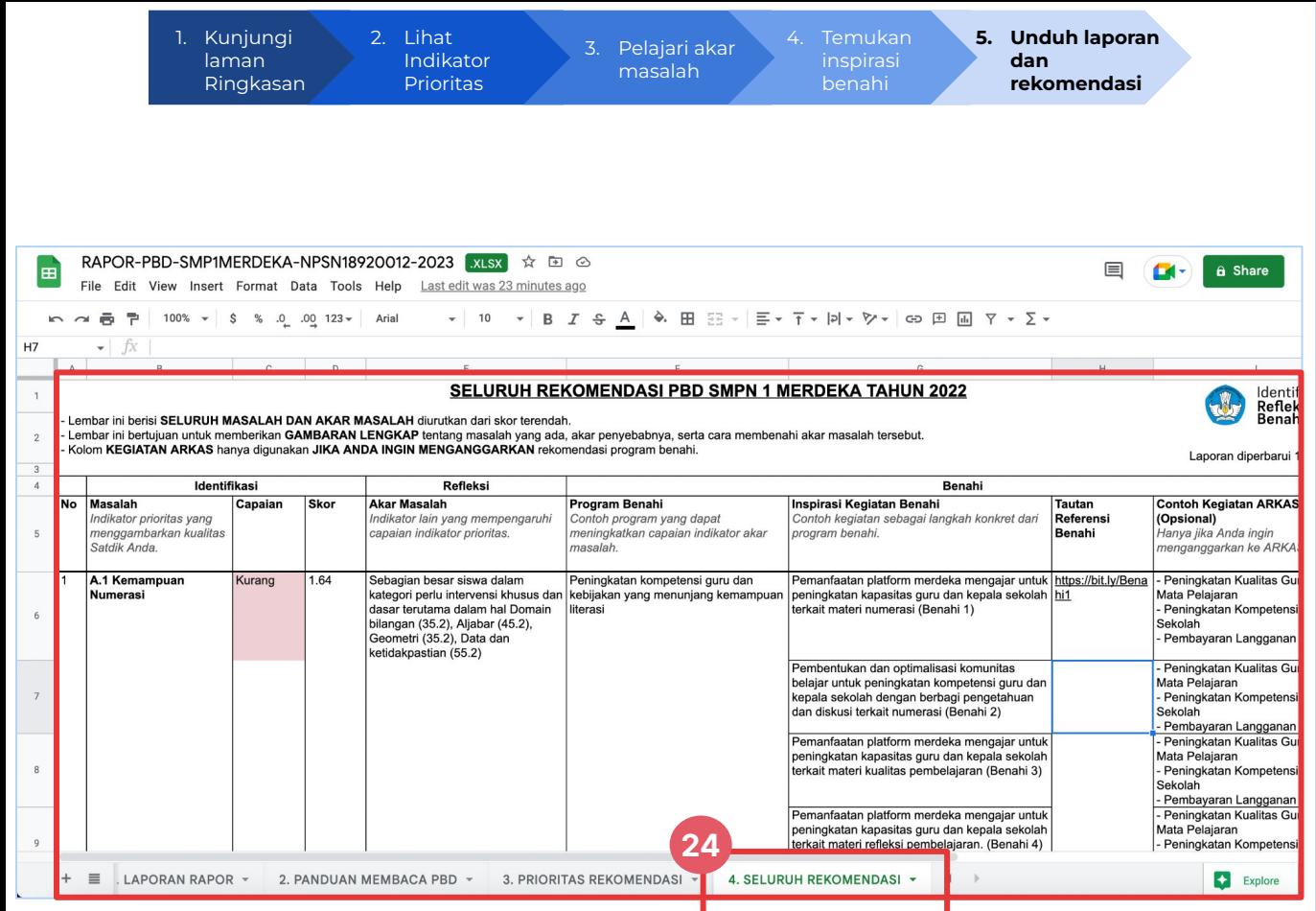

24. Tab (4) SELURUH REKOMENDASI dapat digunakan untuk melihat seluruh akar masalah pada satuan pendidikan Anda

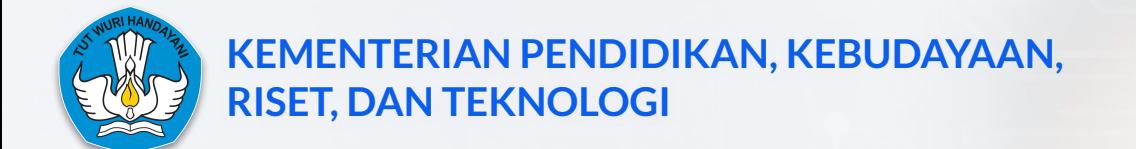

# **LAMPIRAN 7 PANDUAN AKSES PLATFORM RAPOR PENDIDIKAN UNTUK SATUAN PENDIDIKAN SATU ATAP**

co raporpendidikan.kemdikbud.go.id

# **Selamat Datang di Rapor Pendidikan**

Rapor Pendidikan menampilkan hasil asesmen dan survei nasional suatu satuan pendidikan (satdik) atau daerah.

**1**

Satdik dan dinas dapat menjadikan Rapor Pendidikan sebagai acuan dalam mengidentifikasi masalah, merefleksikan akarnya, dan membenahi kualitas pendidikan secara menyeluruh.

**2**

Lihat Hasil Satuan Pendidikan/Dinas Anda

**Lihat Data Publik** 

Gunakan akun terbelalar.id

# **LOGIN**

- 1. Kunjungi raporpendidikan.kem dikbud.go.id
- 2. Klik/pilih "Lihat Hasil Satuan Pendidikan/Dinas Anda" untuk Login/Masuk Rapor Pendidikan dengan menggunakan akun belajar.id

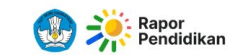

AR V

#### Pilih Satuan Pendidikan

Berikut adalah satuan pendidikan yang terhubung dengan akun belajar.id Anda. Anda bisa mengubah pilihan satuan pendidikan kembali setelah Anda masuk.

PKBM Aura Anugerah · NPSN 20102020

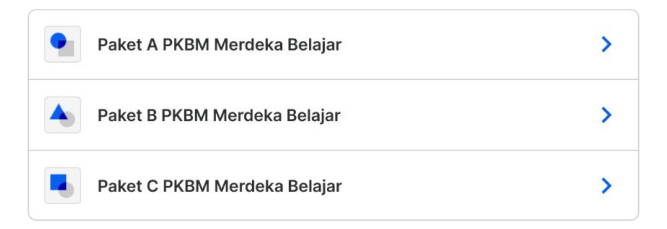

Anda akan menemukan pilihan layanan jenjang pada satuan pendidikan Anda. Yang akan muncul merupakan jenjang yang sesuai pada satuan pendidikan Anda

3. Pilih layanan jenjang pada satuan pendidikan satu atap

# **SATU ATAP**

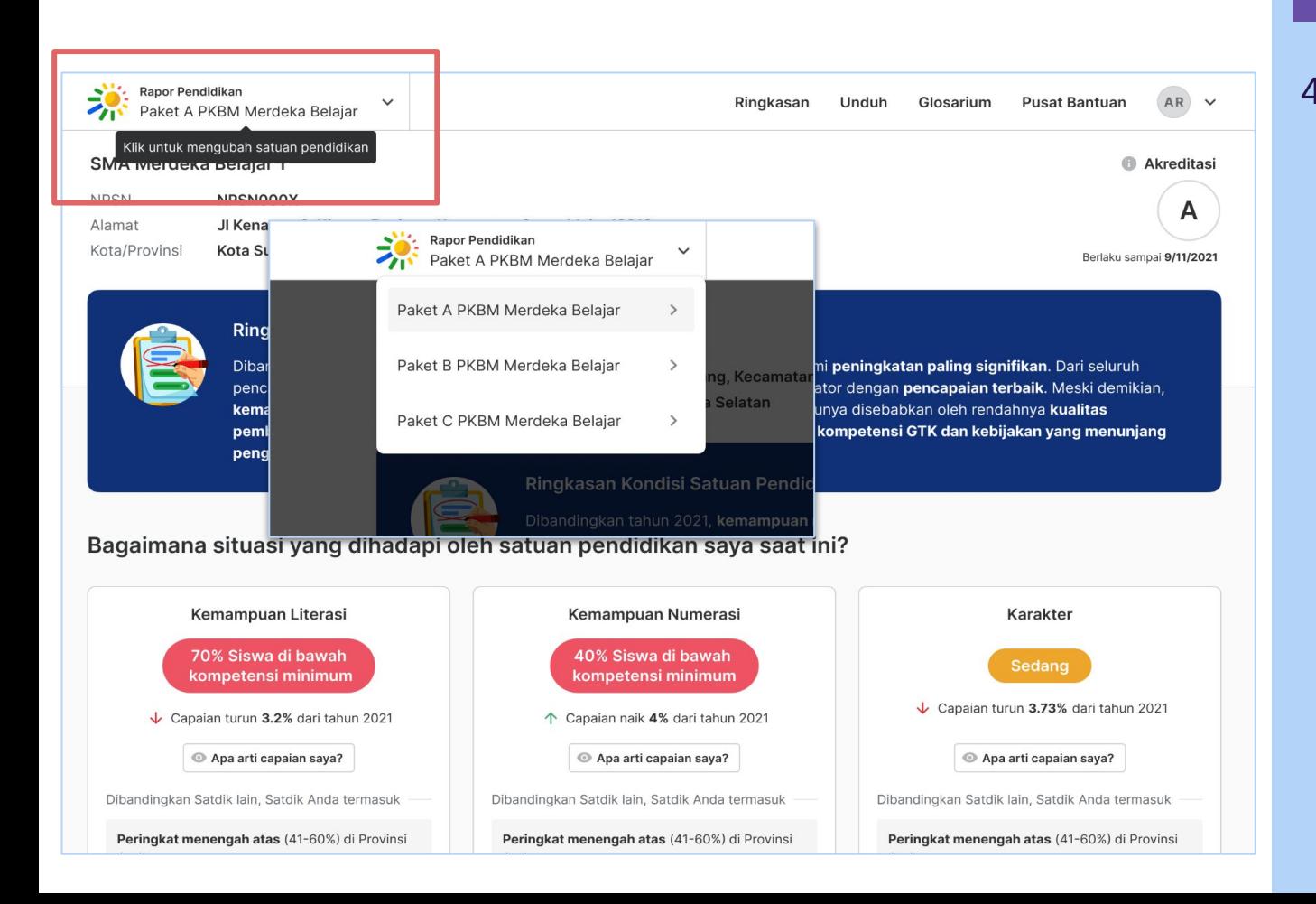

## **SATU ATAP**

4. Anda juga dapat mengganti layanan jenjang dengan klik tombol ini untuk mengganti Rapor Pendidikan dengan jenjang yang lain

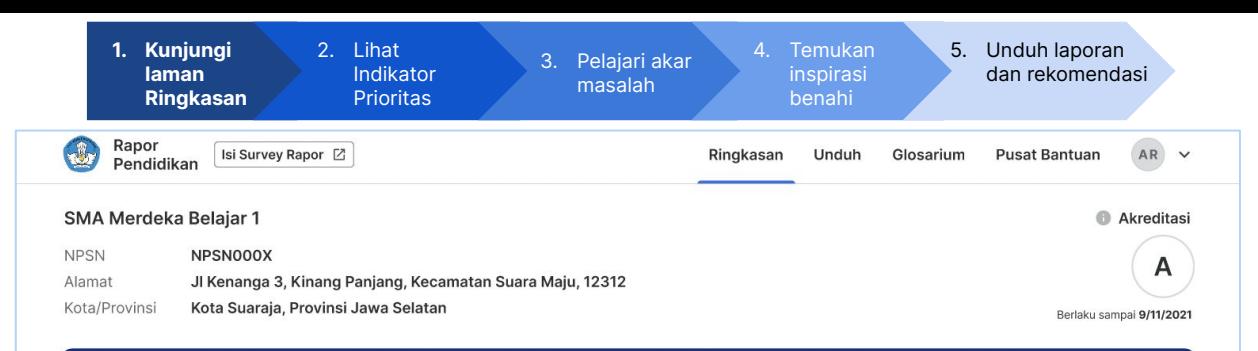

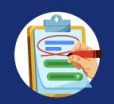

#### Ringkasan Kondisi Satuan Pendidikan Anda Tahun 2022

Dibandingkan tahun 2021, kemampuan numerasi SMA Merdeka Belajar 1 mengalami peningkatan paling signifikan. Dari seluruh pencapaian tahun ini, iklim kebinekaan dan iklim keamanan sekolah menjadi indikator dengan pencapaian terbaik. Meski demikian, kemampuan literasi adalah indikator dengan pencapaian terendah yang salah satunya disebabkan oleh rendahnya kualitas pembelajaran. Contoh upaya untuk membenahi hal ini adalah melalui peningkatan kompetensi GTK dan kebijakan yang menunjang pengelolaan kelas.

#### Bagaimana situasi yang dihadapi oleh satuan pendidikan saya saat ini?

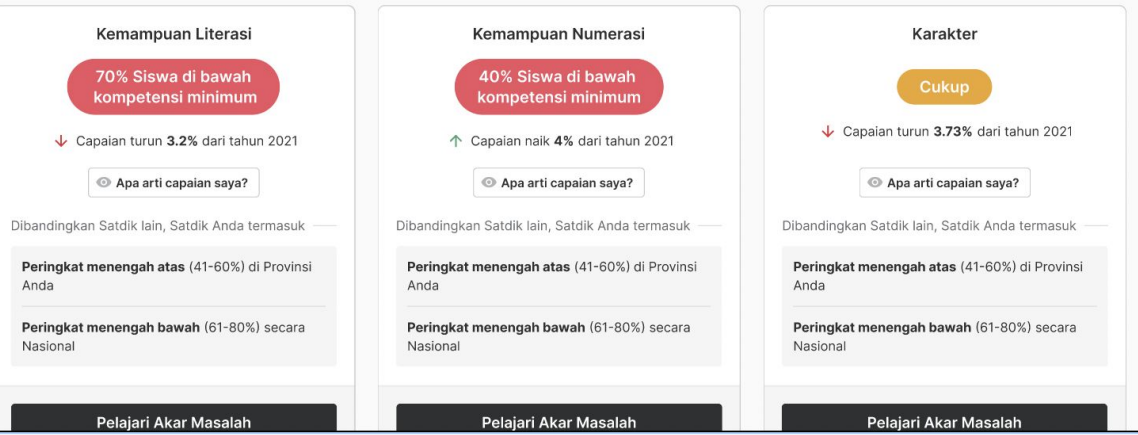

# **SATU ATAP**

Berikut adalah halaman Ringkasan dari Rapor Pendidikan. Halaman ringkasan terdiri dari detail satuan pendidikan, ringkasan kondisi satuan pendidikan di tahun 2022, dan indikator prioritas satuan pendidikan.

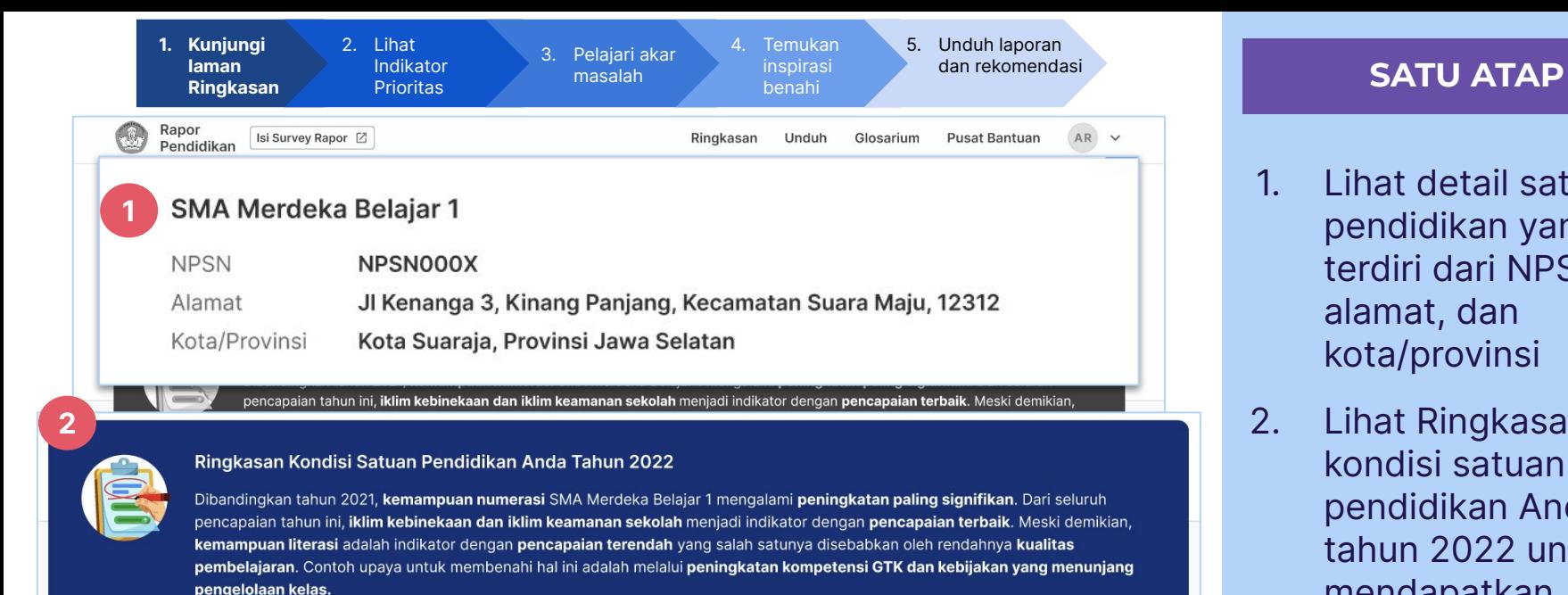

- 1. Lihat detail satuan pendidikan yang terdiri dari NPSN, alamat, dan kota/provinsi
- 2. Lihat Ringkasan kondisi satuan pendidikan Anda di tahun 2022 untuk mendapatkan gambaran dari hasil Rapor Pendidikan Anda

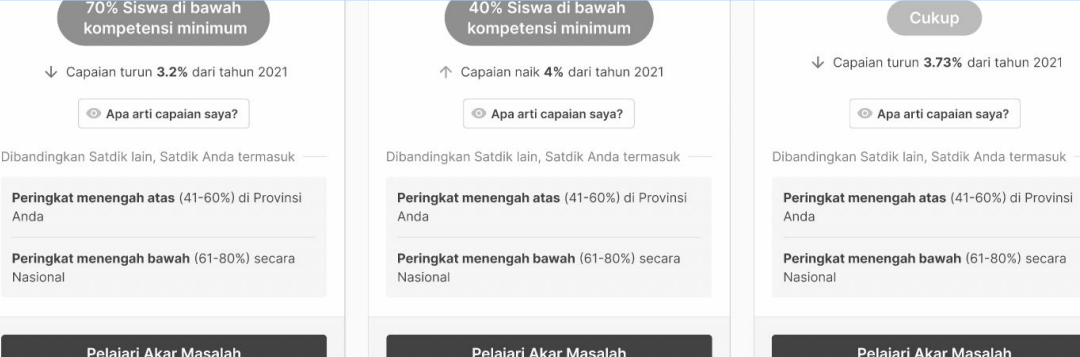

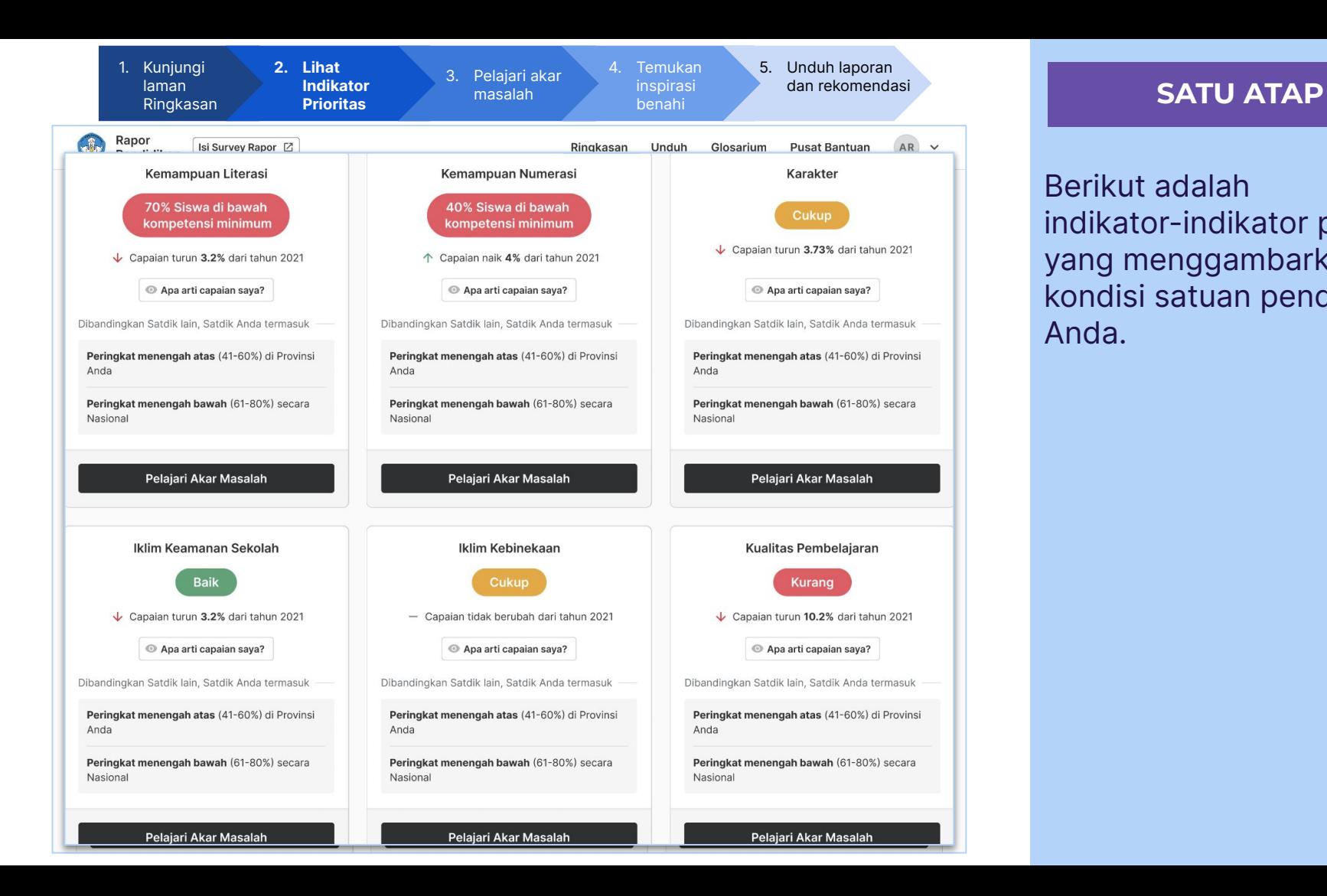

Berikut adalah indikator-indikator prioritas yang menggambarkan kondisi satuan pendidikan Anda.

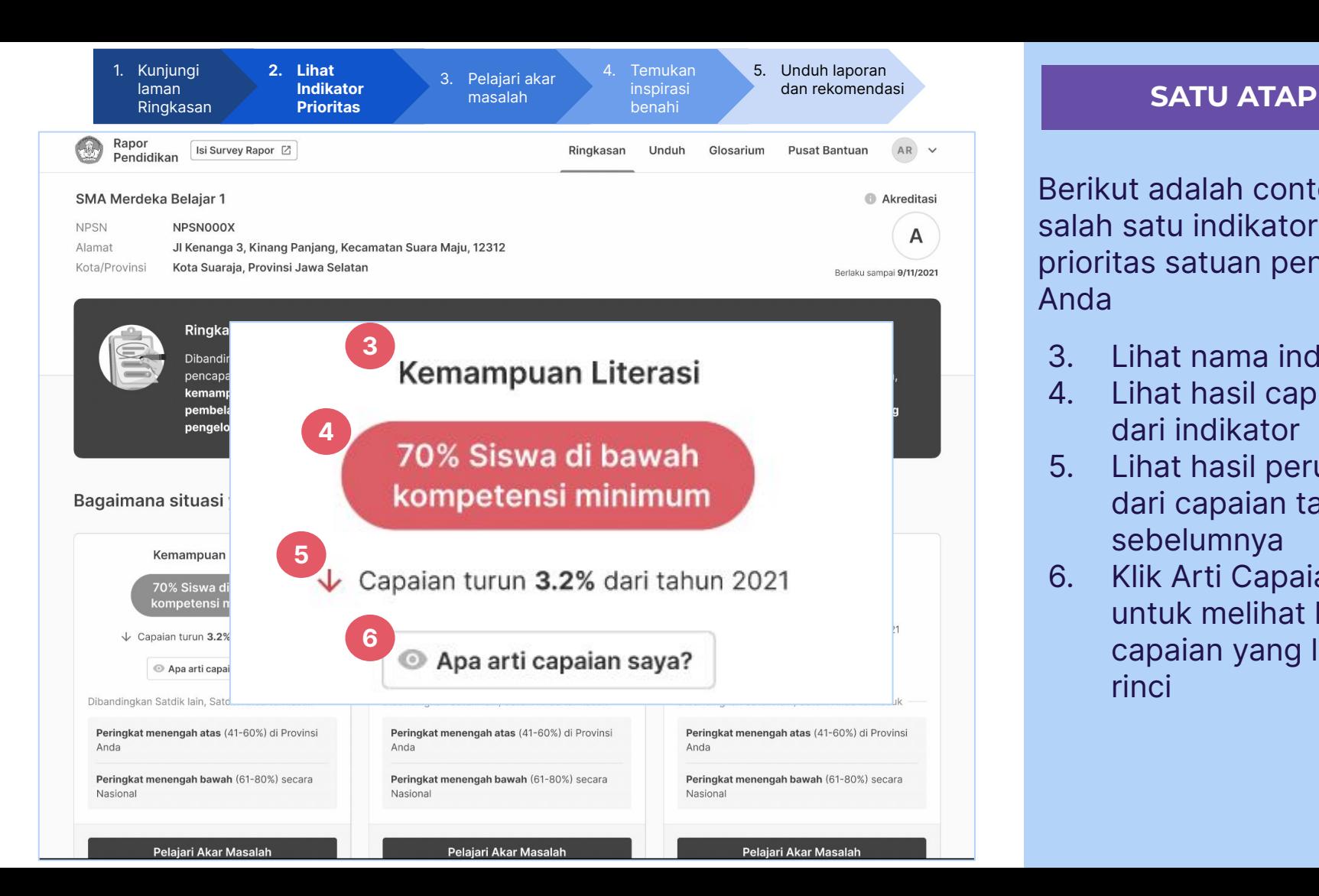

Berikut adalah contoh salah satu indikator prioritas satuan pendidikan Anda

- 3. Lihat nama indikator
- 4. Lihat hasil capaian dari indikator
- 5. Lihat hasil perubahan dari capaian tahun sebelumnya
- 6. Klik Arti Capaian Saya untuk melihat hasil capaian yang lebih rinci

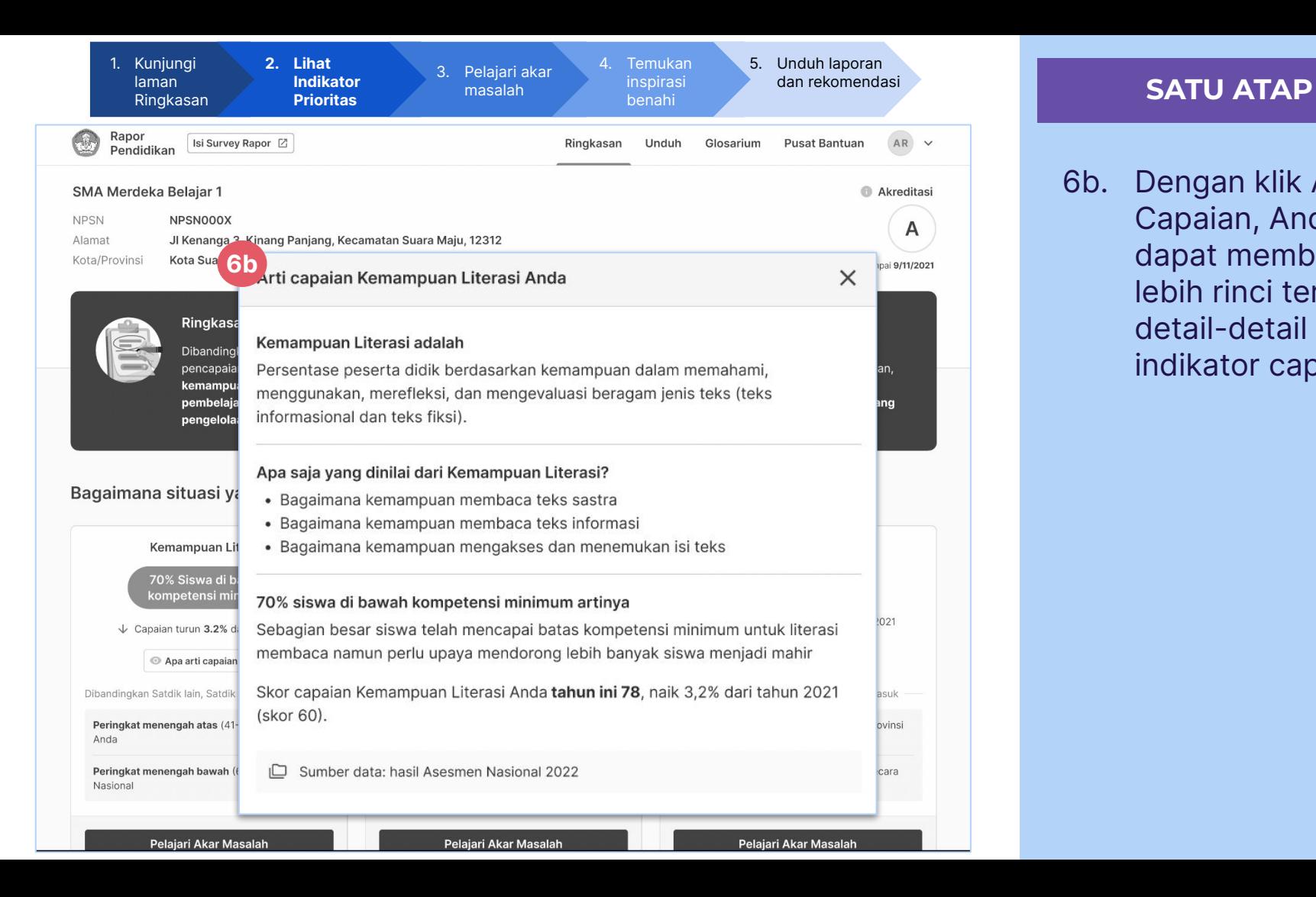

6b. Dengan klik Arti Capaian, Anda dapat membaca lebih rinci terkait detail-detail indikator capaian

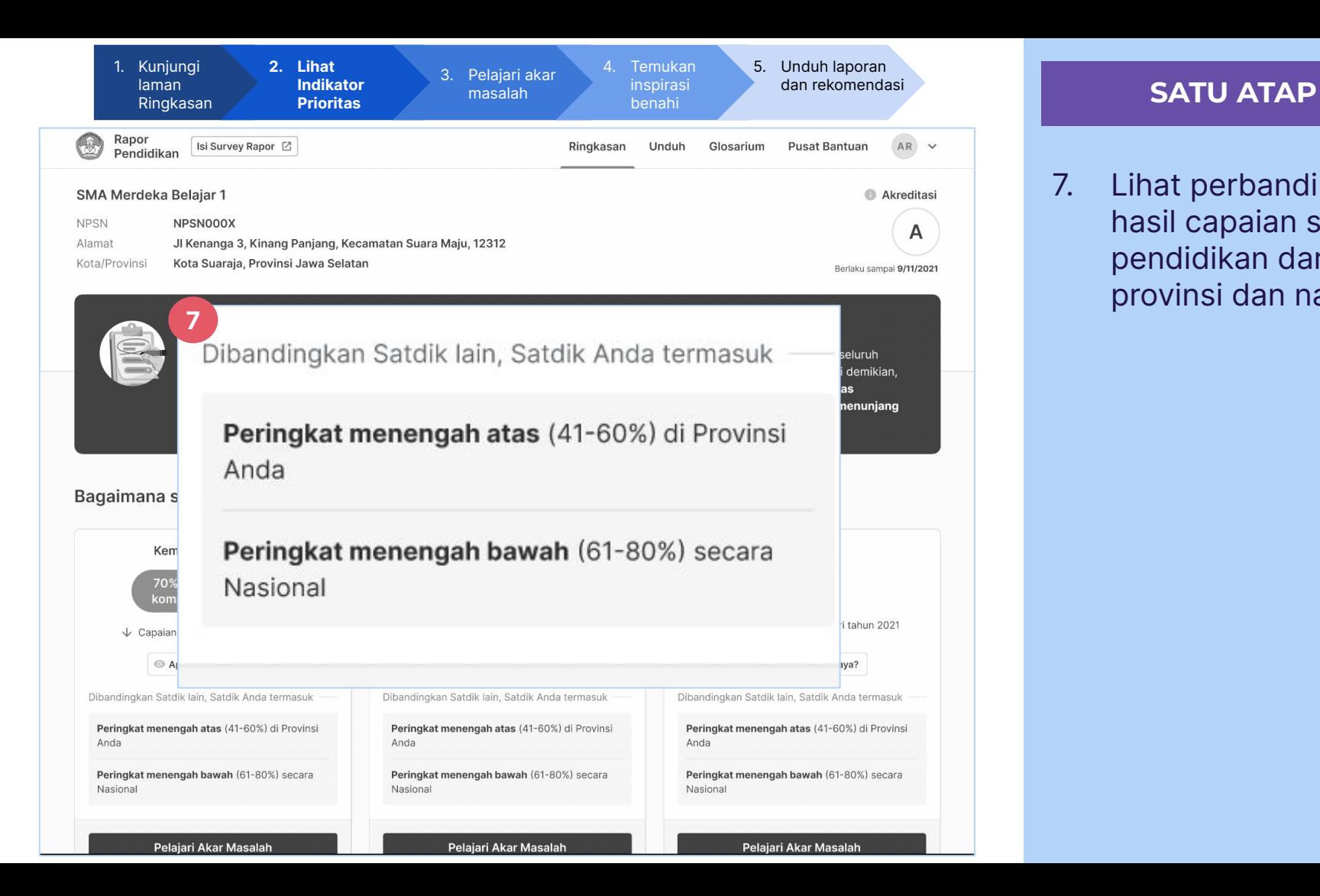

7. Lihat perbandingan hasil capaian satuan pendidikan dari provinsi dan nasional

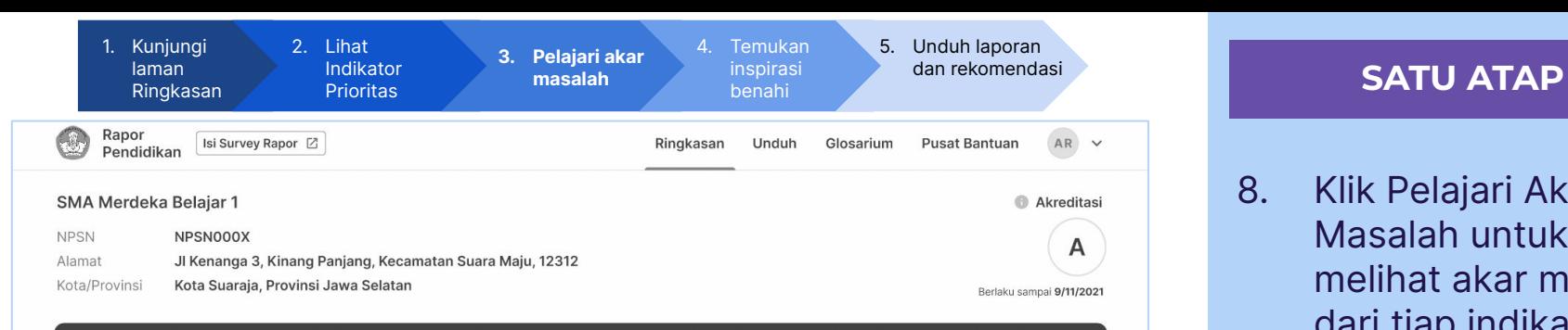

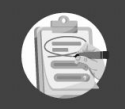

**8**

#### Ringkasan Kondisi Satuan Pendidikan Anda Tahun 2022

Dibandingkan tahun 2021, kemampuan numerasi SMA Merdeka Belajar 1 mengalami peningkatan paling signifikan. Dari seluruh pencapaian tahun ini, iklim kebinekaan dan iklim keamanan sekolah menjadi indikator dengan pencapaian terbaik. Meski demikian, kemampuan literasi adalah indikator dengan pencapaian terendah yang salah satunya disebabkan oleh rendahnya kualitas pembelajaran. Contoh upaya untuk membenahi hal ini adalah melalui peningkatan kompetensi GTK dan kebijakan yang menunjang pengelolaan kelas.

#### Bagaimana situasi yang dihadapi oleh satuan pendidikan saya saat ini?

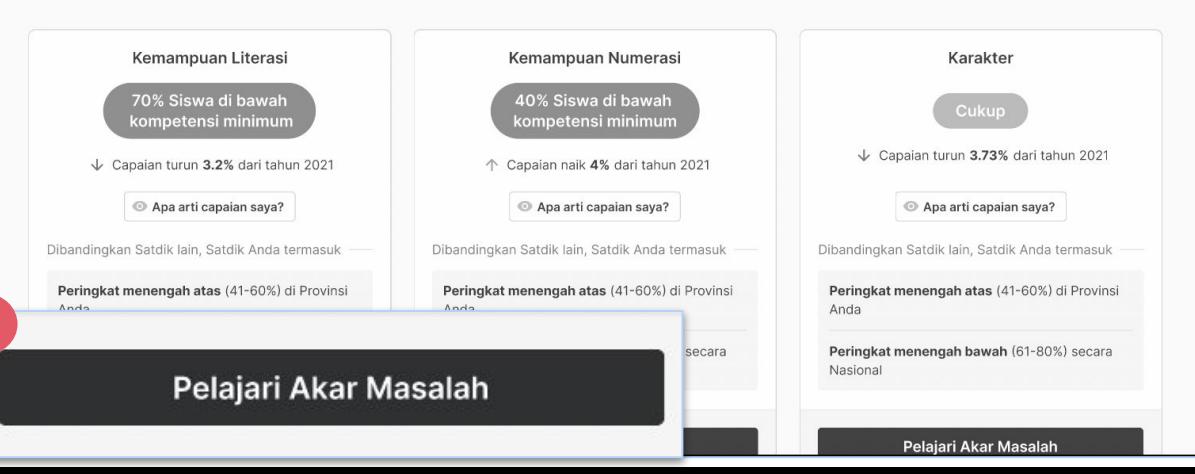

8. Klik Pelajari Akar Masalah untuk melihat akar masalah dari tiap indikator

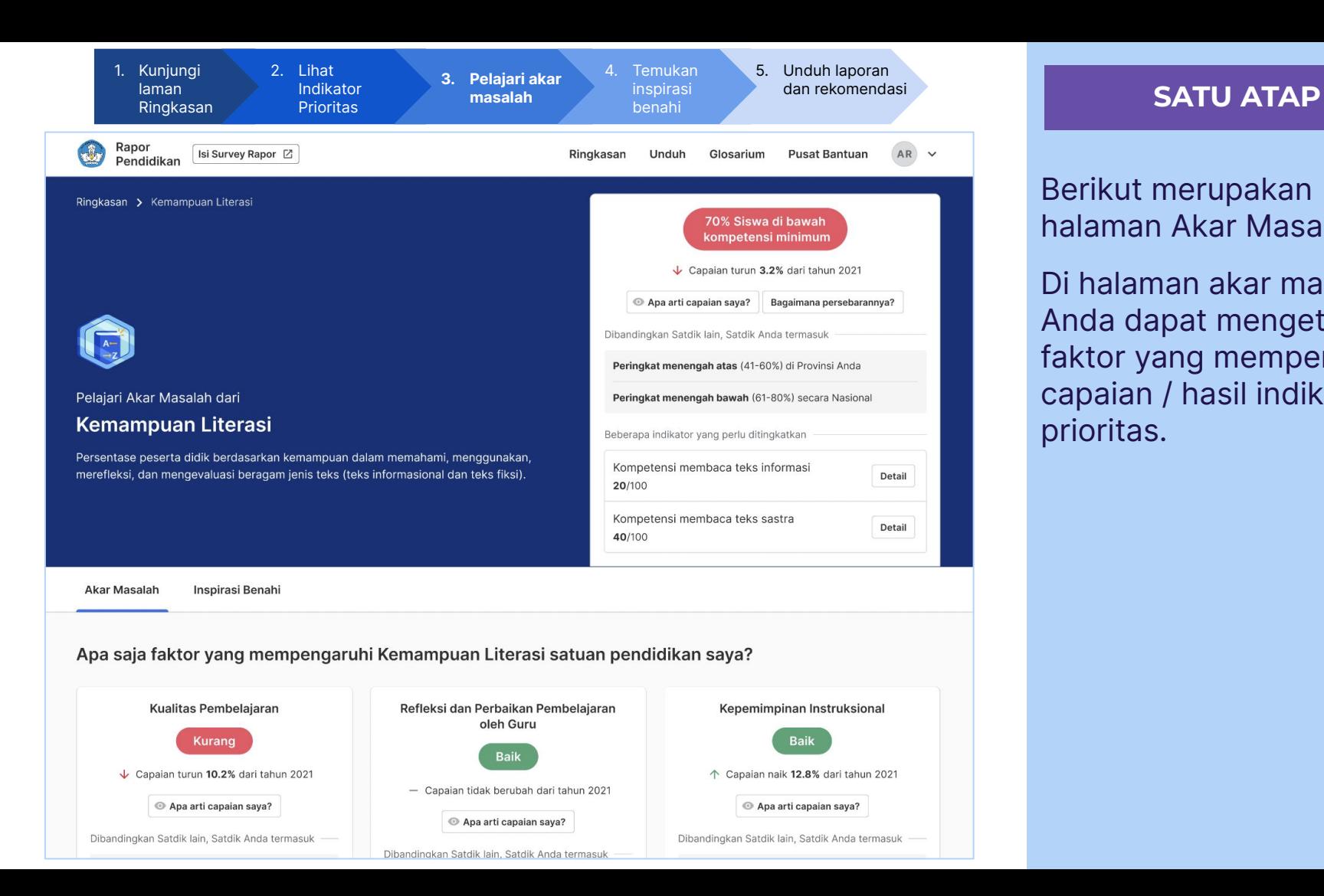

Berikut merupakan halaman Akar Masalah.

Di halaman akar masalah Anda dapat mengetahui faktor yang mempengaruhi capaian / hasil indikator prioritas.
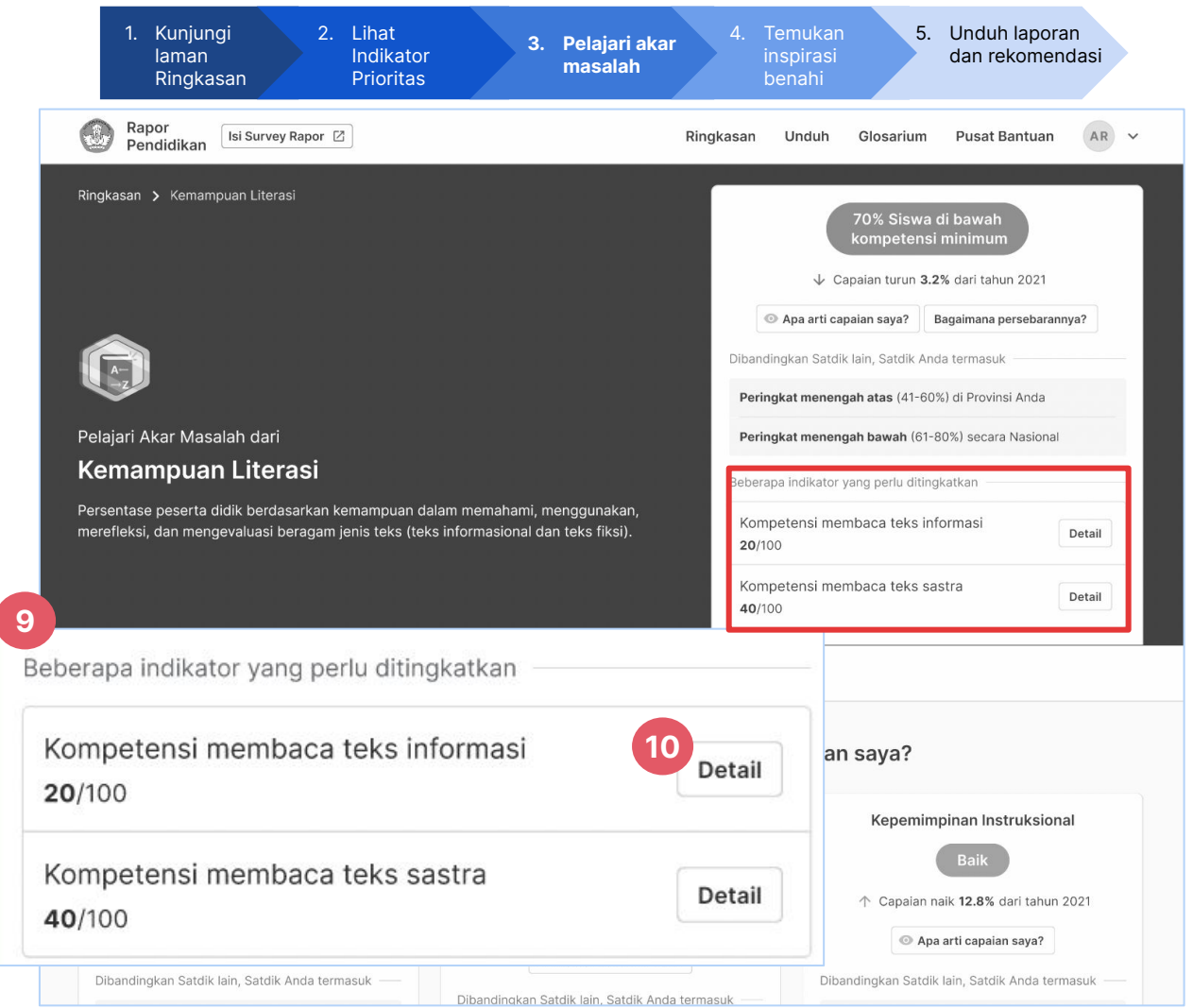

## **SATU ATAP**

- 9. Lihat indikator level 2 yang perlu ditingkatkan
- 10. Klik Detail untuk mendapatkan penjelasan yang lebih rinci

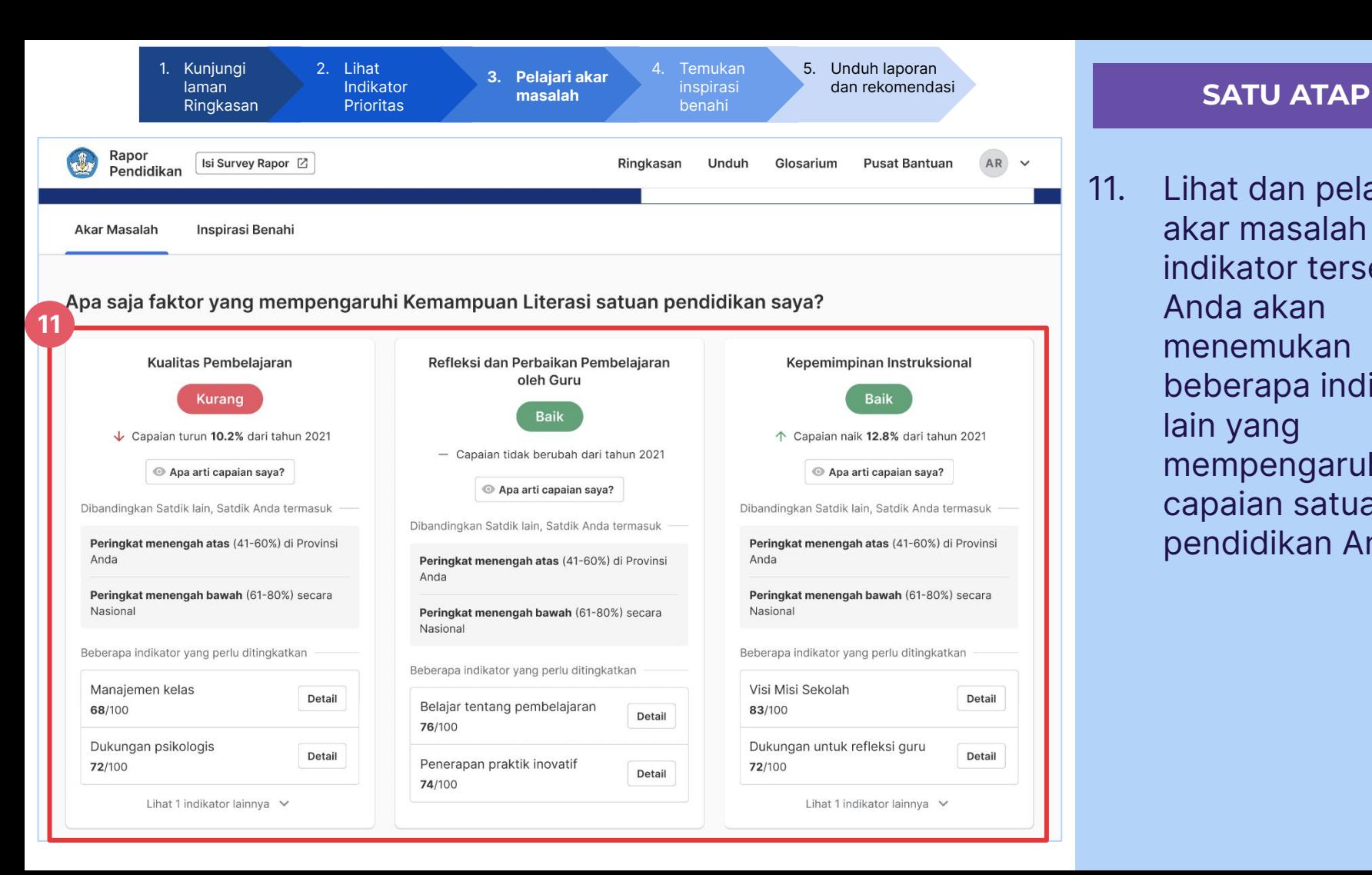

11. Lihat dan pelajari akar masalah indikator tersebut. Anda akan menemukan beberapa indikator lain yang mempengaruhi capaian satuan pendidikan Anda

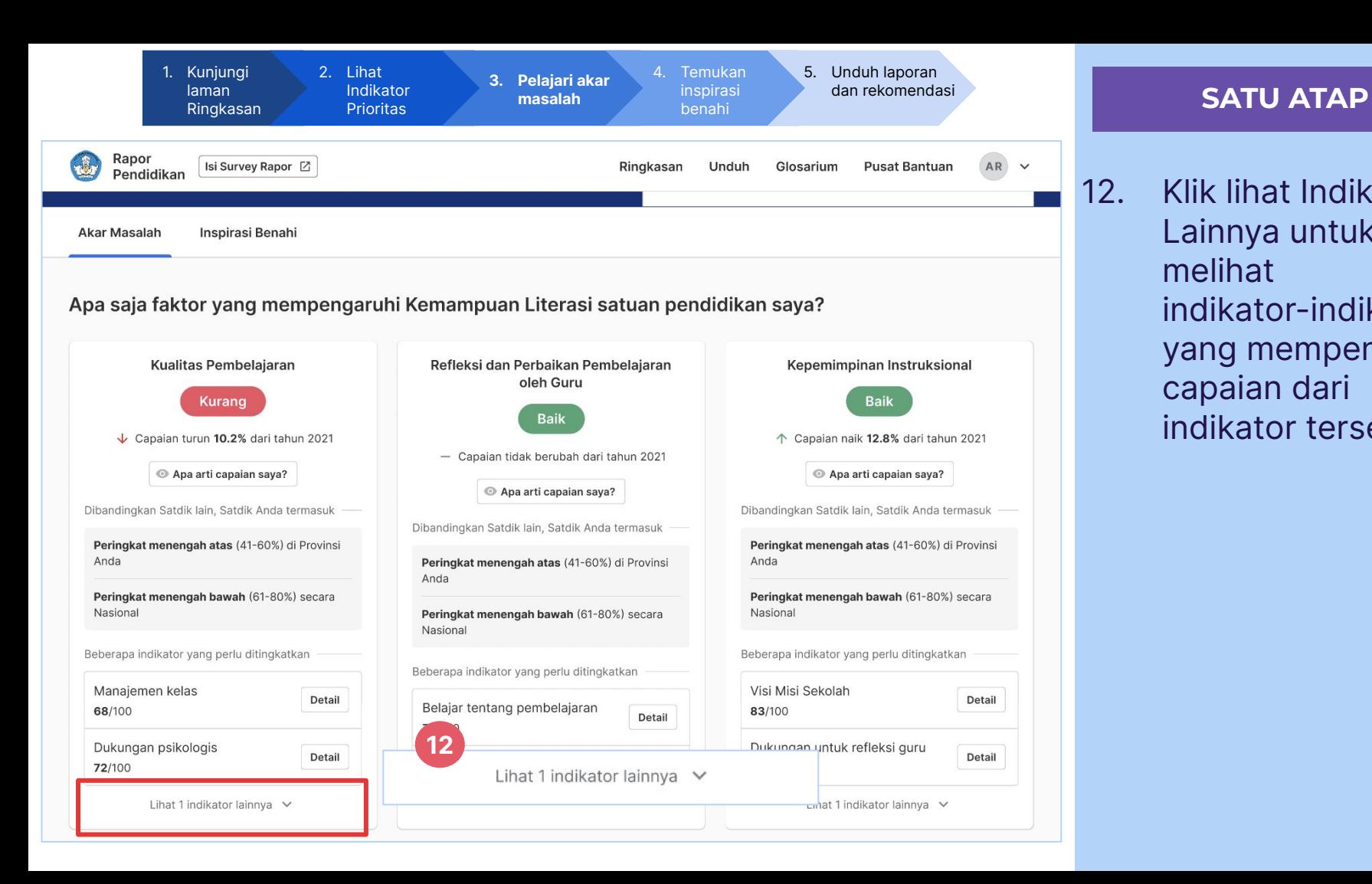

12. Klik lihat Indikator Lainnya untuk melihat indikator-indikator yang mempengaruhi capaian dari indikator tersebut

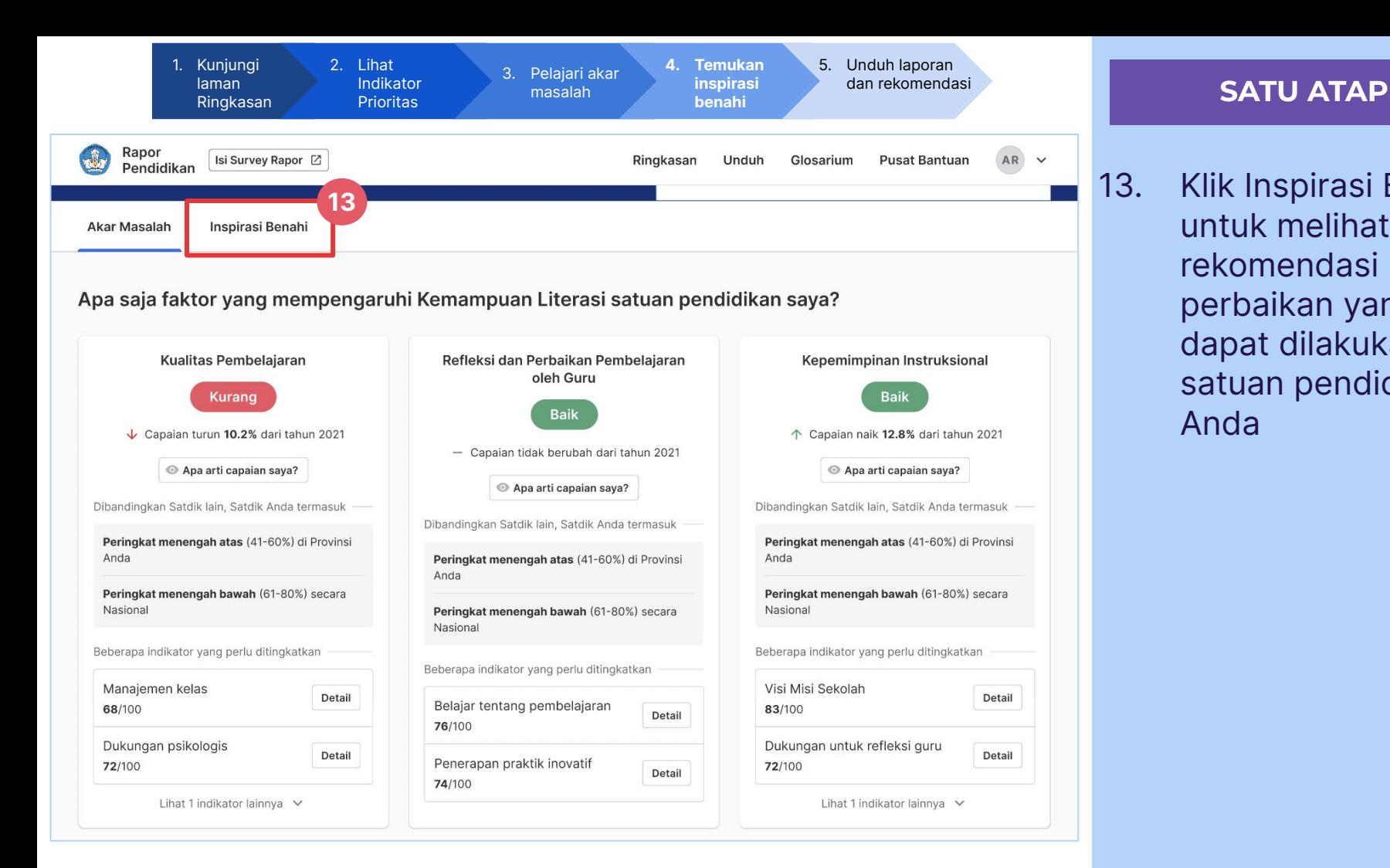

13. Klik Inspirasi Benahi untuk melihat rekomendasi perbaikan yang dapat dilakukan di satuan pendidikan Anda

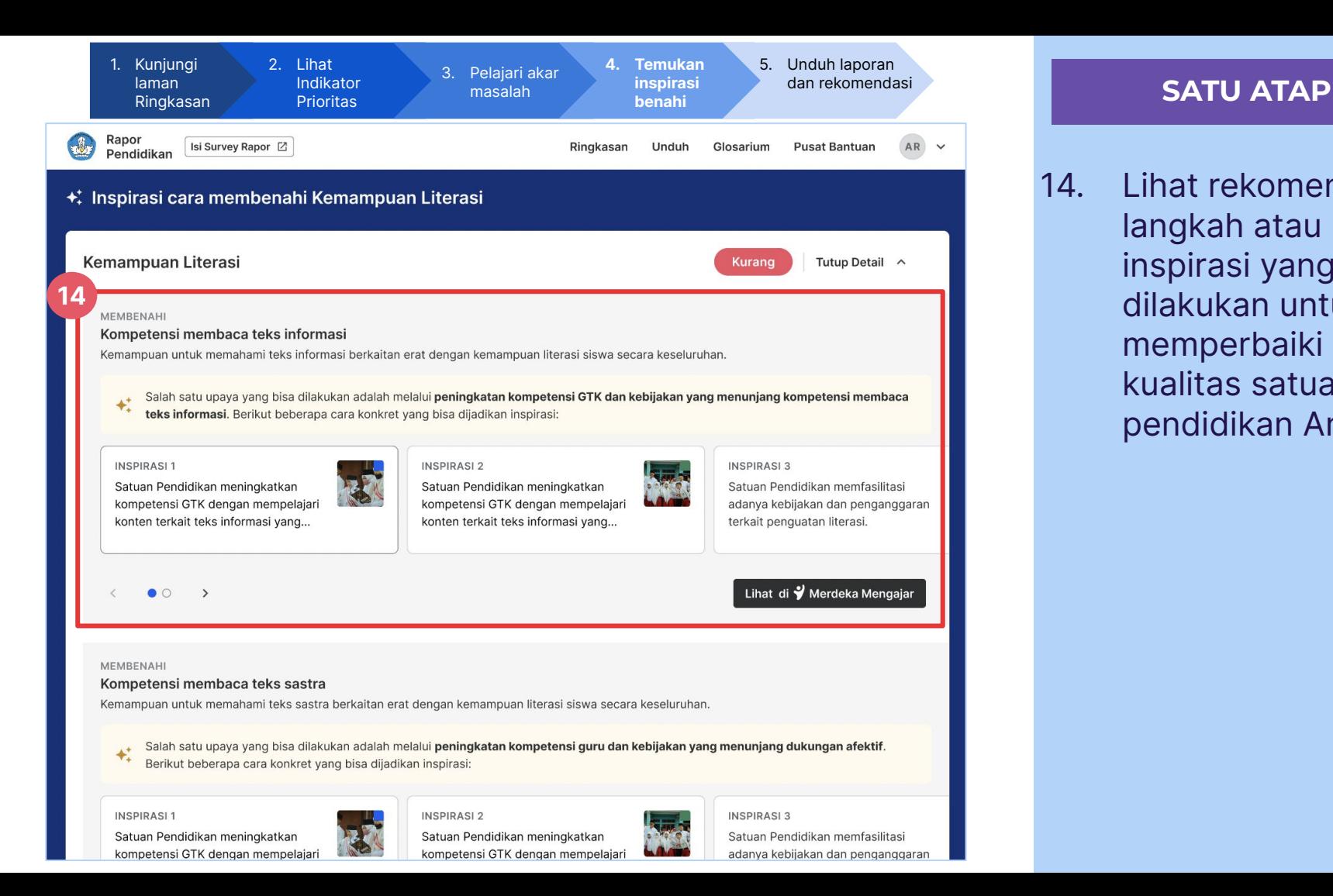

14. Lihat rekomendasi langkah atau inspirasi yang dapat dilakukan untuk memperbaiki kualitas satuan pendidikan Anda

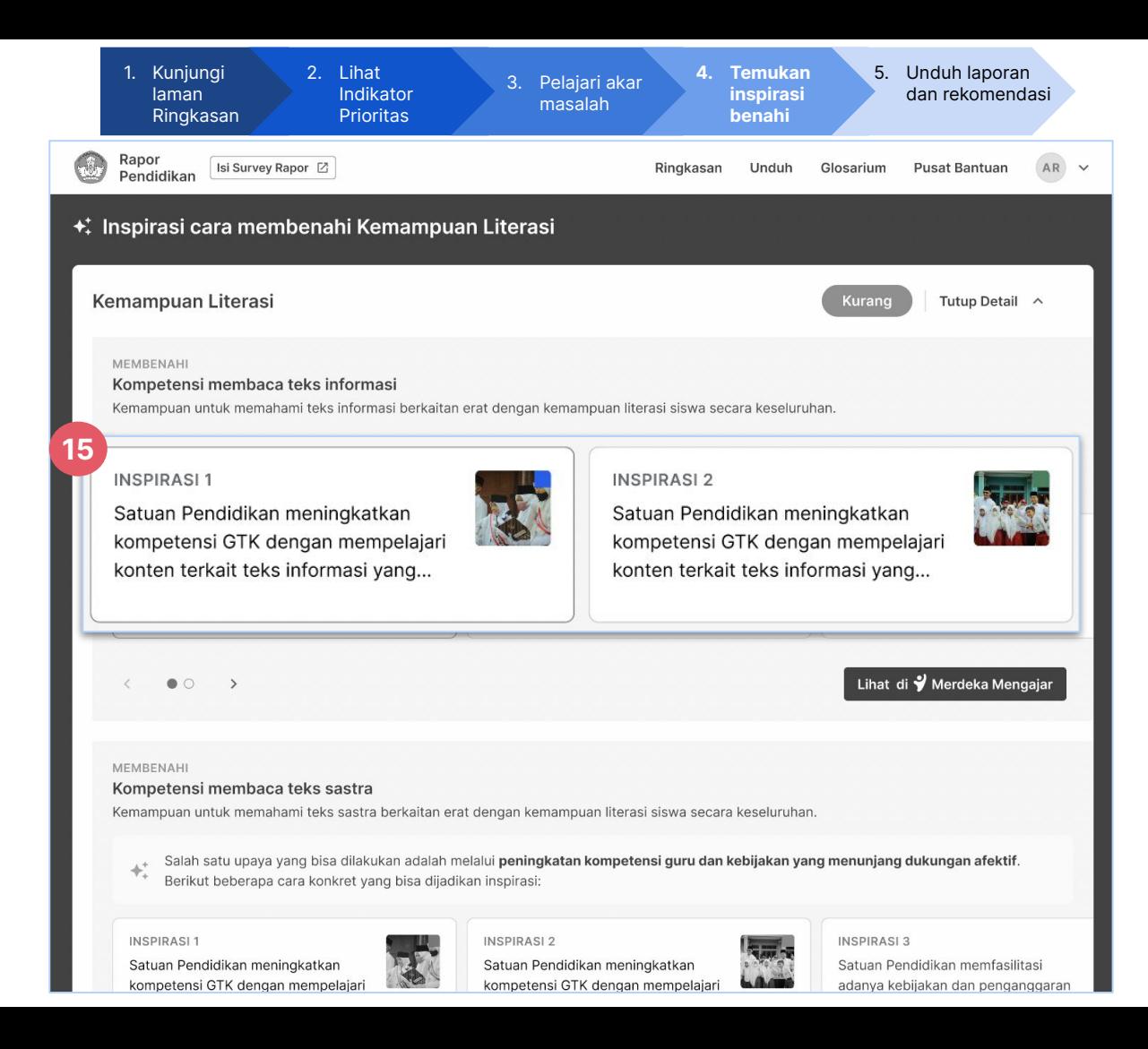

## **SATU ATAP**

15. Pilih inspirasi benahi yang diinginkan untuk meningkatkan kualitas satuan pendidikan Anda

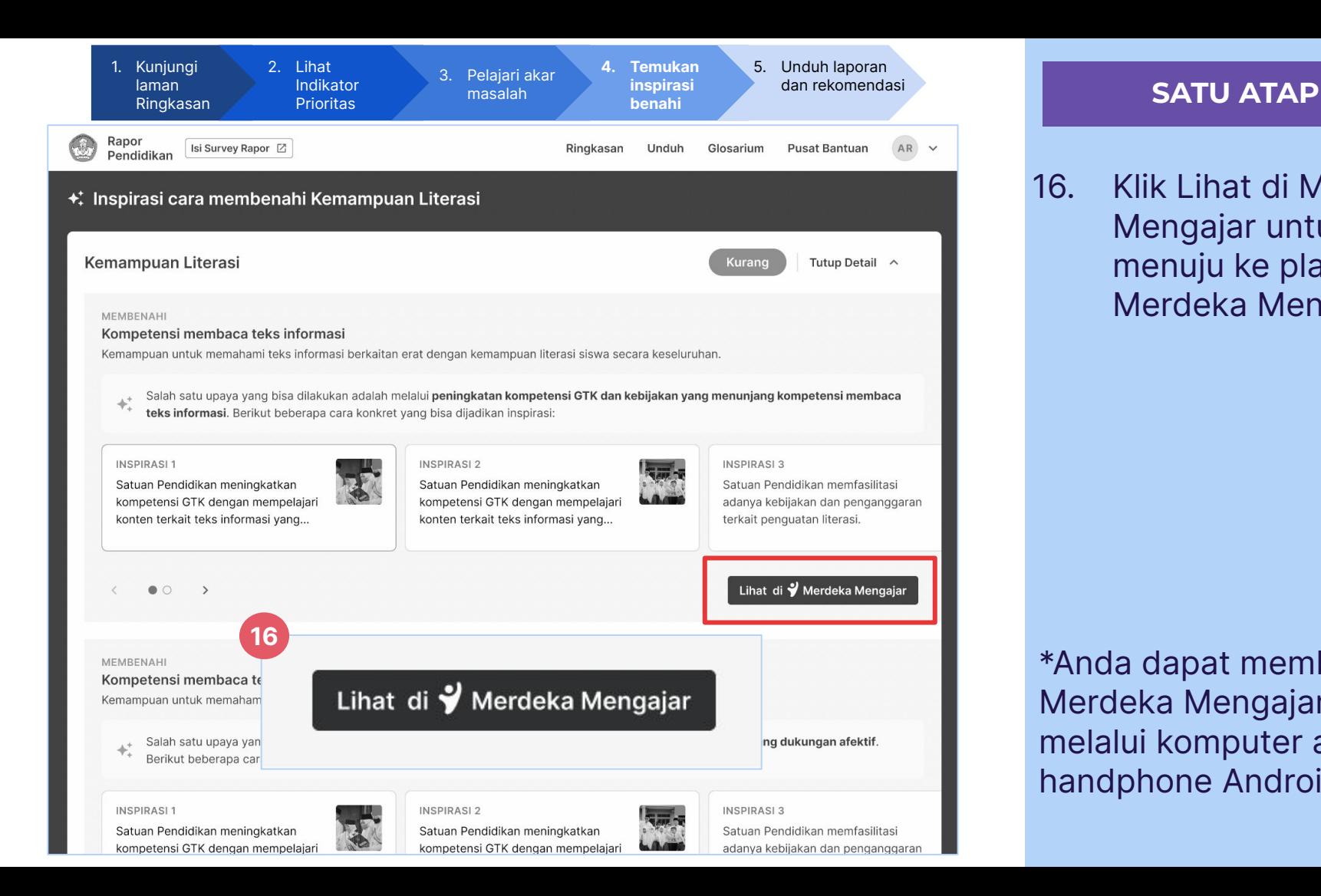

16. Klik Lihat di Merdeka Mengajar untuk menuju ke platform Merdeka Mengajar

\*Anda dapat membuka Merdeka Mengajar melalui komputer atau handphone Android

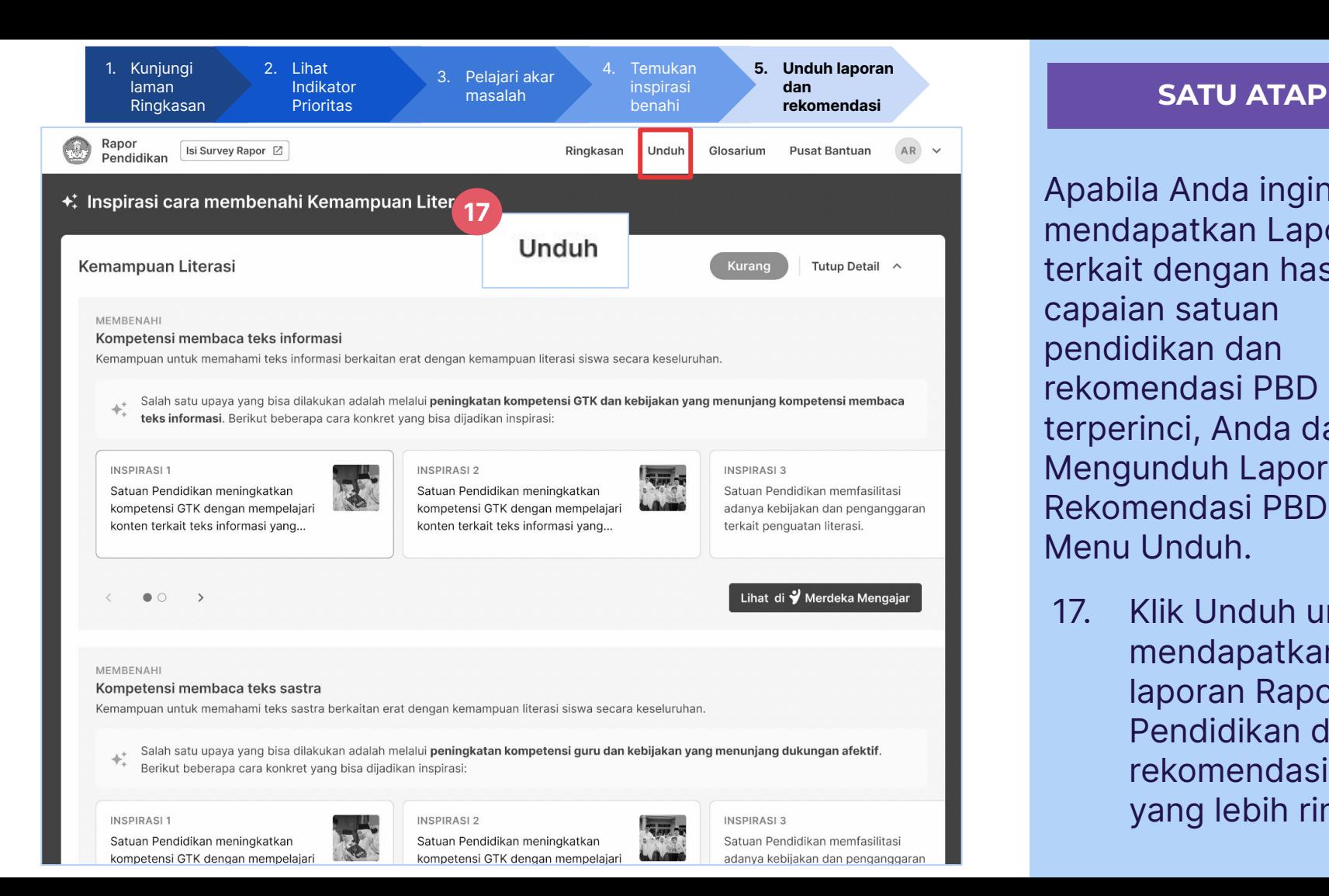

Apabila Anda ingin mendapatkan Laporan terkait dengan hasil capaian satuan pendidikan dan rekomendasi PBD secara terperinci, Anda dapat Mengunduh Laporan dan Rekomendasi PBD pada Menu Unduh.

17. Klik Unduh untuk mendapatkan laporan Rapor Pendidikan dan rekomendasi PBD yang lebih rinci

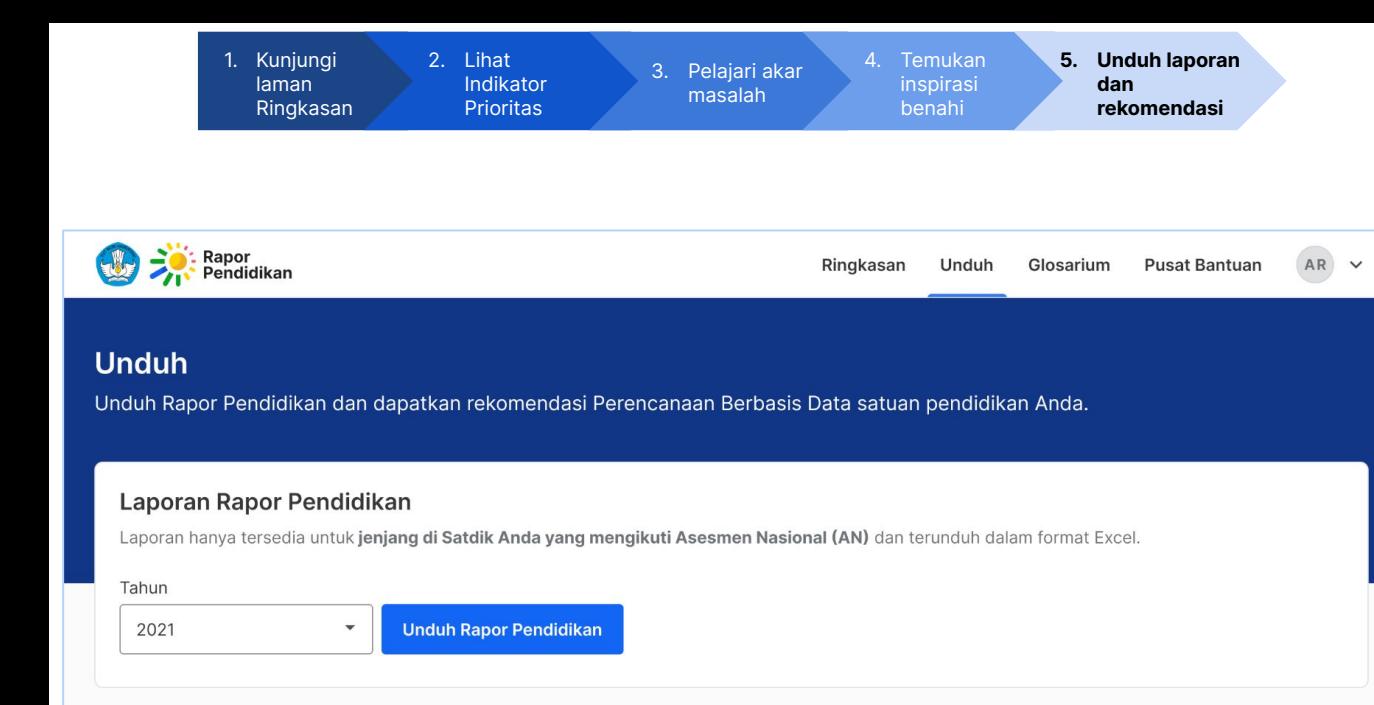

## Kerangka Evaluasi Diri dan Perencanaan Berbasis Data (PBD)

Kemendikbudristek telah menyediakan Lembar PBD yang dapat Anda unduh sebagai panduan dalam melakukan evaluasi dan menyusun rencana peningkatan kualitas pendidikan satuan Anda.

**Unduh Lembar PBD** 

## **SATU ATAP**

Berikut adalah halaman Unduh dan Anda dapat mengunduh laporan dari Rapor Pendidikan satuan pendidikan yang lebih rinci dan rekomendasi PBD

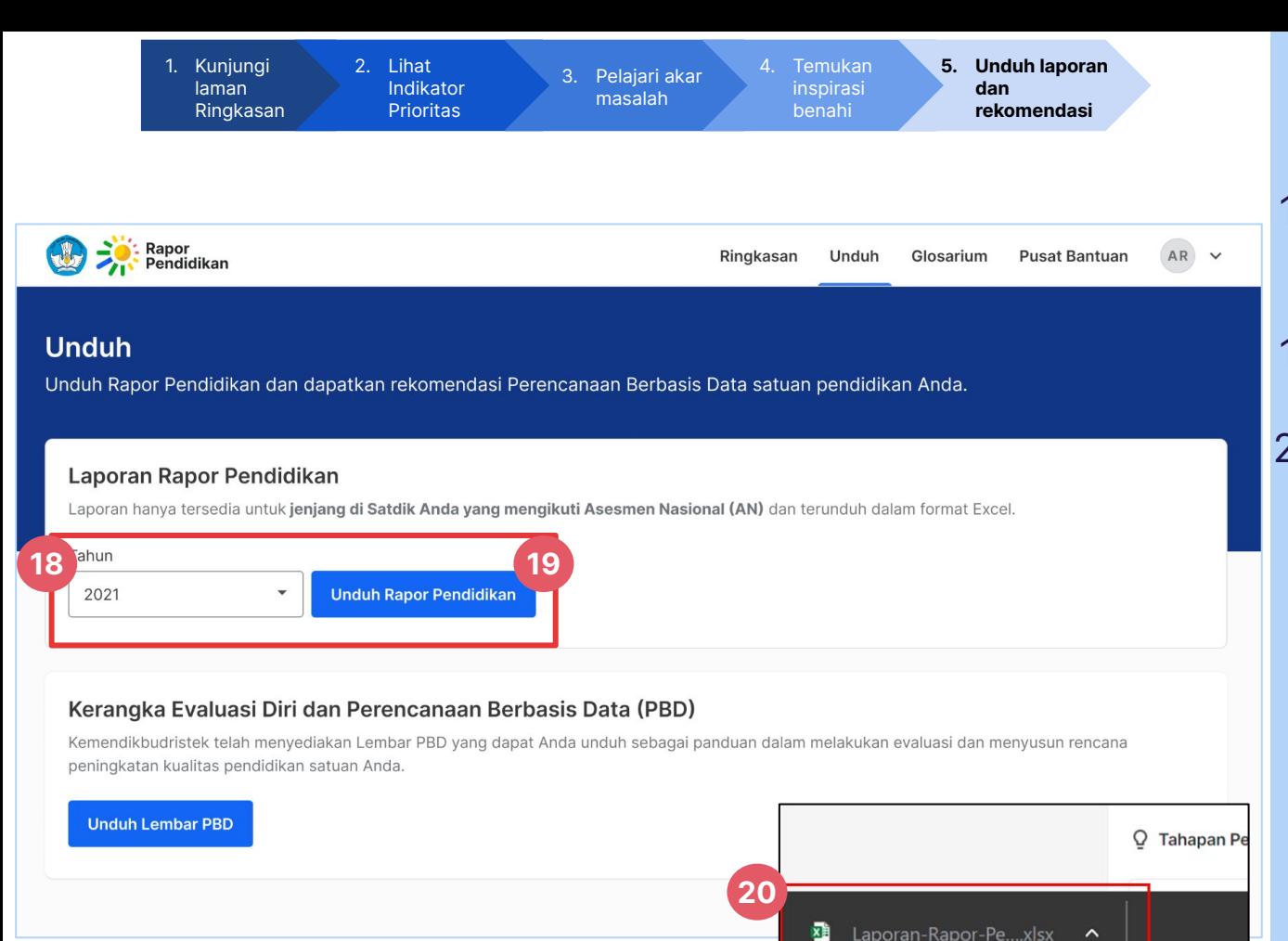

Laporan-Rapor-Pe....xlsx ^

## **SATU ATAP**

- 18. Pilih tahun laporan Rapor Pendidikan Anda
- 19. Klik Unduh Rapor Pendidikan
- 20. Laporan akan tersimpan di folder **Downloads** perangkat Anda

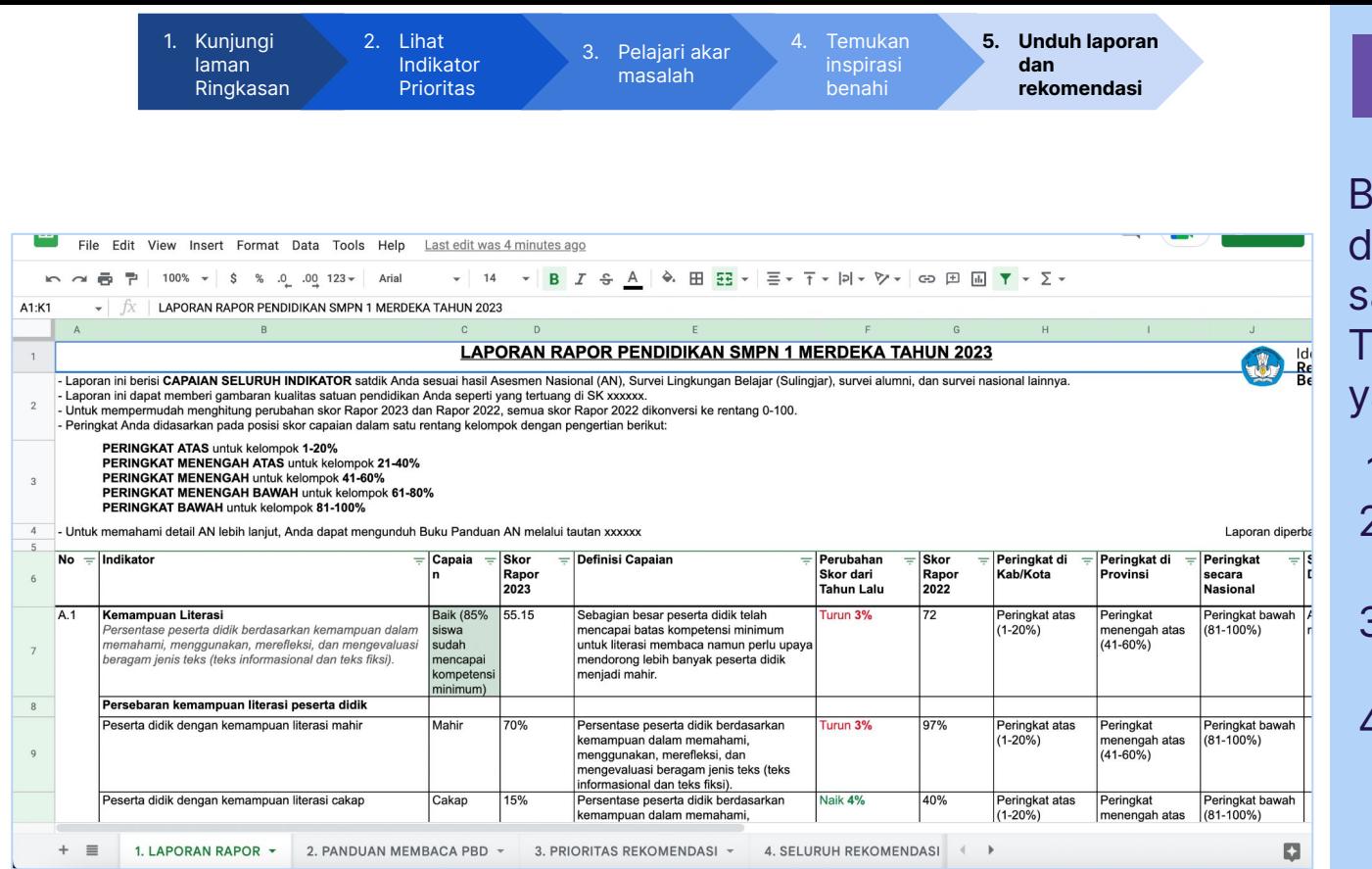

## **SATU ATAP**

Berikut adalah laporan lari Rapor Pendidikan atuan pendidikan Anda. emukan empat (4) tab, aitu:

- 1. Laporan Rapor
- 2. Panduan Membaca PBD
- 3. Prioritas

Rekomendasi

4. Seluruh Rekomendasi

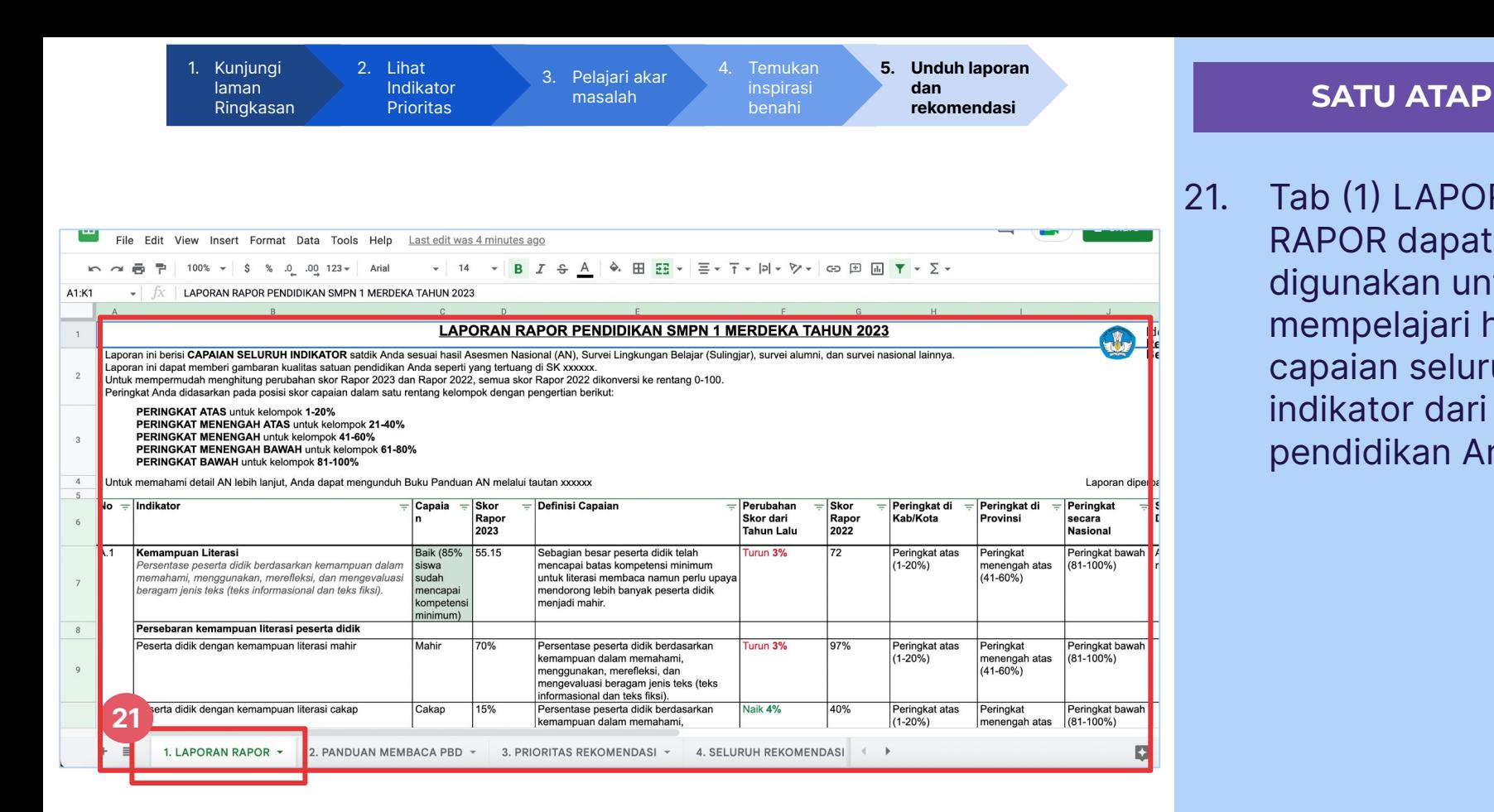

21. Tab (1) LAPORAN RAPOR dapat digunakan untuk mempelajari hasil capaian seluruh indikator dari satuan pendidikan Anda

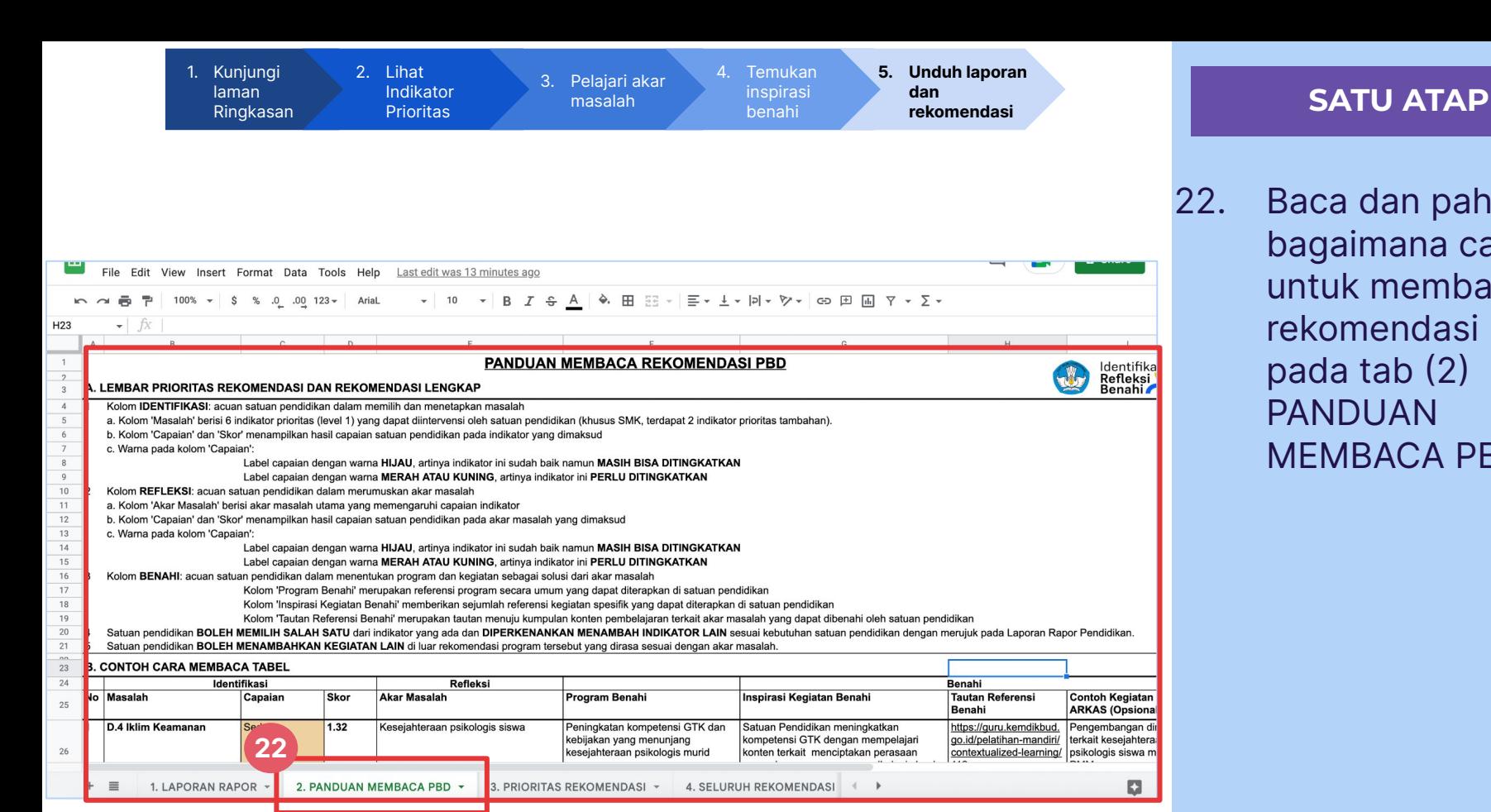

22. Baca dan pahami bagaimana cara untuk membaca rekomendasi PBD pada tab (2) PANDUAN MEMBACA PBD

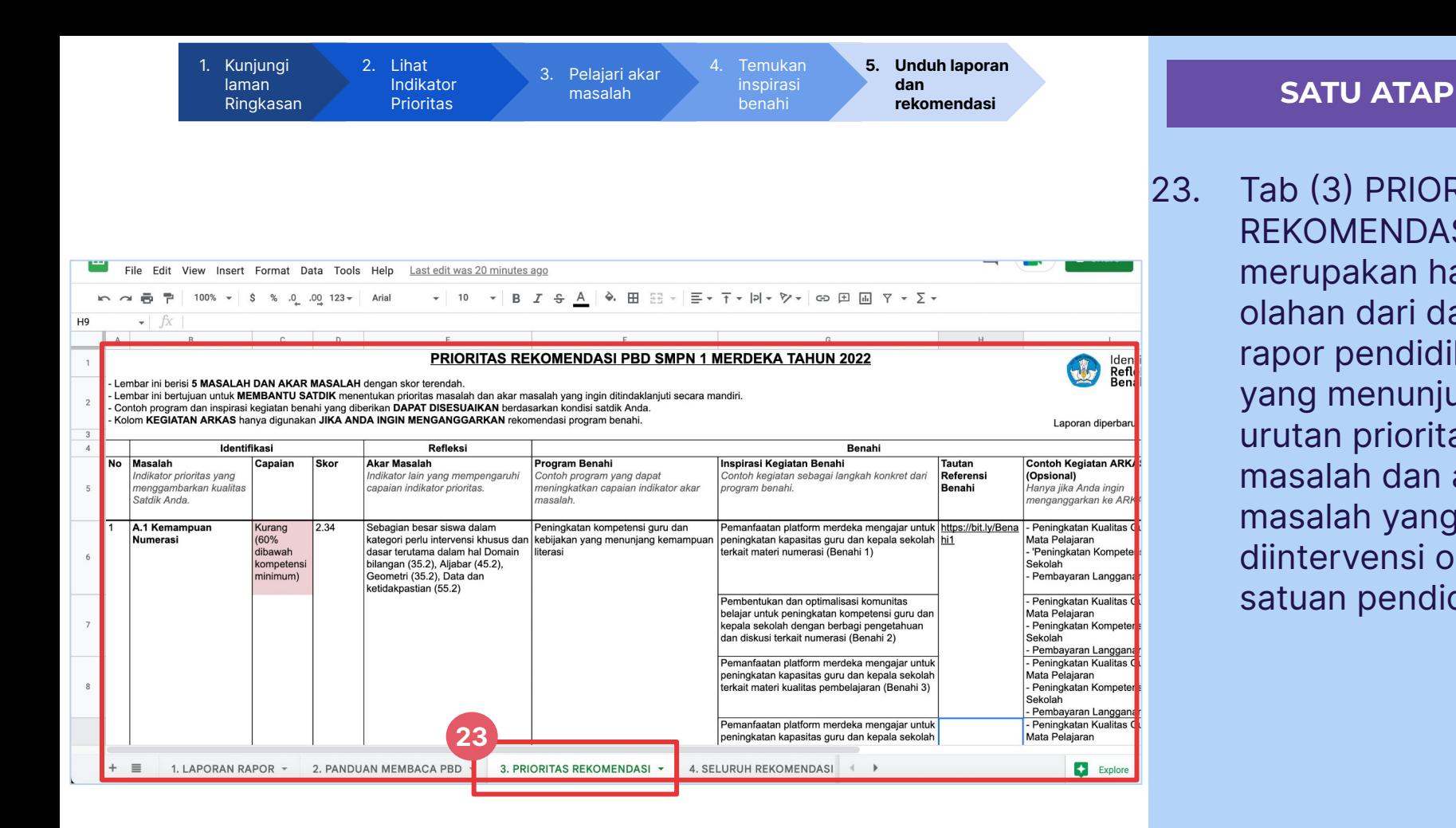

23. Tab (3) PRIORITAS REKOMENDASI merupakan hasil olahan dari data rapor pendidikan yang menunjukkan urutan prioritas masalah dan akar masalah yang perlu diintervensi oleh satuan pendidikan

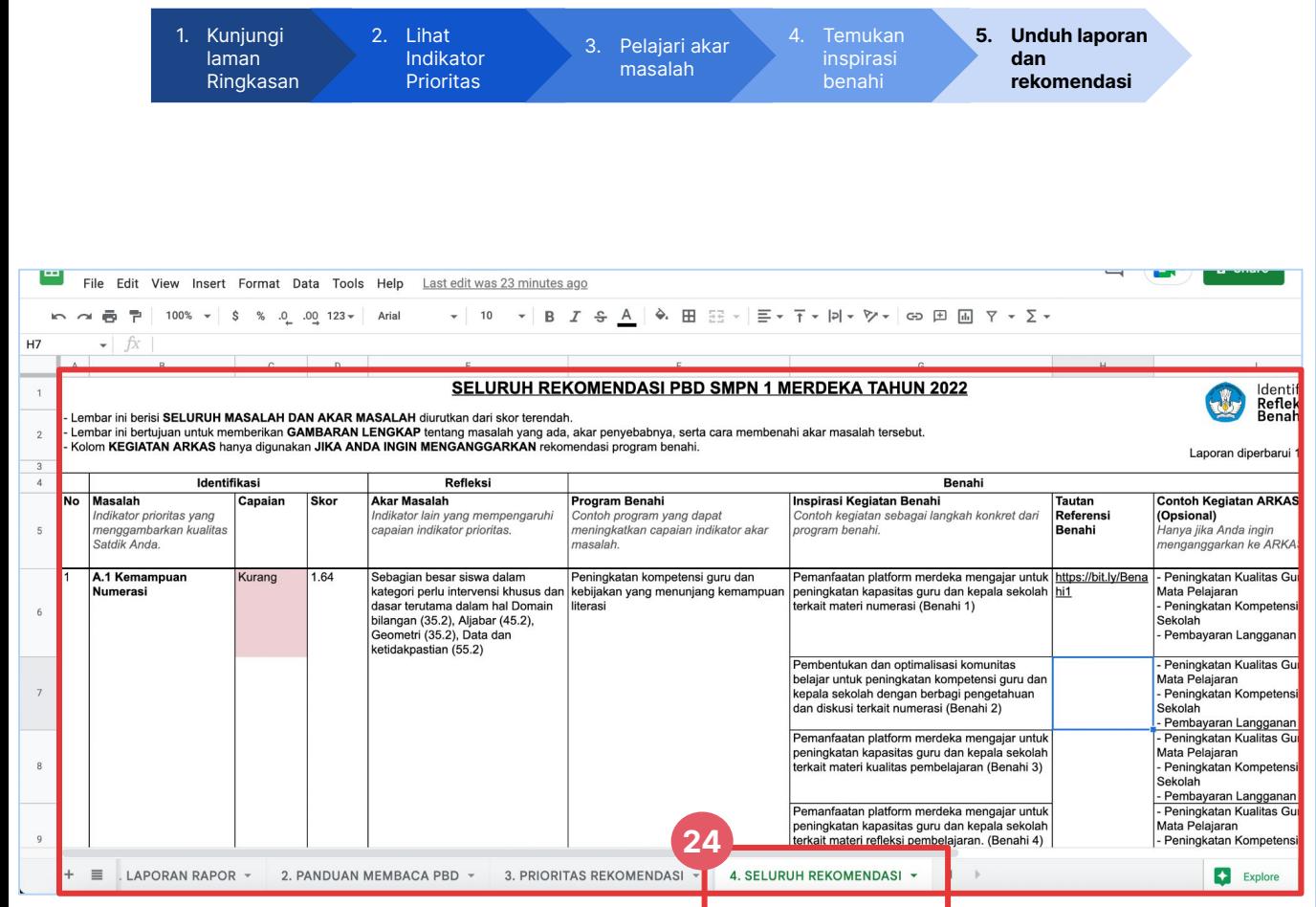

## **SATU ATAP**

24. Tab (4) SELURUH REKOMENDASI dapat digunakan untuk melihat seluruh akar masalah pada satuan pendidikan Anda

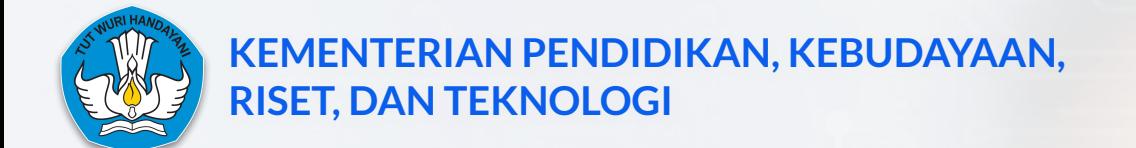

## **LAMPIRAN 7 INDIKATOR PRIORITAS UNTUK JENJANG PAUD, DASMEN, DAN SMK**

# **Terdapat 3 indikator prioritas satuan Pendidikan Anak Usia Dini**

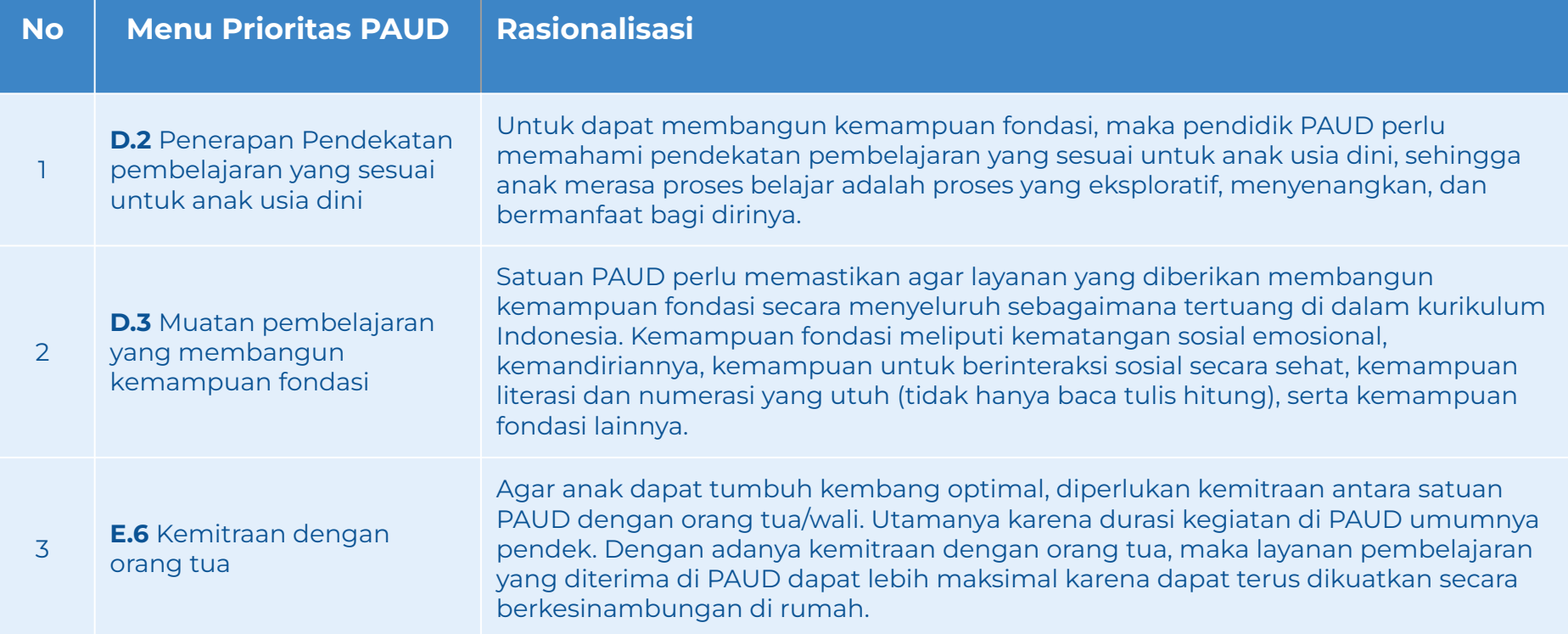

Berkaca pada hasil evaluasi tahun lalu, perlu untuk memperkuat fokus perencanaan yang disusun oleh satuan pada proses pembelajaran. Sehingga pada tahun ini, 3 indikator yang direkomendasikan merupakan indikator yang mengukur kualitas pendampingan yang diterima oleh anak.

# **Terdapat 6 indikator prioritas satuan pendidikan Dasar Menengah (SD, SMP, SMA, SLB)**

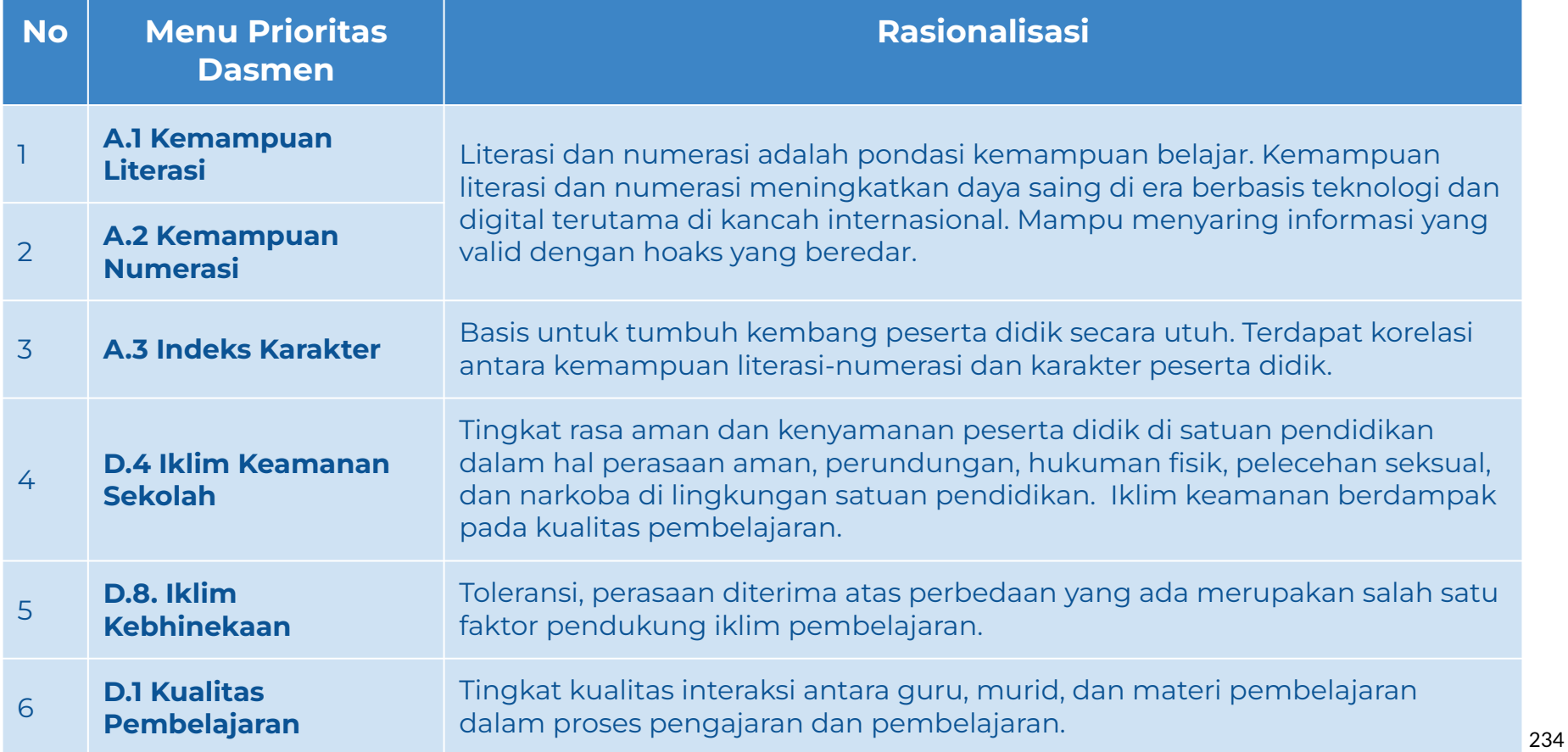

# **Terdapat 8 indikator prioritas Sekolah Menengah Kejuruan (SMK)**

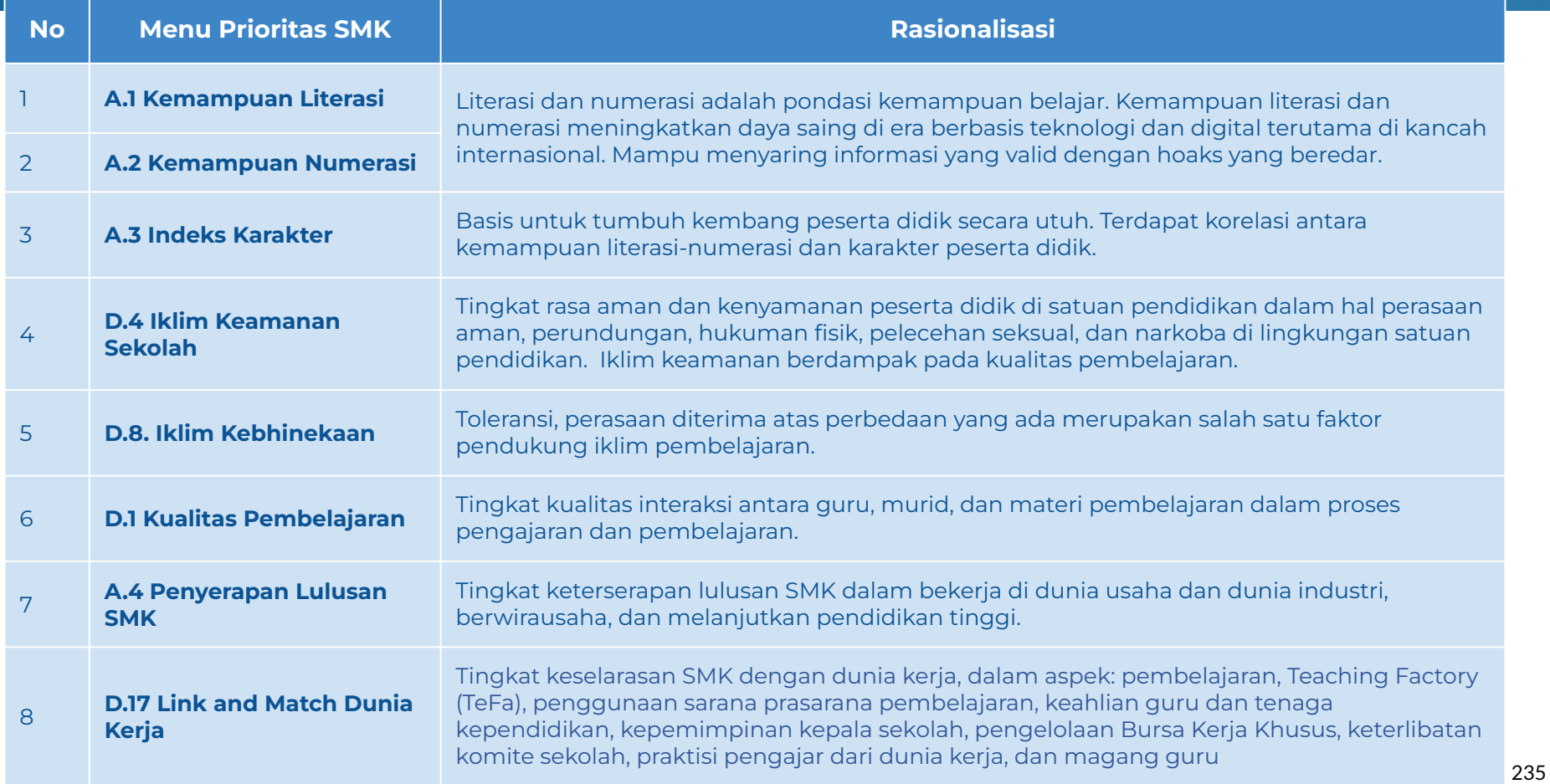

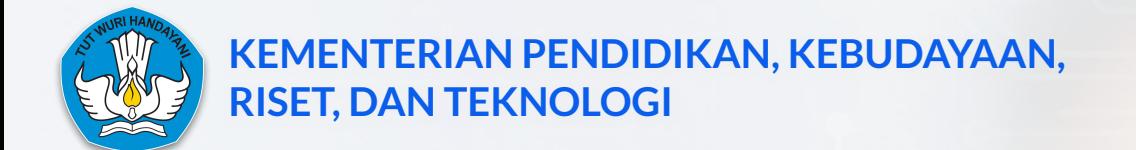

## **LAMPIRAN 8 LAMPIRAN INDIKATOR PRIORITAS DAN AKAR MASALAH DASMEN DAN SMK**

# **Indikator Prioritas dan Akar Masalah Rapor Pendidikan - Dasmen**

Berikut adalah daftar dari pasangan Indikator Akar Masalah yang akan muncul pada halaman Akar Masalah di Rapor Pendidikan pada satuan pendidikan masing-masing

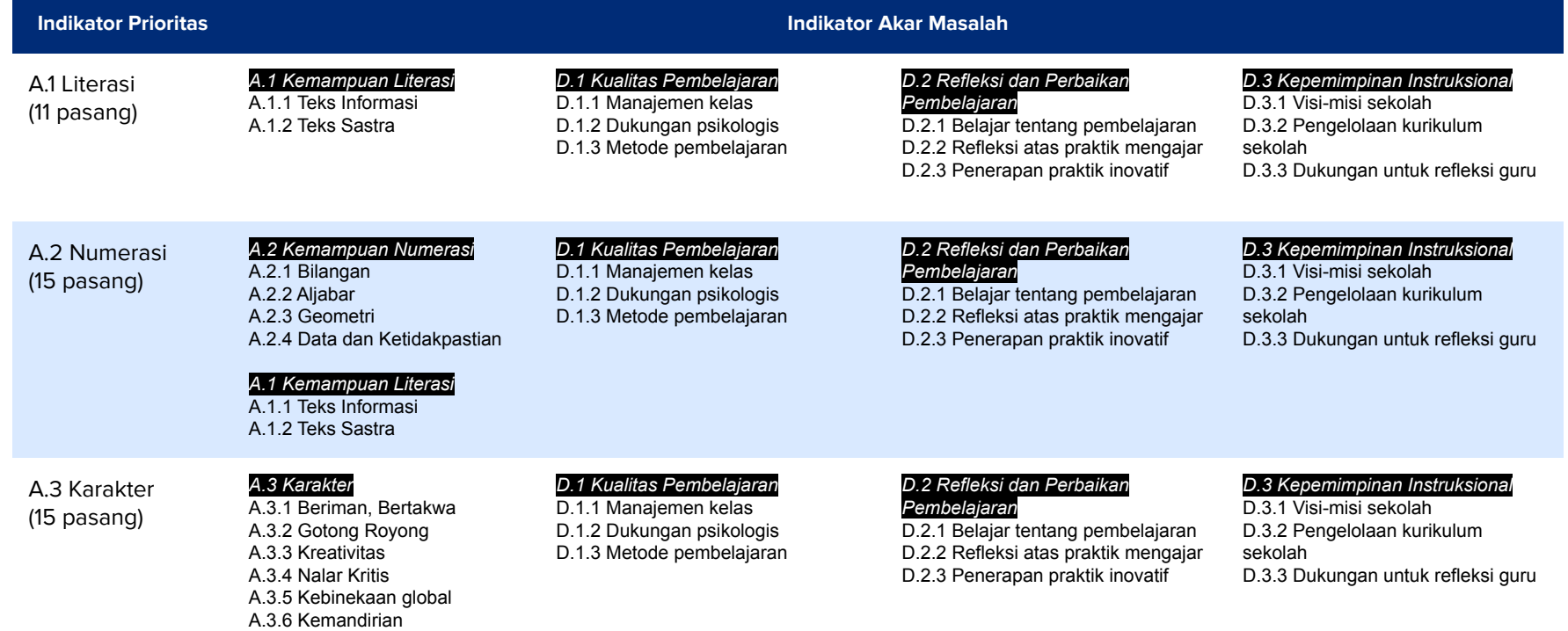

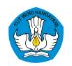

# **Indikator Prioritas dan Akar Masalah Rapor Pendidikan - Dasmen**

### **Indikator Prioritas Indikator Akar Masalah**

D.4 Keamanan (25 pasang)

### *D.4. Iklim Keamanan*

D.4.1 Wellbeing Murid D.4.2 Wellbeing Guru D.4.3 Pemahaman Perundungan D.4.4 Pengalaman Perundungan D.4.5 Pemahaman Hukuman Fisik D.4.6 Pengalaman Hukuman Fisik D.4.7 Pemahaman Kekerasan Seksual D.4.8 Pengalaman Kekerasan Seksual D.4.9 Pemahaman Narkoba D.4.10 Pengalaman Narkoba

#### *D.3 Kepemimpinan Instruksional*

D.3.1 Visi-misi sekolah D.3.2 Pengelolaan kurikulum sekolah D.3.3 Dukungan untuk refleksi guru

### *D.8 Iklim Kebinekaan*

D.8.1 Toleransi agama dan budaya D.8.2 Komitmen kebangsaan

D.8.3 Toleransi dan kesetaraan siswa

## *D.10 Iklim Inklusivitas*

D.10.1 Layanan disabilitas D.10.2 Layanan sekolah untuk murid cerdas dan bakat istimewa D.10.3 Sikap terhadap disabilitas

### *E.5 Program dan Kebijakan Sekolah*

E.5.1 Kebijakan Sekolah: Perundungan E.5.2 Kebijakan Sekolah: Hukuman Fisik E.5.3 Kebijakan Sekolah: Kekerasan Seksual E.5.4 Kebijakan Sekolah: Narkoba E.5.5 Kebijakan Sekolah: Kesetaraan Gender E.5.6 Kebijakan Sekolah: Intoleransi

D.8 Kebinekaan (24 pasang)

D.1 Kualitas Pembelajaran

#### *D.8 Iklim Kebinekaan*

D.8.1 Toleransi agama dan budaya D.8.2 Komitmen kebangsaan D.8.3 Toleransi dan kesetaraan siswa

### *D.3 Kepemimpinan Instruksional*

D.3.1 Visi-misi sekolah D.3.2 Pengelolaan kurikulum sekolah D.3.3 Dukungan untuk refleksi guru

## *D.1 Kualitas Pembelajaran*

D.1.1 Manajemen kelas D.1.2 Dukungan psikologis D.1.3 Metode pembelajaran

### *D.4. Iklim Keamanan*

D.4.1 Wellbeing Murid D.4.2 Wellbeing Guru D.4.3 Pemahaman Perundungan D.4.4 Pengalaman Perundungan D.4.5 Pemahaman Hukuman Fisik D.4.6 Pengalaman Hukuman Fisik D.4.7 Pemahaman Kekerasan Seksual D.4.8 Pengalaman Kekerasan Seksual D.4.9 Pemahaman Narkoba D.4.10 Pengalaman Narkoba

*D.2 Refleksi dan Perbaikan Pembelajaran* D.2.1 Belajar tentang pembelajaran D.2.2 Refleksi atas praktik mengajar D.2.3 Penerapan praktik inovatif

#### *D.6 Iklim Kesetaraan Gender*

D.6.1 Pemahaman kesetaraan gender D.6.2 Perilaku kesetaraan gender

### *E.5 Program dan Kebijakan Sekolah*

E.5.1 Kebijakan Sekolah: Perundungan E.5.2 Kebijakan Sekolah: Hukuman Fisik E.5.3 Kebijakan Sekolah: Kekerasan Seksual E.5.4 Kebijakan Sekolah: Narkoba E.5.5 Kebijakan Sekolah: Kesetaraan Gender E.5.6 Kebijakan Sekolah: Intoleransi

### *D.3 Kepemimpinan Instruksional*

D.3.1 Visi-misi sekolah D.3.2 Pengelolaan kurikulum sekolah D.3.3 Dukungan untuk refleksi guru

(9 pasang)

# **Indikator Prioritas dan Akar Masalah Rapor Pendidikan - Tambahan indikator jenjang SMK**

### A.4 Penyerapan Lulusan SMK (25 pasang)

D.17 Link and Match dengan

Dunia Kerja (17 pasang)

#### *A.4. Penyerapan Lulusan SMK*

A.4.1 Melanjutkan Pendidikan A.4.2 Bekerja A.4.3 Wirausaha A.4.4 Keselarasan bidang kerja A.4.5 Masa tunggu bekerja/wirausaha

#### *D.1 Kualitas Pembelajaran*

D.1.1 Manajemen kelas D.1.2 Dukungan psikologis D.1.3 Metode pembelajaran

#### *D.2 Refleksi dan Perbaikan Pembelajaran*

D.2.1 Belajar tentang pembelajaran D.2.2 Refleksi atas praktik mengajar D.2.3 Penerapan praktik inovatif

#### *E.1. Partisipasi Warga Sekolah*

E.1.1 Partisipasi orang tua E.1.2 Partisipasi murid

## *D.1 Kualitas Pembelajaran*

D.1.1 Manajemen kelas D.1.2 Dukungan psikologis D.1.3 Metode pembelajaran

#### *D.3 Kualitas Instruksional*

D.3.1 Visi-misi sekolah D.3.2 Pengelolaan kurikulum sekolah D.3.3 Dukungan untuk refleksi guru

#### *E.1. Partisipasi Warga Sekolah*

E.1.1 Partisipasi orang tua E.1.2 Partisipasi murid

#### **Indikator Prioritas Indikator Akar Masalah**

#### *D.3 Kualitas Instruksional*

D.3.1 Visi-misi sekolah

- D.3.2 Pengelolaan kurikulum sekolah
- D.3.3 Dukungan untuk refleksi guru

#### *D.17 Link and Match dengan Dunia Kerja*

- D.17.1 Kualitas pembelajaran selaras dengan dunia kerja
- D.17.2 Kualitas pembelajaran dalam Teaching Factory (TeFa)
- D.17.3 Penggunaan sarana prasarana pembelajaran selaras dengan dunia kerja
- D.17.4 Keahlian guru dan tenaga kependidikan SMK selaras dengan dunia kerja
- D.17.5 Kepemimpinan kepala SMK dalam mengelola SMK sebagai pembelajaran yang selaras dengan dunia kerja
- D.17.6 Pengelolaan Bursa Kerja Khusus dalam meningkatkan kebekerjaan lulusan SMK
- D.17.7 Komite sekolah terlibat mengembangkan kerjasama dunia kerja
- D.17.8 Praktisi dunia kerja yang mengajar di SMK
- D.17.9 Guru SMK melakukan magang di dunia kerja

#### *D.17 Link and Match dengan Dunia Kerja*

- D.17.1 Kualitas pembelajaran selaras dengan dunia kerja
- D.17.2 Kualitas pembelajaran dalam Teaching Factory (TeFa)
- D.17.3 Penggunaan sarana prasarana pembelajaran selaras dengan dunia kerja
- D.17.4 Keahlian guru dan tenaga kependidikan SMK selaras dengan dunia kerja
- D.17.5 Kepemimpinan kepala SMK dalam mengelola SMK sebagai pembelajaran yang selaras dengan dunia kerja
- D.17.6 Pengelolaan Bursa Kerja Khusus dalam meningkatkan kebekerjaan lulusan SMK
- D.17.7 Komite sekolah terlibat mengembangkan kerjasama dunia kerja
- D.17.8 Praktisi dunia kerja yang mengajar di SMK
- D.17.9 Guru SMK melakukan magang di dunia kerja